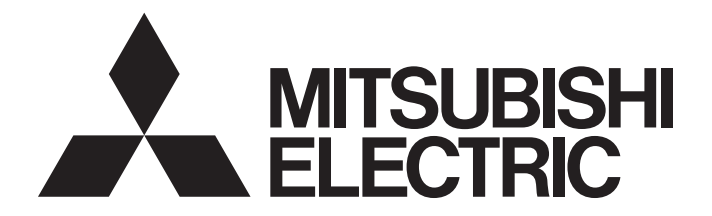

# Programmable Controller

# MELSEC iQ-F

# MELSEC iQ-F FX5 Programming Manual (Program Design)

# <span id="page-2-0"></span>**SAFETY PRECAUTIONS**

(Read these precautions before using this product.)

Before using the FX5 PLCs, please read the manual supplied with each product and the relevant manuals introduced in that manual carefully and pay full attention to safety to handle the product correctly.

Store this manual in a safe place so that it can be taken out and read whenever necessary. Always forward it to the end user.

# <span id="page-2-1"></span>**INTRODUCTION**

This manual describes the instructions and functions required for programming of the FX5. Please read this manual and the relevant manuals and understood the functions and performance of the FX5 PLCs before attempting to use the unit.

It should be read and understood before attempting to install or use the unit. Store this manual in a safe place so that you can take it out and read it whenever necessary. Always forward it to the end user.

When utilizing the program examples introduced in this manual to the actual system, always confirm that it poses no problem for control of the target system.

# **Regarding use of this product**

- This product has been manufactured as a general-purpose part for general industries, and has not been designed or manufactured to be incorporated in a device or system used in purposes related to human life.
- Before using the product for special purposes such as nuclear power, electric power, aerospace, medicine or passenger movement vehicles, consult with Mitsubishi Electric.
- This product has been manufactured under strict quality control. However when installing the product where major accidents or losses could occur if the product fails, install appropriate backup or failsafe functions in the system.

# **Note**

- If in doubt at any stage during the installation of the product, always consult a professional electrical engineer who is qualified and trained to the local and national standards. If in doubt about the operation or use, please consult the nearest Mitsubishi Electric representative.
- Since the examples indicated by this manual, technical bulletin, catalog, etc. are used as a reference, please use it after confirming the function and safety of the equipment and system. Mitsubishi Electric will accept no responsibility for actual use of the product based on these illustrative examples.
- This manual content, specification etc. may be changed without a notice for improvement.
- The information in this manual has been carefully checked and is believed to be accurate; however, if you have noticed a doubtful point, a doubtful error, etc., please contact the nearest Mitsubishi Electric representative. When doing so, please provide the manual number given at the end of this manual.

# **CONTENTS**

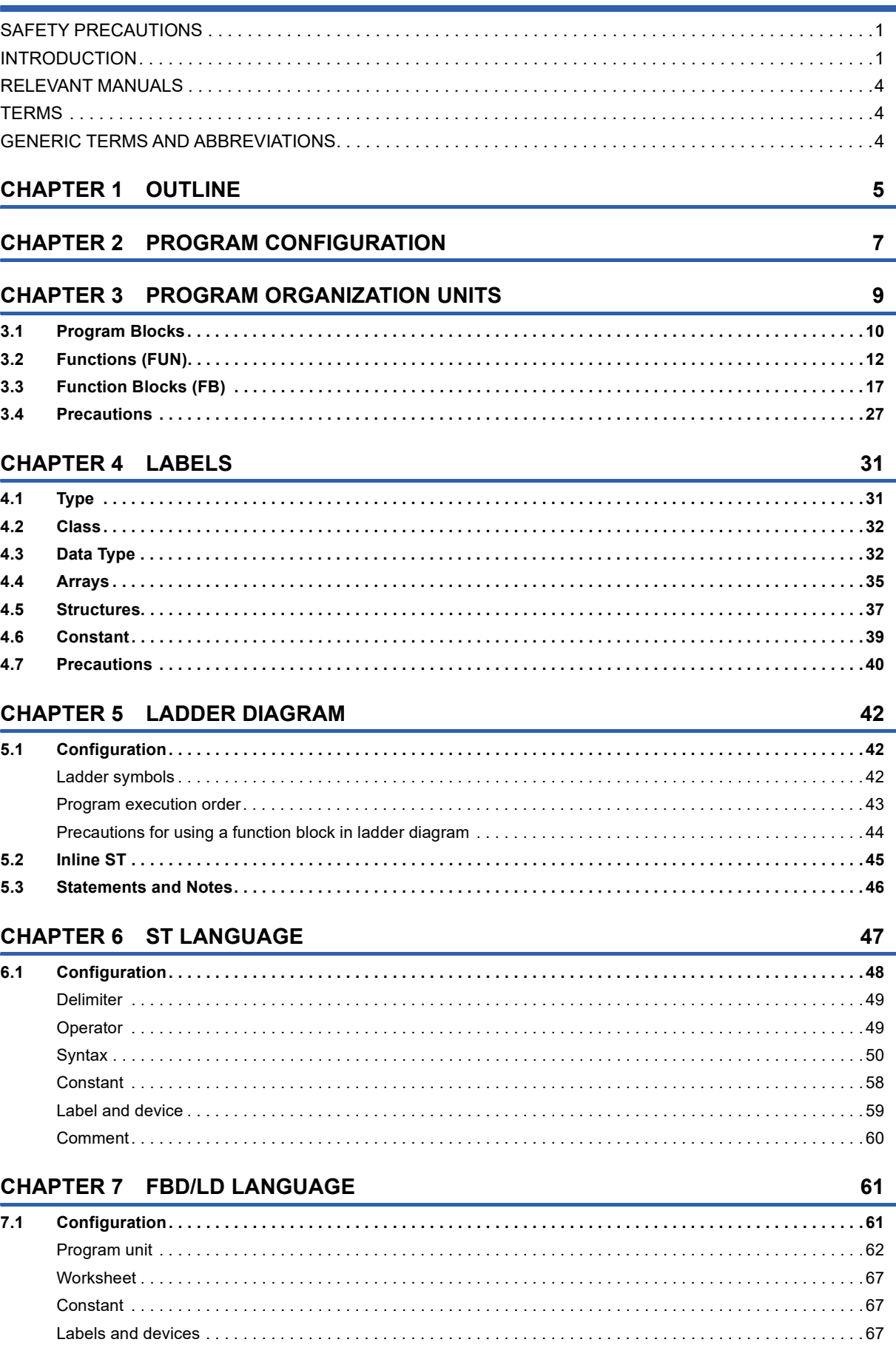

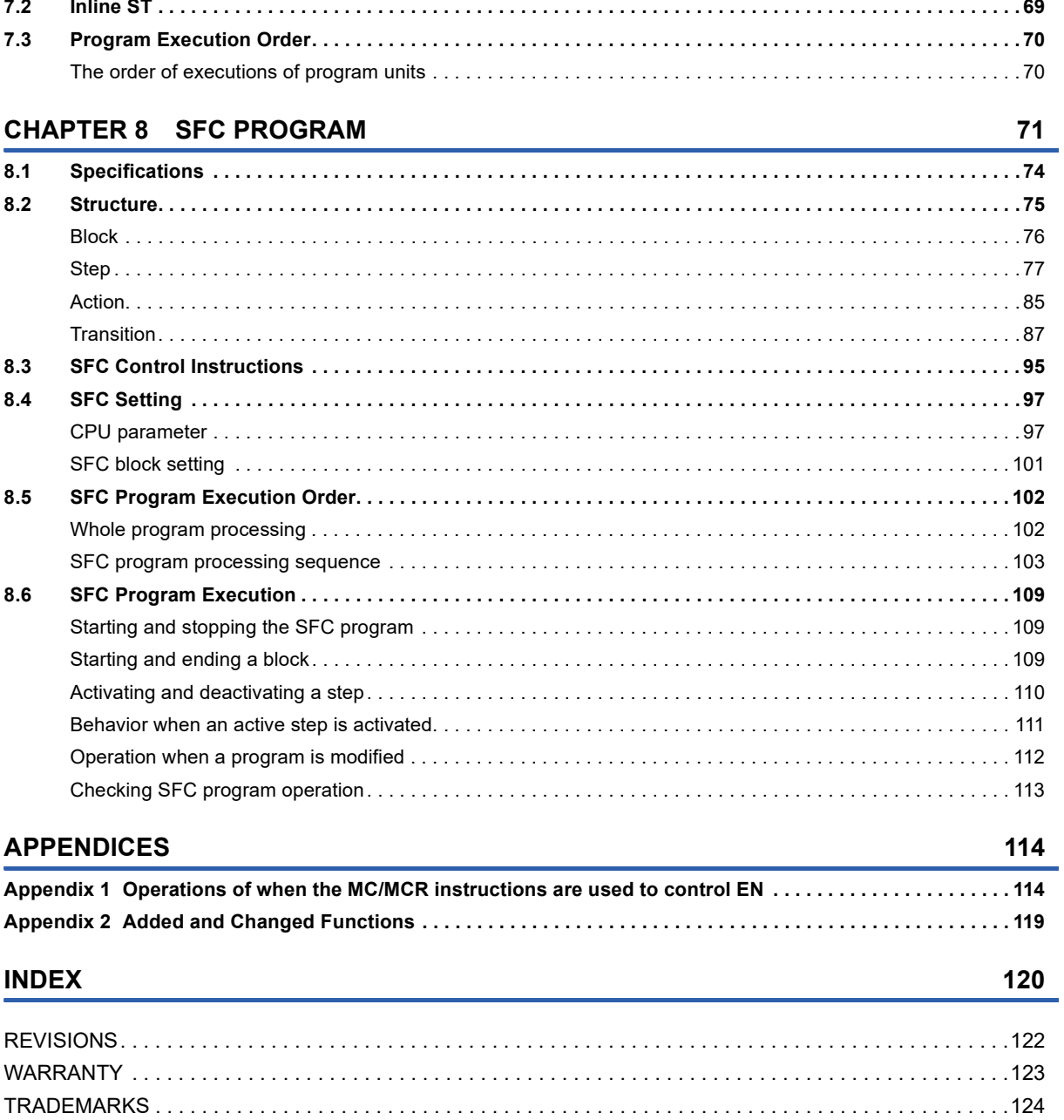

# <span id="page-5-0"></span>**RELEVANT MANUALS**

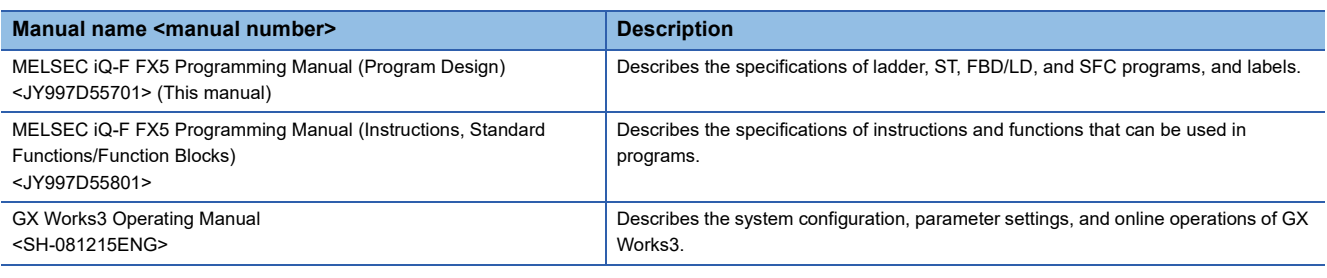

# <span id="page-5-1"></span>**TERMS**

#### Unless otherwise specified, this manual uses the following terms.

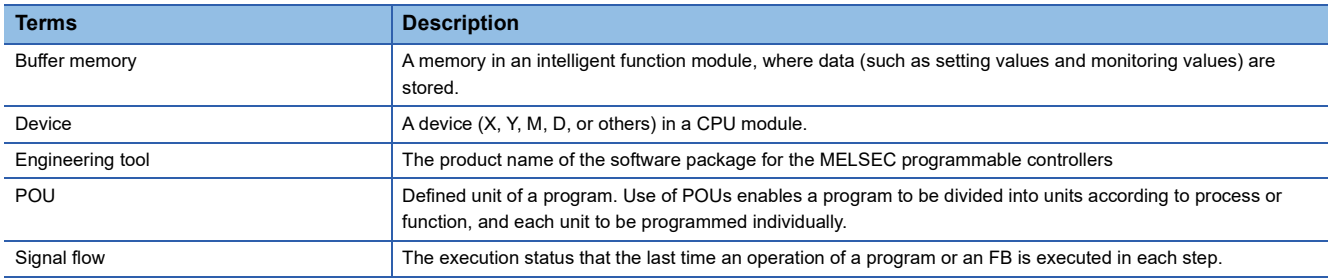

# <span id="page-5-2"></span>**GENERIC TERMS AND ABBREVIATIONS**

Unless otherwise specified, this manual uses the following generic terms and abbreviations.

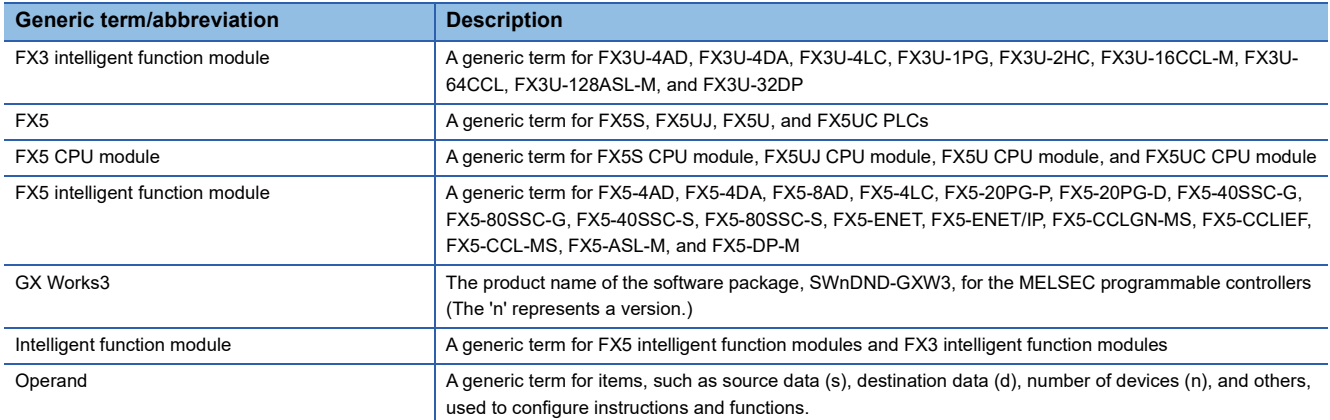

<span id="page-6-0"></span>This manual describes program configurations, content, and method for creating programs.

For how to create, edit, or monitor programs using the engineering tool, refer to the following.

**COX Works3 Operating Manual** 

# **Type of programming languages**

With the FX5 series, the optimal programming language can be selected according to the application.

#### $\bigcirc$ : Applicable  $-$ : Inapplicable

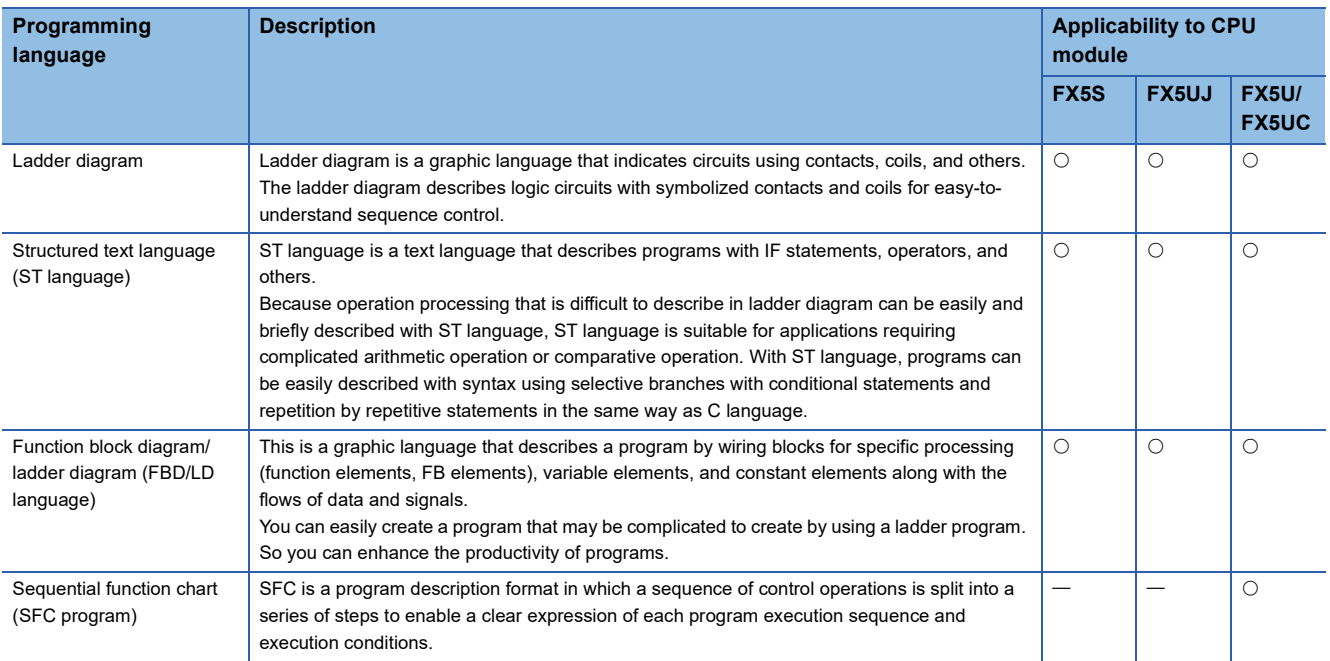

#### ■**Ladder diagram**

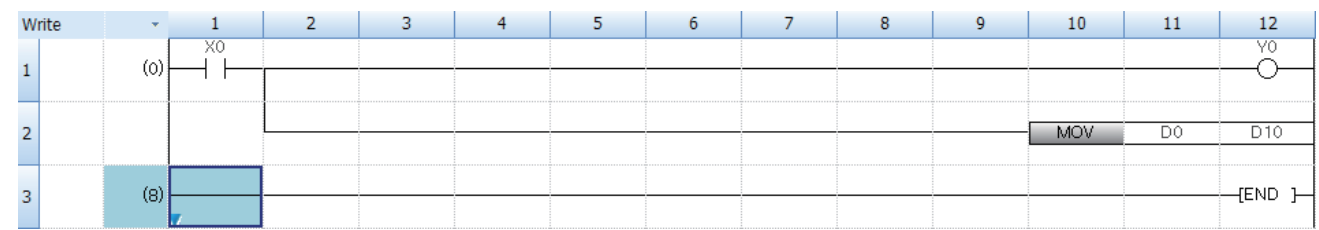

```
When using ladder diagram, refer to the following.
FPage 42 LADDER DIAGRAM
```
### ■**ST language**

```
1 O IF XO THEN
\overline{2}YO := TRUE;
3
            DO := D10;^{\mathsf{L}} END _{\mathsf{L}} F \, ;
\vert4
-51
```
When using ST language, refer to the following. **[Page 47 ST LANGUAGE](#page-48-1)** 

# ■**FBD/LD language**

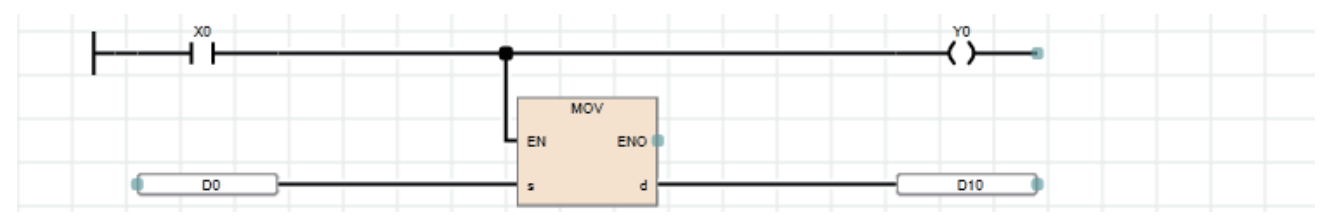

When using FBD/LD language, refer to the following. **[Page 61 FBD/LD LANGUAGE](#page-62-2)** 

# ■**SFC program**

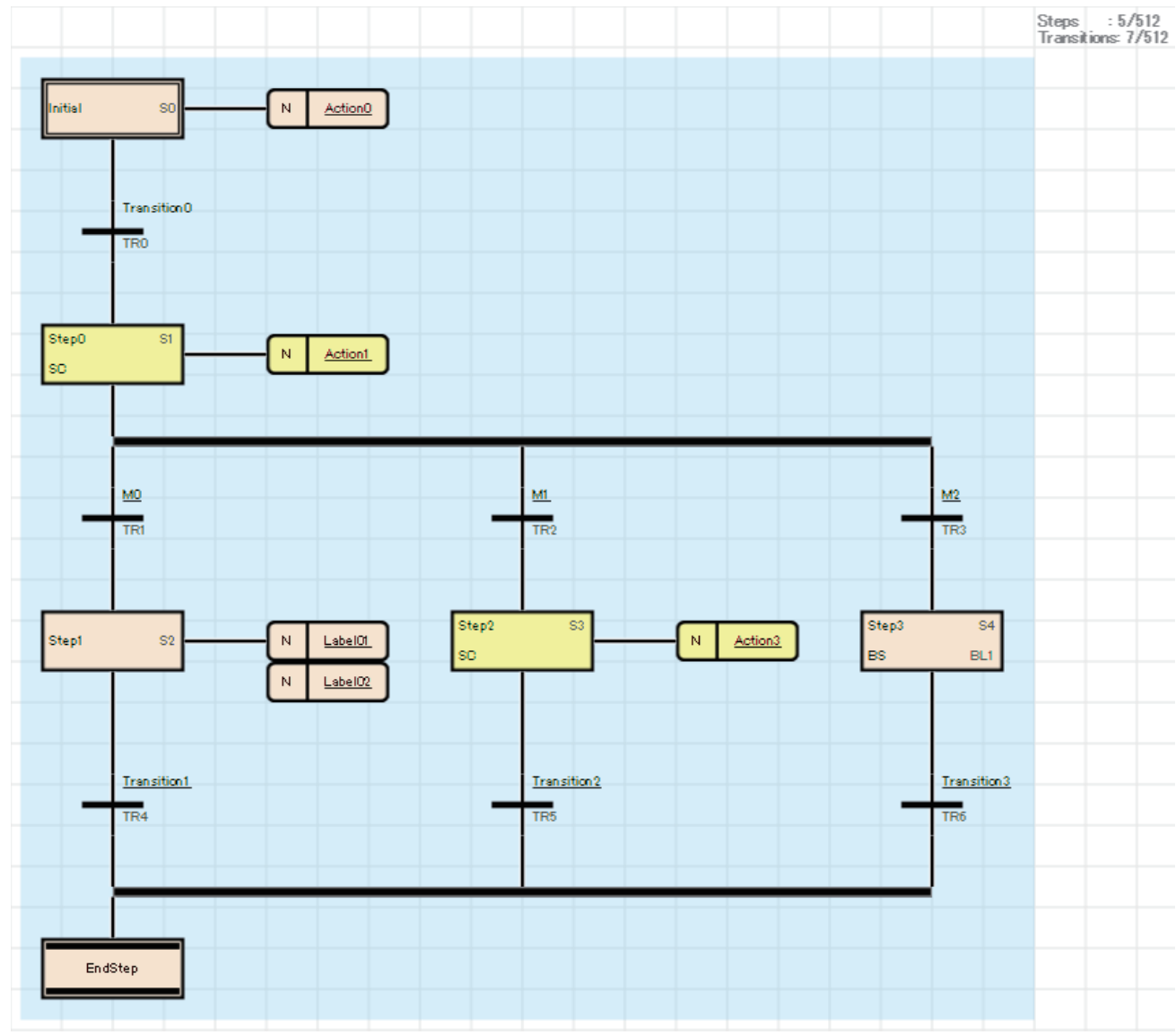

When using SFC program, refer to the following. **F** [Page 71 SFC PROGRAM](#page-72-1)

 $Point  $\ell$$ 

- Ladder diagram and FBD/LD language are for customers who have knowledge or experience of sequence control and logic circuits.
- ST language is for customers who have knowledge or experience of the C language programming.
- SFC program is suitable for creating program blocks for each actual control of machines and controlling the transition of each operation.
- By using labels in a program, the readability of the program is improved, and activating a program for the system with a different module configuration is easy.

# <span id="page-8-0"></span>**2 PROGRAM CONFIGURATION**

Using the engineering tool, multiple programs and program organization units (POUs) can be created.

Programs and POUs can be divided according to processing.

This chapter describes the program configuration.

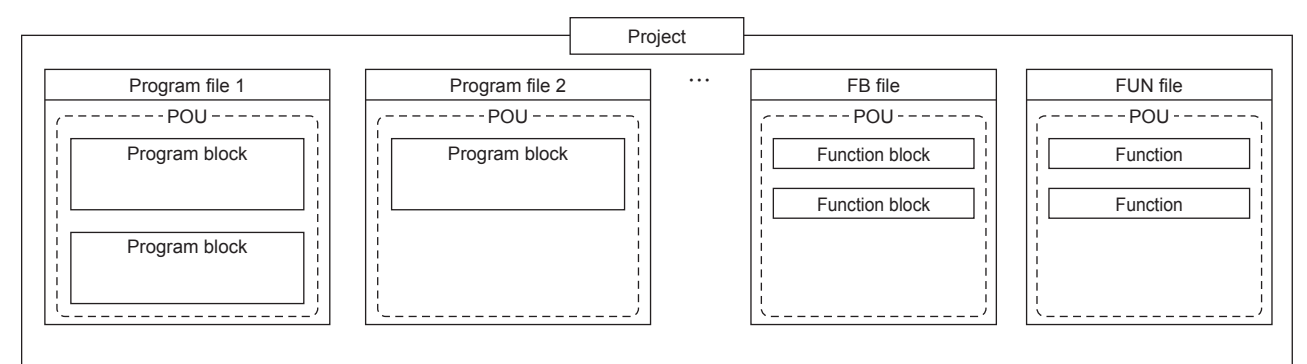

For POUs, refer to the following.

**F** [Page 9 PROGRAM ORGANIZATION UNITS](#page-10-1)

# **Project**

A project is a group of data (such as programs and parameters) to be executed in a CPU module.

Only one project can be written to a single CPU module.

At least one program file needs to be created in a project.

# **Program file**

A program file is a group of programs and POUs.

A program file consists of at least one program block. ( $\mathbb{F}$  [Page 10 Program Blocks](#page-11-1))

The following operations are performed in units of program file: changing the program execution type from the fixed scan execution type to the standby type and writing data to the CPU module.

# <span id="page-10-1"></span><span id="page-10-0"></span>**3 PROGRAM ORGANIZATION UNITS**

There are three types of program organization units (POUs).

- Program block
- Function
- Function block

Processing can be described in the programming language that suits the control performed in each POU. Processing can be described in the ladder diagram, structured text language, or FBD/LD in a function or a function block.

Functions and function blocks are called and executed by program blocks.

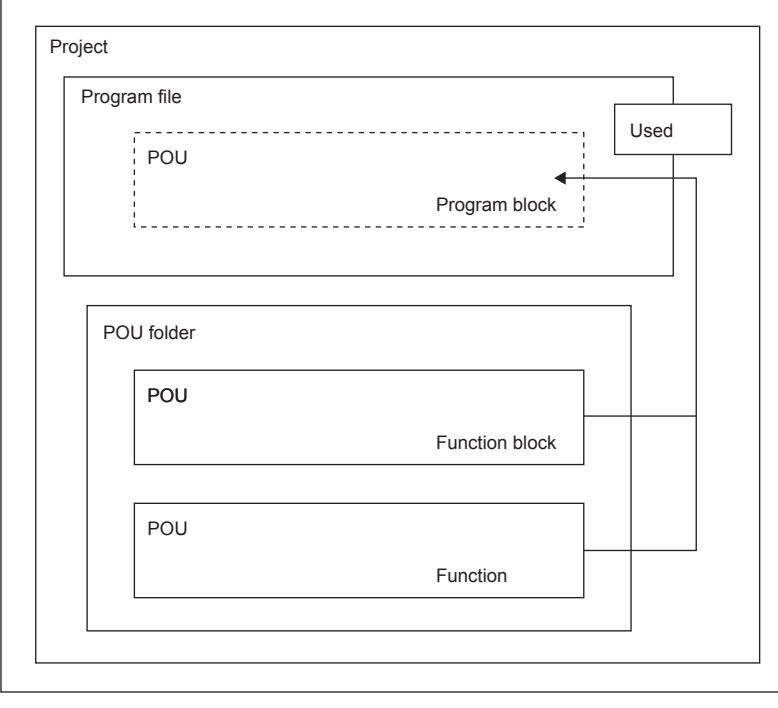

 $Point<sup>0</sup>$ 

A structured program is a program created by components. Processes in lower levels of hierarchical sequence program are divided into several components according to their processing information and functions.

Each component of a program is specified to have a high degree of independence for easy addition and replacement.

The following are the examples of processing that would be ideal to be structured.

- Processing which is used repeatedly in a program
- Processing which can be separated as one function

This chapter describes three types of POUs using labels.

Devices can also be used in the program (worksheet) of each POU. For details on devices, refer to the following. MELSEC iQ-F FX5 User's Manual (Application)

 $Point<sup>9</sup>$ 

Up to 32 worksheets can be created in one POU in the structured text language and FBD/LD. Set the execution order of multiple worksheets on the "Worksheet Execution Order Setting" window of the engineering tool. ( $\Box$  GX Works3 Operating Manual)

# <span id="page-11-1"></span><span id="page-11-0"></span>**3.1 Program Blocks**

A program block is a unit for making up a program.

Multiple program blocks can be created in a program file and executed in the order specified in the program file setting. If the order is not specified in the program file setting, the program blocks are executed in ascending order of their names.

By separating program blocks for individual functions and processing, the order of programs can be changed easily and programs can be exchanged easily.

The program of a program block is stored by each registration destination program in a program file.

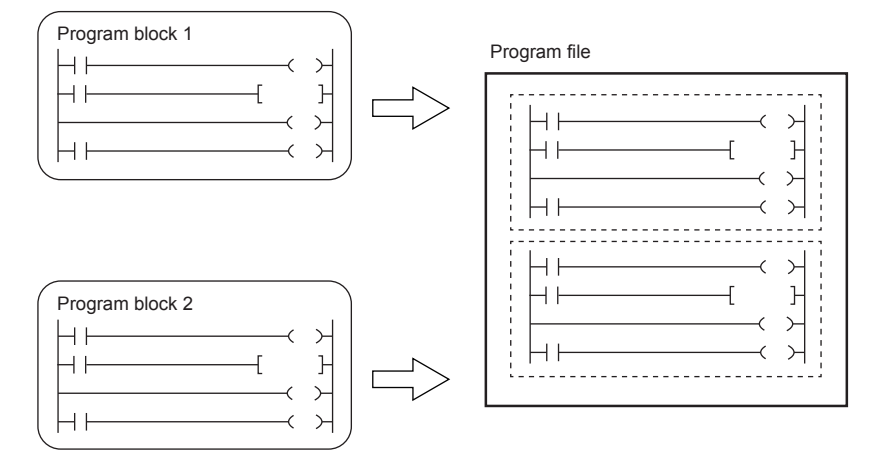

# **Dividing into program blocks**

A main routine program, subroutine program, and interrupt program can be created separately in individual program blocks.

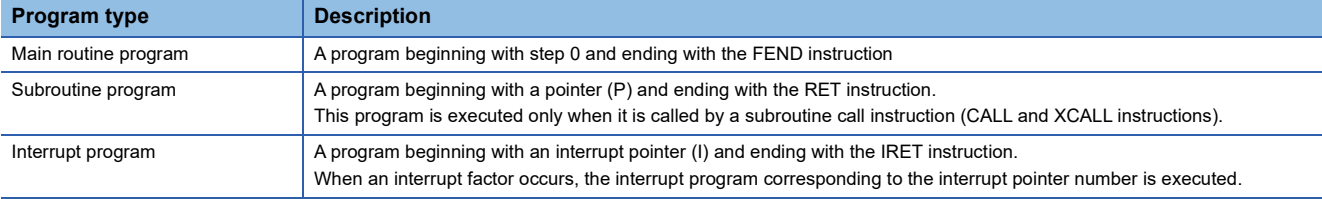

## ■**Program file setting**

In the program file setting, the order of executions of program blocks in a program file can be set.

**T** [Convert]  $\Rightarrow$  [Program File Setting]

 $\mathcal{L}$  [Navigation window]  $\Rightarrow$  Select and right-click the program file.  $\Rightarrow$  [Program File Setting]

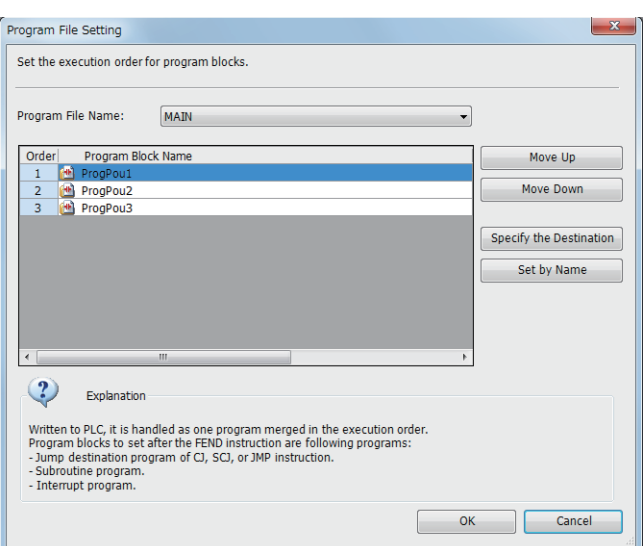

For details of the program file setting, refer to the following. **LaGX Works3 Operating Manual** 

**Ex.**

Create a program block as shown below.

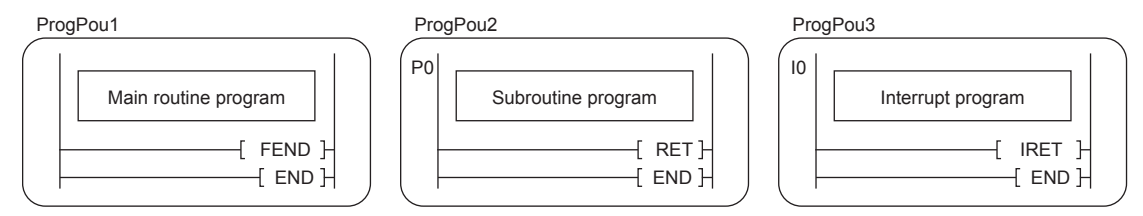

Execute the program according to the order of the execution of program file setting.

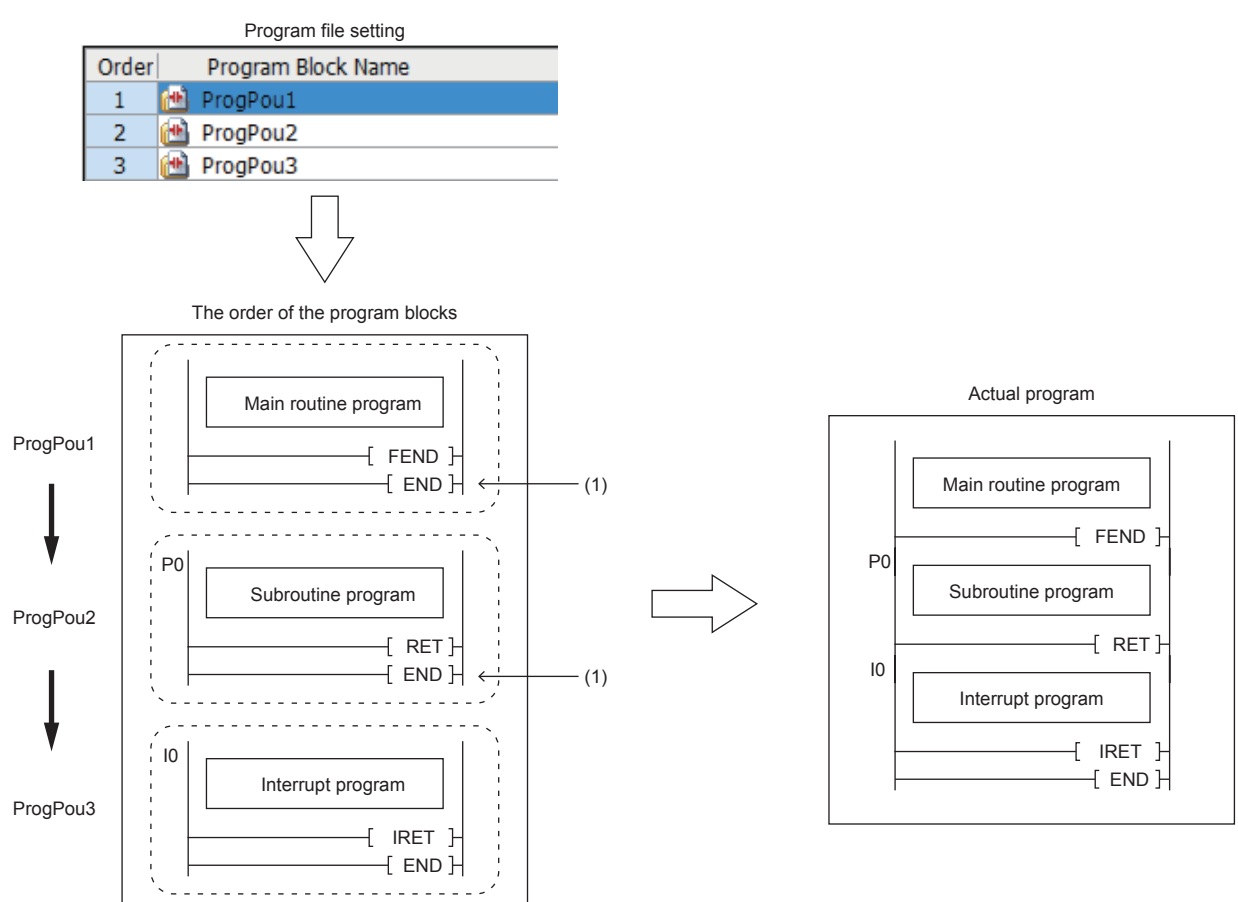

(1) The END instruction in the middle of the program file is ignored.

 $Point<sup>°</sup>$ 

- Create a subroutine program and interrupt program after the FEND instruction of the main routine program. Any program after the FEND instruction is not executed as a main routine program. For example, when the FEND instruction is used at the end of the second program block, the third program block or later runs as a subroutine program or interrupt program. ( $\mathbb{F}$  Page 27 When a subroutine program or an interrupt program [is used](#page-28-1))
- To create an easy-to-understand program, use a pair of instructions, such as the FOR and NEXT instructions or the MC and MCR instructions, within a single program block.
- A simple program can be executed in the CPU module simply by writing the main routine in one program block.

For details on the subroutine program and interrupt program, refer to the following.

MELSEC iQ-F FX5 User's Manual (Application)

# <span id="page-13-0"></span>**3.2 Functions (FUN)**

A function is a POU called and executed by program blocks, function blocks, and other functions.

After the processing completes, a function passes a value to the calling source. This value is called a return value.

A function always outputs the same return value, as the processing result, for the same input.

By defining simple, independent algorithms that are frequently used, functions can be reused efficiently.

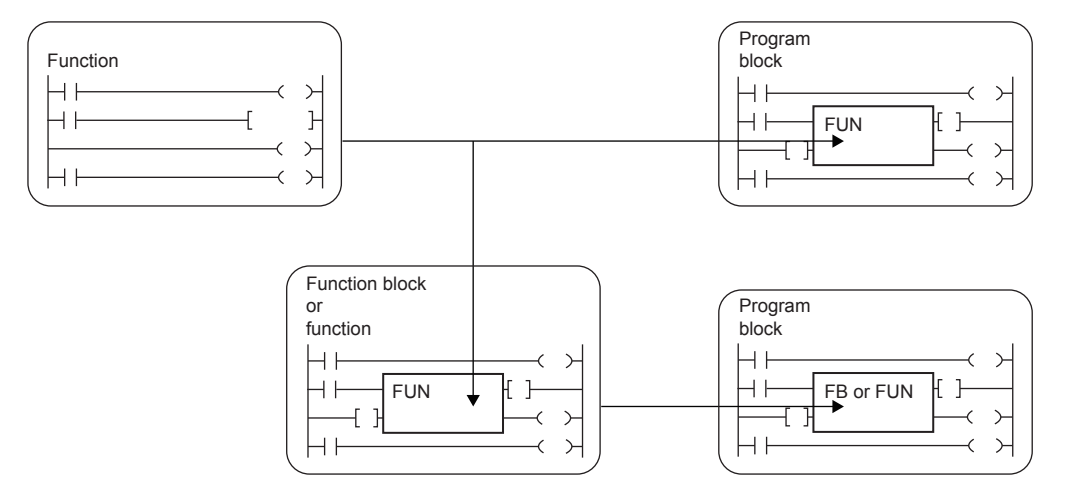

## **Operation overview**

The program of a function is stored in the FUN file and called by the calling source program when executed.

**Ex.**

When calling FUN1 and FUN2 from the main program, and calling FUN3 by FUN1 (Nested three times)

 $\bullet$  to  $\bullet$  indicate the execution flow (order).

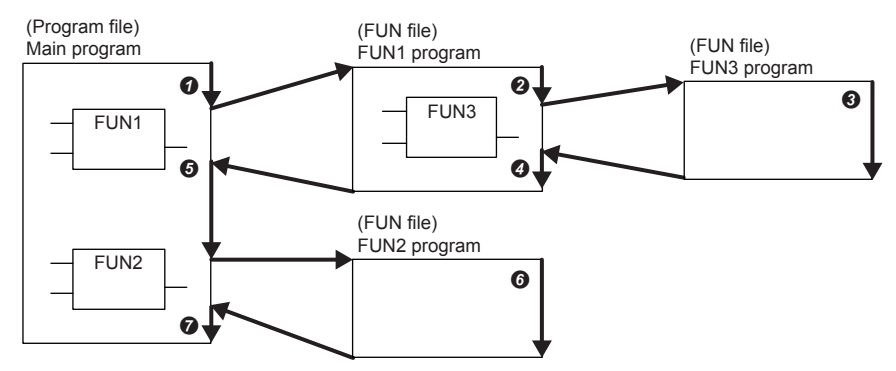

Up to 32 subroutine type function blocks, macro type function blocks, and functions in total can be nested.

### **Input variables and output variables**

Input and output variables can be defined in functions. Output data which is different from the return value can be assigned to the output variable.

#### Ladder program et al. et al. et al. et al. et al. et al. et al. et al. et al. et al. et al. et al. et al. et a

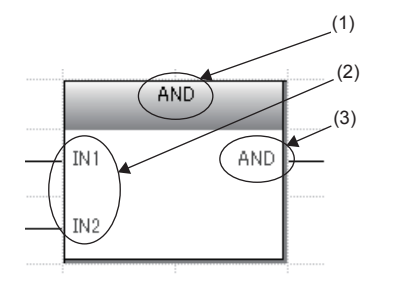

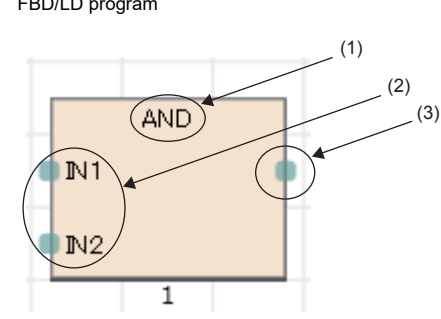

(1) Function name (2) Input variable (3) Output variable

The return value of the function is not displayed.

Input variables are set in the VAR\_INPUT class and output variables are set in the VAR\_OUTPUT class.

#### $Point<sup>°</sup>$

Variables defined in the function are overwritten every time the function is called.

To hold the data in the variables, create a program by using function blocks or so that the data in the output variable is saved in another variable.

### <span id="page-14-0"></span>**EN and ENO**

EN (enable input) and ENO (enable output) can be appended to a function to control execution processing.

- Set a boolean variable used as an execution condition of a function to EN.
- A function with EN is executed only when the execution condition of EN is TRUE.
- Set a boolean variable used to output a function execution result to ENO.

The following table lists the ENO states and operation results according to the EN states.

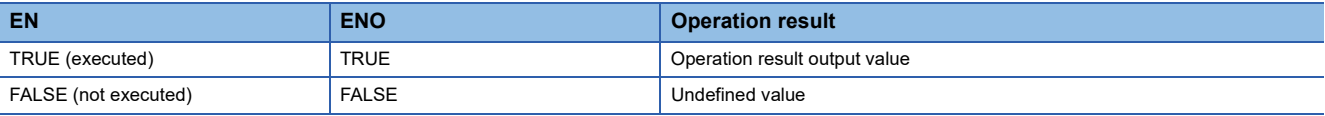

# $Point<sup>0</sup>$

• Setting an output label to ENO is not always required for the program written in ladder or FBD/LD.

• When EN/ENO is used in a standard function, the function with EN is represented by "function-name\_E".

## **Creating programs**

The program of a function can be created by using the engineering tool.

\*ত্ূা [Navigation window]  $\Leftrightarrow$  [FB/FUN]  $\Leftrightarrow$  Right-click  $\Leftrightarrow$  [Add New Data]

Select "Function" for "Data Type" in "Basic Setting".

The created program is stored in the FUN file.

**T** [CPU Parameter]  $\Rightarrow$  [Program Setting]  $\Rightarrow$  [FB/FUN File Setting]

Up to 64 created programs can be stored in one FUN file.

The rising edge execution instruction or falling edge execution instruction cannot be used in the function.

For details on program creation, refer to the following.

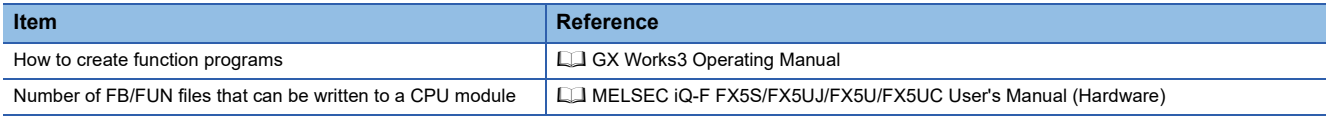

#### ■**Applicable devices and labels**

The following table lists the devices and labels that can be used in function programs.

 $\circ$ : Applicable,  $\triangle$ : Applicable only in instructions (Cannot be used to indicate the program step.),  $\times$ : Not applicable

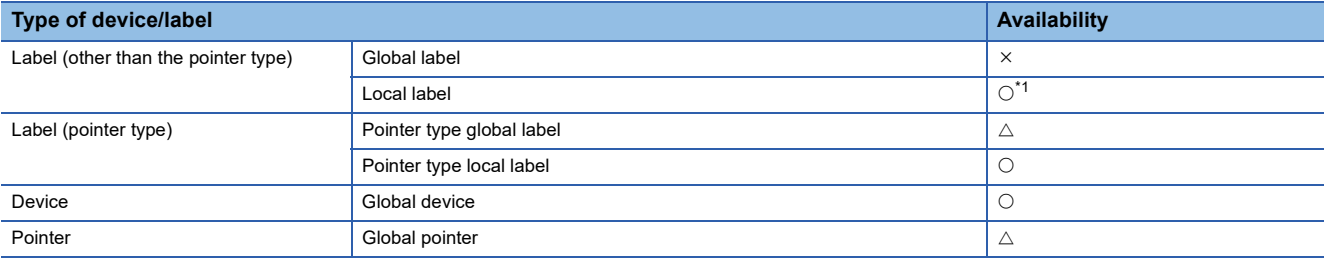

<span id="page-15-0"></span>\*1 The following data types cannot be used.

Timer, retentive timer, counter, and long counter

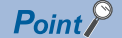

Program a function name as a label in a function to set a return value of the function. Setting function names as labels is not necessary. The data type set in "Result Type" in the properties of the function can be used.

# **Labels defined by a function**

The labels defined by a function are assigned in the temporary areas of the storage-target memory during execution of the function, and the areas are freed after the processing completes.

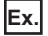

When calling FUN1 and FUN2 from the main program, and calling FUN3 by FUN1

( $\bullet$  to  $\bullet$  indicate the execution flow (order).)

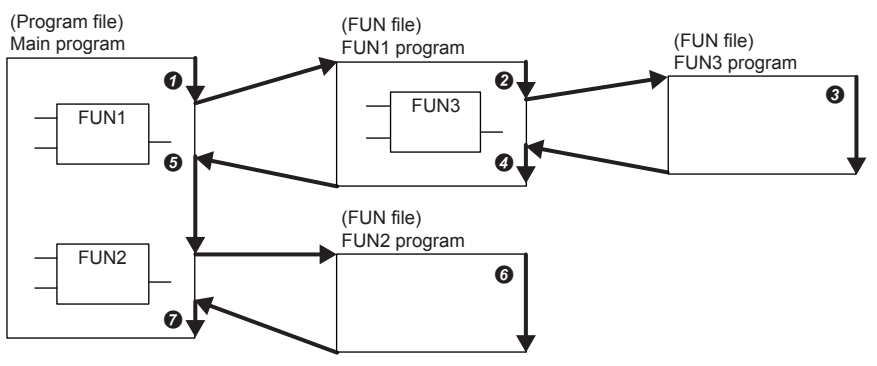

The following figure shows the label assignments while the above functions are being executed.

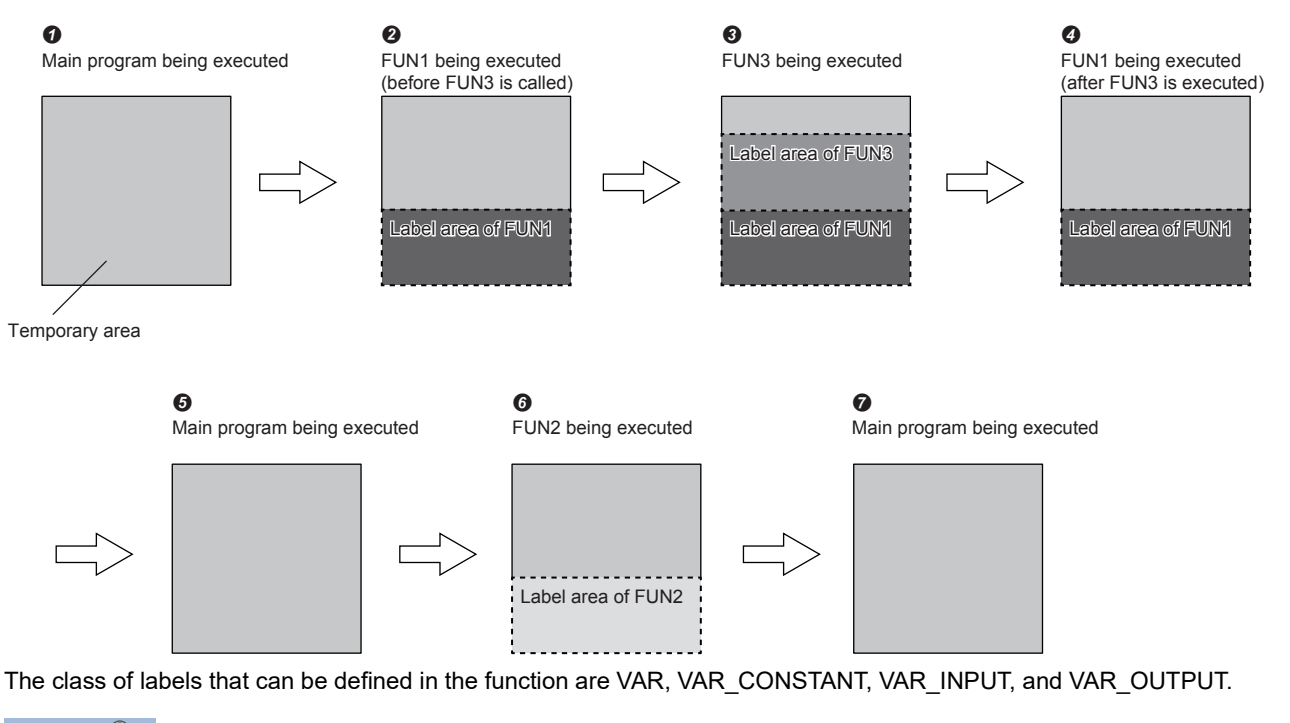

 $Point$ <sup> $\odot$ </sup>

The label to be defined by a function must be initialized by a program before the first access because the label value will be undefined.

# **Number of steps**

To call a function, the number of steps is required not only for the program itself but also for the processing that passes the argument and return value and the processing that calls the program.

#### ■**Program**

The number of steps required for a function program is the total number of instruction steps plus a minimum of additional 13 steps occupied by the system. For the number of steps required for each instruction, refer to the following. MELSEC iQ-F FX5 Programming Manual (Instructions, Standard Functions/Function Blocks)

#### ■**Calling source**

When calling a function, the calling source generates the processing that passes the argument and return value before and after the call processing.

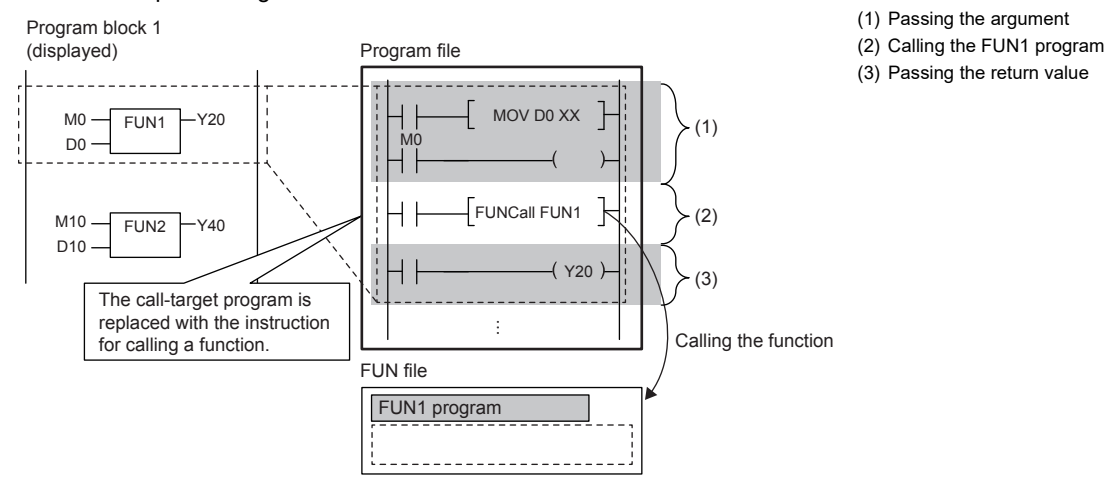

#### • Passing the argument

The instruction used to pass the argument differs depending on the class and data type of the argument. The following table summarizes the instructions that can be used to pass the argument.

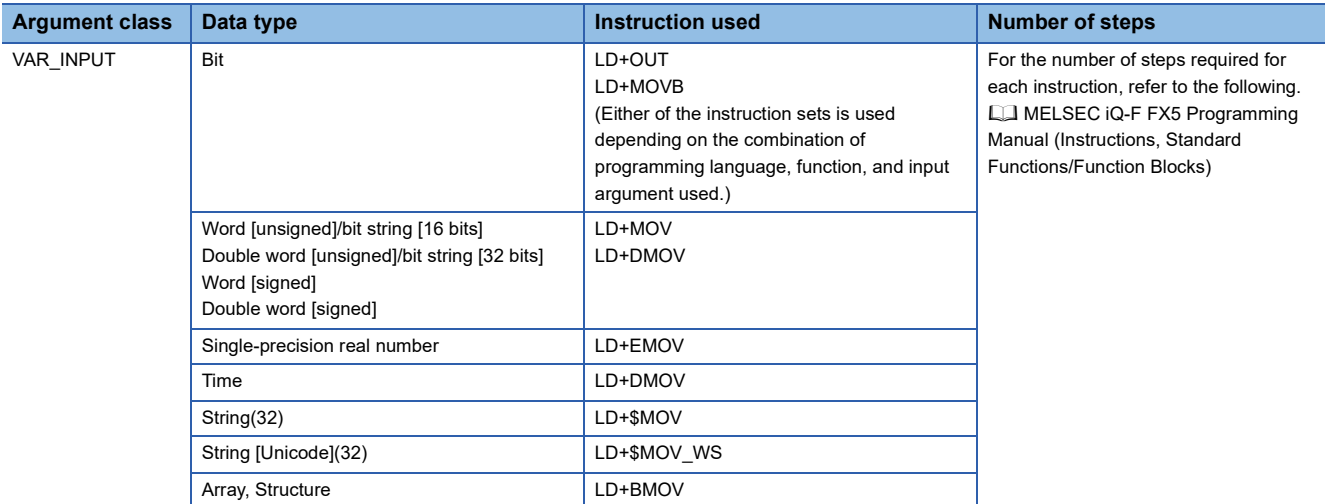

#### • Calling the program

The following table lists the number of steps required to call the program of the function.

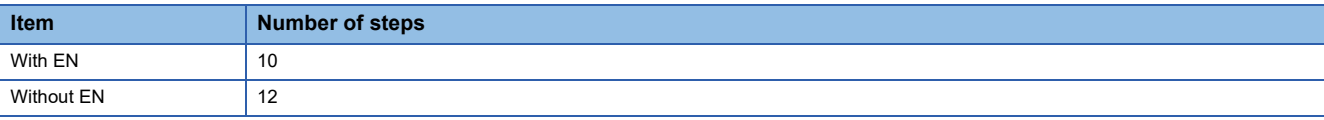

#### • Passing the return value

The instruction and the number of steps used for passing the return value are identical to those for passing the argument.

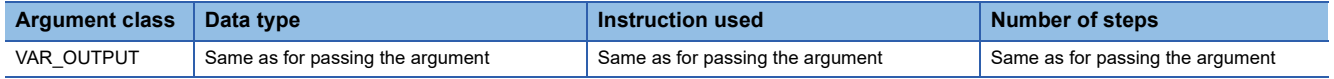

#### • EN/ENO

#### The following table lists the number of steps required for EN/ENO.

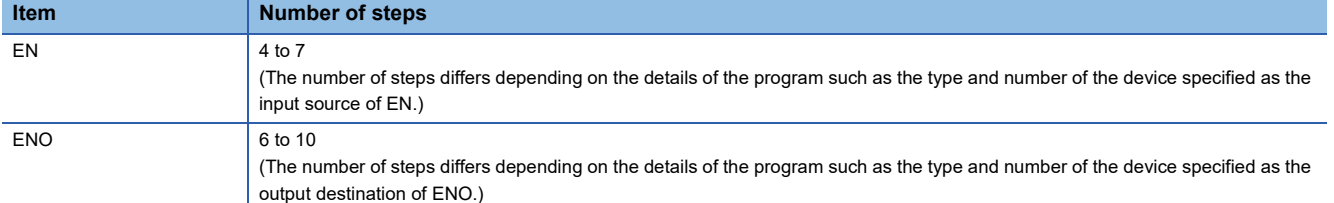

# <span id="page-18-0"></span>**3.3 Function Blocks (FB)**

A function block is a POU called and executed by program blocks and other function blocks.

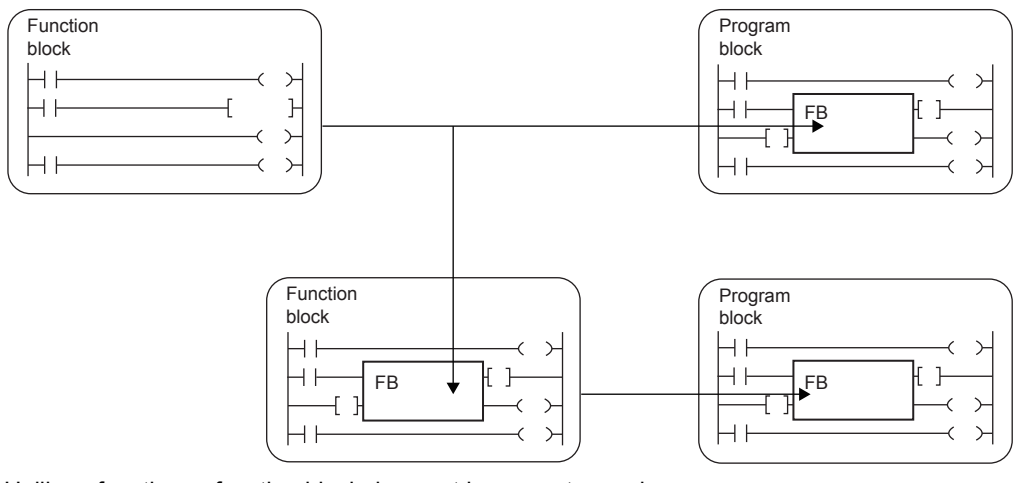

Unlike a function, a function block does not have a return value.

A function block can hold values in variables and thus can hold input states and processing results.

A function block uses the value it holds for the next processing and therefore it does not always output the same result even with the same input value.

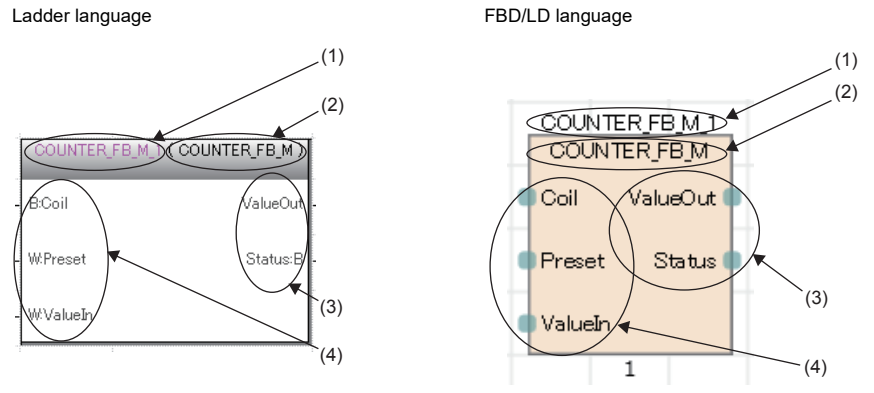

(1) Instance name (2) Function block name (3) Output variable (4) Input variable

A function block needs to be instantiated to be used in programs. **F** [Page 20 Instances](#page-21-0)

 $Point$ 

• For details on standard function blocks, refer to the following.

MELSEC iQ-F FX5 Programming Manual (Instructions, Standard Functions/Function Blocks)

• For details on module function blocks, refer to the following.

Function Block Reference for the module used

# <span id="page-19-0"></span>**Operation overview**

#### ■**Macro type function blocks**

The program of a macro type function block is loaded by a calling source program along the execution flow. At the time of program execution, the loaded program is executed in the same way as the main program.

Use a macro type function block when giving a higher priority to the processing speed of the program.

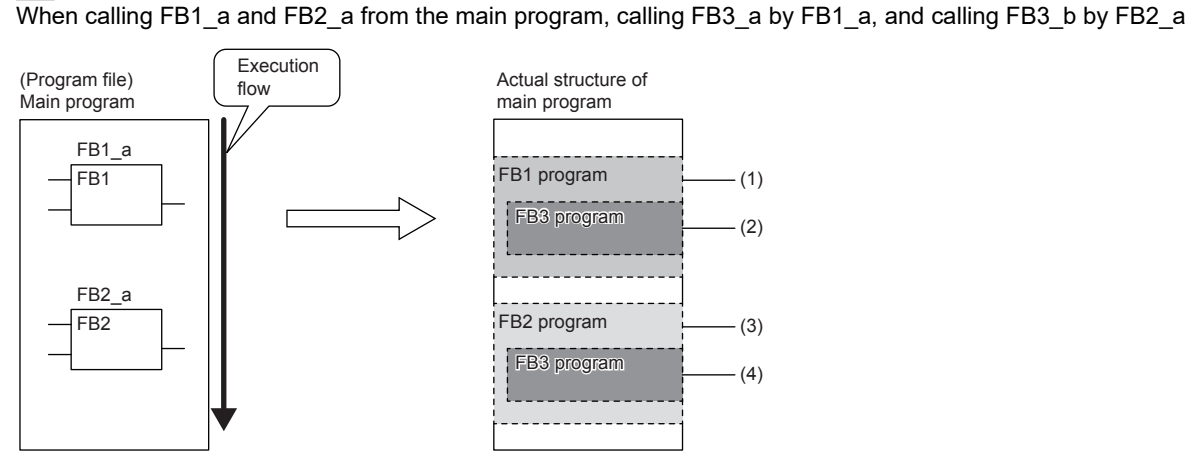

(1) The FB1 program is loaded into the main program and executed.

(2) The FB3 program called by FB1 is loaded into the FB1 program.

(3) The FB2 program is loaded into the main program and executed in the same way as the FB1 program.

(4) The FB3 program called by FB2 is loaded into the FB2 program.

#### ■**Subroutine type function blocks**

The program of a subroutine type function block is stored in the FB file and called by the calling source program when executed.

Use a subroutine type function block to reduce the program size.

# **Ex.**

**Ex.**

When calling FB1, a and FB2, a from the main program, calling FB3, a by FB1, a, and calling FB3, b by FB2, a (Nested three times)

 $\bullet$  to  $\bullet$  indicate the execution flow (order).

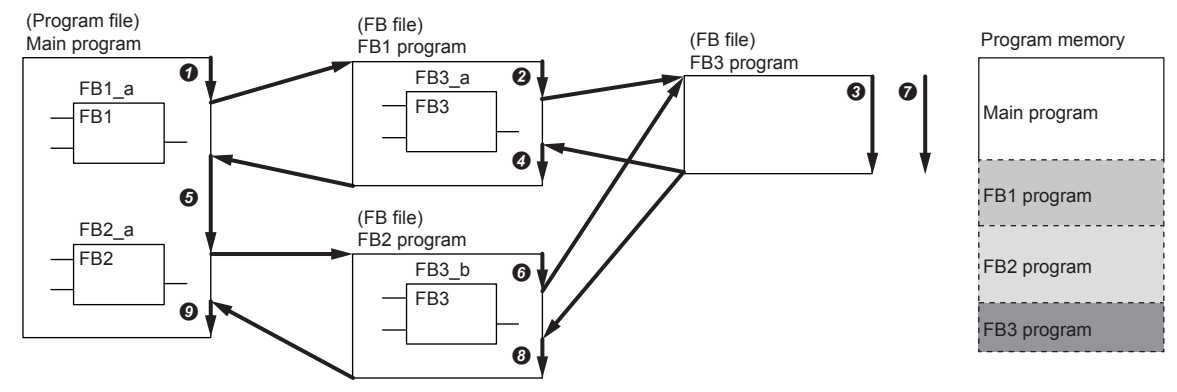

Up to 32 subroutine type function blocks, macro type function blocks, and functions in total can be nested.

### **Input variables, output variables, and input/output variables**

Input variables, output variables, and input/output variables need to be defined in function blocks.

A function block can output multiple operation results. It can also be set not to output operation results.

- \_S1 Q1 RESET IN\_Bool iTim lCnt CD Q LOAD CV PV Instance Instance Instance SR SAMPLE FB1 **CTD** (1)  $\qquad \qquad (2)$
- (1) The operation result(s) is output. (2) No operation result is output.

Input variables are set in the VAR\_INPUT class, output variables are set in the VAR\_OUTPUT class and

VAR\_OUTPUT\_RETAIN class, and input/output variables are set in the VAR\_IN\_OUT class.

#### **Internal variables**

Function blocks use internal variables. For each instance of a function block, labels are assigned to the different areas. Even though the same label names are used, different states are held for each instance.

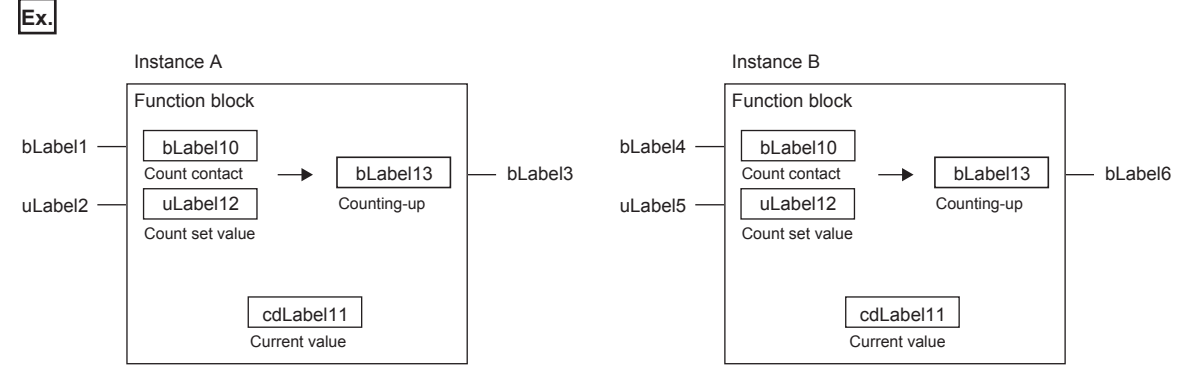

The above function block starts counting when the input variables turn on and turns on the output variable when the current value held in the internal variable reaches the set value. Even though the same function block is used, the output timings differ because the instances A and B hold different states.

Internal variables are set in the VAR, VAR\_CONSTANT and VAR\_RETAIN class.

## **External variables and public variables**

Function blocks can use external variables (global label) and public variables. Public variables are set in the VAR\_PUBLIC and VAR\_PUBLIC\_RETAIN class.

#### <span id="page-21-0"></span>**Instances**

#### ■**Instances**

An instance is a label assigned to realize a function block definition. Multiple instances can be created from one function block definition.

An instance consists of the following items.

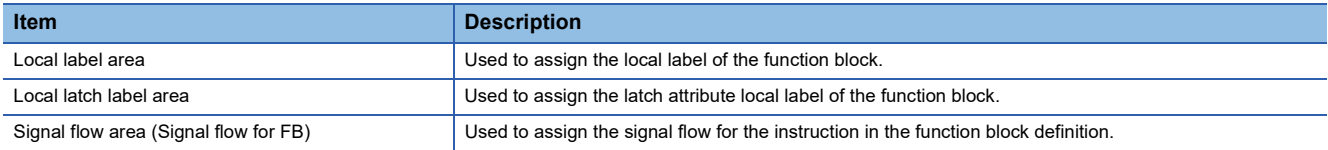

FB1 instance structure

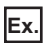

Structure of instance (Example of subroutine type function block)

#### FB1 definition

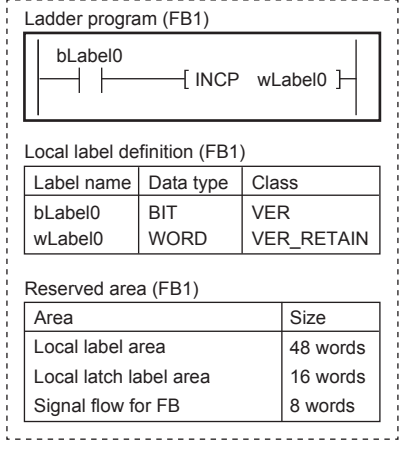

Creating an instance based on FB1 definition

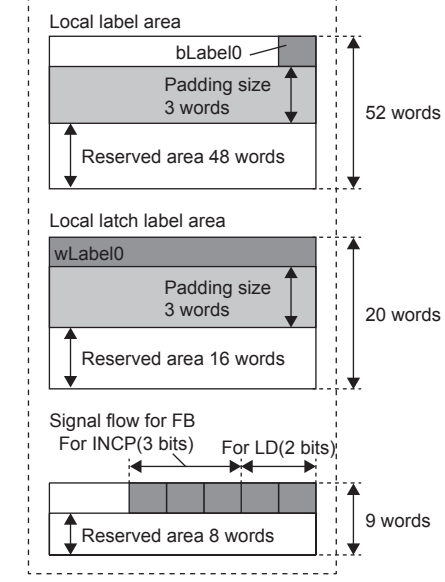

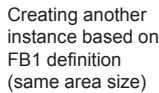

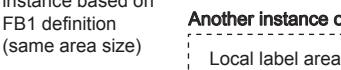

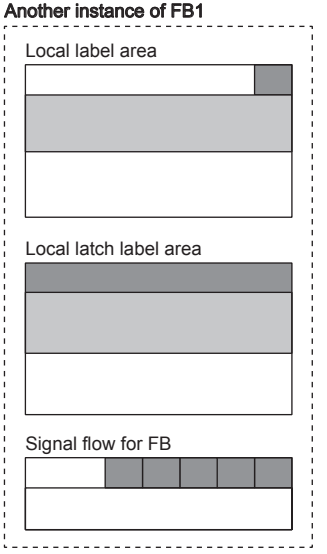

For the local label area and local latch label area, since the label area is secured in units of four words, three-words (padding size) are secured in the above example.

Each area occupies a reserved area. The reserved area is used to add or change the local label, instructions, or instances of the function block while keeping the label assignment by conversion or online change. If the area of the target data type to be added cannot be secured, all programs are required to be converted (reassigned).

### **Ex.** Structure of instance for nested function block

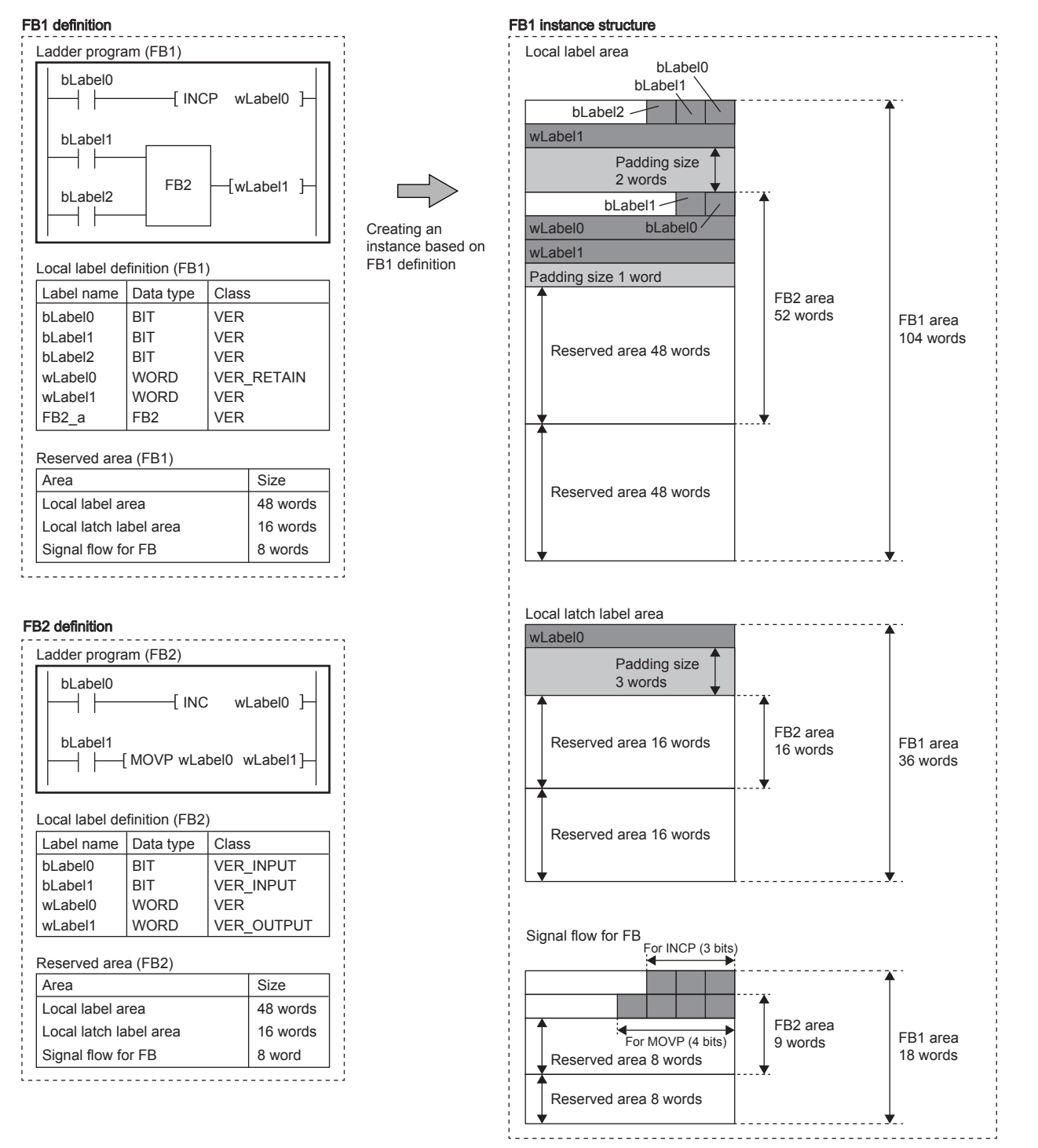

The instance of FB2 declared as a local label is secured in the local label area, local latch label area, and signal flow for FB of FB1 which is the declared source.

When an FB type local label to FB1 is added in the above example, since the capacity of the reserved area is 48 words for local label area, 16 words for local latch label area, and 8 words for signal flow for FB, all programs are required to be converted (reassigned) to add a function block with an area exceeding the capacity.

#### ■**Creating instances**

A function block needs to be instantiated to be used in programs.

By creating instances, a function block can be called and executed by a program block or another function block.

Declare instances with global labels or local labels.

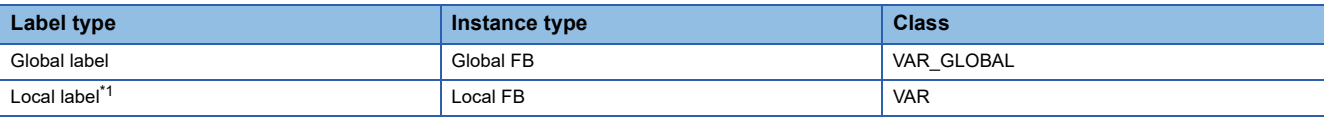

<span id="page-23-0"></span>\*1 Local labels can be declared as the local labels of a program block or function block. Local labels cannot be declared in a function. Same function blocks can be instantiated with different names in a single POU.

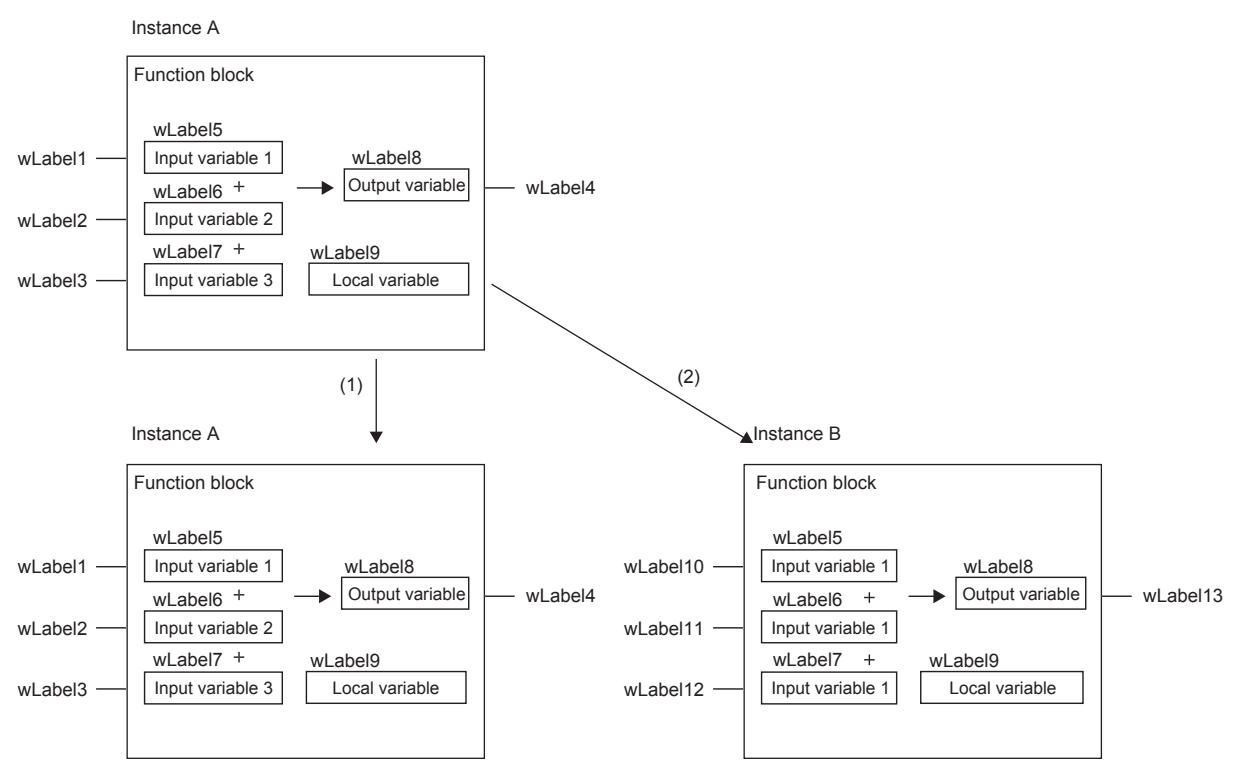

(1) Same instances use the same internal variables.

(2) Different instances use different internal variables.

### ■**Capacity of instance**

The capacity of each data area of an instance should be calculated as follows.

• Capacity of local label area

Capacity of local label area of instance = Total capacity of data of local labels (except the ones with latch attribute) + Capacity of reserved area

#### **Item Internal Contract Contract Contract Contract Contract Contract Contract Contract Contract Contract Contract Contract Contract Contract Contract Contract Contract Contract Contract Contract Contract Contract Contrac** Capacity of local labels (except the ones with latch attribute) Total capacity of the data used for local labels. The capacity of areas to be used differs depending on the memory assignment of labels. For details on memory assignment of labels, refer to the following. GX Works3 Operating Manual Capacity of reserved area 48 words.

• Capacity of local latch label area

Capacity of local latch label area of instances = Total capacity of data of local labels with latch attribute + Capacity of reserved area

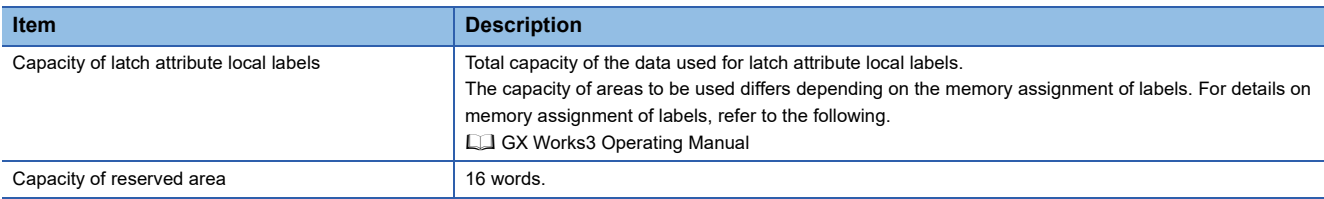

• Capacity of signal flow for FB

In the macro type function block, the number of steps are the same as the program.

The capacity of the subroutine type function block is as follows.

Capacity of signal flow for FB (word) = The number of program steps of the function block / 16 + Capacity of reserved area

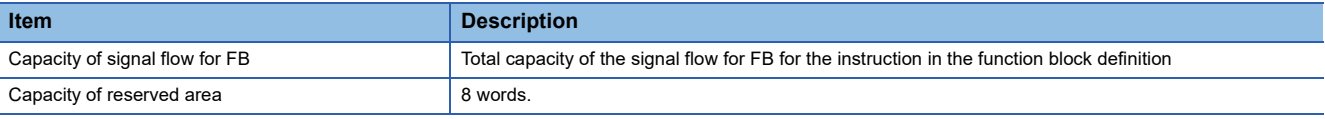

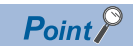

If the reserved area capacity cannot be allocated to the data to be added by online change, the online change cannot be executed and all programs are required to be converted (reassigned).

# <span id="page-25-0"></span>**EN and ENO**

In the same way as a function, EN (enable input) and ENO (enable output) can also be appended to a function block to control execution processing.

**F** [Page 13 EN and ENO](#page-14-0)

When the instance of a function to which EN/ENO has been appended is called, an actual argument must be assigned to EN.

#### **Creating programs**

The program of a function block can be created by using the engineering tool.

 $\mathcal{L}$  [Navigation window]  $\Leftrightarrow$  [FB/FUN]  $\Leftrightarrow$  Right-click  $\Leftrightarrow$  [Add New Data]

Select "Function Block" for "Data Type" in "Basic Setting".

The created program is stored in the FB file.

**T** [CPU Parameter]  $\Rightarrow$  [Program Setting]  $\Rightarrow$  [FB/FUN File Setting]

Up to 64 created programs can be stored in one FB file.

For details on program creation, refer to the following.

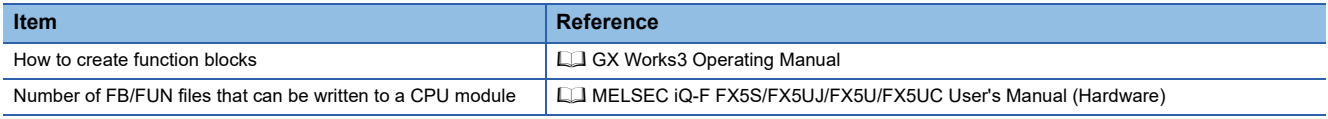

## ■**Types of program**

There are two types of function blocks and the program of each function block type is stored in different ways.

- Macro type function block
- Subroutine type function block
- For details, refer to the following.
- **Fage 18 Operation overview**

The above cannot be selected for module function blocks, standard functions, and standard function blocks.

### ■**Inherent property setting**

The following items can be set when a program of a function block is created. ( $\Box$  GX Works3 Operating Manual)

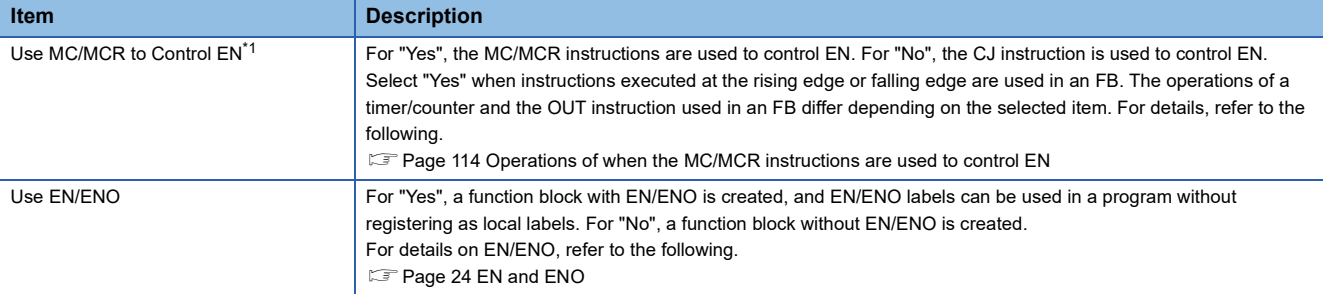

<span id="page-26-0"></span>\*1 To select this item, select "Yes" for "Use EN/ENO". However, the item cannot be used depending on the versions of the CPU module and GX Works3 used when "Subroutine Type" is selected for "FB Type". For the versions of the CPU module and the GX Works3, refer to the following.

MELSEC iQ-F FX5 User's Manual (Application)

#### ■**Applicable devices and labels**

The following table lists the devices and labels that can be used by function block programs.

 $\bigcirc$ : Applicable,  $\triangle$ : Applicable only in instructions (Cannot be used to indicate the program step.),  $\times$ : Not applicable

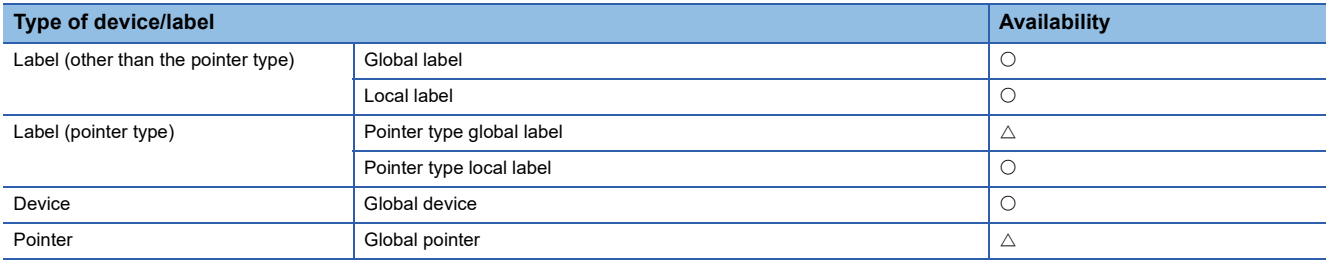

## **Number of steps (Macro type function blocks)**

#### ■**Calling source**

When calling a macro type function block, the calling source loads the call-target program during compilation.

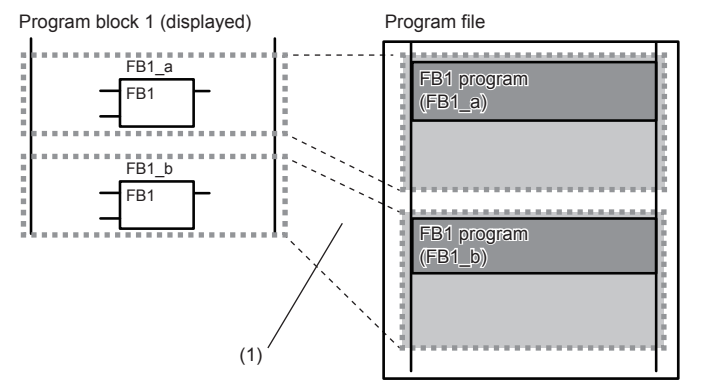

(1) The program is loaded in two or more call locations.

#### ■**Program**

The number of steps required for a function block program is the total number of instruction steps, like usual programs.

For the number of steps required for each instruction, refer to the following.

MELSEC iQ-F FX5 Programming Manual (Instructions, Standard Functions/Function Blocks)

# **Number of steps (Subroutine type function blocks)**

#### ■**Calling source**

When calling a subroutine type function block, the calling source generates the processing that passes the argument before and after the call processing.

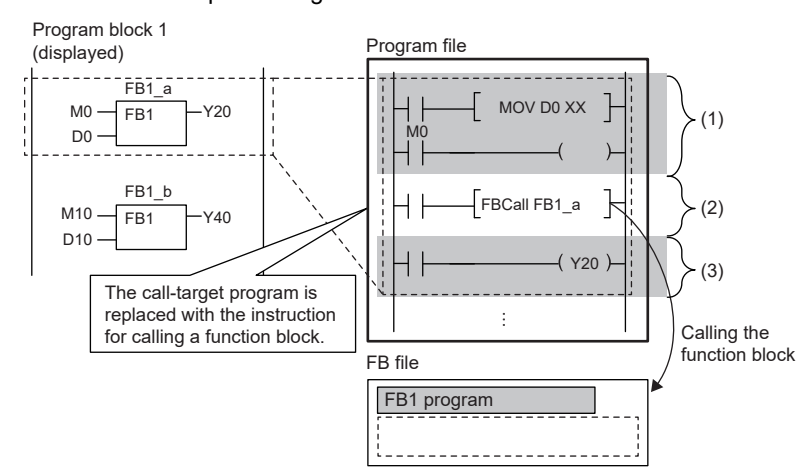

- (1) Passing the argument (input argument, input/output argument)
- (2) Calling the FB1 program
- (3) Passing the argument (output argument, input/output argument)

#### • Passing the argument

The instruction used to pass the argument differs depending on the class and data type of the argument. The following table summarizes the instructions that can be used to pass the argument.

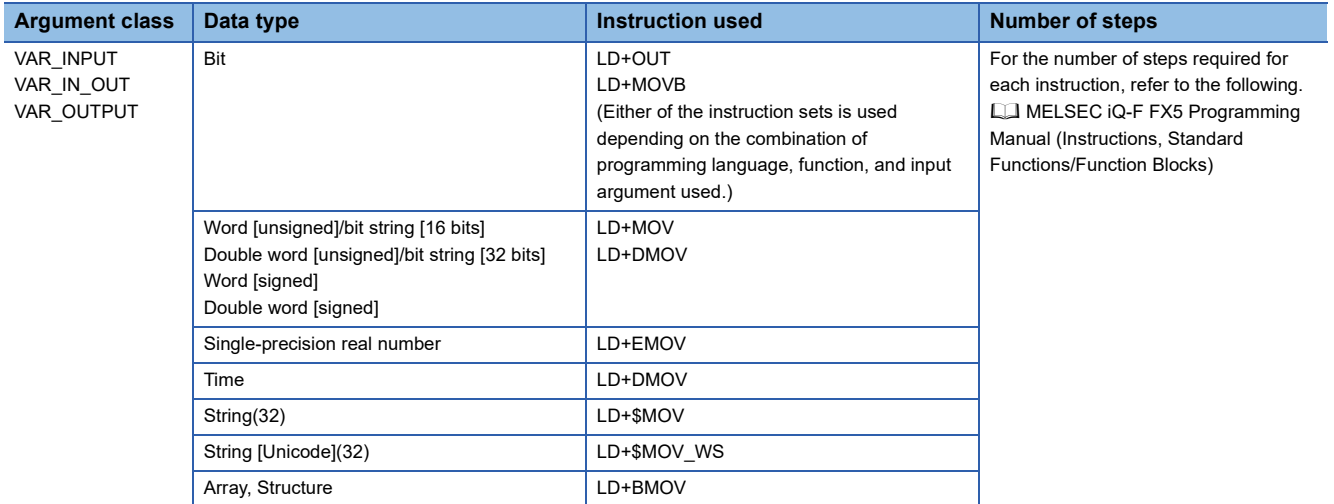

#### • Calling the program

The following table lists the number of steps required to call the program of the function block.

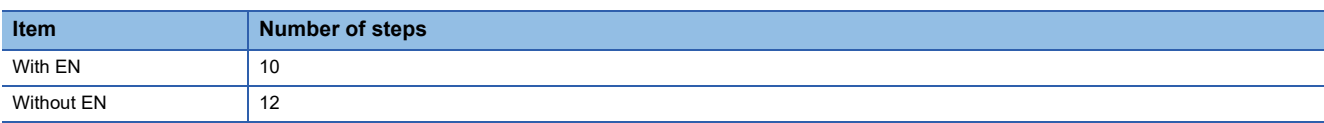

#### • EN/ENO

The following table lists the number of steps required for EN/ENO.

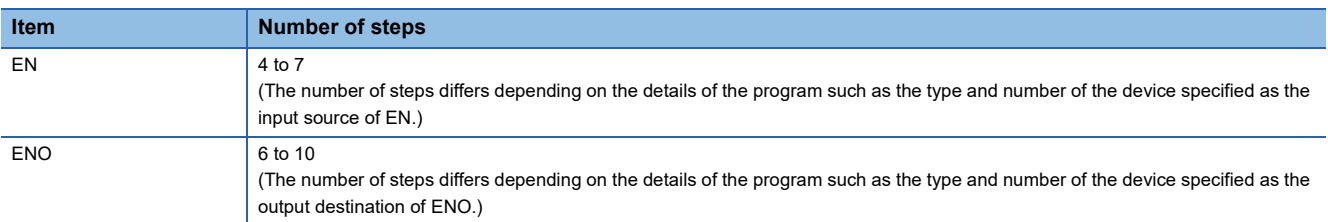

#### ■**Program**

The number of steps required for a function block program is the total number of instruction steps, like usual programs. For the number of steps required for each instruction, refer to the following.

MELSEC iQ-F FX5 Programming Manual (Instructions, Standard Functions/Function Blocks)

# <span id="page-28-1"></span><span id="page-28-0"></span>**When a subroutine program or an interrupt program is used**

 • Set subroutine programs and interrupt programs after the FEND instruction. When the subroutine program and interrupt program are set before the FEND instruction, an error occurs.

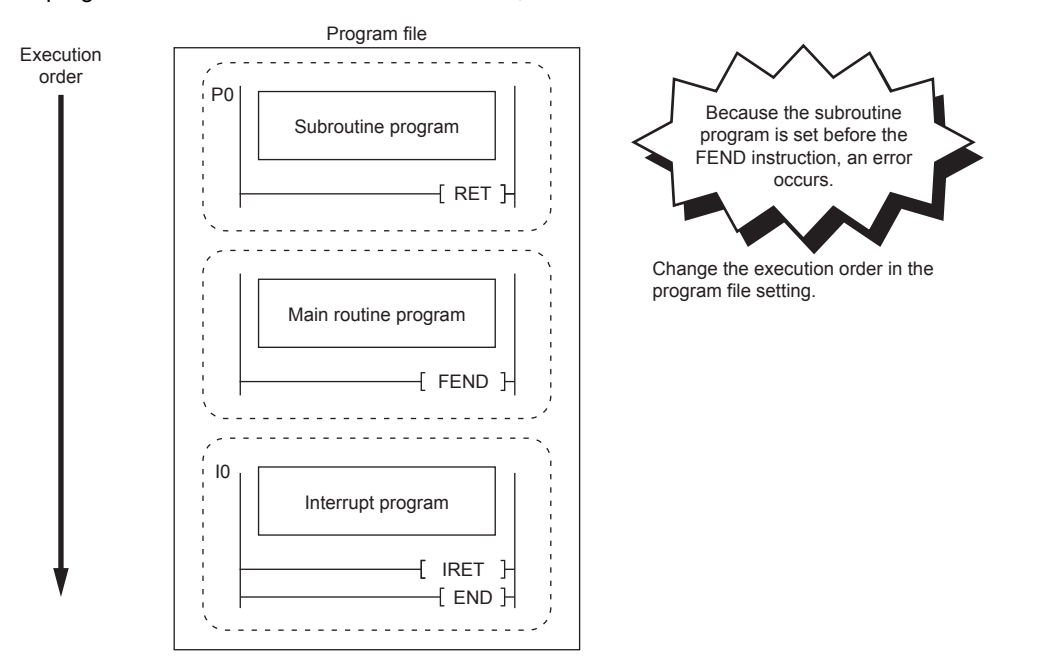

• Only one FEND instruction can be used for a program file. When multiple FEND instructions are used, an error occurs.

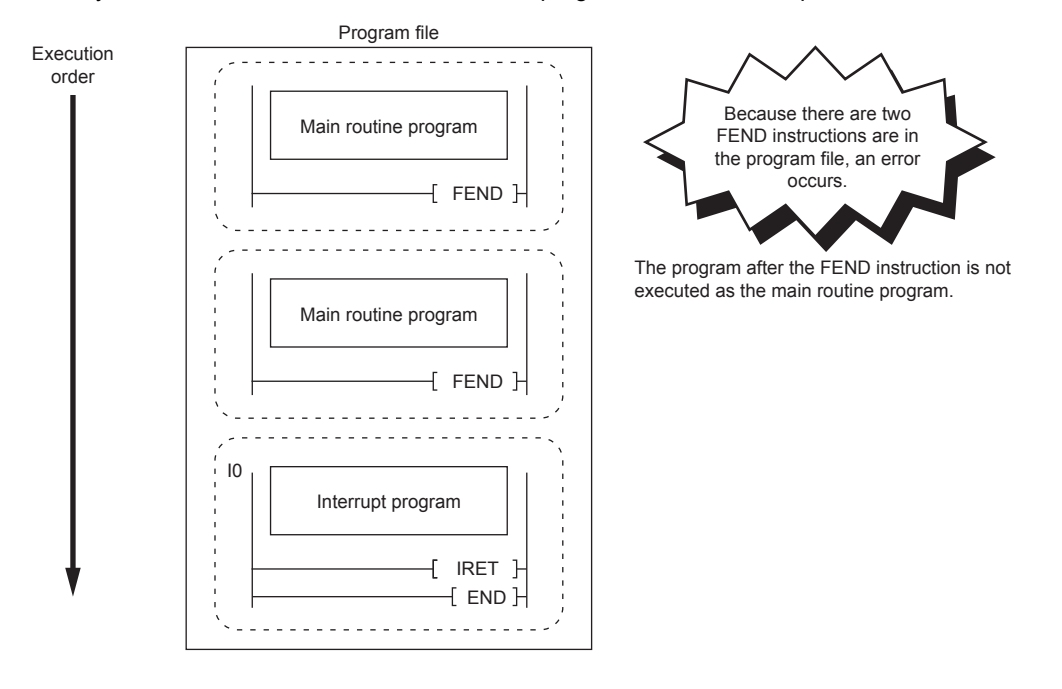

# **When a function is used**

#### ■**Global pointer/pointer type global labels**

The global pointer and pointer type global labels cannot be used as the labels indicating the number of program steps.

# **When a function block is used**

#### ■**Global pointer/pointer type global labels**

The global pointer and pointer type global labels cannot be used as the labels indicating the number of program steps.

#### ■**When the index register is used**

When the index register is used in the function block program, ladder programs for saving and returning the index register values are required to protect the values.

Setting the index register data to 0 when saving can prevent an error that could be caused by an index modification validity check. (Whether the device number exceeds the device range or not is checked.)

# **Ex.**

A program that saves the values in the index register Z1 and Z2 before the program execution and returns the saved values after the program execution

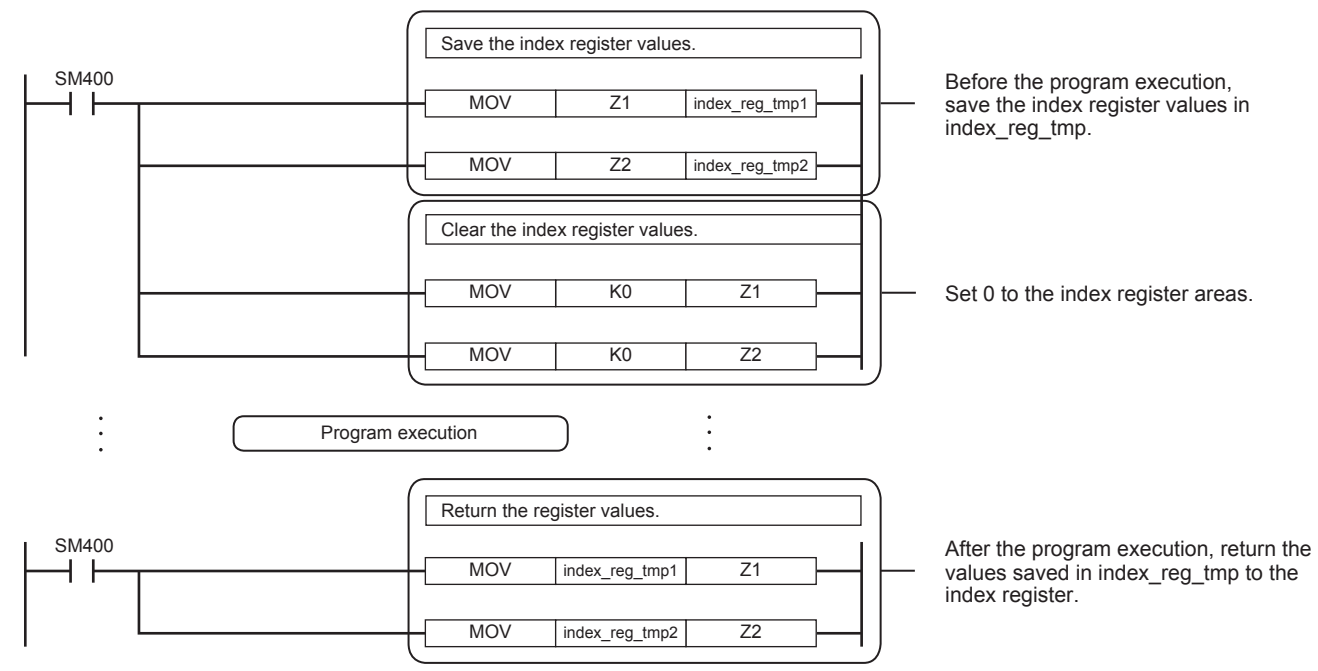

## ■**Argument of macro type function block**

Except in the program of the macro type function block, use the device/label used for passing the argument instead of the argument of the function block.

**Ex.**

```
Device used for passing the argument
   MacroFbPou_1 (EN := M0, ENO => M1);
```

```
M2 := M1
```
An unintended value may be generated if the argument of the macro type function block is used in other than the program of the macro type function block.

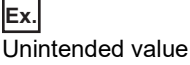

```
MacroFbPou_1 (EN := M0, ENO => M1);
M2 := MacroFbPou_1.ENO;
```
# ■**When a conversion error occurs in VAR\_INPUT, VAR\_OUTPUT, or VAR\_IN\_OUT in a macro type function block**

A program block that is the calling source of the function block or the function block may cause the error. In this case, check the inputs and outputs of the program block that is the calling source of the function block and the function block.

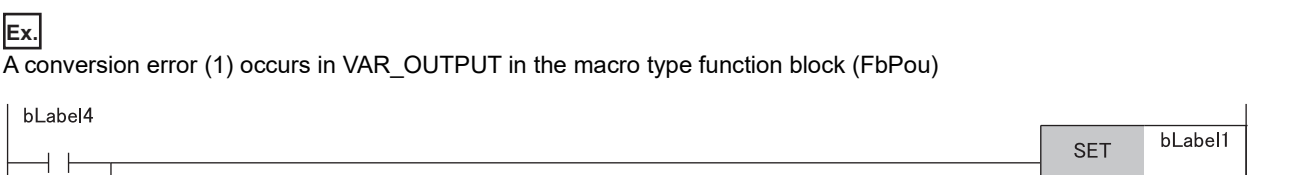

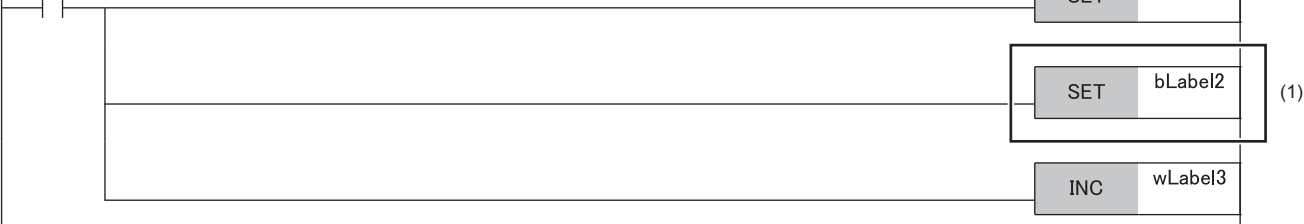

If no error was found in (1), check the inputs and outputs (2) of the corresponding function block in the program block that is the calling source.

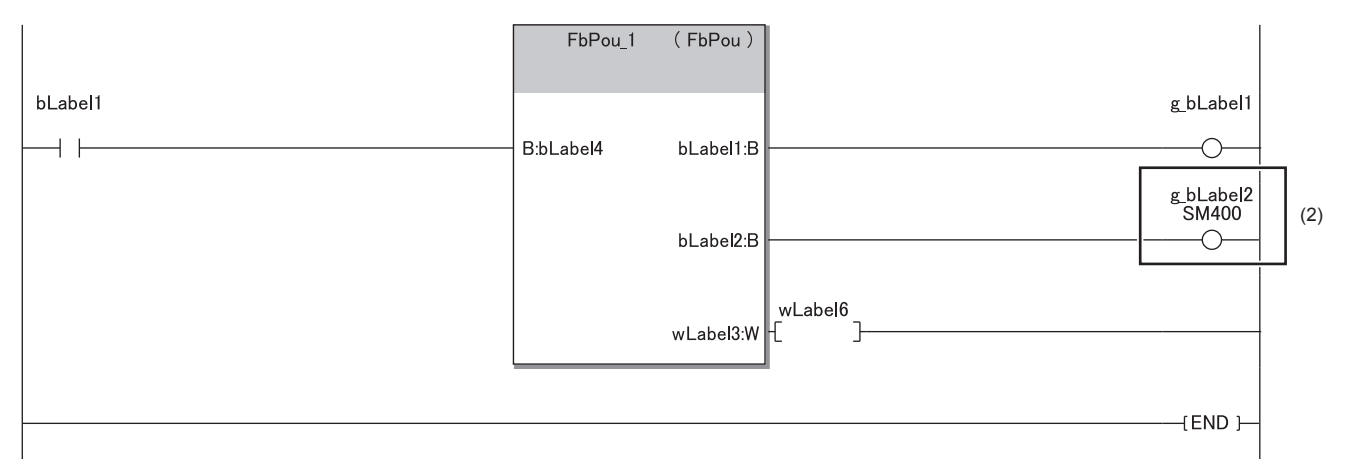

Since the output variables of the function block have been passed to the write-protected label/device, a conversion error has occurred in the above example.

#### ■**Restrictions for module function blocks**

The following describes the restrictions for the use of module function blocks.

- Do not turn off the contact of the MC instruction when calling a module function block between the MC instruction and MCR instruction.
- Do not perform the jump processing that prevents module function blocks from being called by the CJ instruction.
- Execute a subroutine program every scan when calling a module function block in the subroutine program. Do not perform the non-execution processing of a subroutine program by using the XCALL instruction.
- Do not call a module function block in an interrupt program or event execution type program.
- Do not call a module function block between the FOR and NEXT instructions, in the inline ST, or the control syntax of the structured text language (IF statement, FOR statement, and CASE statement.)

#### ■**When a master control instruction is used**

Shown here is the operation when the master control is OFF.

• Macro type function block

The operation in the function block is the same as contact OFF (OFF execution or no execution is made).

• Subroutine type function block and function

No execution is made in the function block.

# **Changing program capacity (FX5U/FX5UC CPU module only)**

When the program capacity setting parameter is changed to 128000 steps from 64000 steps, the operation changes as follows.

- Signal flow area for FB is expanded from 16K bytes to 32K bytes.
- Temporary area capacity is expanded form 700 words to 32767 words.
- Execution time for each instruction is prolonged.

Do not write a program with more than 64000 steps to the CPU module firmware version earlier than 1.100. The program does not operate normally.

For the program capacity setting, refer to the following.

MELSEC iQ-F FX5 User's Manual (Application)

# <span id="page-32-0"></span>**4 LABELS**

Labels are variables for I/O data or internal processing, specified by a character string.

Users can create a program without considering devices or buffer memory size by using labels.

Thus, a program, where labels are used, can be reused in a system with a different module configuration easily.

When labels are used, there are some precautions on programming and functions used. For details, refer to the following. **F** [Page 40 Precautions](#page-41-0)

# <span id="page-32-1"></span>**4.1 Type**

This manual describes the following types of label.

- Global labels
- Local labels

# **Global labels**

Global labels are labels that can be shared by programs in a project. Global labels can be used in all the programs in a project.

Global labels can be used in program blocks and function blocks.

When setting a global label, set the label name, class and data type, and assign a device.

#### ■**Device assignment**

Devices can be assigned to global labels.

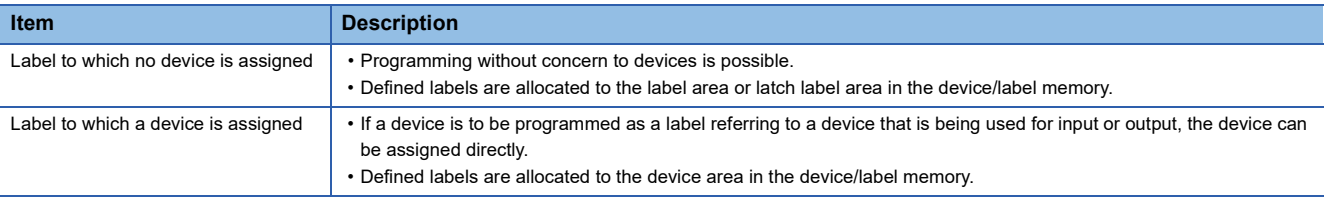

# **Local labels**

Local labels are labels that can be used in each POU only. Local labels that are not included in POUs cannot be used. When setting a local label, set the label name, class, and data type.

### $Point$ <sup> $\odot$ </sup>

There are other types of labels available in addition to global labels and local labels.

System labels

System labels can be shared among iQ Works-compatible products and are managed by MELSOFT

Navigator. Global labels registered as system labels can be monitored or accessed using the system labels on GOT.

For details, refer to the following.

**IDiQ Works Beginner's Manual** 

Module labels

Module labels are labels defined uniquely by each module. Module labels are automatically generated by the engineering tool from the module used, and can be used as a global label.

For details, refer to the following.

MELSEC iQ-F FX5 CPU Module Function Block Reference

For registration of module labels, refer to the following.

**COX Works3 Operating Manual** 

<span id="page-33-0"></span>The label class indicates how each label can be used from which POU. The selectable class varies depending on the POU.

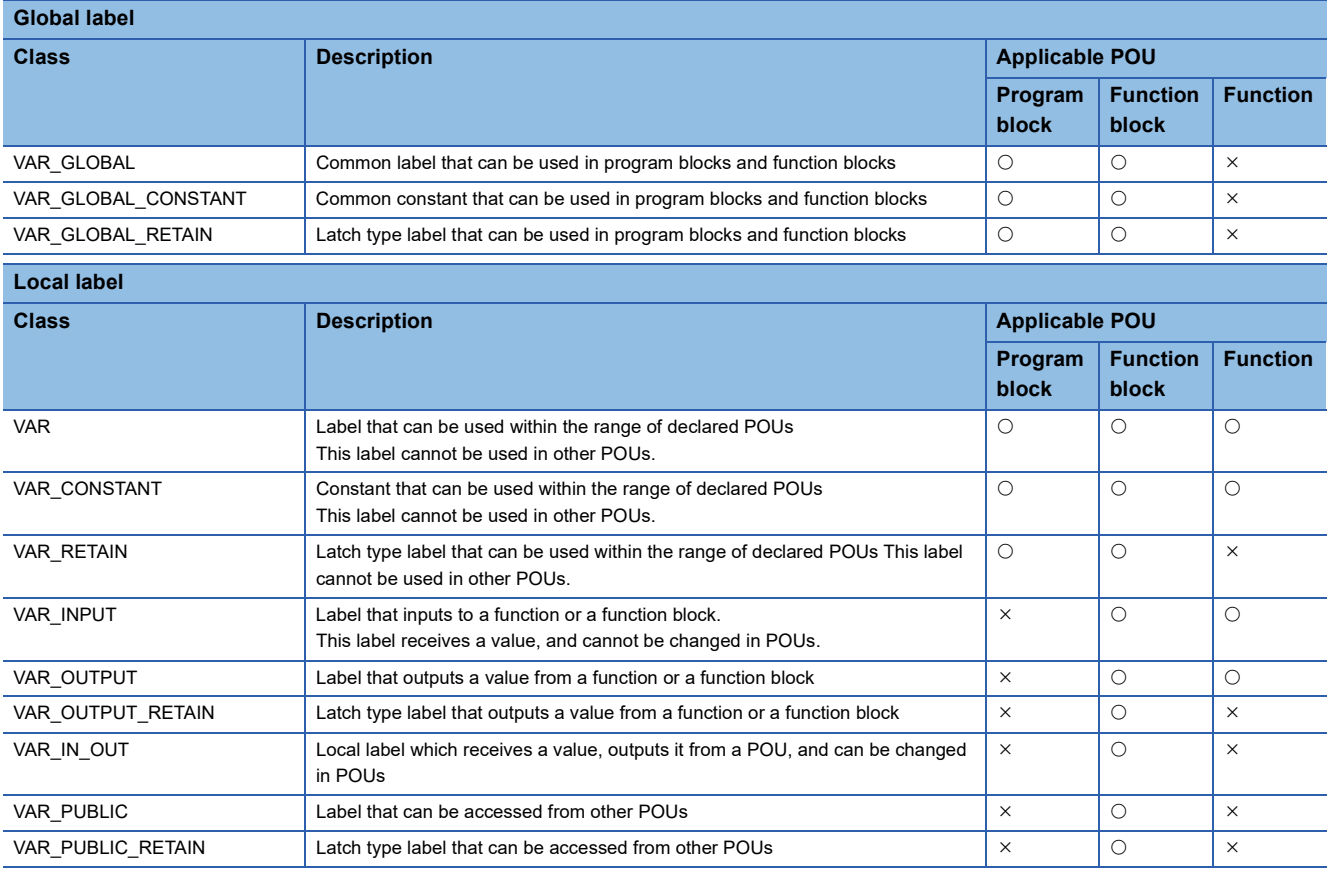

# <span id="page-33-1"></span>**4.3 Data Type**

Labels are classified into several data types according to the bit length, processing method, or value range. The following two data types are provided.

- Elementary data type
- Generic data type (ANY)

# **Elementary data type**

The following data types are available as the elementary data type.

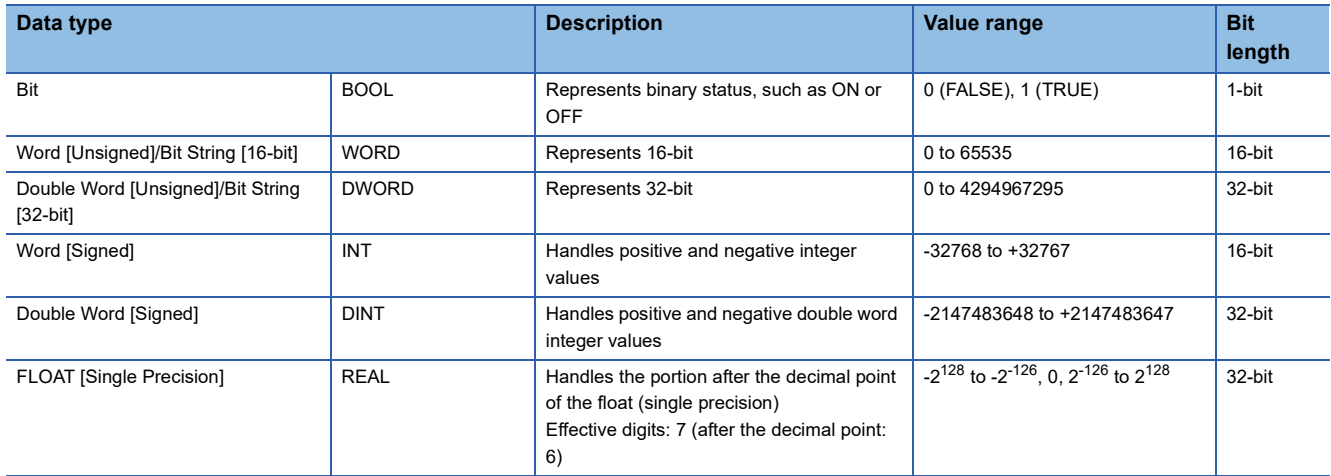

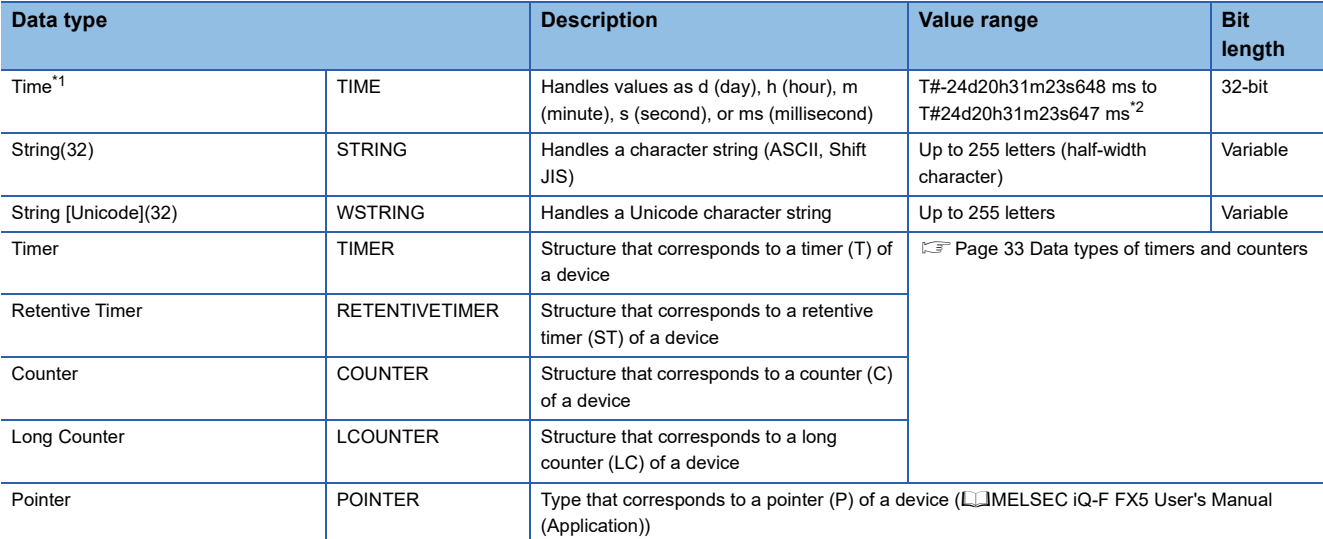

<span id="page-34-0"></span>\*1 The time data is used in the time data type function of standard functions. For the standard function, refer to the following. MELSEC iQ-F FX5 Programming Manual (Instructions, Standard Functions/Function Blocks)

<span id="page-34-1"></span>\*2 When using a constant for a label of the time data, prefix "T#" to the label.

#### <span id="page-34-2"></span>■**Data types of timers and counters**

The data types of a timer, retentive timer, counter, and long counter are structures that have contacts, coils, and current values.

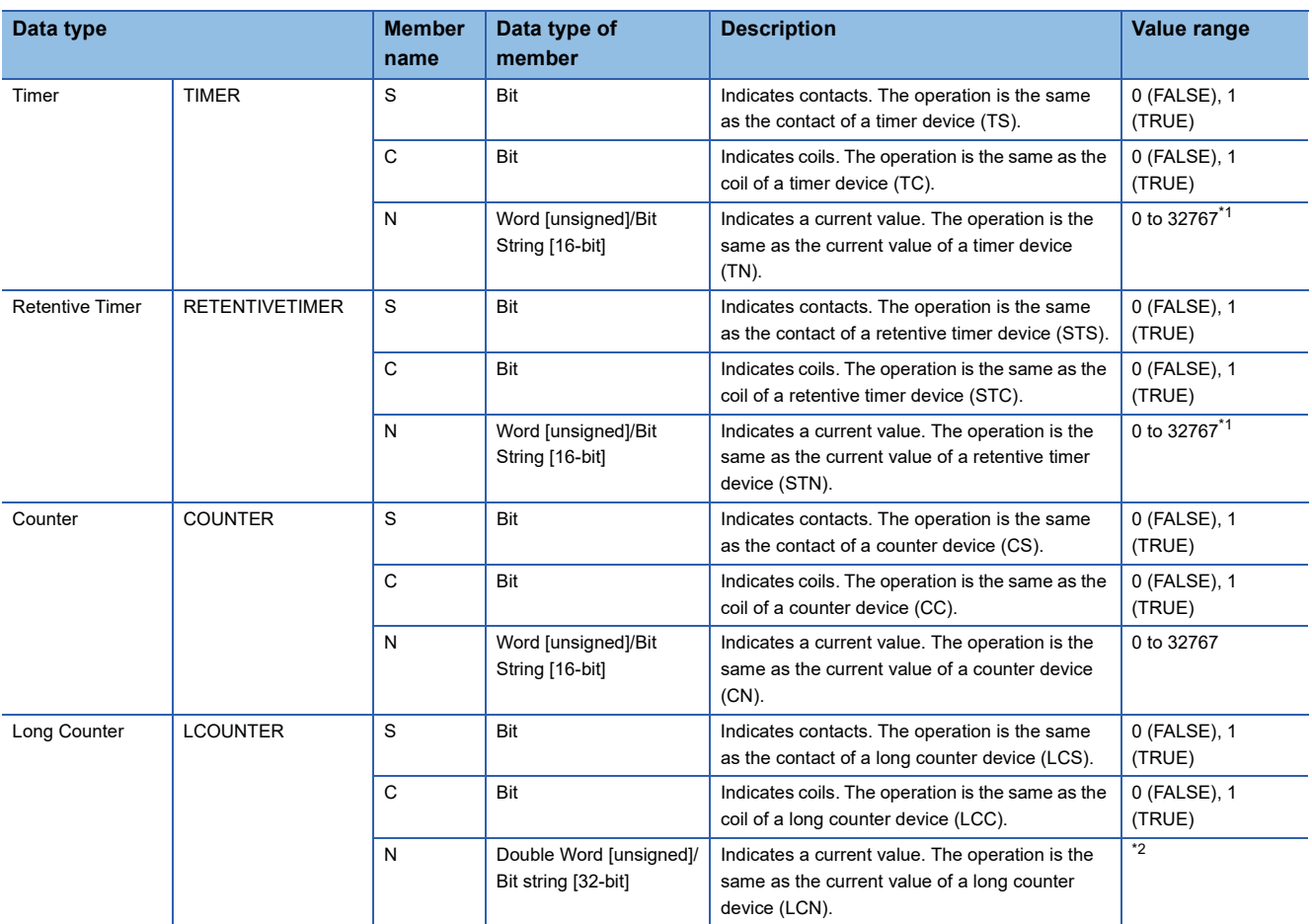

<span id="page-34-3"></span>\*1 The unit of the current value is specified by instruction name.

<span id="page-34-4"></span>\*2 When use a long counter in the OUT LC instruction: 0 to 4294967295

When use a long counter in the UDCNTF instruction: -2147483648 to +2147483647

For the operation of each device, refer to the following.

MELSEC iQ-F FX5 User's Manual (Application)

The specification method of each member is the same as the member specification of the structure data type. ( $\Box$ ) Page 37 [Structures\)](#page-38-0)

# **Generic data type (ANY)**

The generic data type indicates data type of a label which combines several basic data types. The data type name begins with "ANY".

The generic data type is used when multiple data types are available in arguments or return values etc. of a function of a function block.

Labels defined as generic data types can be used for any sub-level data type.

For the types of generic data types and the primitive data types, refer to the following.

MELSEC iQ-F FX5 Programming Manual (Instructions, Standard Functions/Function Blocks)

## **Definable data types**

The following tables list the definable data types possibilities for each label class.

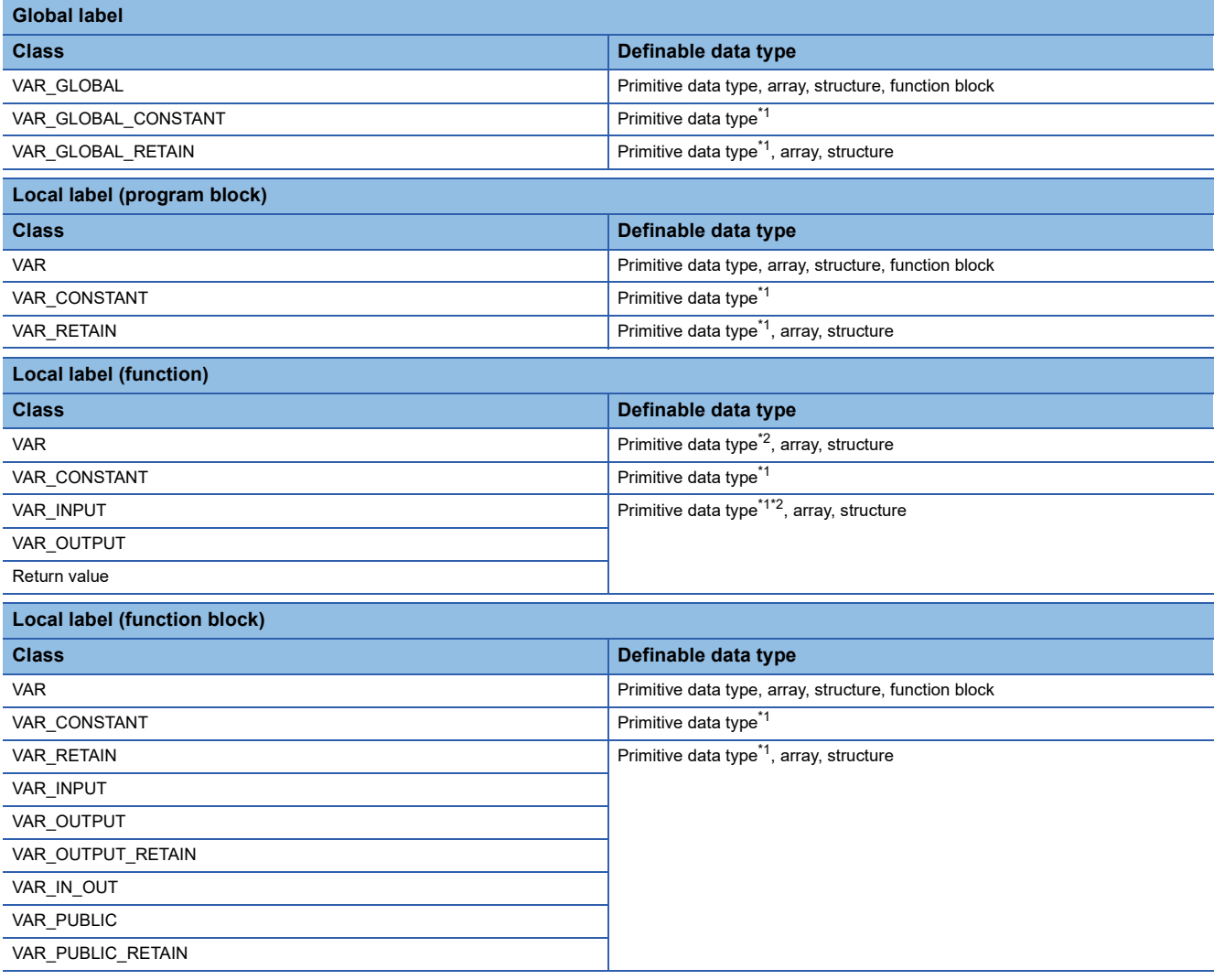

<span id="page-35-0"></span>\*1 The pointer type cannot be defined.

<span id="page-35-1"></span>\*2 None of the timer, retentive timer, long timer, counter, long timer, long retentive timer, and long counter types can be defined.
## **4.4 Arrays**

An array represents a consecutive accumulation of the same data type labels, under the same name.

Arrays can be defined by the elementary data types or structures.

The maximum number of arrays differs depending on the data types.

#### ■One-dimensional array Two-dimensional array Two-dimensional array

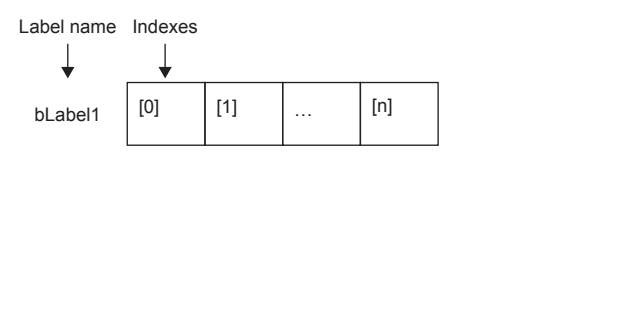

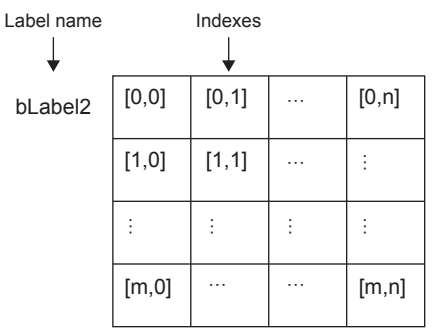

#### **Definition of arrays**

#### ■**Array elements**

When an array is defined, the number of elements, or the length of array, must be determined. For the range of the number of elements, refer to the following.

**F** [Page 36 Maximum number of array elements](#page-37-0)

#### ■**Definition format**

The following table lists definition format examples up to three dimensions.

The range from the array start value to the array end value is the number of elements.

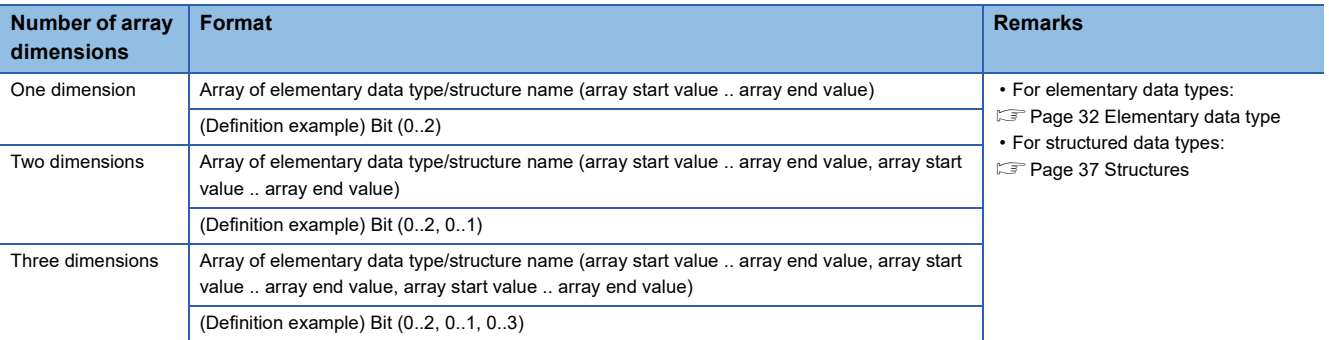

#### **How to use arrays**

To identify individual labels of an array, append an index enclosed by "[ ]" after the label name. For an array with two or more dimensions, delimit indexes in "[ ]" by using "comma (,)".

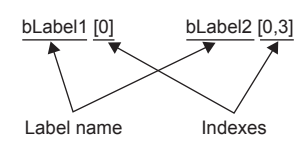

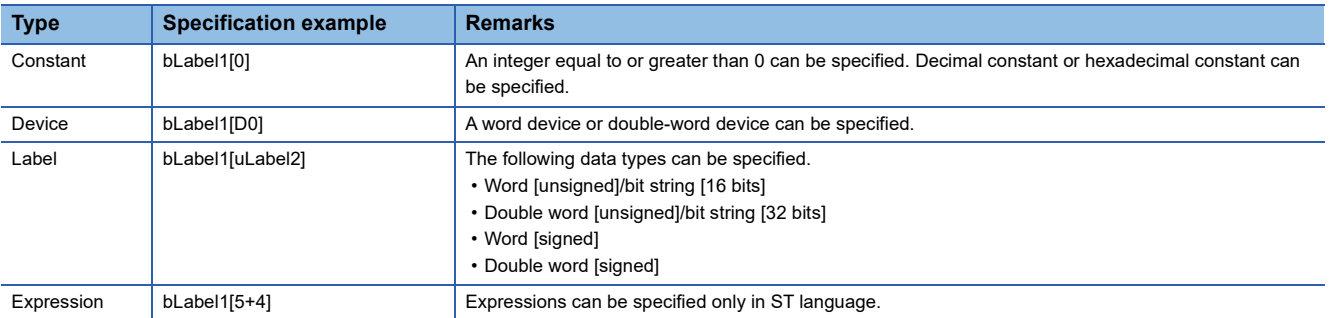

#### **Precautions**

When a bit of a device/label (example: D0.0) is assigned to bit array in global label, labels and devices can not be used for the array index in programming (example: bLabel1[D0] cannot be programmed).

#### $Point$ <sup> $\heartsuit$ </sup>

 • The data storage location becomes dynamic by specifying a label for the array index. This enables arrays to be used in a program that executes loop processing. The following is a program example that consecutively stores "1234" in the "uLabel4" array.

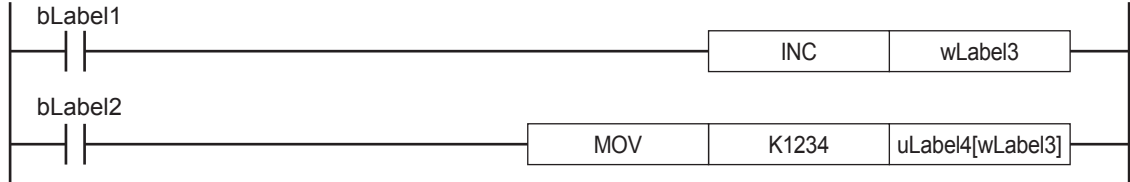

- In the case of the ladder diagram, arrays can be used with element numbers omitted. When the element number is omitted, it is converted to the starting number of the array element. For example, when the label name you define is "boolAry" and the data type is "bit (0..2,0..2)", then "boolAry[0,0]" and "boolAry" are treated in the same way.
- A multidimensional array can be specified as setting data of an instruction, function, or function block using arrays. In that case, the rightmost element in the multidimensional array is treated as the first dimension.

#### <span id="page-37-0"></span>**Maximum number of array elements**

The maximum number of array elements differs depending on data types.

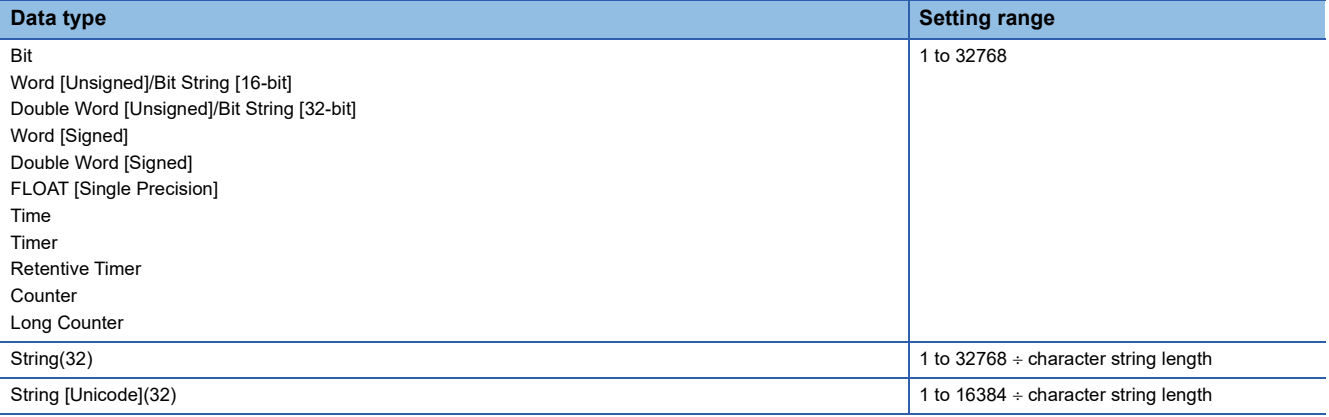

#### **Precautions**

#### ■**When an interrupt program is used**

When a label or device is specified for the array index, the operation is performed with a combination of multiple instructions. For this reason, if an interrupt occurs during operation of the label defined as an array, data inconsistency may occur producing an unintended operation result.

To prevent data inconsistency, create a program using the DI/EI instructions that disables/enables interrupt programs as shown below.

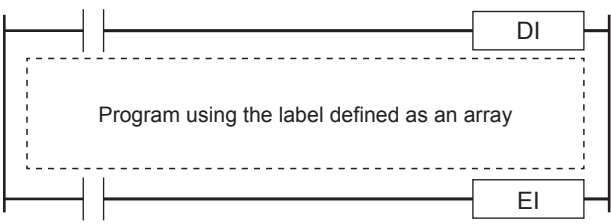

For the DI/EI instructions, refer to the following.

MELSEC iQ-F FX5 Programming Manual (Instructions, Standard Functions/Function Blocks)

#### ■**Array elements**

When accessing the element defined in an array, access it within the range of the number of elements.

If a constant out of the range defined for the array index is specified, a compile error will occur.

If the array index is specified with data other than a constant, a compile error will not occur. The processing will be performed by accessing another label area or latch label area.

## <span id="page-38-0"></span>**4.5 Structures**

A structure is a data type that includes different labels. Structures can be used in all POUs. Each member (label) included in a structure can be defined even when the data types are different.

#### **Creating structures**

To create a structure, first create the configuration of the structure, and define members for the created structure.

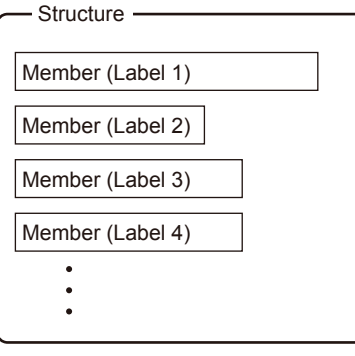

#### **How to use structures**

To use structures, register the label with the defined structure as a new data type.

To specify each member, append an element name after the structure label name with "period (.)" as a member name.

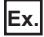

When using the member of a structure

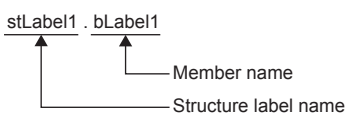

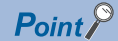

- When labels are registered by defining multiple data types in a structure and used in a program, the order the data is stored after converted is not the order the data types were defined. When programs are converted using the engineering tool, labels are classified into type and data type, and then assigned to the memory (memory assignment by packing blocks).
- **COX Works3 Operating Manual**
- If a member of a structure is specified in an instruction operand that uses control data (series of consecutive devices from the operand used by the instruction), the control data is assigned to members of the structure by the order they are stored in memory, not the order the members are defined.

#### **Arrays of structures**

#### Structures can also be used as arrays.

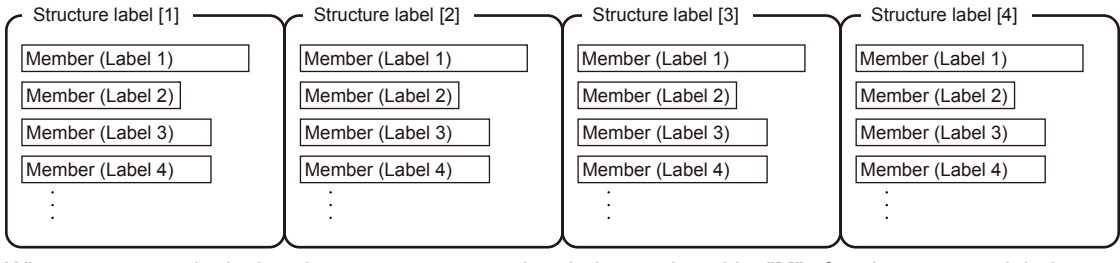

When a structure is declared as an array, append an index enclosed by "[ ]" after the structure label name. The array of structure can be specified as arguments of functions and function blocks.

#### **Ex.**

When using an element of the structured array

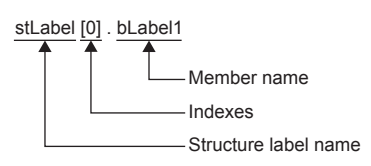

#### **Data types that can be specified**

The following data types can be specified as a member of a structure.

- Elementary data type
- Pointer type
- Arrays
- Other structures

#### **Structure types**

The following data types are defined as a structure beforehand.

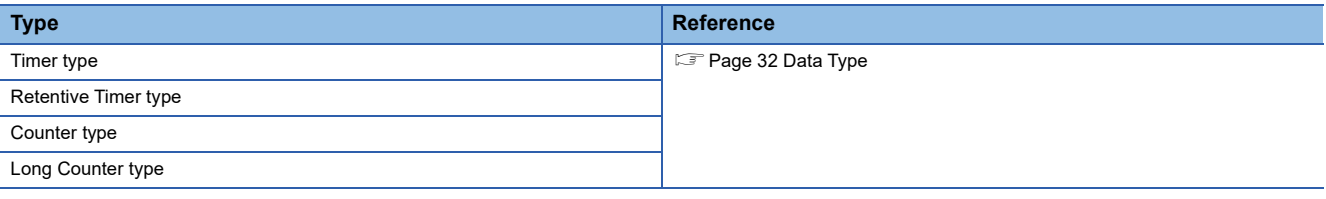

#### <span id="page-40-1"></span>**Types of constants**

The following table shows the expressions for setting a constant to a label.

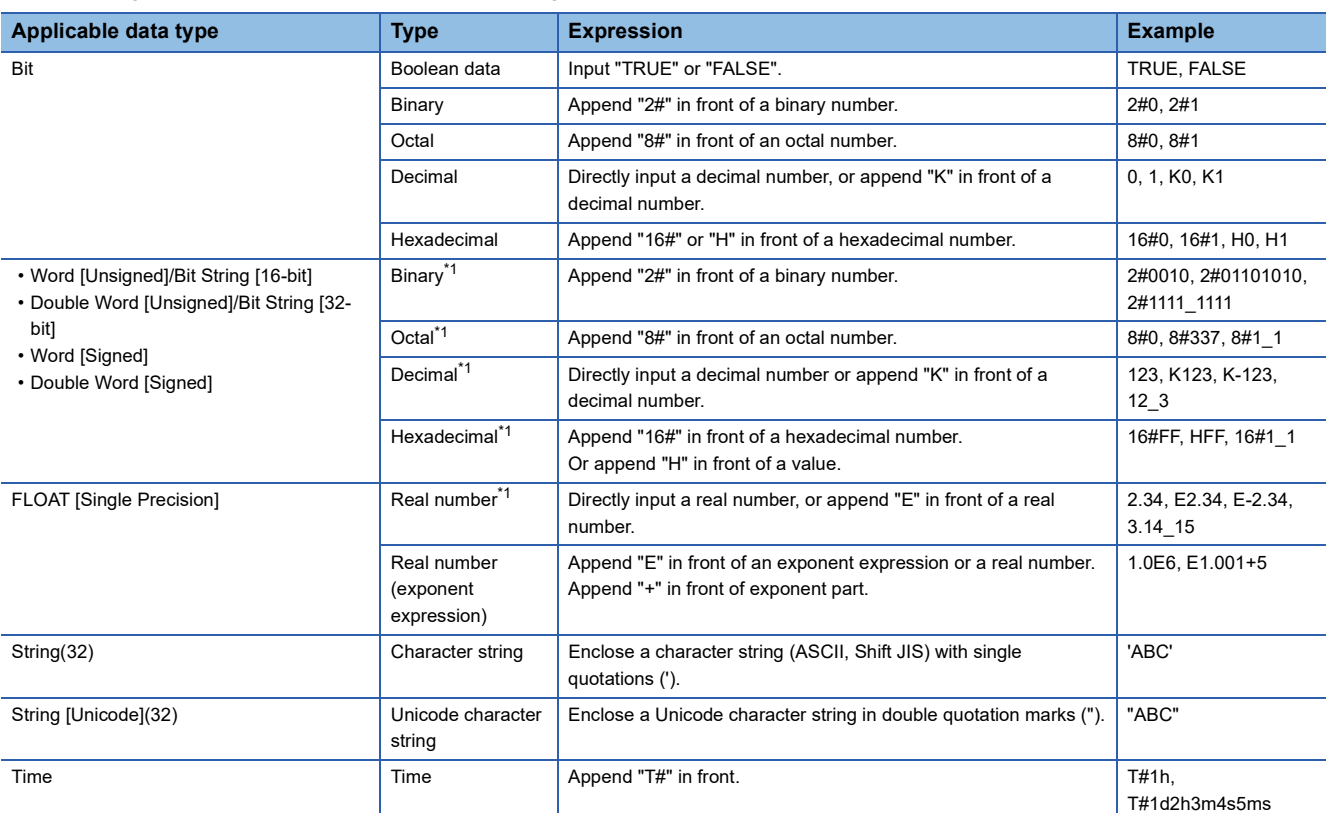

<span id="page-40-0"></span>\*1 In the binary notation, the octal notation, the decimal notation, the hexadecimal notation, and the real number notation, values can be delimited by an underscore (\_) to make programs easy to read. (In the program processing, underscores are ignored.)

#### **When "\$" is used in character string type data**

"\$" is used as an escape sequence. Two hexadecimal numbers after "\$" are recognized as an ASCII code, and characters corresponding to the ASCII code are inserted in the character string. If no ASCII code for the two hexadecimal numbers after "\$" exists, a conversion error occurs. However, when any of the following characters is described after "\$", no error occurs.

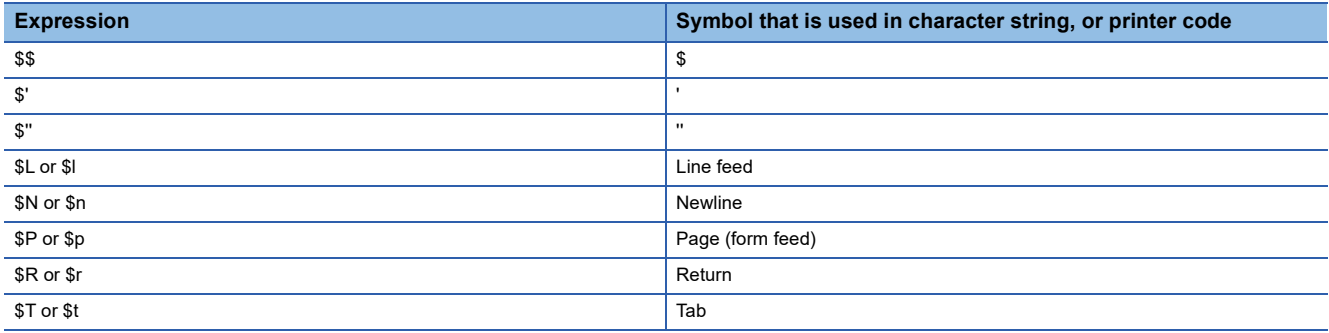

#### **Functions with limitations**

In the following functions, there is a limitation on label use.

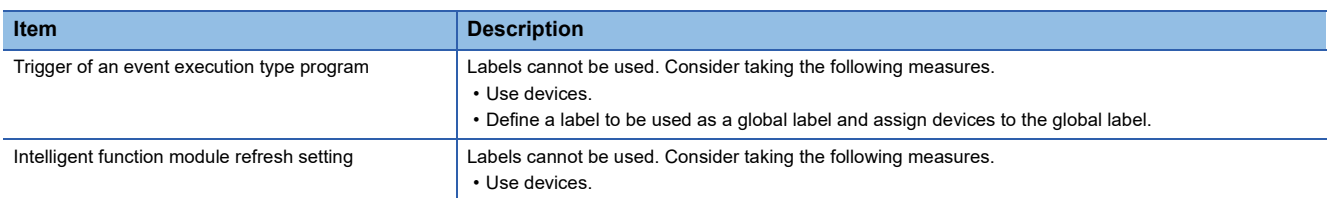

#### ■**Defining and using a global label with a device assigned**

Define a global label following the procedure below, and use it when the functions having restriction on the use of labels are executed.

Since the device area in the device/label memory is used, reserve device area capacity. (The label area is not consumed.)

- *1.* Reserve the device area to be used.
- CPU Parameter Memory/Device Setting Device/Label Memory Area Capacity Setting
- *2.* Define a label as a global label, and assign a device manually.
- *3.* Use the label defined in step 2 for the functions having no restrictions on the use of labels. Use the device assigned to the label for the function having restrictions on the use of labels.

#### ■**Copying the label data into a specified device**

Copy the label data into a specified device following the procedure below, and use the copy-target device.

Since the device area in the device/label memory is used, reserve device area capacity.

- *1.* Reserve the device area to be used.
- े्र CPU Parameter  $\Leftrightarrow$  Memory/Device Setting  $\Leftrightarrow$  Device/Label Memory Area Capacity Setting
- *2.* Create a program using the label. The following is the program example for copying the data. (The data logging function uses the data in udLabel1.)

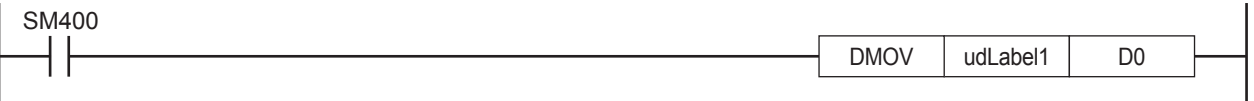

*3.* Use the device where the data has been transferred in step 2 for the function having restrictions on the use of labels. (In the program example in step 2, use D0.)

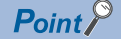

When copying a value of a label to another device by a transfer instruction, note that the number of program steps increases. In addition, when adding a transfer instruction on a program, consider execution timing of the function to be used.

#### **Precautions for creating programs**

When specifying a label as an operand used in instructions, match the data type of the label with that of the operand. In addition, when specifying a label as an operand used in instructions that control continuous data, specify the data range used in instructions within the data range of the label.

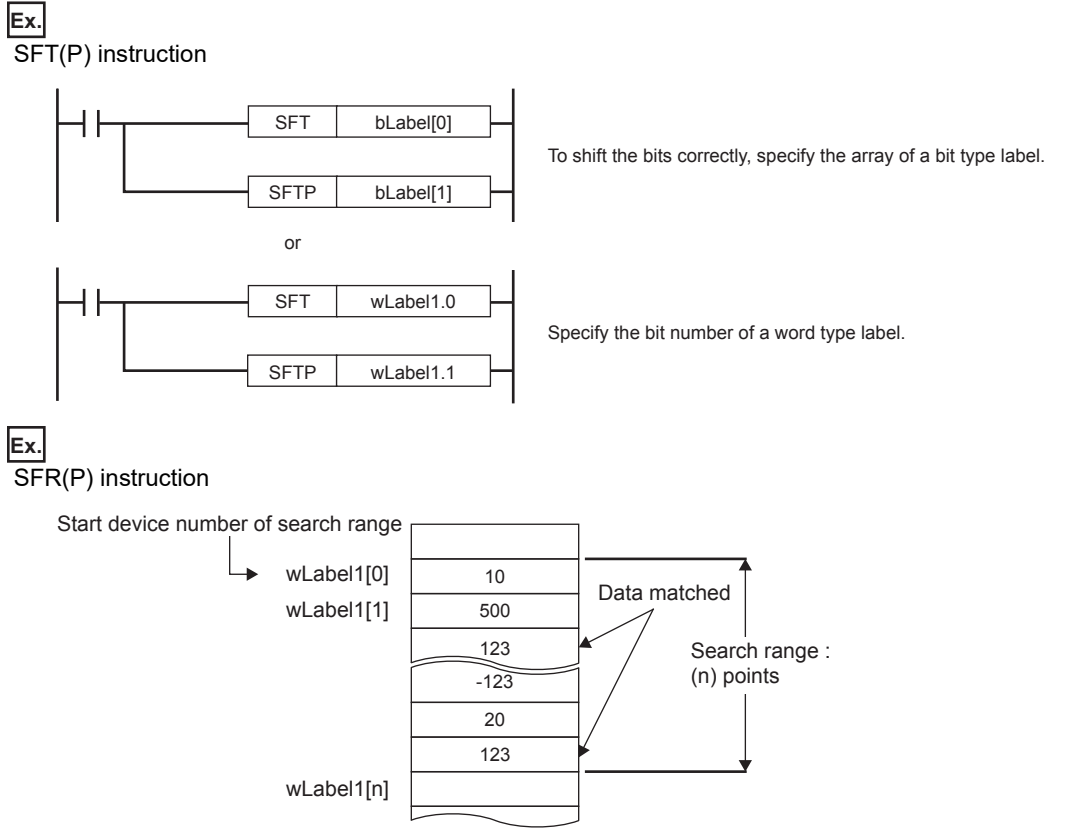

Specify a label which has a larger data range than the search range (n) points.

#### **Limitations on label names**

Label names have the following limitations:

- A label name must start with a nonnumeric character or underscore (). It cannot start with a number.
- Reserved words cannot be used as label names.

For details of reserved words, refer to the following.

**Lack Works3 Operating Manual** 

# **5 LADDER DIAGRAM**

Ladder diagram is a language that describes the sequence control by indicating logical operations consisting of "AND" or "OR" with combinations of series connections and parallel connections in a ladder consisting of contacts and coils.

## **5.1 Configuration**

With the ladder diagram, the following ladder can be created.

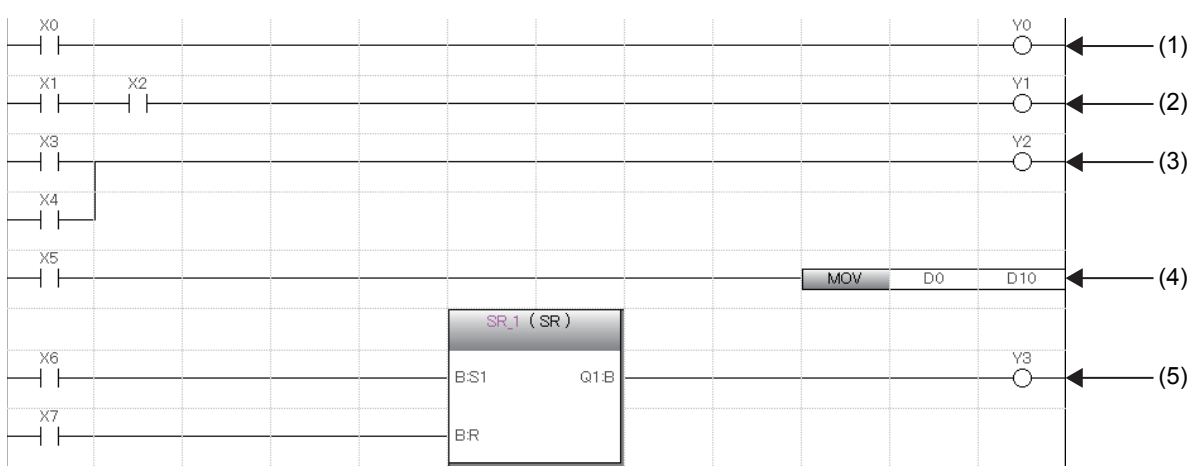

(1) A ladder consists of contacts and coils

(2) A ladder connected in series

(3) A ladder connected in parallel

(4) A ladder where instructions are used

(5) A ladder where standard functions and function blocks are used

## **Ladder symbols**

This section shows ladder symbols that can be used for programming in the ladder diagram.

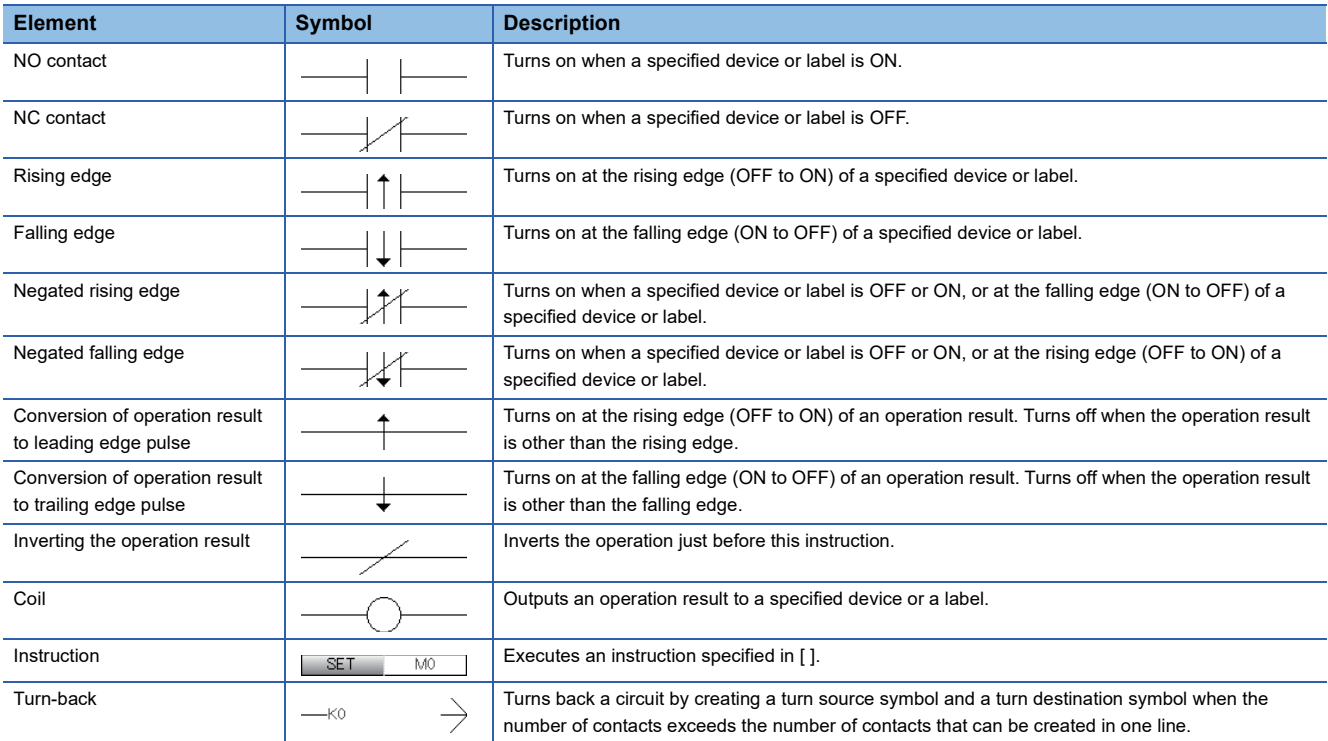

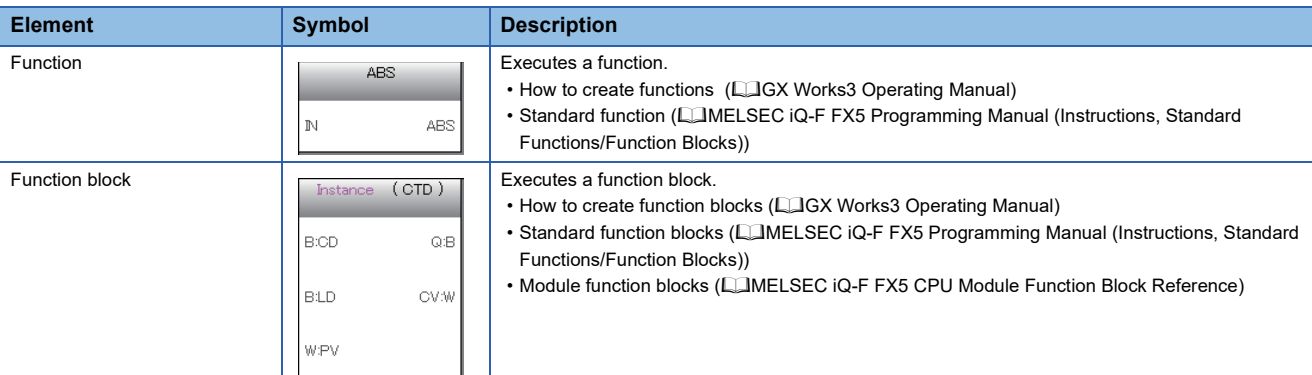

## **Program execution order**

The program is executed in order of the following numbers.

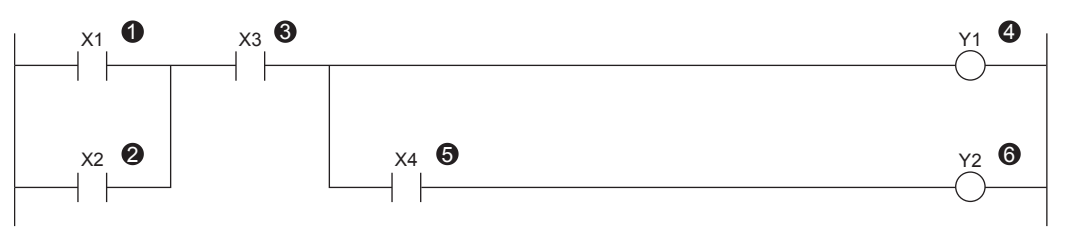

When executing the program above, Y1 and Y2 turn on corresponding to turning ON or OFF of X1 to X4 as shown below.

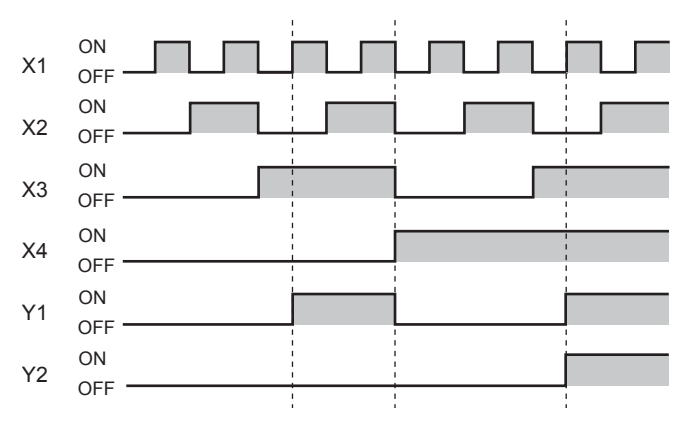

## **Precautions for using a function block in ladder diagram**

#### **Precautions for directly connecting to an FB instance from the left rail**

When EN and input variables (bit type) are directly connected to the left rail in the input circuit of the FB instance, the on/off state does not change.

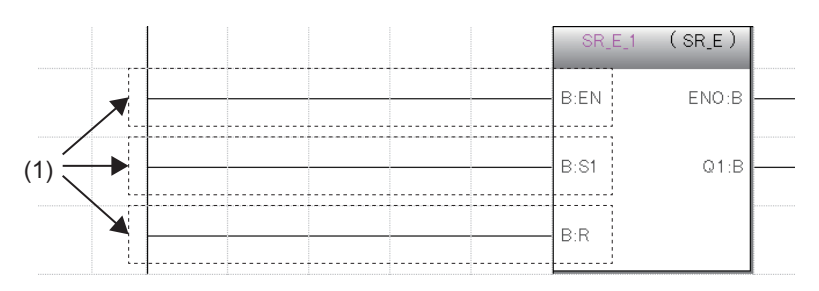

(1): The on/off state does not change.

To change the on/off states of EN and the input variables (bit type), use a contact or an instruction equivalent to the contact.

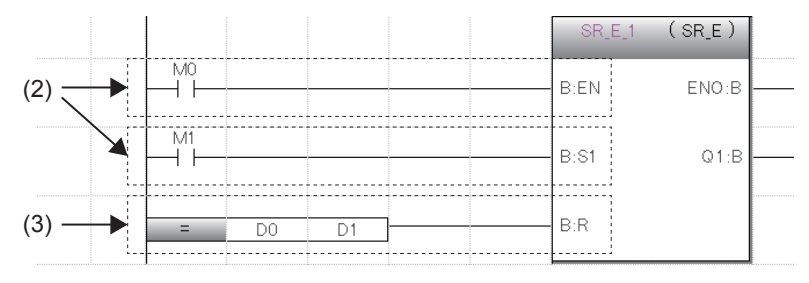

(2): Contact (3): Instruction equivalent to a contact

## **5.2 Inline ST**

Inline ST is a function that creates, edits and monitors inline ST box that displays an ST program in a cell of an instruction that is equivalent to a coil in the ladder editor.

Numerical operations or character string operations can be created easily in a ladder program.

• Program with the inline ST

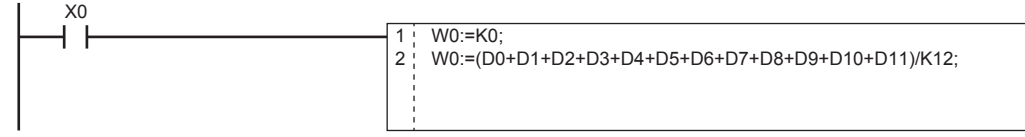

#### • Program without the inline ST

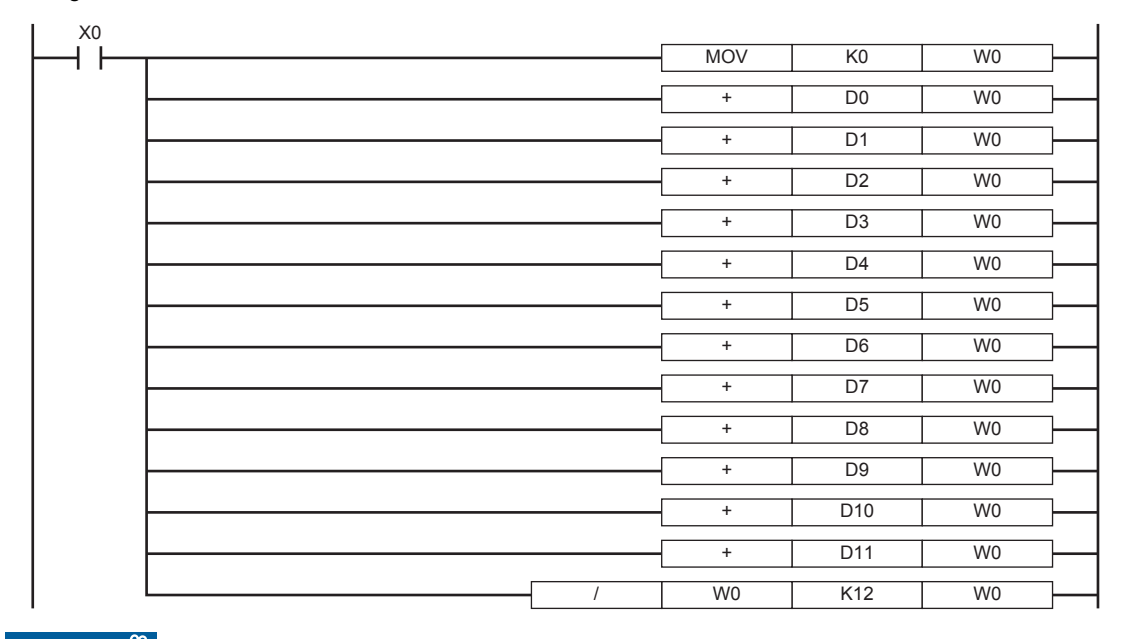

#### Restriction<sup>(17</sup>)

The inline ST cannot be used in the Zoom editor of SFC programs.

#### **Specifications**

For the specifications of the inline ST, refer to the ST language specifications. **[Page 47 ST LANGUAGE](#page-48-0)** 

#### **Precautions**

- Only one inline ST can be created in one line of a ladder program.
- Creating both a function block and an inline ST box in one line of a ladder program is impossible.
- Creating an inline ST box in a position of an instruction that is equivalent to a contact creates an inline ST box in a position of an instruction that is equivalent to a coil.
- The maximum number of characters that can be input in an inline ST is 2048. (A newline is counted as two characters.)
- In inline ST, do not use rising execution instructions, falling execution instructions, special timer instructions, OUT instruction, positioning instructions, or standard function blocks (edge detection function blocks and counter function blocks) as they may not work property.
- When the RETURN syntax is used in an inline ST, the processing inside the inline ST box ends, and the processing inside the program block does not end.

## **5.3 Statements and Notes**

In a ladder program, statements and notes can be displayed.

#### **Statements**

By using statements, users can append comments to circuit blocks. Appending statements makes the processing flow easy to understand.

Statements include line statements, P statements, and I statements.

A line statement can be displayed on a tree view of the Navigation window.

#### ■**Line statement**

A comment is appended to a ladder block as a whole.

#### ■**P statement**

A comment is appended to a pointer number.

#### ■**I statement**

A comment is appended to an interrupt pointer number.

#### **Notes**

By using notes, users can append comments to coils and instructions in a program.

Appending notes makes the details of coils and application instructions easy to understand.

#### **Types of statements and notes**

"PLC" and "Peripheral" are the types of statements and notes.

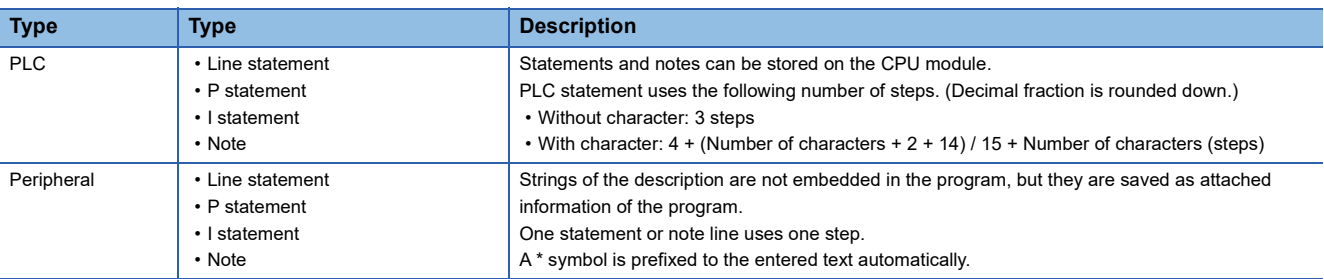

# <span id="page-48-0"></span>**6 ST LANGUAGE**

The ST language is one of the languages supported by IEC 61131-3, the international standard that defines the description methods for logic. ST language is a text programming language with a grammatical structure similar to C language. ST language is suitable for programming some complicated processing that cannot be easily described using ladder diagram. ST language supports control syntaxes, operational expressions, function blocks (FBs), and functions (FUNs). Therefore, the following description can be made.

#### **Ex.**

Control syntaxes using selective branches with conditional statements and repetition by iteration statements

```
Ex.
Expressions using operators (such as *, /, *, -, <, >, and =)
Ex.
 Calling a defined function block
Ex.
    (* Control conveyors of Line A to C. *)
      CASE Line OF
           1: Start_switch := TRUE; (* The conveyor starts. *)
           2: Start_switch := FALSE; (* The conveyor stops. *)
           3: Start switch := TRUE: (*) The convevor stops with an alarm. *)ELSE Alarm_lamp := TRUE;
      END_CASE;
      IF Start switch = TRUE THEN (* The conveyor starts and performs processing 100 times. *)
           FOR Count := 0
               TO 100
               BY 1 DO
               Count_No := Count_No +1;
           END_FOR;
      END_IF;
    D0 := D1* D2 + D3 / D4 -D5;
    IF D0 > D10 THEN
        DO := D10;END_IF;
    //FB data name : LINE1 FB
   //Input variable : I Test
   //Output variable : O_Test
   //Input/output variable : IO_Test
   //FB label name : FB1
    FB1(I_Test :=D0,O_Test => D1,IO_Test := D100);
```
Calling a standard function

(\* Convert BOOL data type to INT/DINT data type. \*) wLabel2 := BOOL\_TO\_INT (bLabel1);

## **6.1 Configuration**

Operators and syntaxes are used for programing in ST language.

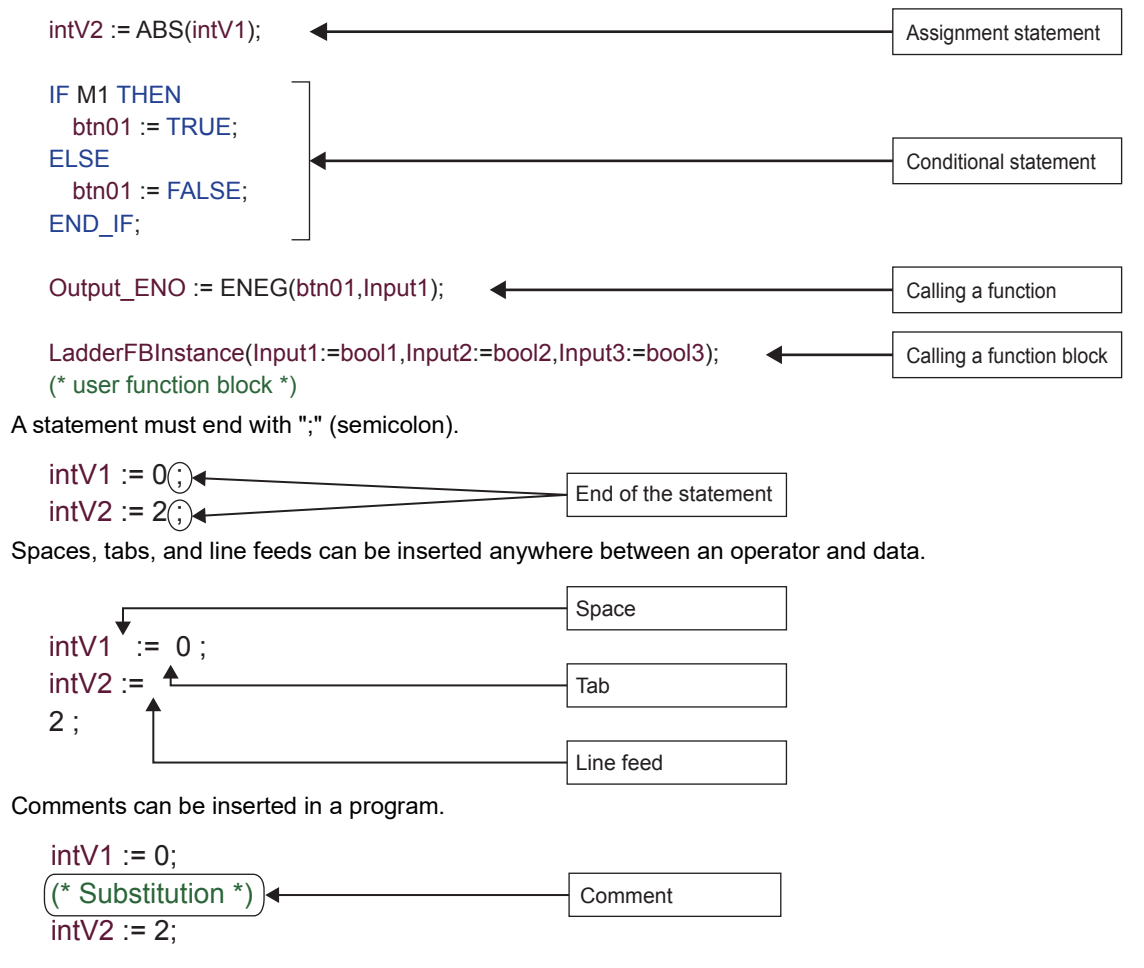

#### **Constituent elements of a program**

A ST program consists of the following elements.

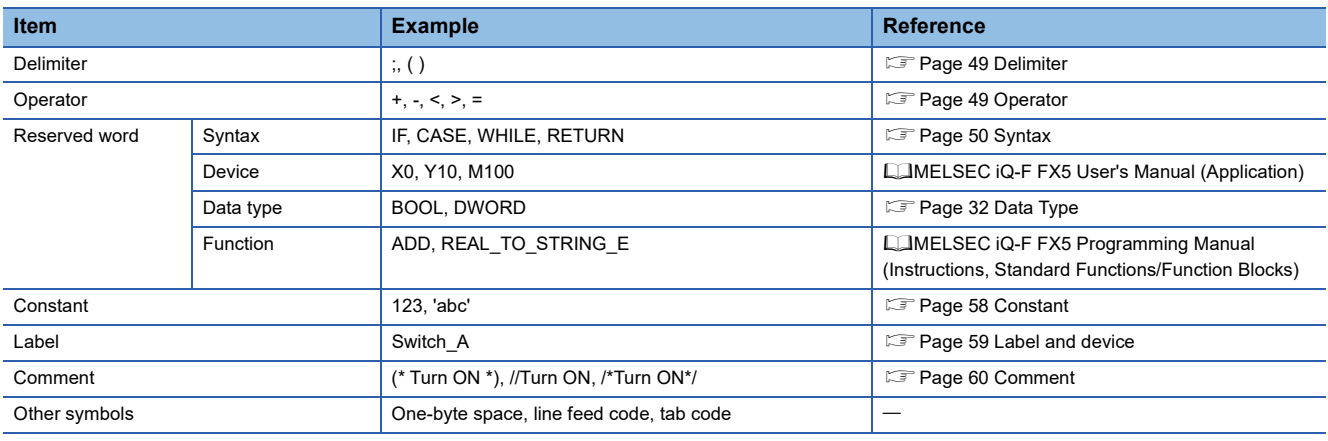

• Use one-byte delimiters, operators, and reserved words.

• For details of reserved words, refer to the following.

GX Works3 Operating Manual

## <span id="page-50-0"></span>**Delimiter**

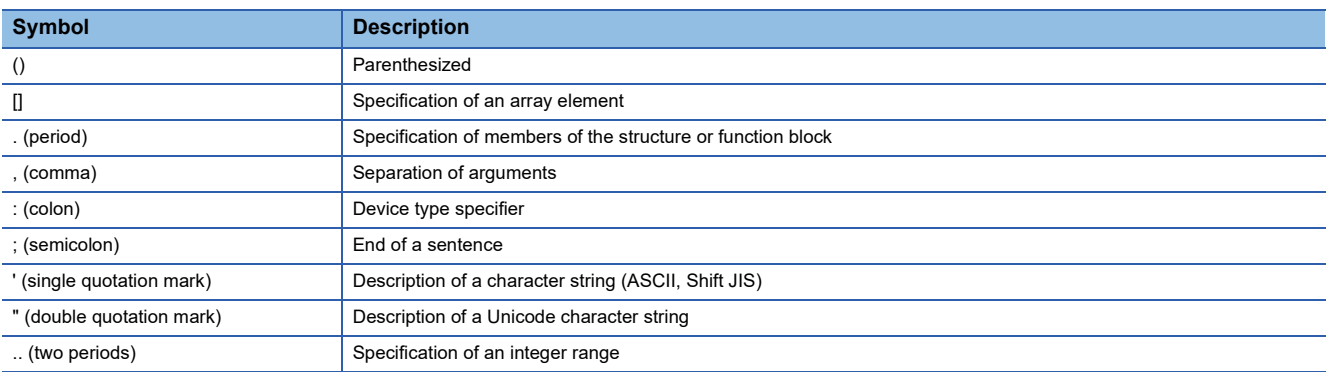

The following delimiters are provided in ST language for clarifying the program structure.

## <span id="page-50-1"></span>**Operator**

The following shows the operators used in a ST program and the target data types and operation result data types for each operator.

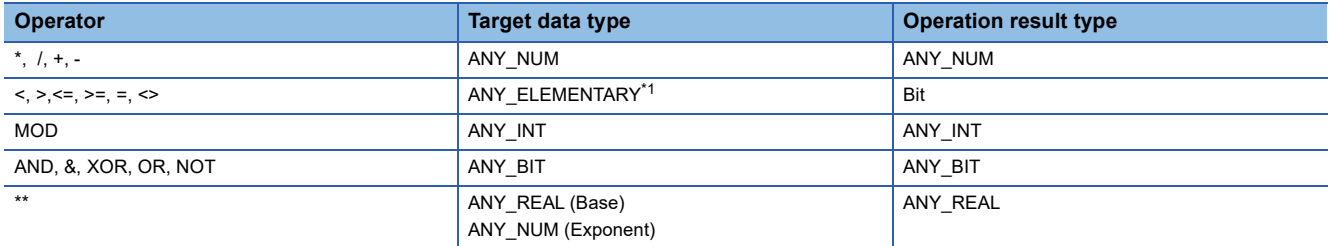

<span id="page-50-2"></span>\*1 WSTRING data type Unicode character string cannot be specified.

The following table shows the priorities of the operators.

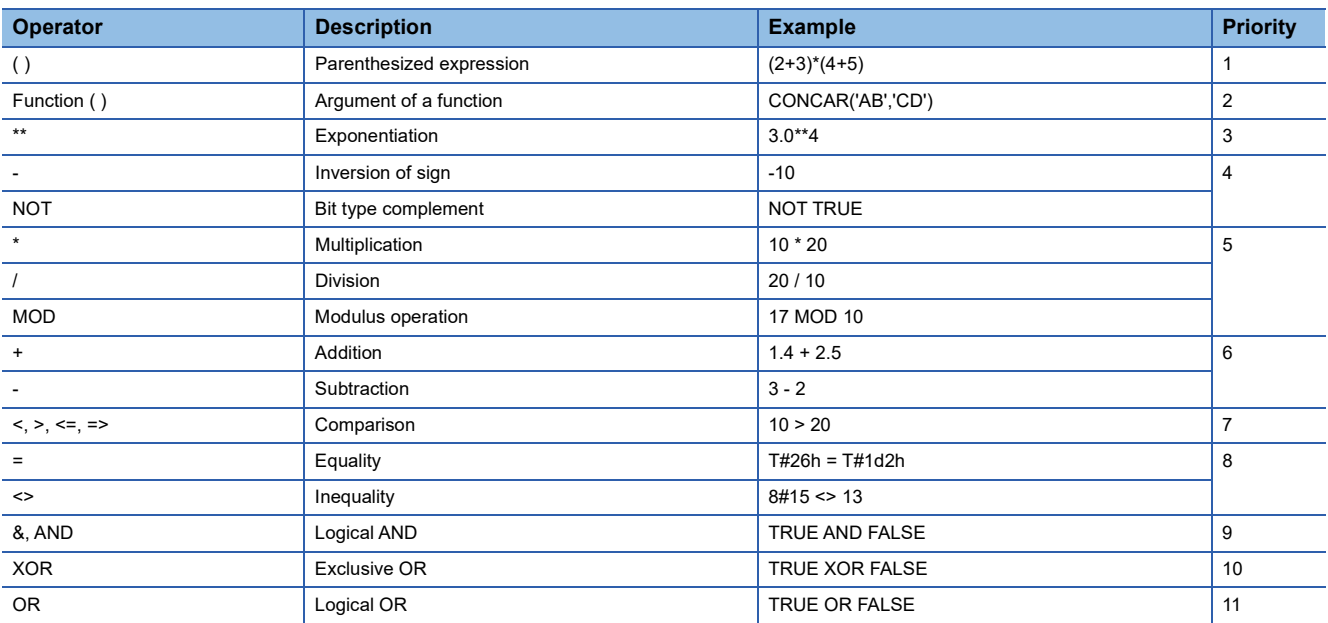

• If an expression includes multiple operators with the same priority, the operation is performed from the leftmost operator.

• Up to 1024 operators can be used in one statement.

## <span id="page-51-0"></span>**Syntax**

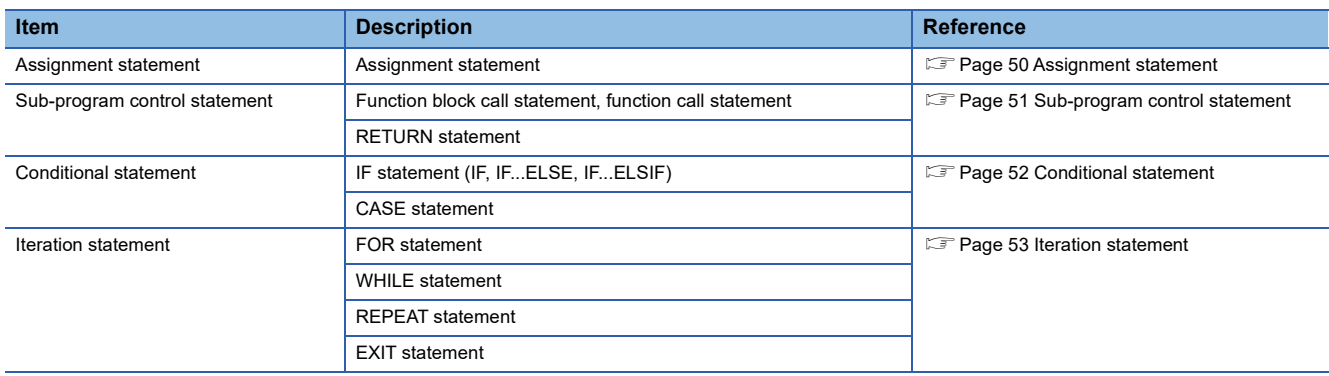

The following table shows the types of statements that can be used in a ST program.

Write statements using half width characters.

<span id="page-51-1"></span>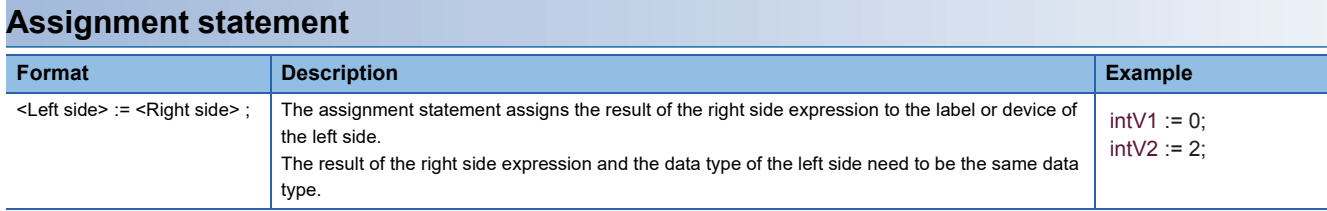

When an array type label or a structure label is used, check the data types of the left side and right side of the assignment statement.

When an array type label is used, the data type and the number of elements need to be the same for the left side and right side. Do not specify elements.

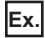

 $int$ Ary1 := intAry2;

When a structure label is used, the data type needs to be the same for the left side and right side.

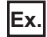

<span id="page-51-2"></span>dutVar1 := dutVar2;

#### ■**Automatic conversion of data types**

In the ST language, if a different data type is assigned or a different arithmetic operation is described, the data type may be automatically converted.

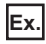

Example of automatic conversion

dintLabel1 := intLabel1;

// Assignment statement : Automatically convert the INT type variable (intLabel1) to a DINT type variable, and assign it the DINT type variable (dintLabel1).

dintLabel1 := dintLabel2 + intLabel1;

// Arithmetic operation expression : Automatically convert the INT type variable (intLabel1) to a DINT type variable, and perform DINT type addition.

Type conversion is performed in an assignment statement, input argument pass to a function block and function (VAR\_INPUT part), and an arithmetic operation.

To avoid the deletion of the data during type conversion, only conversion from smaller type to larger type is performed. Of the elementary data types, type conversion is performed only for the following data types among basic data types are the targets of a type conversion.

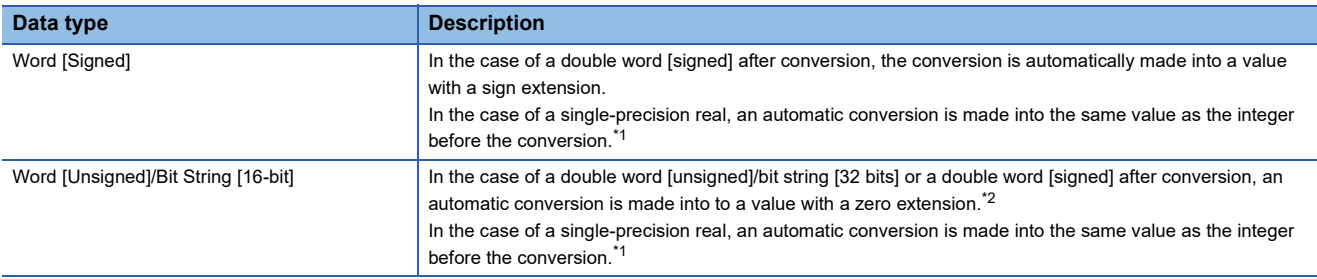

- <span id="page-52-1"></span>\*1 When the data of 16 bits (a word [signed] or a word [unsigned]/bit string [16 bits]) is transferred to an input argument of the data type ANY REAL, an automatic conversion is made into a single- precision real.
- <span id="page-52-2"></span>\*2 When the data of a word [unsigned]/bit string [16 bits] is transferred to an input argument of ANY32, an automatic conversion is made into a double word [unsigned]/bit string [32 bits].

For data types that are not described above, use the type conversion function.

Since type conversion is not performed in the following cases, use the type conversion function.

- Type conversion between integer-data types with different signs
- Type conversion between the data types by which the data is deleted

For the precautions for assigning the result of an arithmetic operation, refer to the following.

Fage 54 When an assigned arithmetic operation is used

#### <span id="page-52-0"></span>**Sub-program control statement**

#### ■**Function block call statement**

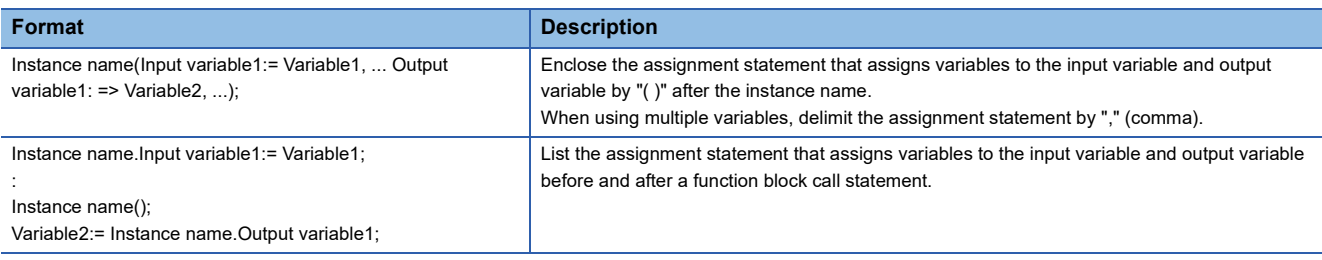

The following table shows the symbols used for arguments in a function block call statement and available formats.

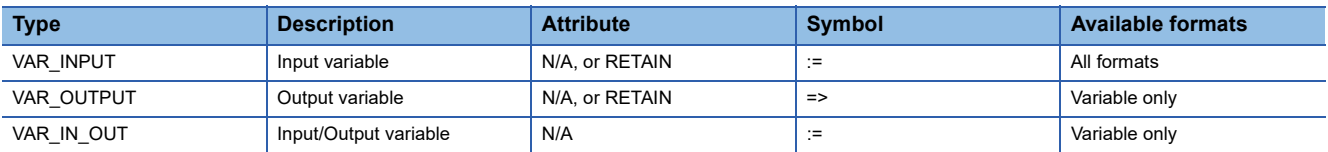

The execution result of the function block is stored by assigning the output variable that is specified by adding "." (period) after the instance name to the variable.

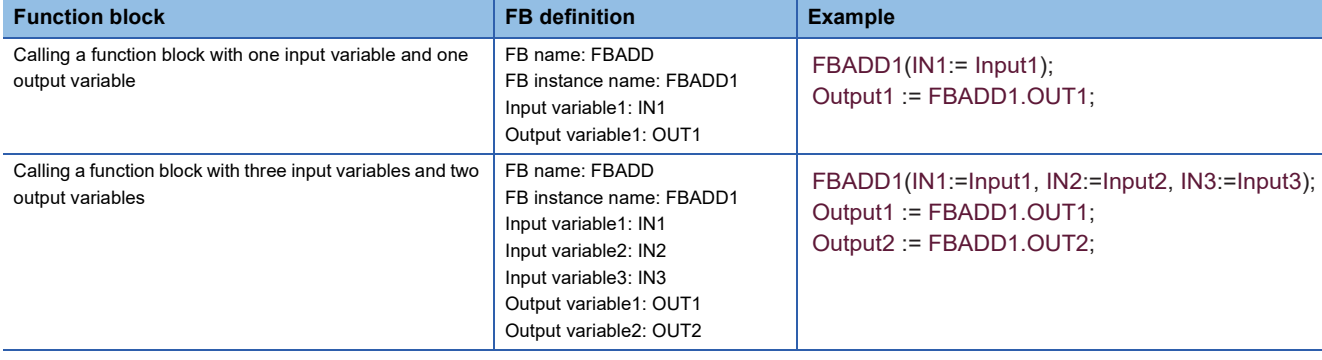

#### ■**Function call statement**

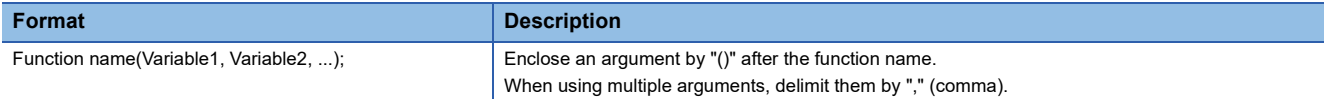

Assigning to variables stores the execution result of the function.

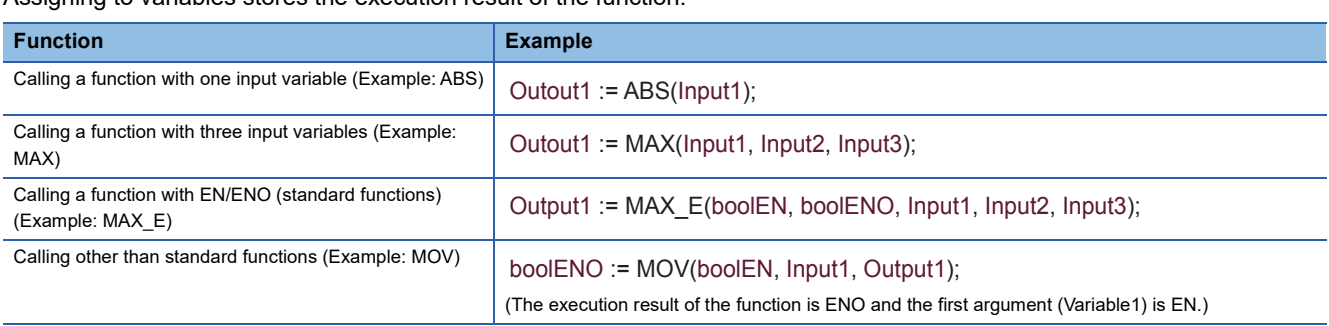

A user-defined function that does not return a value and a function that includes a VAR\_OUTPUT variable in the argument of a call statement can be executed as a statement by adding a semicolon (;) at the end.

#### ■**RETURN statement**

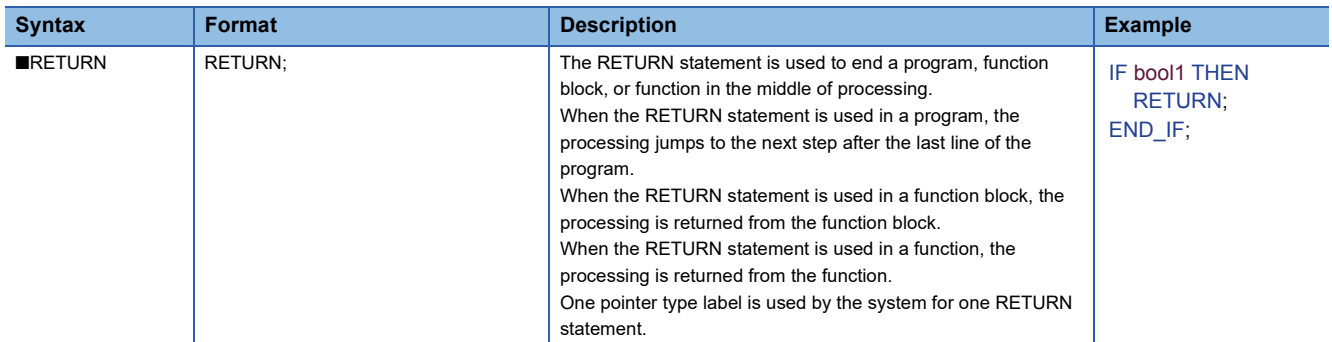

A user-defined function that does not return a value and a function that includes a VAR\_OUTPUT variable in the parameter of a call statement can be executed as a statement by adding a semicolon (;) at the end.

<span id="page-53-0"></span>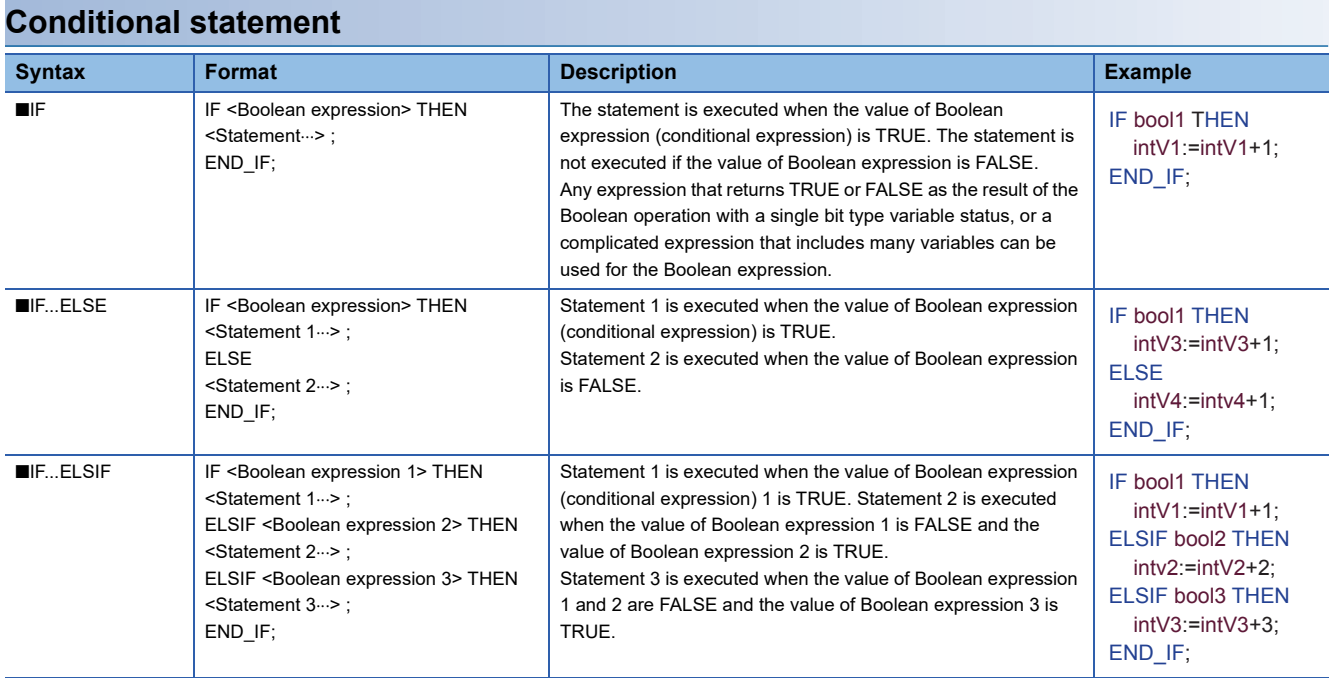

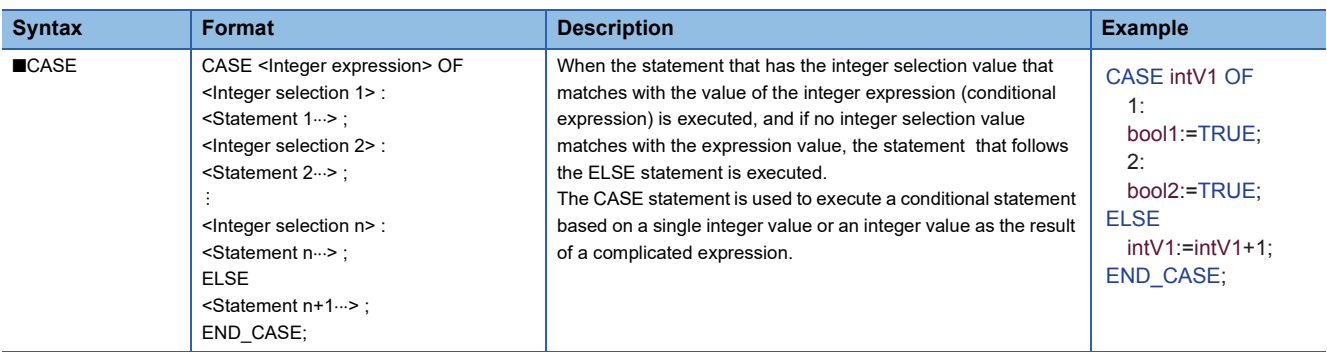

### <span id="page-54-0"></span>**Iteration statement**

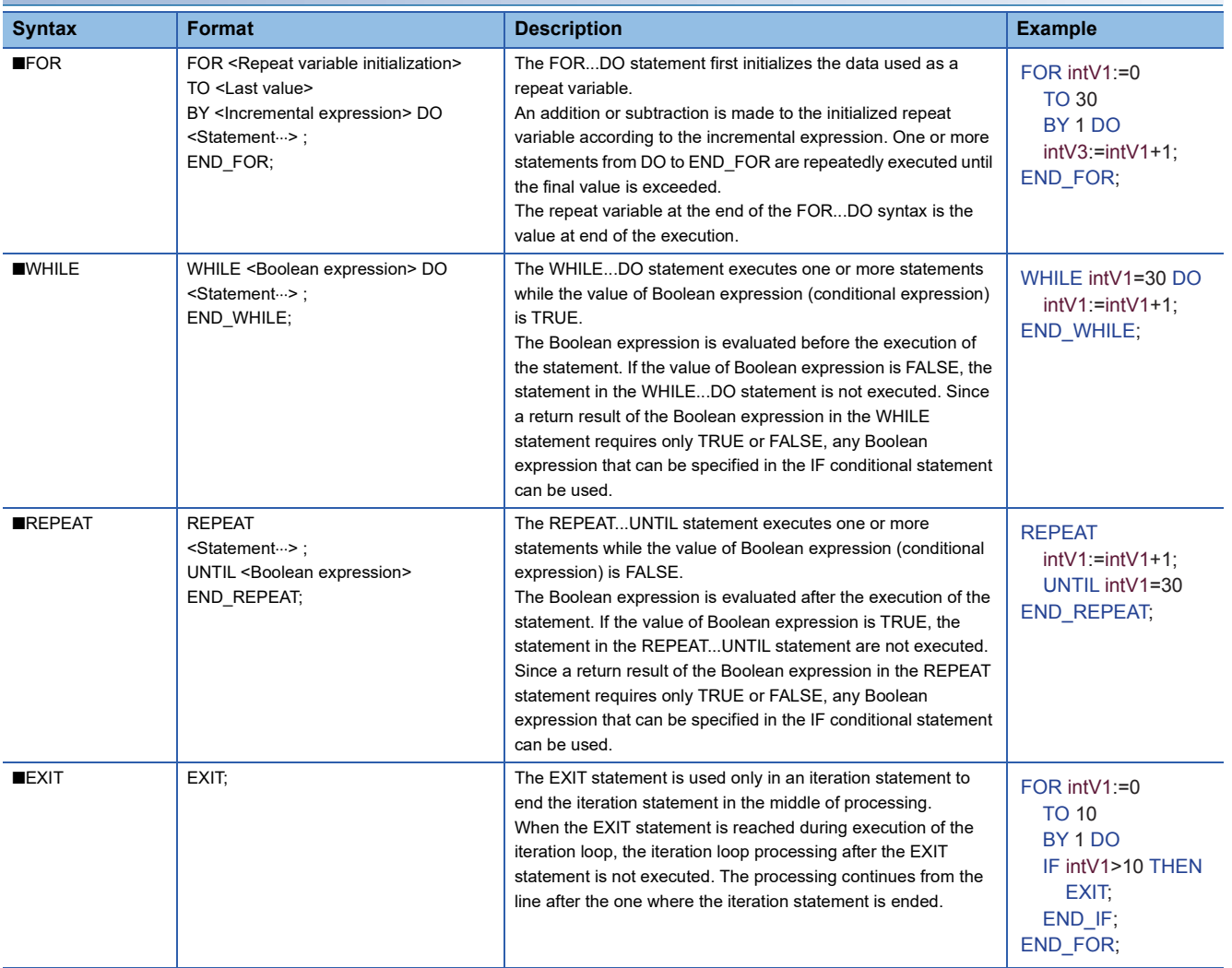

#### **Precautions**

#### ■**When an assignment statement is used**

- The maximum number of character strings that can be assigned is 255. If 256 or more character strings are assigned, a conversion error occurs.
- Contacts and coils of the timer type or counter type cannot be used for the left side of an assignment statement.
- The instance of a function block cannot be used for the left side of an assignment statement. Use input variables, input/ output variables, and external variables of the instance for the left side of an assignment statement.

#### ■**When the step relay (S) or SFC block device (BL) is used**

If the step relay (S) or SFC block device (BL) is used at the right-hand of an assignment statement or as an input argument of a function or function block, a conversion error may occur. If an error occurs, change the assignment statement.

**Ex.**

The following is the example of rewriting.

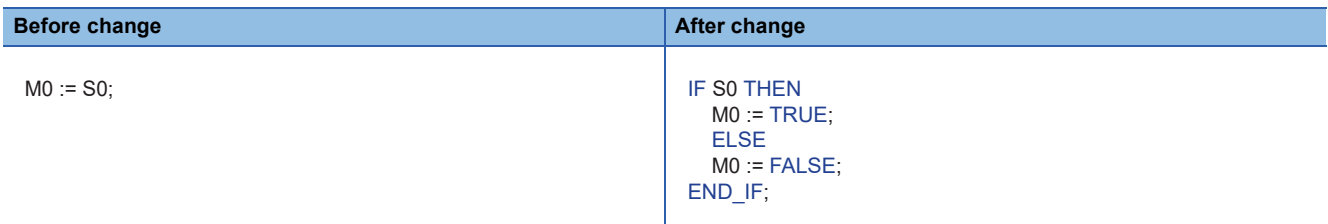

In addition, to use the digit-specified step relay (S) or the step relay with block specification ( $BL\Box\$ ), the data size must be specified correctly. Since the step relay (S) and the step relay with block specification (BL $\square$ \S $\square$ ) are not targeted for automatic conversion of data type, a conversion error may occur if the data size is not the same.

**Ex.**

The following is the example of rewriting.

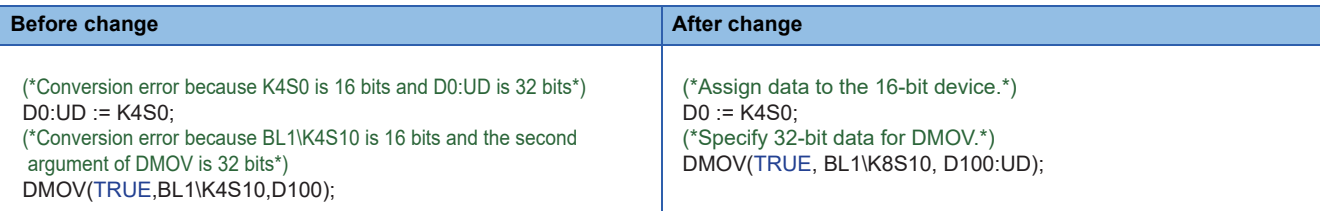

#### <span id="page-55-0"></span>■**When an assigned arithmetic operation is used**

When an arithmetic operation result is assigned to a variable of the larger data type, convert the variable of the arithmetic operation to the data type of the left side in advance and execute the operation.

**Ex.**

When an arithmetic operation result of 16-bit data (INT type) is assigned to 32-bit data (DINT type)

varDint1 := varInt1 \* 10; // VarInt1 is a INT type variable, and varDint1 is a DINT type variable.

The arithmetic operation result is the same data type as that of the input operand. Thus, in the case of the above program, when the operation result of varInt1 \* 10 exceeds the range of the INT type (-32768 to +32767), an overflow or underflow result is assigned to varDint1.

In this case, convert the operand of the operational expression to the data type of the left side in advance and execute the operation.

```
varDint2 := INT_TO_DINT(varInt1); // INT type variable is converted to DINT type variable.
varDint2 := varDint2 * 10; // DINT type multiplication is performed, and the operation result is assigned.
```
#### ■**Using the operator "-" for sign inversion in an arithmetic operation**

When the operator "-" is used to invert the sign of the minimum value of a data type, the minimum value evaluates to the same value.

For example, -(-32768), where the operator "-" is used with the minimum value of INT type, evaluates to -32768. Thus, an unintended result may be produced if the operator "-" is used to invert the sign of a variable whose data type will be automatically converted.

#### **Ex.**

When the value of varInt1 (INT type) is -32768, and the value of varDint1 (DINT type) is 0.

#### varDint2 := -varInt1 + varDint1;

In the example above, the value of (-varInt1) evaluates to -32768 and -32768 is assigned to varDint2.

When using the operator "-" to invert the sign of a variable in an arithmetic operation, perform automatic conversion of the data type of the variable before the arithmetic operation. Alternatively, avoid using the operator "-" for sign inversion in the program.

#### **Ex.**

Performing automatic conversion of the data type before an arithmetic operation

```
varDint3 := varInt;
varDint2 := -varDint3 + varDint1;
```
**Ex.**

Avoiding the use of the operator "-" for sign inversion

varDint2 := varDint1 - varInt1;

#### ■**When a bit type label is used**

Once the Boolean expression (conditional expression) is satisfied in a conditional statement or an iteration statement, the bit type label that is turned ON in <Statement> is always set to ON.

#### **Ex.**

Program whose bit type label is always set to on

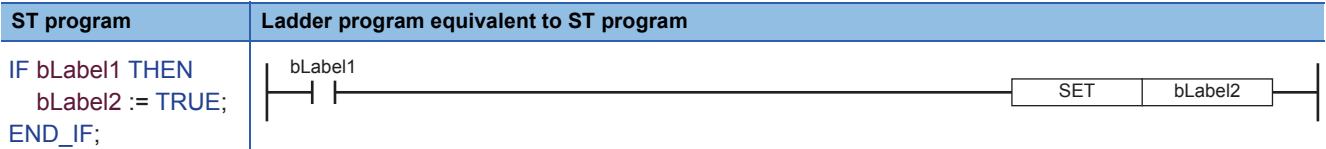

To avoid the bit device to be always set to ON, add a program to turn OFF the bit type label as shown below.

**Ex.**

Program to avoid the bit type label to be always set to ON

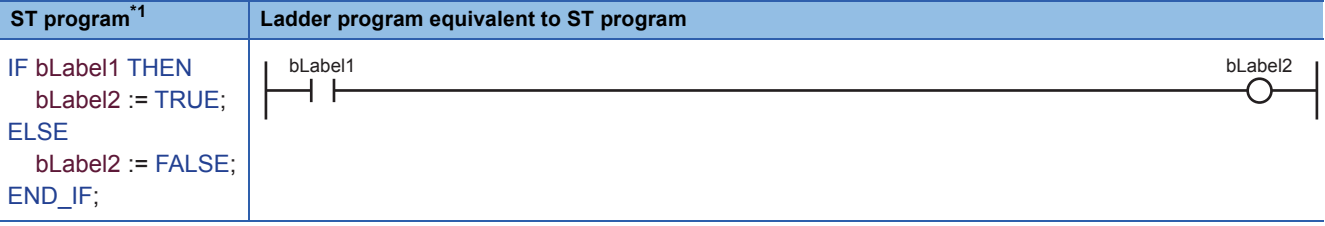

<span id="page-56-0"></span>\*1 The above program can also be described as follows.

bLabel2 := bLabel1;

or OUT(bLabel1,bLabel2);

However, when the OUT instruction is used in <Statement>, the program status becomes the same as the program whose bit type label is always set to on.

#### ■**When a timer function block or counter function block is used**

Boolean expression (conditional expression) in a conditional statement differs for the execution conditions of the timer function block or counter function block.

**Ex.**

When a timer function block is used

**Program before change** 

IF bLabel1 THEN

TIMER\_100\_FB\_M\_1(Coil:=bLabel2,Preset:=wLabel3,ValueIn:=wLabel4,ValueOut=>wLabel5,Status=>bLabel6); END\_IF;

 $(*$  When bLabel1 = on and bLabel2 = on, counting starts.  $(*)$ 

 $(*$  When bLabel1 = on and bLabel2 = off, the counted value is cleared.  $*$ 

(\* When bLabel1 = off and bLabel2 = on, counting stops. The counted value is not cleared. \*)

(\* When bLabel1 = off and bLabel2 = off, counting stops. The counted value is not cleared. \*)

#### **Program after change**

When a counter function block is used TIMER\_100\_FB\_M\_1(Coil:=(bLabel1&bLabel2),Preset:=wLabel3,ValueIn:=wLabel4,ValueOut=>wLabel5,Status=>bLabel6);

#### **Program before change**

#### IF bLabel1 THEN

COUNTER\_FB\_M\_1(Coil:=bLabel2,Preset:=wLabel3,ValueIn:=wLabel4,ValueOut=>wLabel5,Status=>bLabel6); END\_IF;

(\* When bLabel1 = on and bLabel2 = on/off, the value is incremented by 1,  $\ast$ )

(\* When bLabel1 = off and bLabel2 = on/off, the value is not counted.  $*$ )

(\* The counting operation does not depend on the on/off status of bLabel1. \*)

#### **Program after change**

COUNTER\_FB\_M\_1(Coil:=(bLabel1&bLabel2),Preset:=wLabel3,ValueIn:=wLabel4,ValueOut=>wLabel5,Status=>bLabel6);

An error occurs when the program before change is used since the statement related to the timer or counter is not executed when the selection statement is not satisfied.

When the timer or counter is operated according to the AND condition of bLabel1 and bLabel2, do not use any control statement, just use a function block only.

Using the program after change operates the timer and counter.

#### ■**When the FOR...DO statement is used**

- Structure members and array elements cannot be used as repeat variables.
- Match the type used for a repeat variable with the types of <Last value expression> and <Incremental expression>.
- <Incremental expression> can be omitted. When omitted, <Incremental expression> is treated as 1 and executed.
- When 0 is assigned to <Incremental expression>, the statements after the FOR syntax may not be executed or the processing goes into an infinite loop.
- In the FOR...DO syntax, the counting process of repeat variables is executed after the execution of <Statement $\cdots$ > in the FOR syntax. If the count is greater than the maximum value or smaller than the minimum value of the data type of the repeat variable, the processing goes into an infinite loop.

#### ■**When a rising execution instruction or a falling execution instruction is used**

Shown here is the operation when a rising execution instruction or an fall execution instruction is used in an IF statement or a CASE statement.

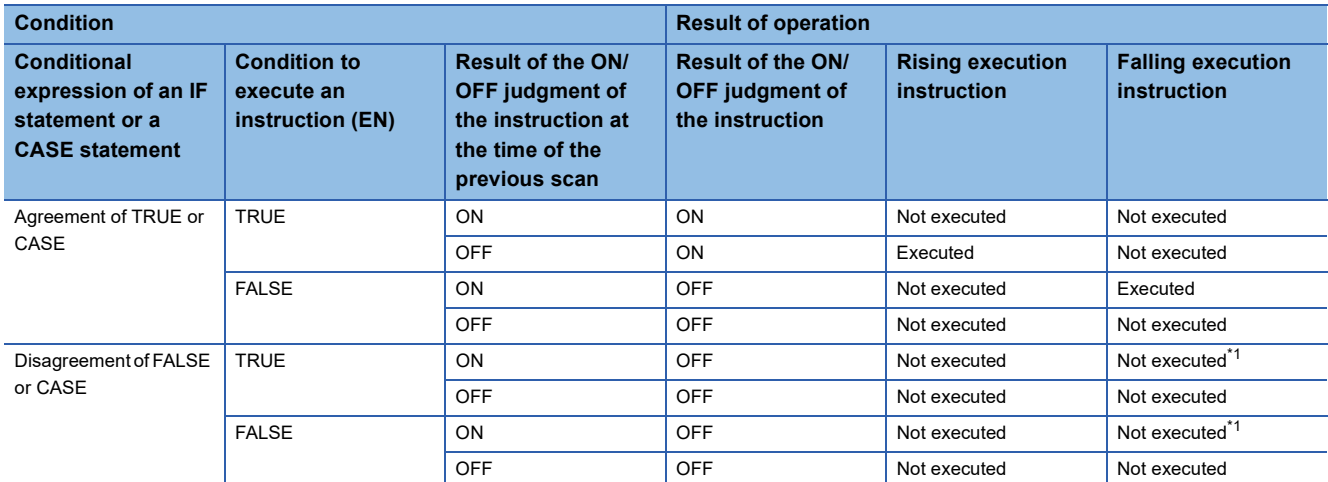

<span id="page-58-0"></span>\*1 This is a fall (ON to OFF), but the instruction is not executed because the condition in the IF statement or the CASE statement is not satisfied.

#### **Ex.**

When the PLS instruction (rising execution instruction) is used in an IF statement

#### IF bLabel0 THEN

PLS(bLabel1,bLabel10);

#### END\_IF;

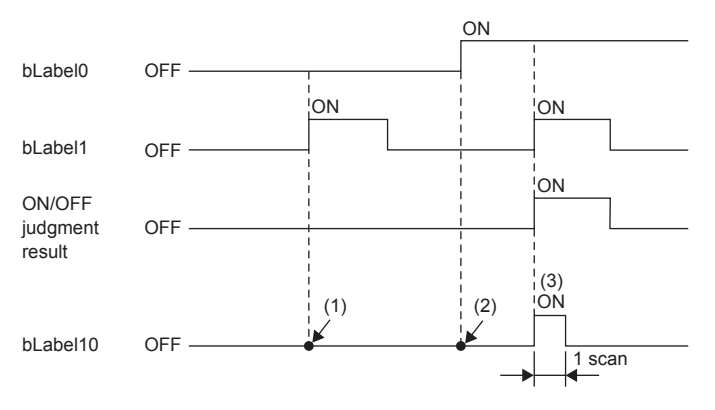

- (1) If bLabel0 = OFF (the condition expression in the IF statement is FALSE), the ON/OFF judgment result is OFF. The PLS
- instruction is not executed. (bLabel10 = OFF does not change.) (2) If bLabel0 = ON (the condition expression in the IF statement is
- TRUE) and bLabel1 = OFF (the condition for executing the instruction is OFF), the ON/OFF judgment result is OFF. The PLS instruction is not executed. (bLabel10 = OFF does not change.) (3) If bLabel0 = ON (the condition expression in the IF statement is
- TRUE) and bLabel1 = ON (the condition for executing the instruction is ON), the ON/OFF judgment result is OFF to ON (the condition for a rise is satisfied). The PLS instruction is executed. (bLabel10 turns ON for once scan only.)

#### ■**When a master control instruction is used**

Shown here is the operation when the master control is OFF.

- The statement in a selection statement (an IF statement or a CASE statement) or in a iteration statement (a FOR statement, a WHILE statement, or a REPEAT statement) is not processed.
- Outside of a selection statement or a iteration statement, assignment statement is not processed and statement other than assignment statement is not executed.

#### **Ex.**

A statement in a selection statement (IF statement)

```
MC(M0,N1,M1); //Master control OFF
IF M2 THEN
 M3:=M4; //No processing is executed when the master control is OFF. So, M3 maintains the value at the time of a previous scan.
END_IF;
M20:=MCR(M0,N1);
```
#### **Ex.**

A statement out of a selection statement or a iteration statement (in the case of a bit assignment statement)

```
MC(M0,N1,M1); //Master control OFF
M3:=M4; //No processing is executed when the master control is OFF. So, M3 maintains the value at the time of a previous scan.
M20:=MCR(M0,N1);
```
#### **Ex.**

A statement out of a selection statement or a iteration statement (in the case of an OUT instruction)

```
MC(M0,N1,M1); //Master control OFF
OUT(M2,M3); //No execution is made when the master control is OFF. 
M20:=MCR(M0,N1);
```
### <span id="page-59-0"></span>**Constant**

#### **Methods for expressing constants**

The following table shows the expression methods for setting a constant in a ST program.

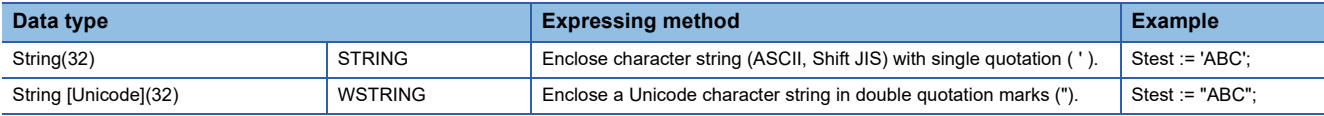

For the expression methods other than the one described the above, refer to the following.

**F** [Page 39 Constant](#page-40-1)

### <span id="page-60-0"></span>**Label and device**

#### **Specification method**

Labels and devices can be directly described in the ST program. Labels and devices can be used for the left or right side of an expression or as an argument or return value of a standard function/function block.

For available labels, refer to the following.

**[Page 31 LABELS](#page-32-0)** 

For available devices, refer to the following.

MELSEC iQ-F FX5 User's Manual (Application)

#### <span id="page-60-1"></span>■**Device expression with type specification**

A word device can be used in ST language as an arbitrary data type by adding a device type specifier to its name.

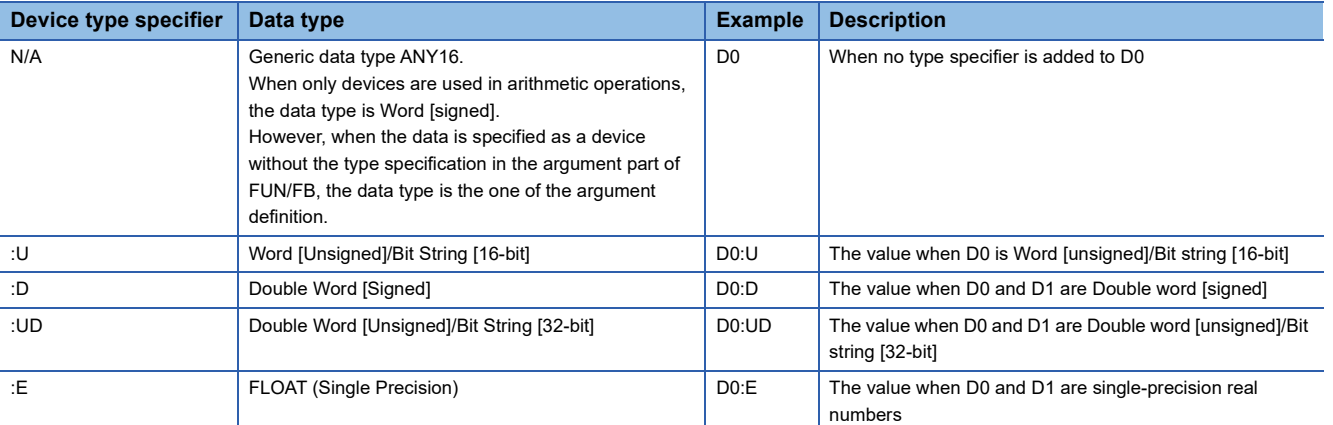

The following shows the devices to which device type specifiers can be added.

- Data register (D)
- Link register (W)
- $\cdot$  Module access device (U $\square$ \G $\square$ )
- File register (R)

#### ■**Device specification method**

The following methods can be used for specifying a device.

- Indexing
- Bit specification
- Nibble specification
- Indirect specification

For details, refer to the following.

MELSEC iQ-F FX5 User's Manual (Application)

MELSEC iQ-F FX5 Programming Manual (Instructions, Standard Functions/Function Blocks)

#### **Precautions**

- The pointer type can be used for ST programs.
- When a value is assigned using nibble specification, use the same data type for the left side and right side of an operation.

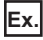

 $\overline{D0}$  := K5X0:

In the above case, since K5X0 is the double word type and D0 is the word type, an error occurs in the program.

 • When a value is assigned using nibble specification and the data size of the right side is larger than that of the left side, data is transmitted within the range of the target points of the left side.

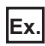

 $\overline{KS}X0 := 2\#1011$  1101 1111 0111 0011 0001;

In the above case, since the target points of K5X0 is 20, 1101 1111 0111 0011 0001 (20 bits) are assigned to K5X0.

 • When the current value (such as TNn) of a counter (C), timer (T), or retentive timer (ST) is used with a type other than Word [unsigned]/Bit string [16-bit], or when the current value (such as LCNn) of a long counter (LC) is used with a type other than Double word [unsigned]/Bit string [32-bit], use the type conversion function.

**Ex.** varInt := WORD\_TO\_INT(TN0); (\*Use the type conversion function\*)

## <span id="page-61-0"></span>**Comment**

The following table shows the comment formats that can be used in a ST program.

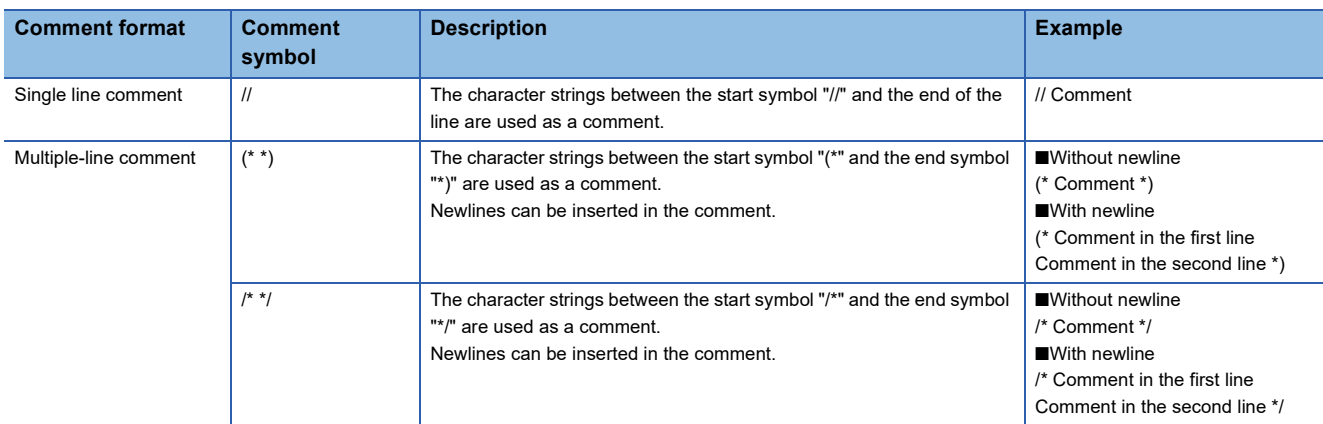

When the multiple-line comment format is used, do not use end symbols inside comments.

# **7 FBD/LD LANGUAGE**

This is a language that creates a program by wiring blocks for specific processing, variables, and constants along with the flows of data and signals.

## **7.1 Configuration**

With the FBD/LD language, the following program can be created.

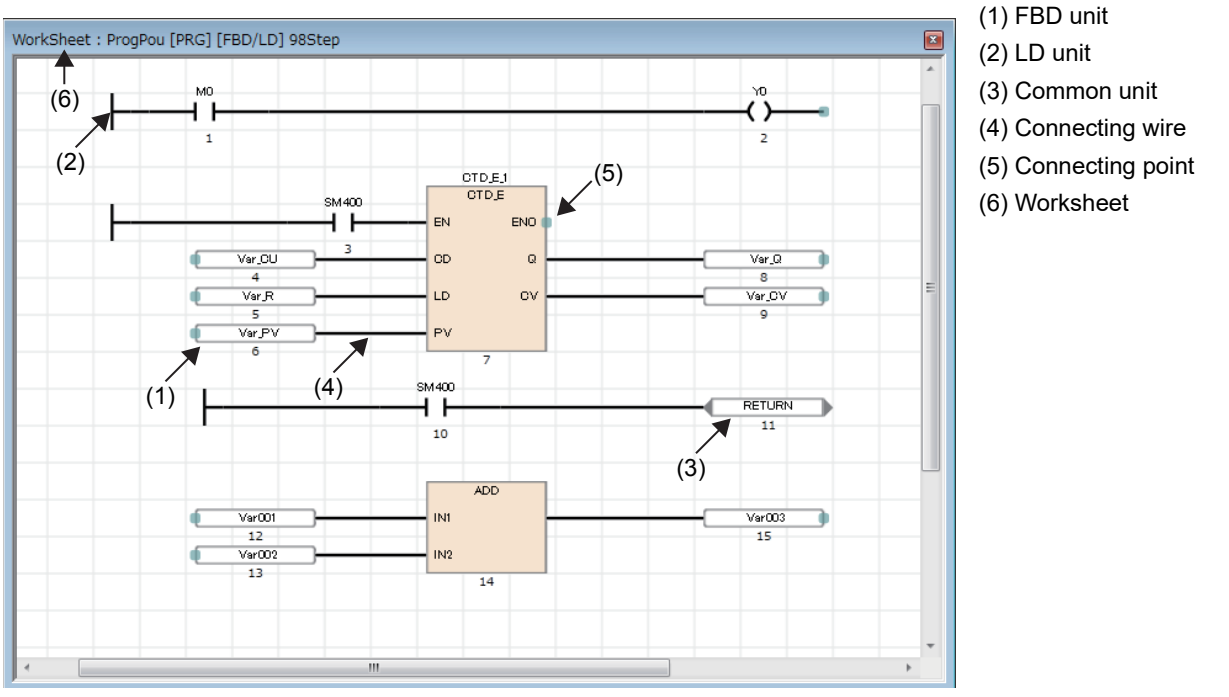

In a program of the FBD/LD language, data flows from the output point of a function block (FB), a function (FUN), a variable unit (label or device), and constant unit to the input point of another function block, variable unit, and so forth.

## **Program unit**

#### **FBD unit**

Units constituting FBD/LD program are shown below.

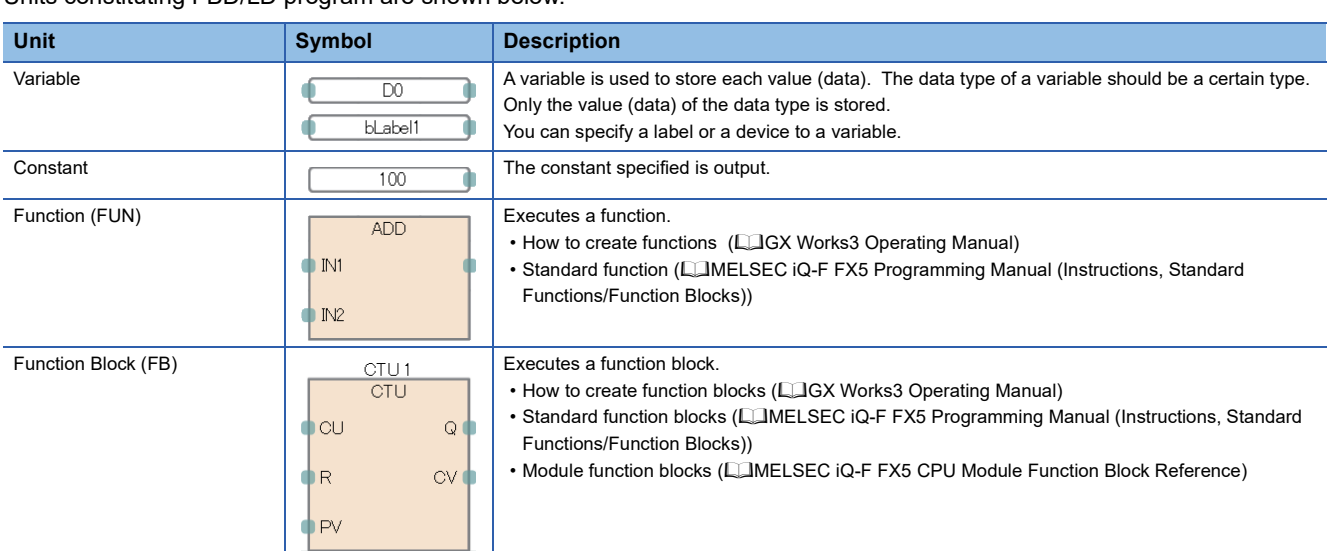

#### ■**The data type of a constant unit**

In the case of a constant unit, the data type of the constant value is not determined at the time when the constant value is input. The data type is determined when the constant unit and an FBD unit are connected over a connecting wire. The data type of the constant value is the same data type as the FBD unit at the destination of the connecting wire.

### **Ex.**

#### When 1 is input as a constant value

The data type can be a BOOL type, a WORD type, a DWORD type, an INT type, a DINT type, or a REAL type. So, the data type is not determined. When the constant unit and an FBD unit are connected over a connecting wire, the data type becomes the data type at the input point of the unit at the destination of the connection.

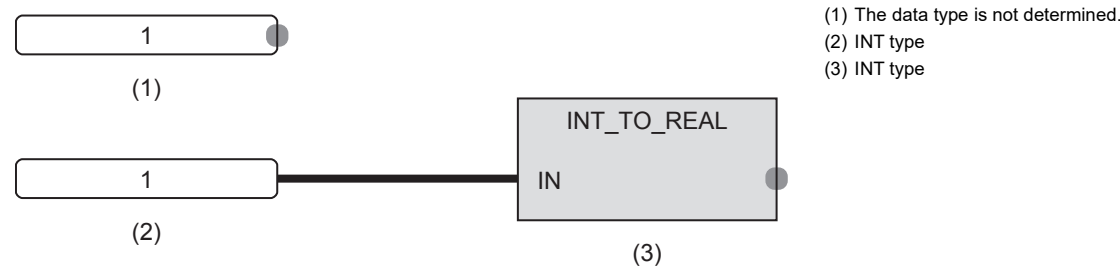

#### ■**Automatic conversion of data types**

The data type of an element may be automatically converted when it is connected to another element of a different data type. To avoid the deletion of the data during the type conversion, only conversion from smaller type to larger type is performed. Automatic conversion of data type in the FBD/LD language behaves in the same way as that in the ST language. For details, refer to the following.

Fage 50 Automatic conversion of data types

#### ■**The input/output point of a function**

- It is necessary that all the input points of a function should be connected to other FBD units over connecting wires.
- The data types of the input variables and output variables of a function should be of certain types. It is necessary that the FBD units to be connected to the input point or output point should be of the same data types.
- Connect a variable element between an output variable (except for ENO) of a CPU module instruction or module dedicated instruction and an input variable of another function (or function block).
- In a program that connects a function with EN to another function over a connecting wire, the other function must be a function with EN and the program must connect ENO and EN over a connecting wire, in order to prevent the function from using an indefinite value.

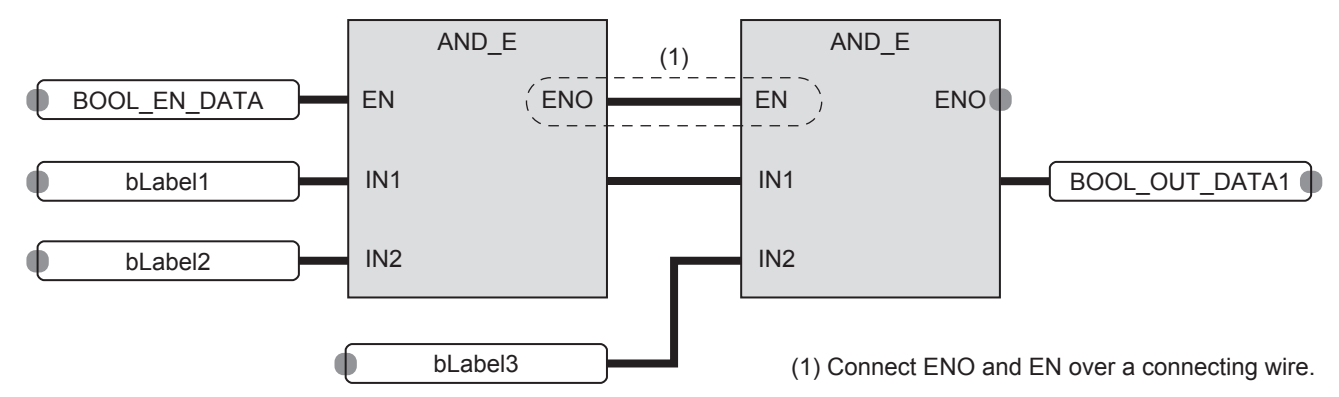

#### ■**When the step relay (S) or SFC block device (BL) is used**

If the step relay (S) or SFC block device (BL) is used as a variable element, a conversion error may occur. If an error occurs, change the variable element to a contact element.

#### **Ex.**

The following is the example of rewriting.

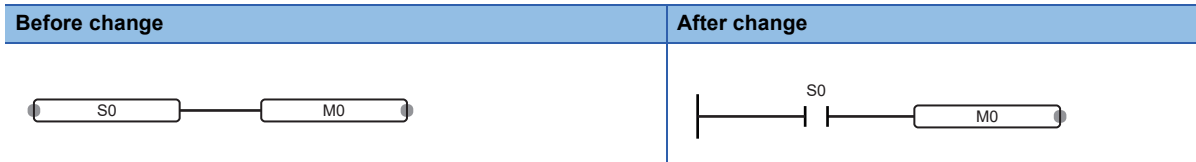

In addition, to use the digit-specified step relay (S) or the step relay with block specification (BL $\square\setminus S\square$ ), the data size must be specified correctly. Since the step relay (S) and the step relay with block specification (BL $\square$ \S $\square$ ) are not targeted for auto data type conversion, a conversion error may occur if the data size are not the same.

## **Ex.**

The following is the example of rewriting.

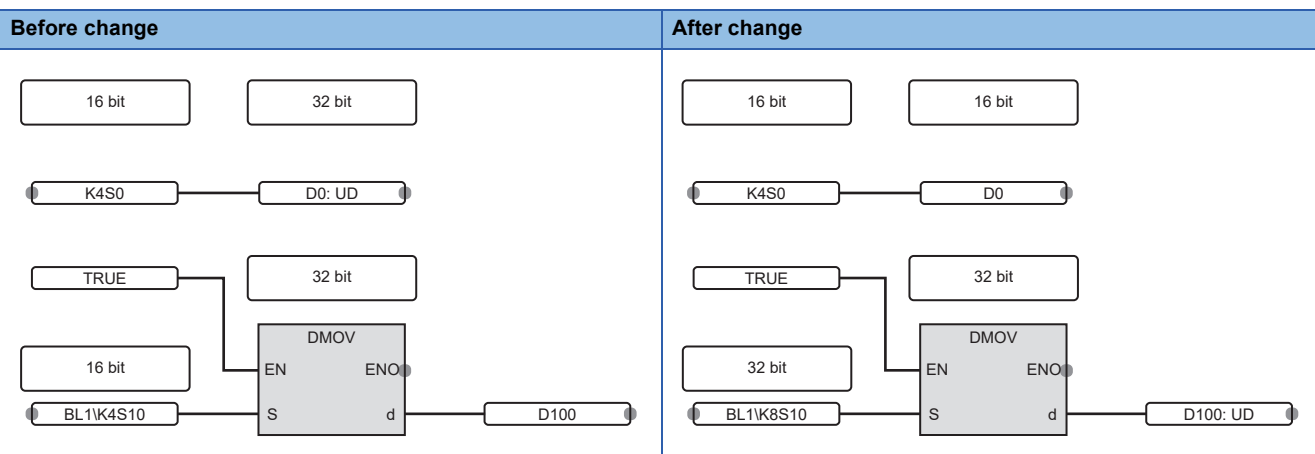

#### **LD unit**

Units of ladder diagram that can be used in a program of the FBD/LD language are shown below.

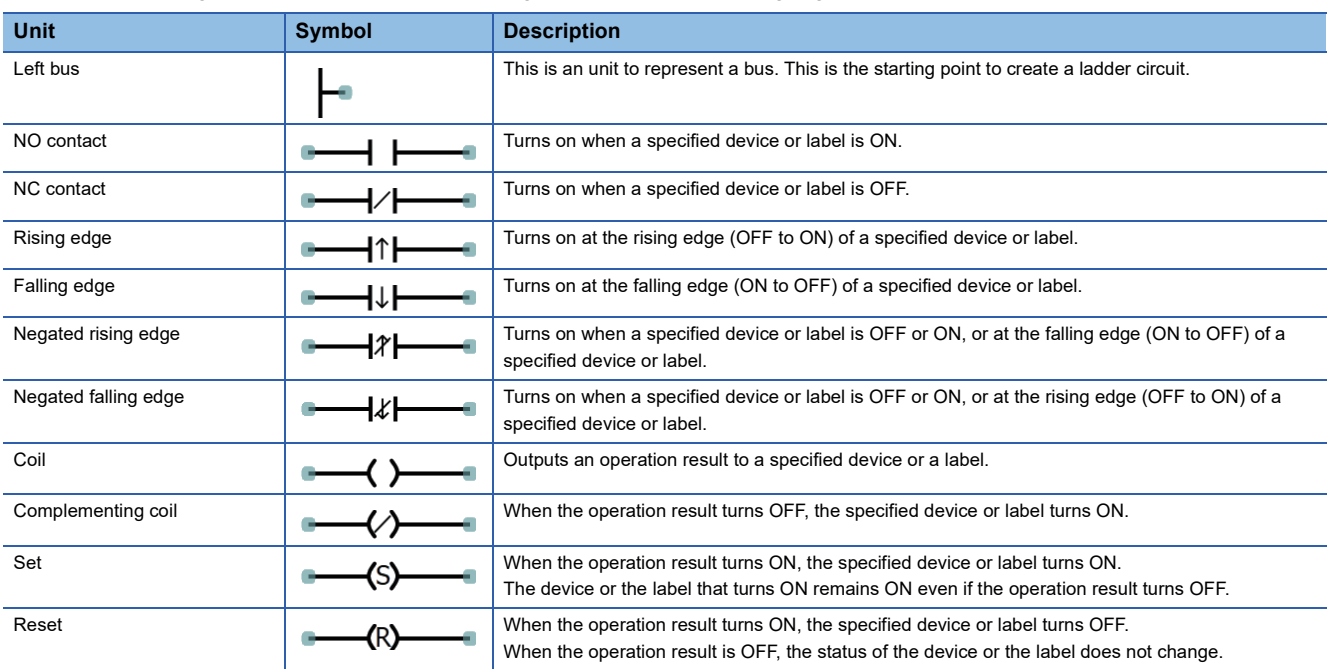

#### ■**The AND operation and OR operation of a contact symbol**

A contact symbol executes an AND operation or an OR operation depending on the status of the connection of a circuit chart. This is reflected in the operation result.

- In the case of a series connection (1), an AND operation is executed with the operation results so far. This will be the operation result.
- In the case of a parallel connection (2), an OR operation is executed with the operation results so far. This will be the operation result.

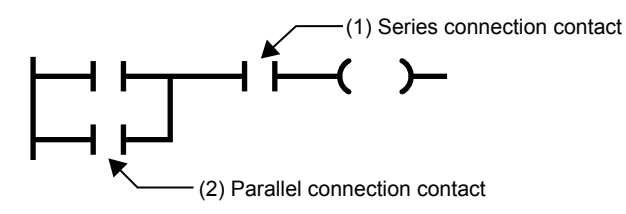

#### **Common unit**

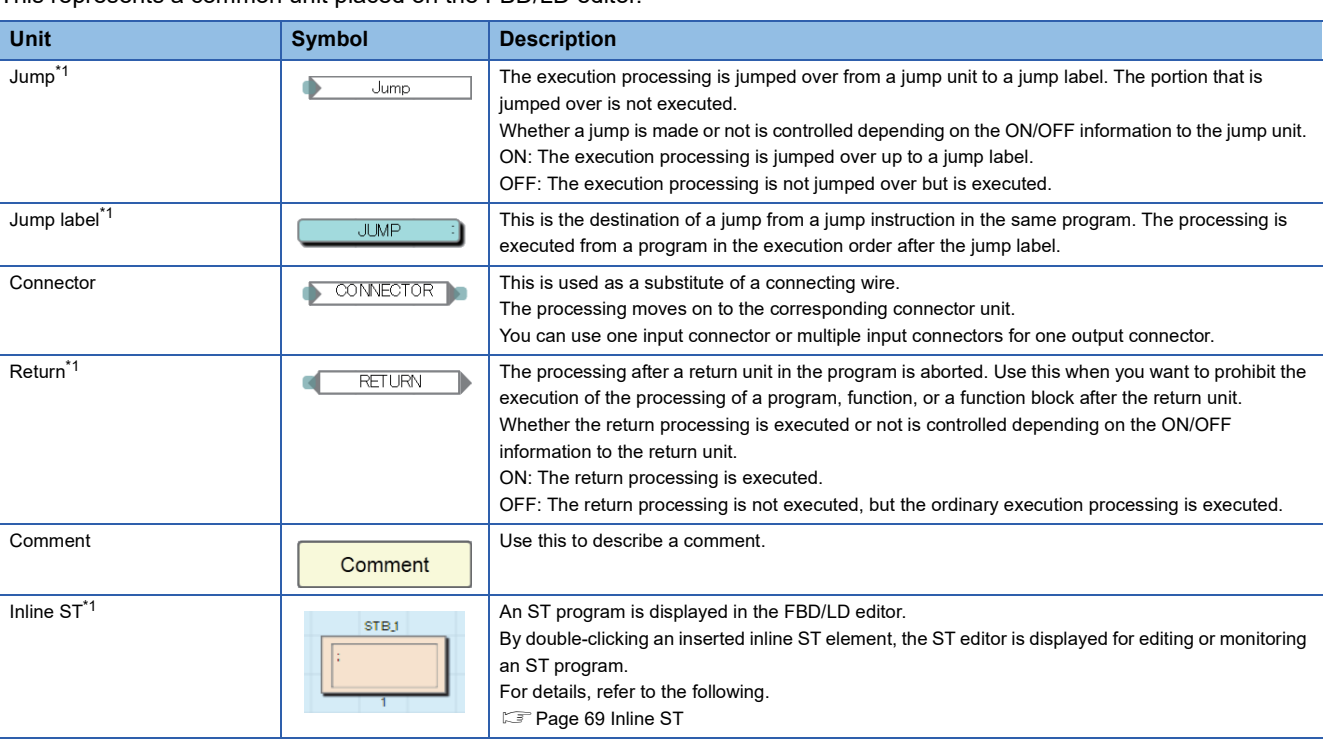

This represents a common unit placed on the FBD/LD editor.

<span id="page-66-0"></span>\*1 These elements cannot be used in the Zoom editor of SFC programs.

#### ■**Precautions for a jump unit**

- If the timer of a coil that is ON is jumped over by using a jump unit, a normal measurement cannot be conducted.
- You can add a jump label on the top side (the execution is earlier) of a jump unit. In this case, create the program by including a method to break the loop in order not to exceed the setting value of the watchdog timer.
- You can specify only a local label of a pointer type for a jump element and jump label. The structure members cannot be used.
- The pointer branch instruction (CJ) cannot be used. For jumping, use jump elements.
- Jumps to or from outside the program block cannot be executed. The following is a list of jump operations that cannot be executed.
- Jumping to outside the program block<sup>\*1</sup>
- Jumping from outside the program block<sup>\*1</sup>
- Calling subroutine programs
- Called as subroutine programs
- \*1 Includes branches caused by the BREAK instruction.

#### ■**The operation of a return unit**

A return unit operates differently depending on whether a program, function, and/or function block used there.

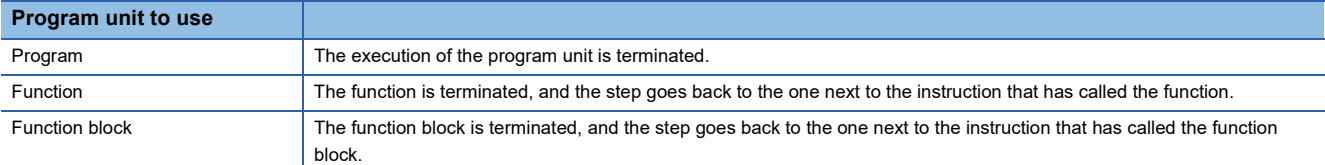

#### ■**Connector unit**

Use a connector element to place the program within the display area or print area of the FBD/LD editor.

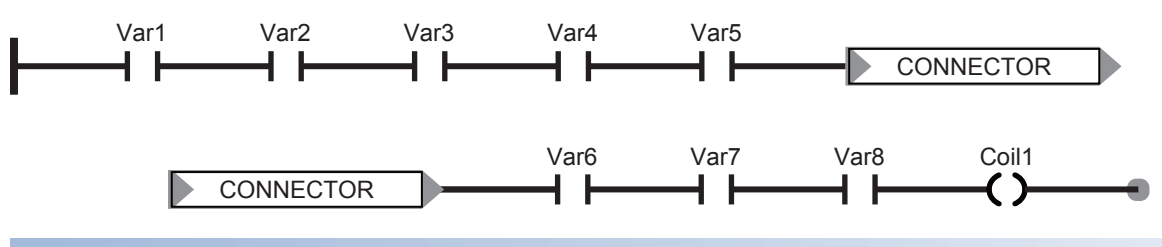

#### **Connecting wire**

This is the wire to connect the connecting points between FBD unit, LD unit, and common unit.

After units are connected, the data is transferred from the left end to the right end. The data types of the connected units need to be the same.

#### **Connecting point**

This is a terminal point to use a connecting wire to connect FBD unit, LD unit, and common unit.

The point on the left side of each unit is the input side, while the point on the right side represents the output side.

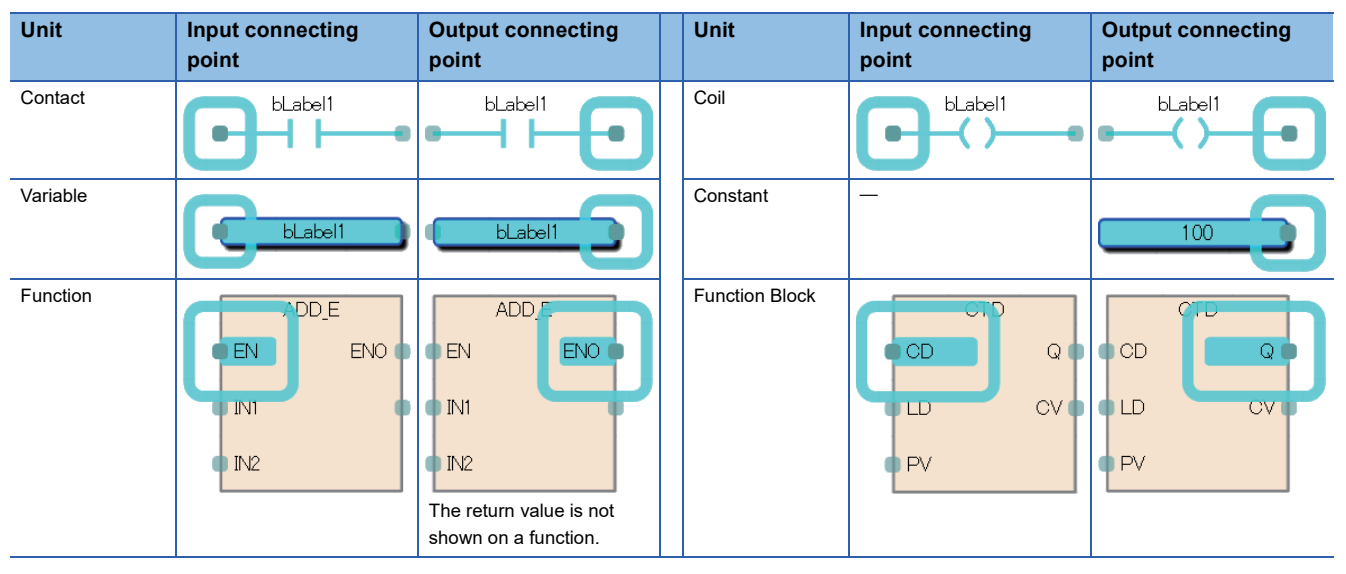

The connecting point is hidden after connecting a wire.

#### ■**Inverting input and output points**

You can invert an input to an unit or an output from an unit by using a connecting point. The connecting point having been inverted is circled with a black circle. The data to be input or output is inverted (FALSE to TRUE or TRUE to FALSE). You can invert the following data types: BOOL, WORD, DWORD, ANY\_BIT, and ANY\_BOOL.

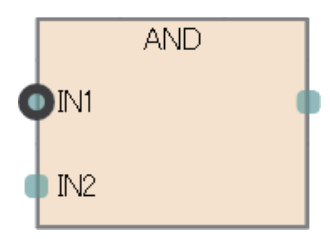

### **Worksheet**

A worksheet is a work area for inserting program units and for connecting them with wires.

## **Constant**

#### **Methods for expressing constants**

The following table shows the expression methods for setting a constant in FBD/LD language.

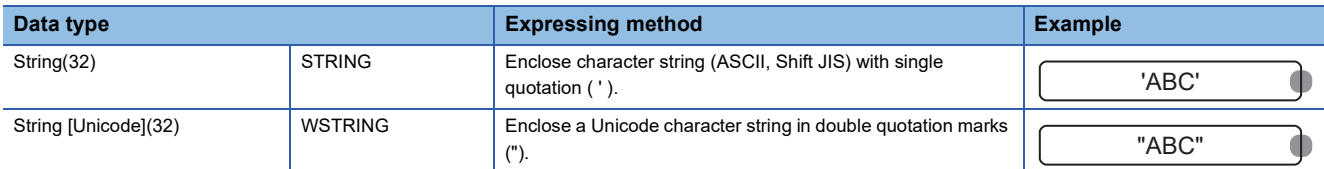

For the expression methods other than the one described the above, refer to the following.

**[Page 39 Constant](#page-40-1)** 

### **Labels and devices**

#### **Specification method**

You can directly describe and use labels and devices in an FBD/LD program. You can use labels and devices for inputs and output points of units, for arguments of standard functions/function blocks, return values, and so forth.

For available labels, refer to the following.

**[Page 31 LABELS](#page-32-0)** 

For available devices, refer to the following.

MELSEC iQ-F FX5 User's Manual (Application)

#### ■**Device expression with type specification**

A word device can be used as any data by adding a device type specifier to its name. If you do not specify a data type, the word device operates as a word [signed] (INT).

For the device type specifiers and the devices you can use, refer to the following.

FF [Page 59 Device expression with type specification](#page-60-1)

If you do not specify a data type for a word device, the data type is determined by the type of device.

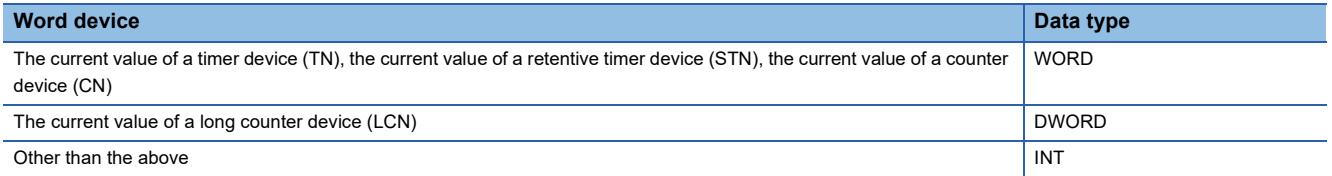

#### **Caution**

#### ■**When using label**

- Labels whose name ends with "\_" cannot be used as an array index. To use such a device or label as an array index, assign it to another device or label and specify that device or label as an index.
- Members of labels (structures or function blocks) whose name ends with "\_" cannot be specified.
- Indexes cannot be specified to labels (arrays) whose name ends with "\_".

## <span id="page-70-0"></span>**7.2 Inline ST**

The inline ST is the function used to create an inline ST unit that displays an ST program in the FBD/LD editor, and edit and monitor it.

This function enables to create numerical operations and character string processing easily in FBD/LD programs.

• Program that uses the inline ST

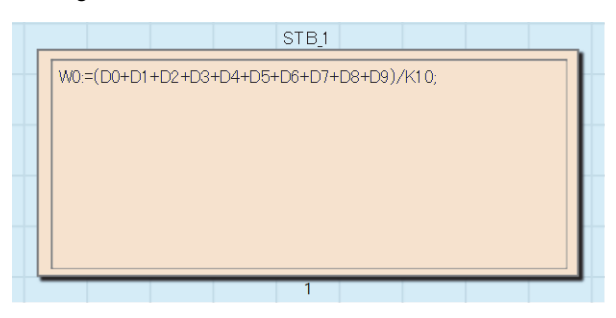

• Program that does not use the inline ST

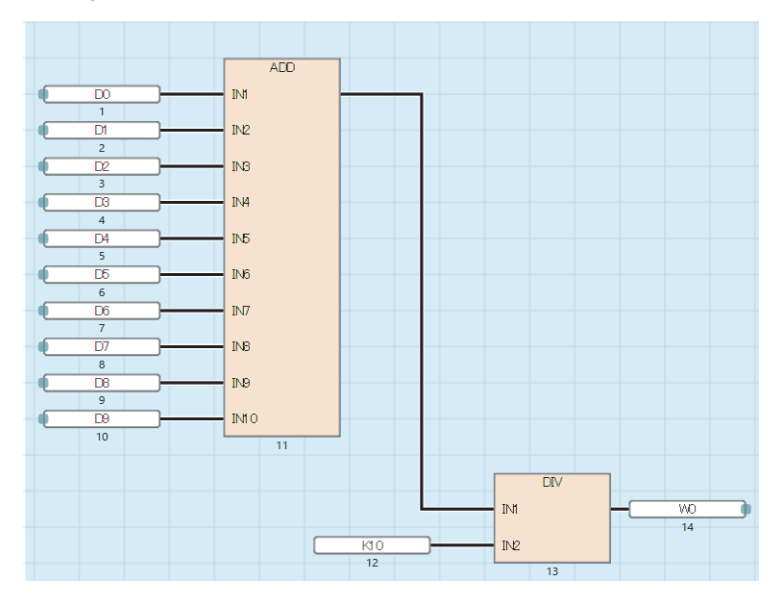

 $Restriction<sup>(17)</sup>$ 

The inline ST cannot be used in the Zoom editor of SFC programs.

#### **Specifications**

For the specifications of the inline ST, refer to the ST language specifications.

**F** [Page 47 ST LANGUAGE](#page-48-0)

#### **Precautions**

- Up to 64 inline ST elements can be inserted into a single POU of an FBD/LD program.
- When the RETURN syntax is used in an inline ST, the processing inside the inline ST unit ends, and the processing inside the program block does not end.
- Since inline ST units have no connection points, an inline ST element inserted into an FBD/LD program is executed every scan.

## **7.3 Program Execution Order**

## **The order of executions of program units**

The order of executions of the units in the FBD/LD editor is determined depending on the positional relation of the units and on the status of connecting wires.

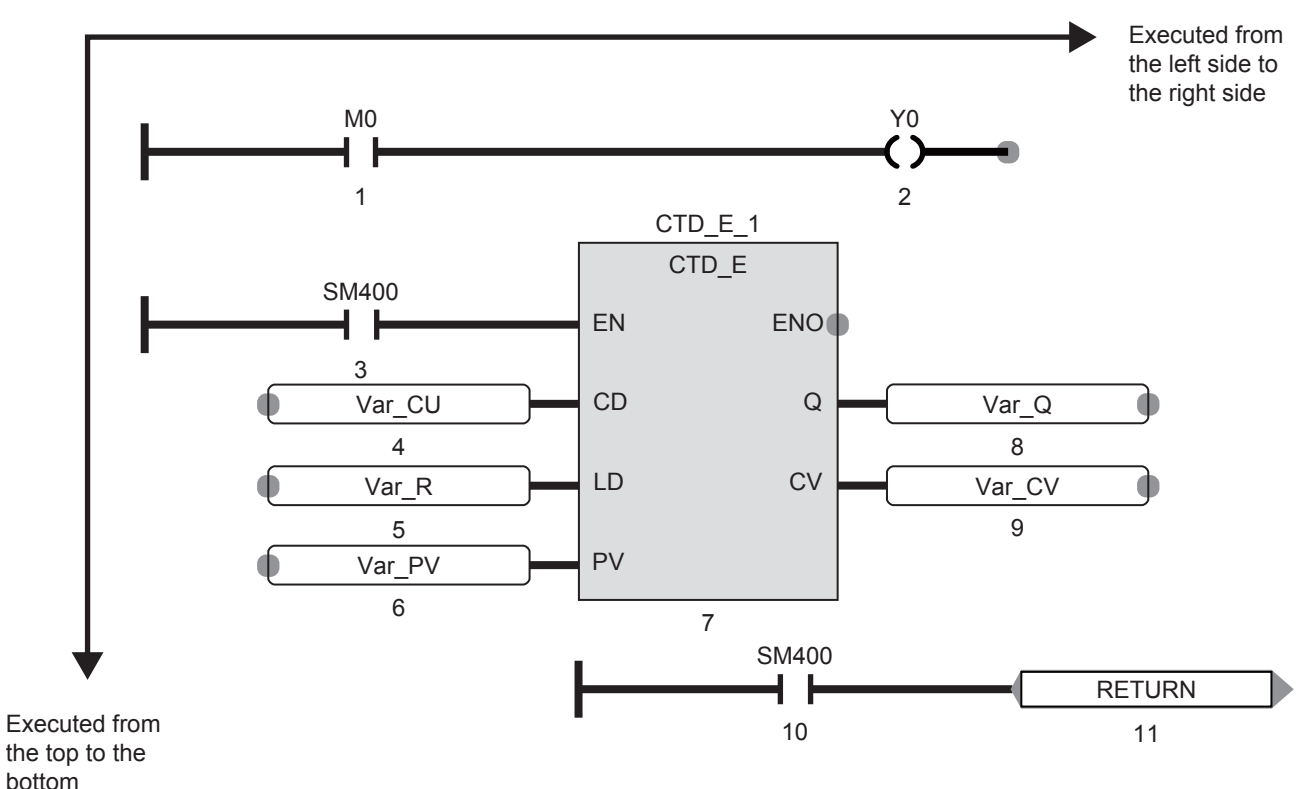

The number of the order of the execution is shown on each unit placed on the FBD/LD editor.

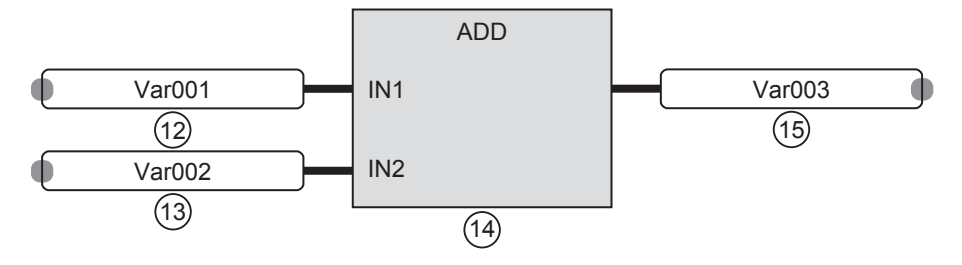
# **8 SFC PROGRAM**

SFC is a program description format in which a sequence of control operations is split into a series of steps and the execution sequence and execution conditions of each program can be clearly expressed.

#### $Point$

- It is compatible with the SFC program of FX3, and the configuration of FX3 can be replaced with that of FX5. ( $\sqrt{P}$  [Page 100 FX3 compatible transition operation mode setting](#page-101-0))
- This chapter describes the operations and specifications of SFC programs. For details on the information not described in this chapter, refer to the following.

**Lack Works3 Operating Manual** 

MELSEC iQ-F FX5 User's Manual (Application)

Transition from MELSEC FX3G, FX3U, FX3UC Series to MELSEC iQ-F Series Handbook

#### $Restriction$ <sup>(17</sup>)

- Applicable only to FX5U/FX5UC CPU module.
- Check the versions of the CPU module and the engineering tool before using the SFC program. For the versions of the CPU module and engineering tool, refer to  $\sqrt{P}$  [Page 119 Added and Changed Functions.](#page-120-0)

The SFC program consists of steps that represent units of operations in a series of machine operations. In each step, the actual detailed control is programmed.

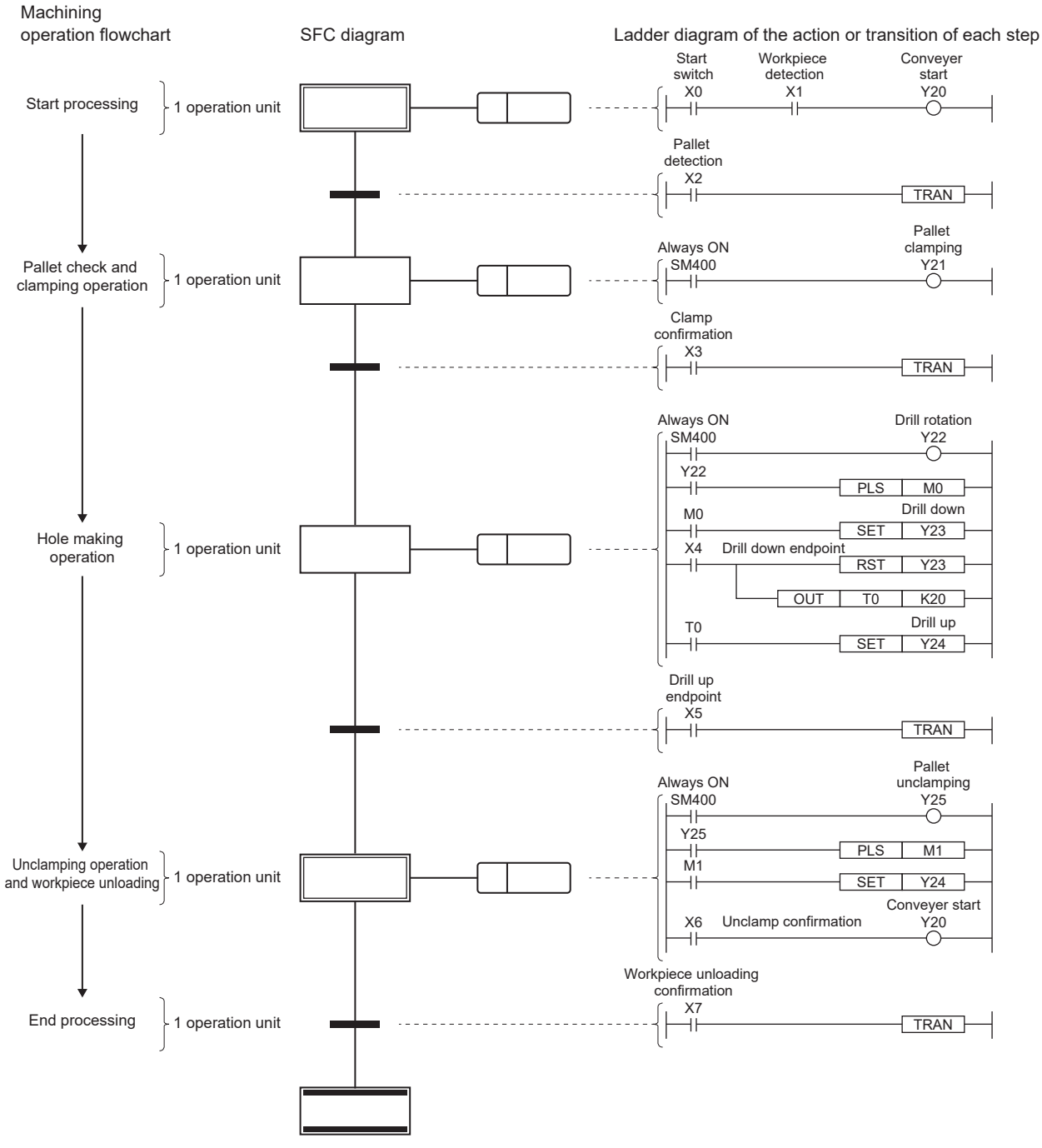

An SFC program starts at an initial step, executes an action of the next step in due order every time the relevant transition becomes TRUE, and ends a series of operations at an end step.

It is possible to assign the actual controls of the entire facility, mechanical devices of each station, and all machines to the steps in the blocks of the SFC program.

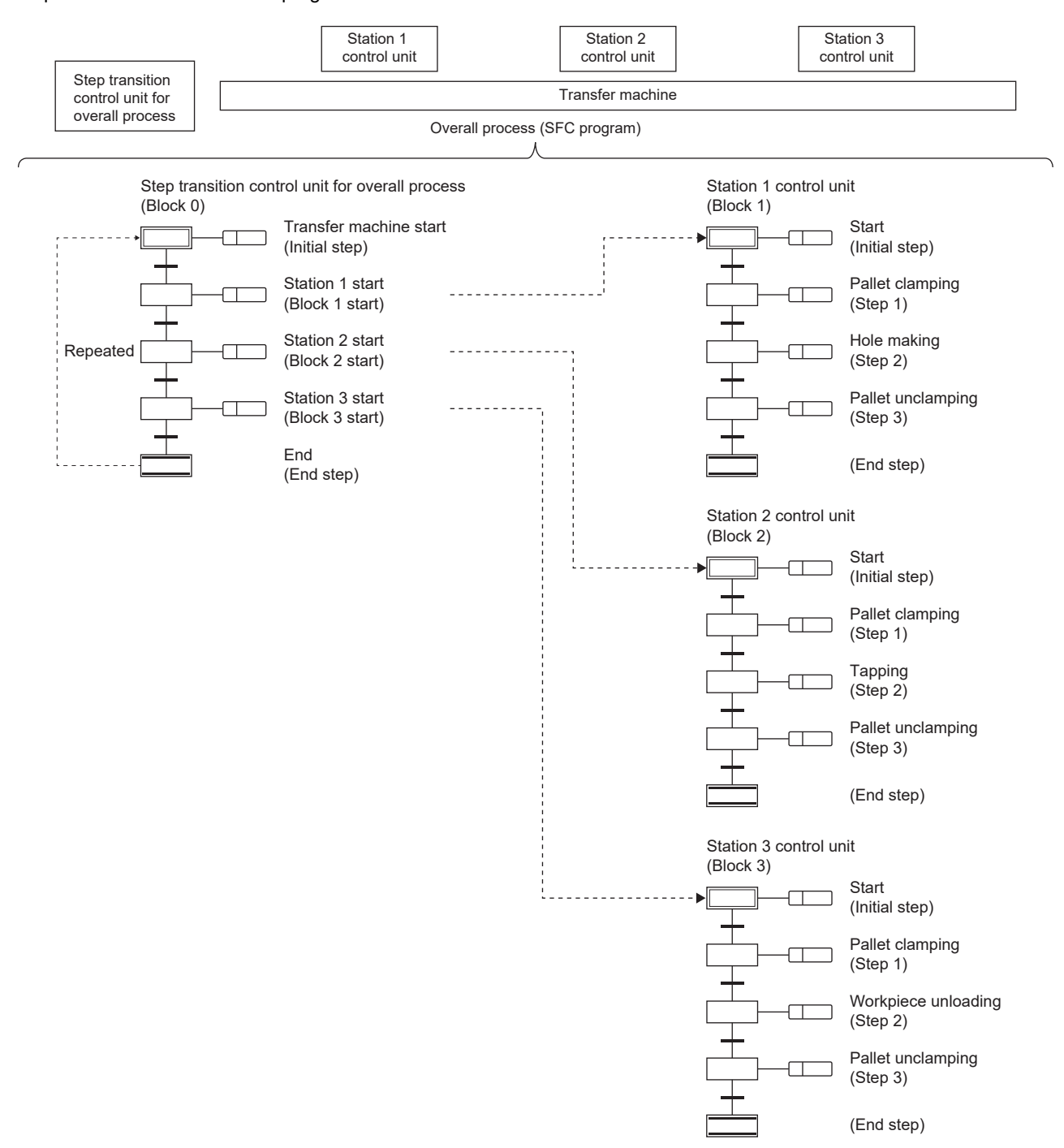

# <span id="page-75-0"></span>**8.1 Specifications**

This section lists the performance specifications related to SFC Programs. **Item Specifications** Number of device points (SFC) Step relay (S) 8 | 4096 points SFC block device (BL) 32 points SFC transition device (TR) 0 points Number of executable SFC programs 1 Number of blocks 32 blocks Number of SFC steps **Number of SFC** steps in 1 blocks, up to 512 steps in 1 block Step No. 0 to 511 per block Number of branches **32** branches maximum Number of simultaneously active steps Number of simultaneously active steps Up to 128 steps in all blocks and in 1 block Number of initial steps 1 step maximum per block Number of actions **Actions Actions 1** Actions maximum per step Number of sequential steps <br>Action Action No limit Transition **Only one per ladder block** 

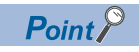

For the processing time of the SFC program, refer to the following. MELSEC iQ-F FX5 User's Manual (Application)

# **Basic operation of SFC**

An SFC program starts at an initial step, executes the next step every time the relevant transition becomes TRUE, and ends a series of operations at an end step.

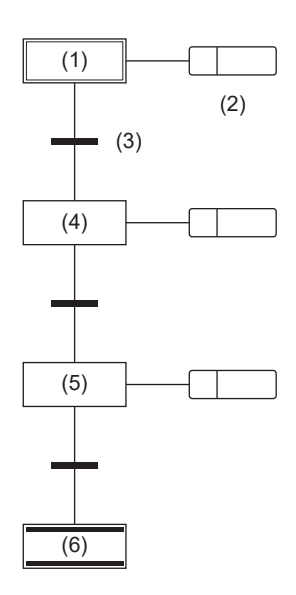

(1) Initial step (2) Action (3) Transition (4) Normal step (5) Normal step (6) End step

- 1. When starting a block, the initial step (1) is activated first and then the action (2) is executed. After execution of the action (2), the program checks whether the next transition (3) has become TRUE.
- *2.* The program executes only the action (2) until the transition (3) becomes TRUE. When the transition (3) becomes TRUE, the program ends the action (2), deactivates the initial step (1), and activates the next normal step (4).
- *3.* After execution of the action of the normal step (4), the program checks whether the next transition has become TRUE. If the next transition does not become TRUE, the program repeats the execution of the action of the normal step (4).
- 4. When the transition becomes TRUE, the program ends the action, deactivates the step (4), and activates the next step (5).
- *5.* Every time the transition becomes TRUE, the program activates the next step and ends the block when it finally activates the end step (6).

## $Point$

- Up to 4 actions can be created in one step. When multiple actions are created, they will be executed in order from the top.  $(\mathbb{F}^{\mathbb{F}}$  [Page 85 Action](#page-86-0))
- The operation of the initial step and normal step can be changed by adding the attribute. ( $\Box$ ) Page 78 Step [types](#page-79-0))

# **Block**

A block is a unit showing a series of operation consisting of steps and transitions.

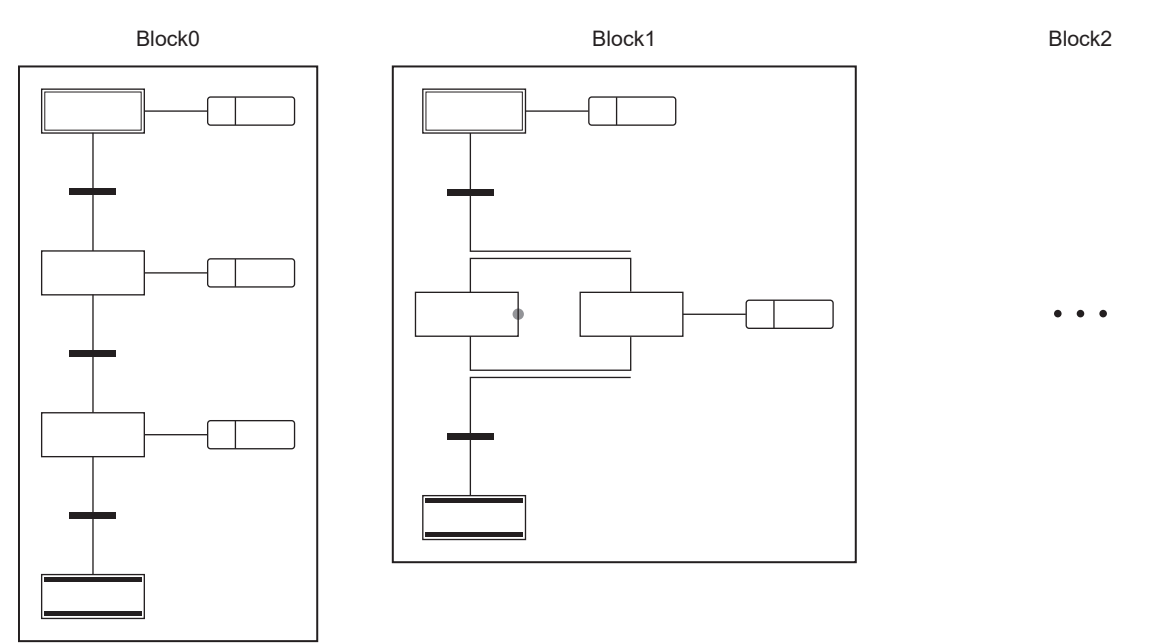

For the maximum number of blocks that can be created in an SFC program, refer to the following.

**F** [Page 74 Specifications](#page-75-0)

A block begins with an initial step, a step and a transition are connected alternately, and ends with an end step or jump sequence.

A block is in the active or inactive state.

- Active: The block has an active step.
- Inactive: All steps in the block are inactive.

When the block state changes from inactive to active, the initial step becomes active to start sequential processing. ( $\Box$ ) Page [103 Block execution sequence\)](#page-104-0)

# Point $\mathcal P$

- Depending on the CPU parameter setting, only the block 0 can be started automatically when the SFC program starts. In this case, when the end step is activated and the block 0 is finished, the block 0 will be automatically restarted and executed again from the initial step. ( $\sqrt{p}P$  [Page 99 Start Conditions Setting](#page-100-0))
- If a start request is issued to a step in an inactive block by using the SFC control instruction (activating a step), the block is activated to execute processing from the specified step.

# **Step**

A step is the basic unit for comprising a block.

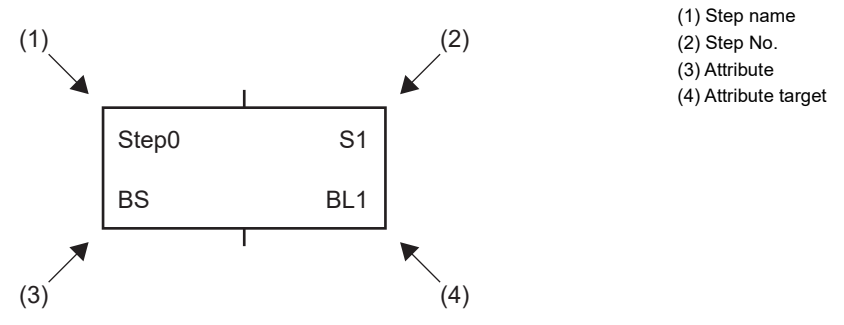

For the maximum number of steps that can be created per block, refer to the following.

**F** [Page 74 Specifications](#page-75-0)

Steps have the following characteristics.

- When the step becomes active, the associated action is executed.
- A step No. is assigned to each step. The step No. is used to monitor the running step or forcibly start or stop the step by using the SFC control instruction. ( $\sqrt{p}$  [Page 84 Assigning the step relay \(S\) areas to steps\)](#page-85-0)
- Each step name and No. are unique within each block. (Each cannot be a blank.)

 $Point  $\triangleright$$ 

The step name, step No., attribute and attribute target can be changed in the Step Properties window. Select a step, and select  $[Edit] \Rightarrow [Properties]$  on the menu. Then, the Step Properties window will appear. (GX Works3 Operating Manual)

# <span id="page-79-0"></span>**Step types**

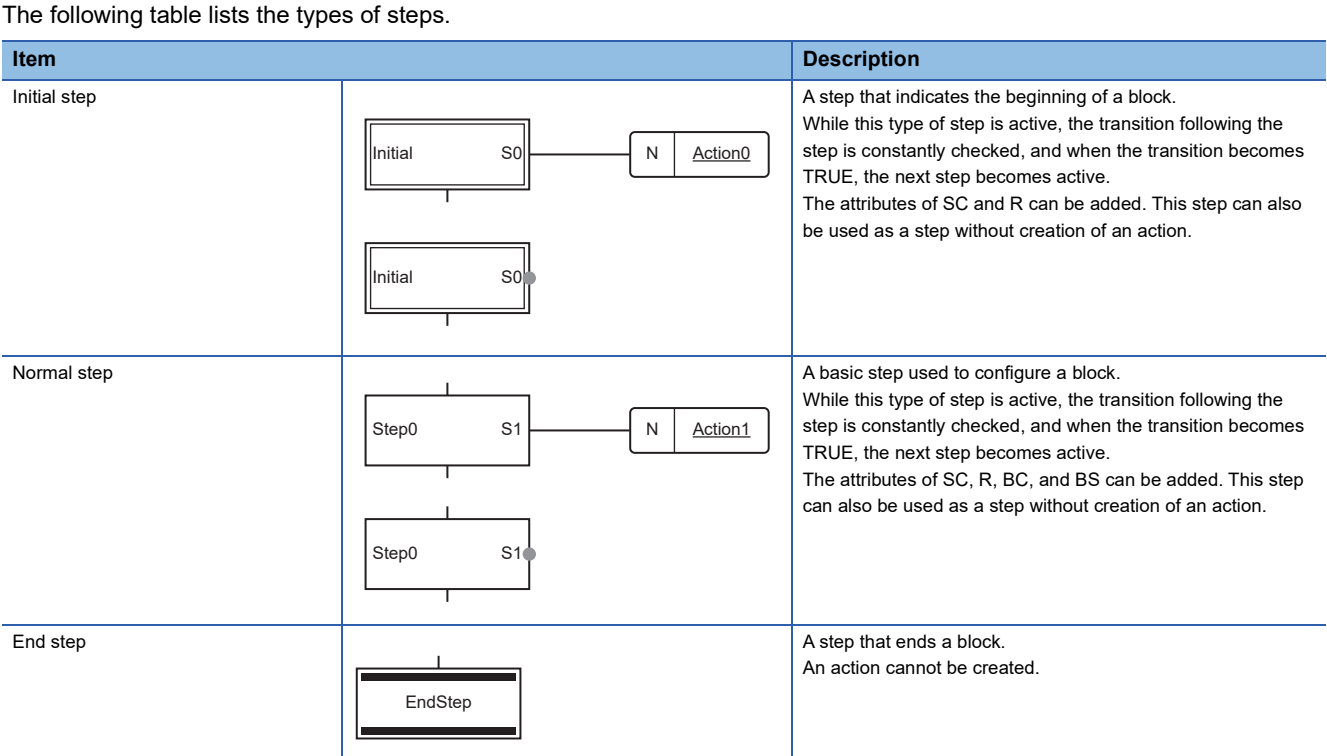

The following table lists the attributes of steps.

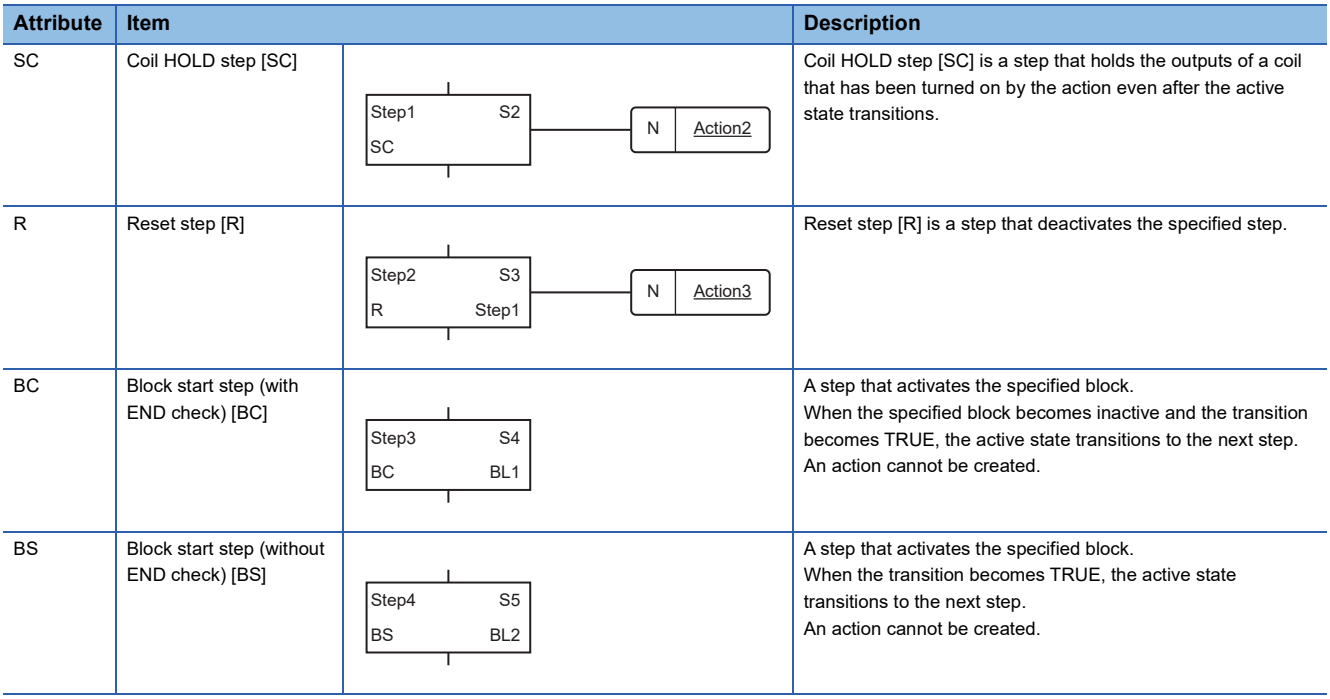

 $Point<sup>0</sup>$ 

 • The type of a step can be changed by changing the setting of "Step Attribute" in the "Step Properties" window.

 • For the reset step [R], block start step (with END check) [BC], or block start step (without END check) [BS], specify a step name or a block No. in "Step Attribute Target" in the Properties window.

For the setting procedure, refer to the following. **COX Works3 Operating Manual** 

**78** 8 SFC PROGRAM 8.2 Structure

# **Normal step (without attribute)**

A basic step used to configure a block.

While this type of step is active, the transition condition following the step is constantly checked, and when the transition becomes TRUE, the next step becomes active.

The output status of the action of a step at a transition to the next step varies depending on the instruction used.

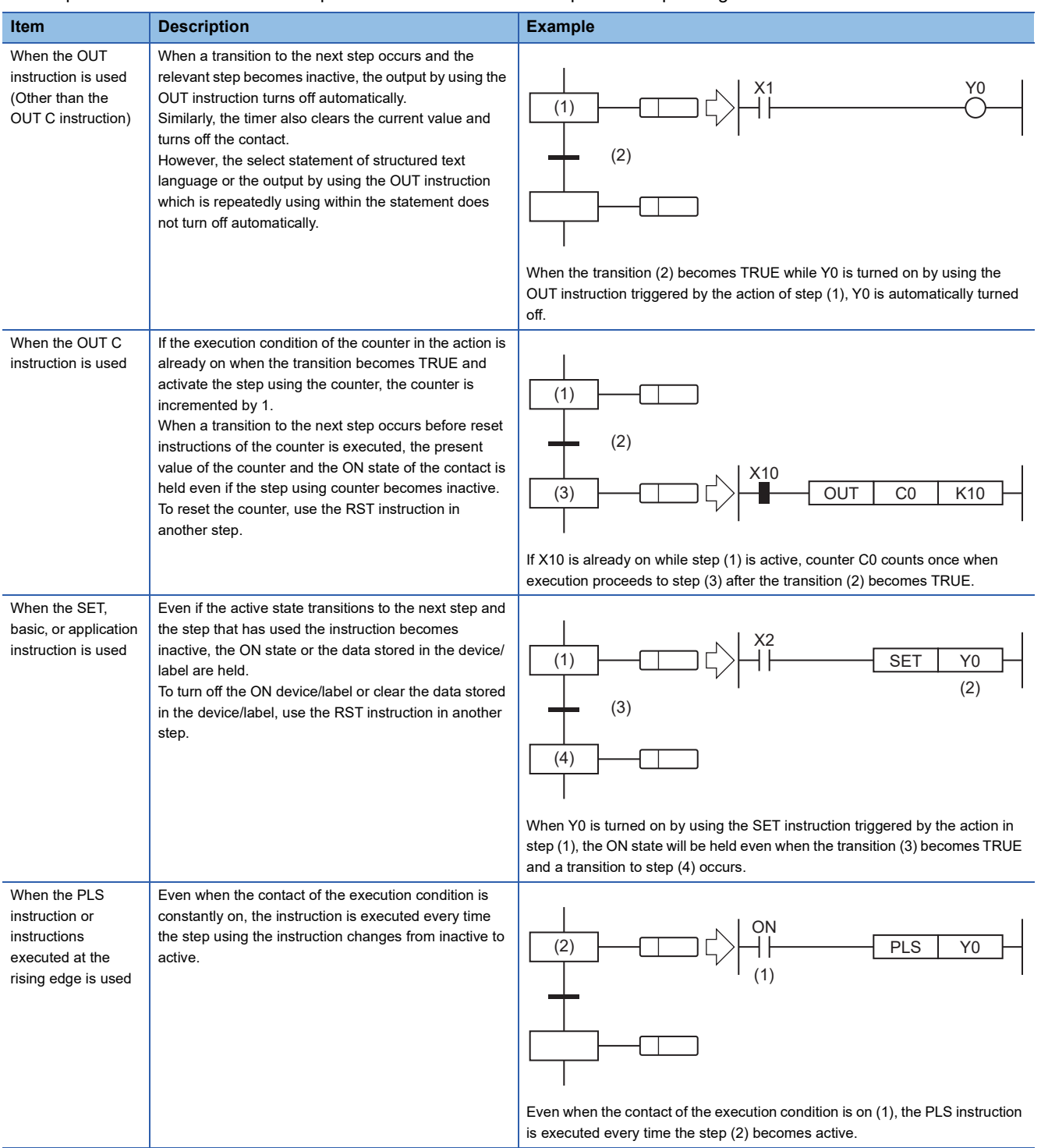

# ■**Step without action**

A step without an action can also be used as a waiting step.

- While a step is active, the transition is always checked and, when the transition becomes TRUE, the next step becomes active.
- This type of step works as a normal step if an action is added to it.

## **Initial step**

The initial step represents the beginning of each block. Only one initial step can be described in one block. ( $\Box$ ) Page 74 [Specifications](#page-75-0)) Execute the initial steps in the same way as executing other steps.

## ■**Active steps at block START**

When multi-initial steps are used, the active steps change depending on the starting method as described below.

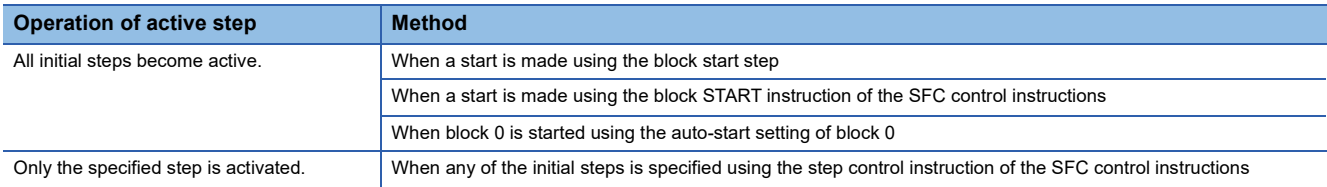

#### ■**Operation of the initial steps with step attributes**

The attribute of SC (coil HOLD step) or R (reset step) can be added to the initial step. When the attribute is added, the operations other than the operation that will be automatically activated at the start of the block are the same as those in other steps. This step can also be used without an action.

# <span id="page-81-1"></span>**Coil HOLD step [SC]**

Coil HOLD step [SC] is a step that holds the outputs of a coil that has been turned on by the action even after the active state transitions.

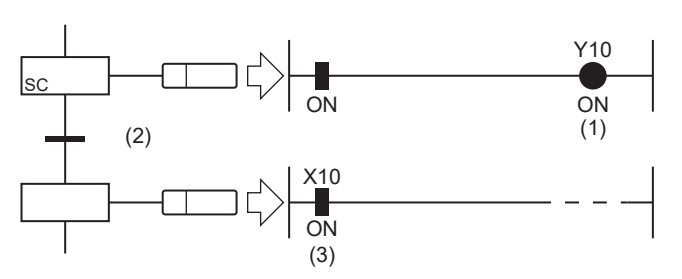

Y10 (1) that has been turned on by the OUT instruction is not turned off and remains on (3) even when the transition (2) becomes TRUE.

No operation in the action is performed after a transition becomes TRUE and the next step is activated. Therefore, the coil output status will remain unchanged even if the input condition in the action is changed.

#### <span id="page-81-0"></span>■**Timing of when coil output turns off**

The coil output holding ON state is turned off in the coil HOLD step [SC] after transition when:

- The end step of a block is executed (other than the case where SM327 is on).
- A block is forcibly terminated by the SFC control instruction (Ending a block).
- A step is reset by using the SFC control instruction (Ending a step).
- A reset step [R] for resetting the coil HOLD step [SC] becomes active.
- SM321 (Start/stop SFC program) is turned off.
- The coil is reset by the program.
- S999 is specified at a reset step [R] within a block.

# **Reset step [R]**

Reset step [R] is a step that deactivates the specified step.

- The reset step [R] deactivates the specified step in the current block before executing the output of every scan. Except for resetting the specified step, the reset step is the same as a normal step (without step attributes).
- The step No. of the coil HOLD step [SC] or S999 can be specified as specified step No. When the specified step No. is S999, the coil HOLD steps [SC] that hold operations in the current block are all deactivated.

# **Block start step (with END check) [BC]**

A step that activates the specified block.

When the specified block becomes inactive and the transition becomes TRUE, the active state transitions to the next step.

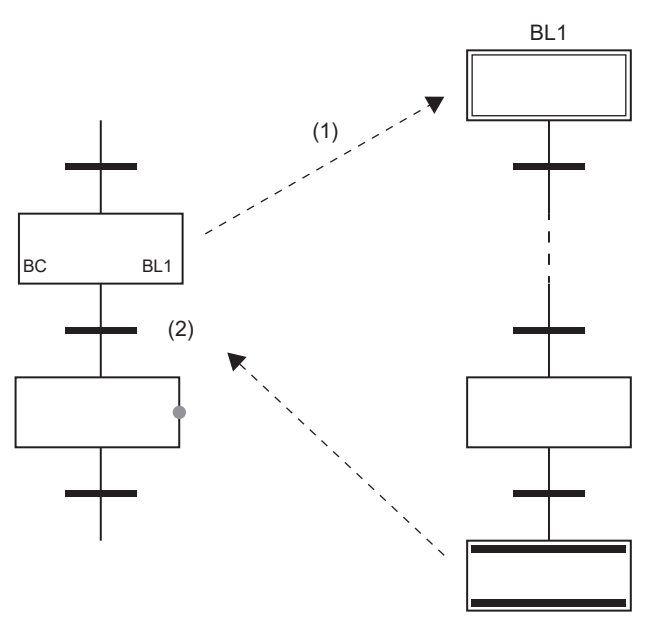

When this step is activated, the block start step (with END check) [BC] starts block (BL1).

No processing is performed until the execution of the start destination block (BL1) ends and becomes inactive and the transition (2) is not checked. When the execution of block (BL1) ends and becomes inactive, only the transition (2) check is performed and, when the transition (2) becomes TRUE, the transition to the next step occurs.

The operation to be performed if multiple attempts to start one block are performed simultaneously or if an attempt to start an already started block is performed depends on "Act at block Multi-Activated." ( $\sqrt{P}$  [Page 101 Act at block Multi-Activated](#page-102-0)) Only one block can be specified. To start multiple blocks simultaneously, use parallel branches and multiple block start steps.

#### ■**Precautions**

- An action cannot be created to the block start step (with end check) [BC].
- The block start step (with END check) [BC] cannot be created immediately before convergence of a parallel convergence. To create the step immediately before the convergence of a parallel convergence, use a block start step (without END check) [BS].

# **Block start step (without END check) [BS]**

Block start step (without END check) [BS] is a step that activates the specified block. When the transition becomes TRUE, the active state transitions to the next step.

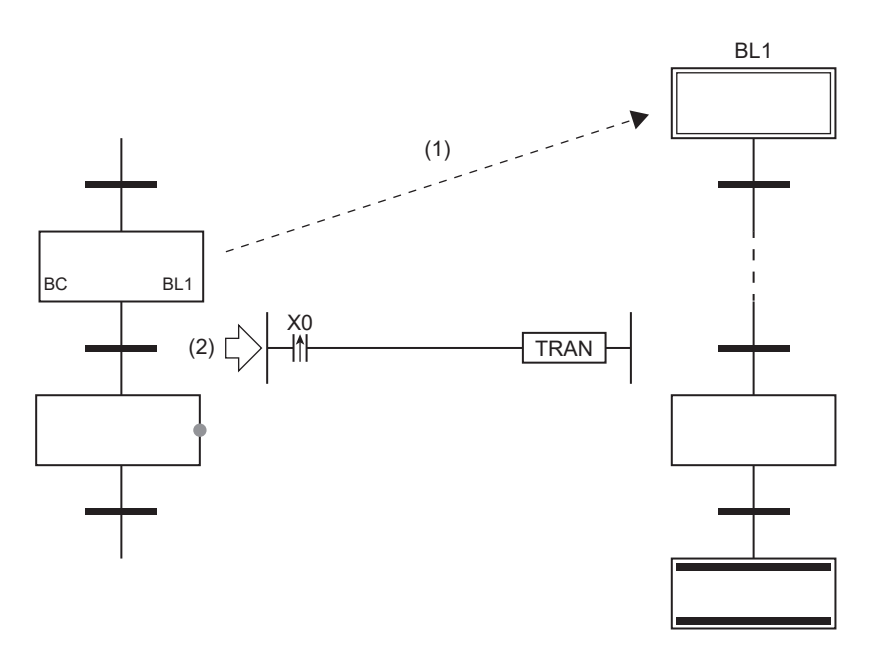

After this step starts block (BL1), only the transition (2) is checked and, when the transition becomes TRUE, execution proceeds to the next step without waiting for the start destination block to end.

The operation to be performed if multiple attempts to start one block are performed simultaneously or if an attempt to start an already started block is performed depends on "Act at block Multi-Activated." ( $\mathbb{CP}$  [Page 101 Act at block Multi-Activated](#page-102-0)) Only one block can be specified. To start multiple blocks simultaneously, use parallel branches and multiple block start steps.

#### ■**Precautions**

An action cannot be created to the block start step (without END check) [BS].

#### **End step**

End step is a step that ends a block.

- When the active state transitions to the end step, and if there are no active steps other than steps that hold operations in the block, all the HOLD steps that hold operations in the block are deactivated, and the block is ended.
- When a block contains any active steps other than steps that hold operations in a block, the following processing is performed depending on the status of SM328 (Clear processing mode when the sequence reaches the END step).

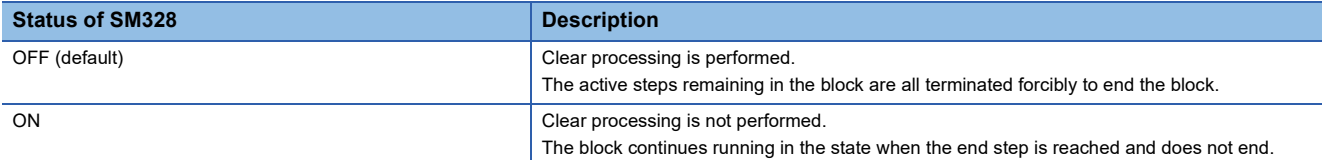

 • When the clear processing is performed, the coil outputs turned on by using the OUT instruction are all turned off. However, for the coil outputs of the HOLD steps that hold operations, the following processing is performed depending on the status of SM327 (Output mode at execution of the END step).

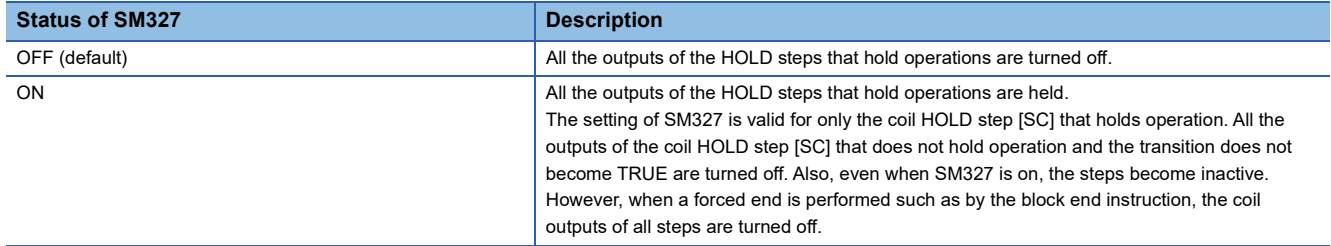

• The following shows how to restart the block once ended.

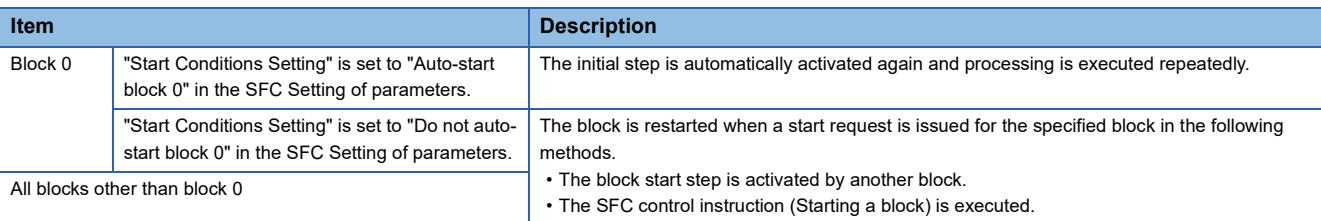

#### **Precautions**

- An action cannot be created to the end step.
- The setting of SM327 (Output mode at execution of the END step) is valid only when the end step becomes active. When a forced termination is performed by the SFC control instruction (Ending a block) or the like, the coil outputs of all steps are turned off.
- If only the HOLD steps that hold operations remain when the end step becomes active, those steps are deactivated even though SM328 (Clear processing mode when the sequence reaches the END step) is on. If it is not required to turn off the coil outputs of the HOLD steps that hold operations, turn on SM327. The following figure shows the operational relationship between SM328 and the coil HOLD step [SC].

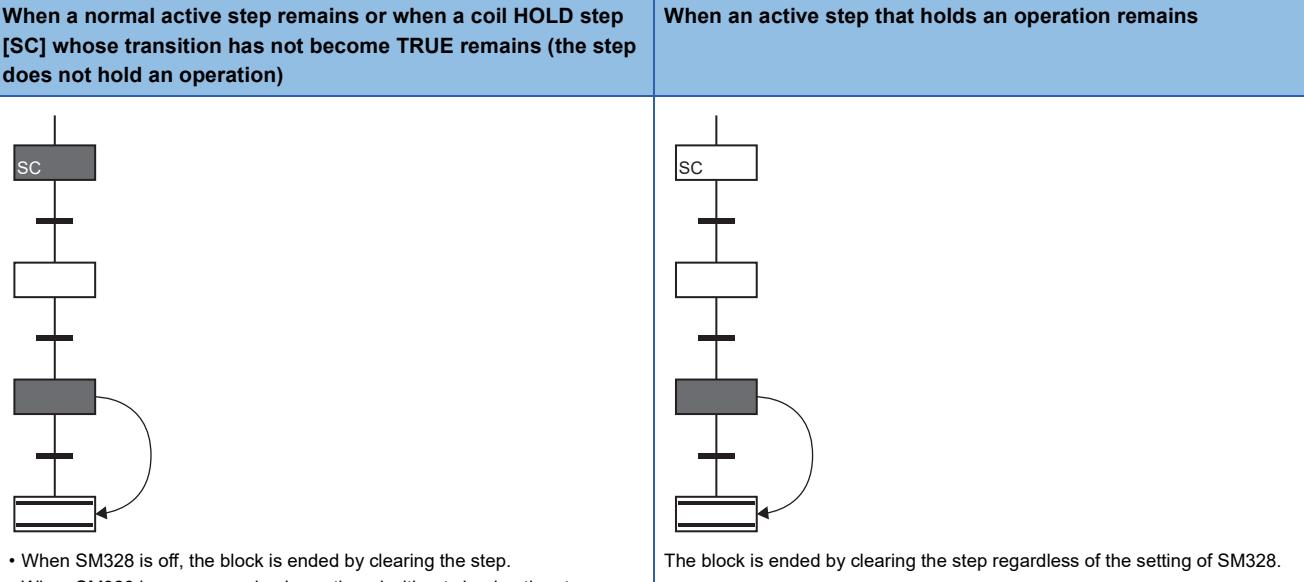

- When SM328 is on, processing is continued without clearing the step.
- If a block is started at the block start step when SM328 is on, execution returns to the source as soon as there are no active step that does not hold the operation in the block.
- When "FX3 compatible transition operation mode setting" is set to "Enable", the CPU module is powered off and on, or SM328 is turned on at reset.

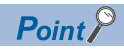

Multiple end steps can be created in the SFC diagram.

To do so, select a step in the selection branch and select [Edit]  $\Rightarrow$  [Modify]  $\Rightarrow$  [End Step/Jump] from the menu.

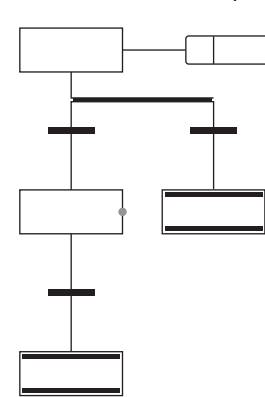

# <span id="page-85-0"></span>**Assigning the step relay (S) areas to steps**

The step relay is a device corresponding to each step in the SFC program. It is on when the relevant step is active (even in the stop or hold state) and is off when the relevant step is inactive.

Step relays are assigned as follows.

- Step relays are assigned sequentially in order of block No. starting from block 0 in an SFC program and in order of step No. within a block.
- No step relay is assigned to any non-existing block No.
- Step relays are assigned to missing step Nos. in one block. The bits of the missing numbers are constantly off.
- All bits after the step relays assigned in the last block are off.

**Ex.**

The following example shows the step relay assignments of the following block configuration.

- Block0: The largest step No. is 8, and step No. 3 and 6 are missing.
- Block1: Missing
- Block2: The largest step No. is 12, and step No. 3 is missing.
- Block3 and after: Missing

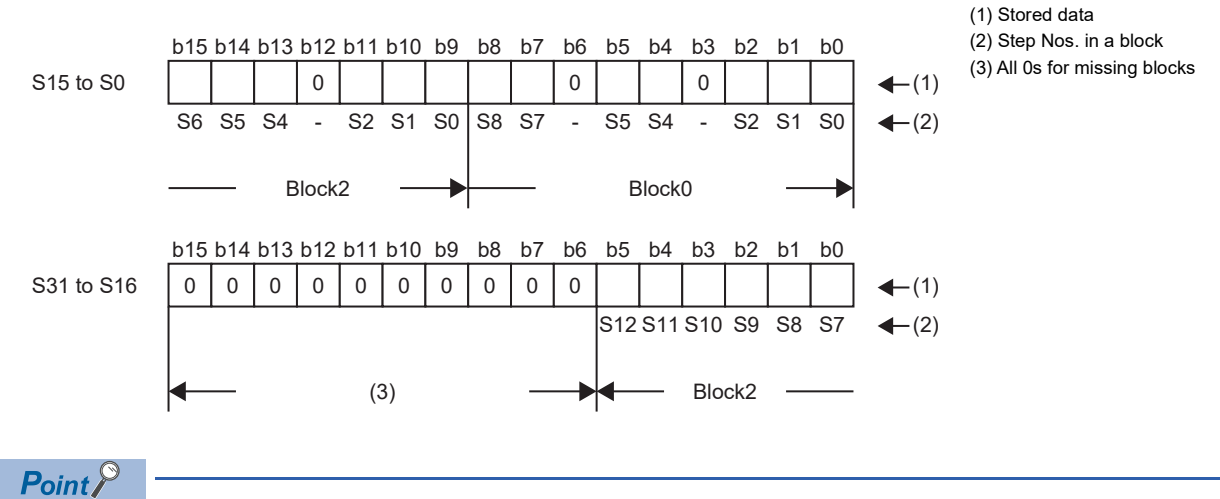

Any step No. can be assigned to each step (except end step).

- Assign step Nos. in ascending order wherever possible because any missing step No. will decrease the maximum number of steps that can be created.
- The step No. other than step No. 0 (S0) cannot be used for the initial step of the top line and left end.

Step No. 0 is assigned to the initial step in a block.

For the step Nos. that can be used per block, refer to the following.

**F** [Page 74 Specifications](#page-75-0)

Any step No. exceeding the upper limit cannot be assigned. Any step No. must be unique within a block. Same step Nos. can be used in different blocks.

To specify a step relay in another block, use the following format.

**Ex.**

#### Specifying step No. 23 in block No. 12

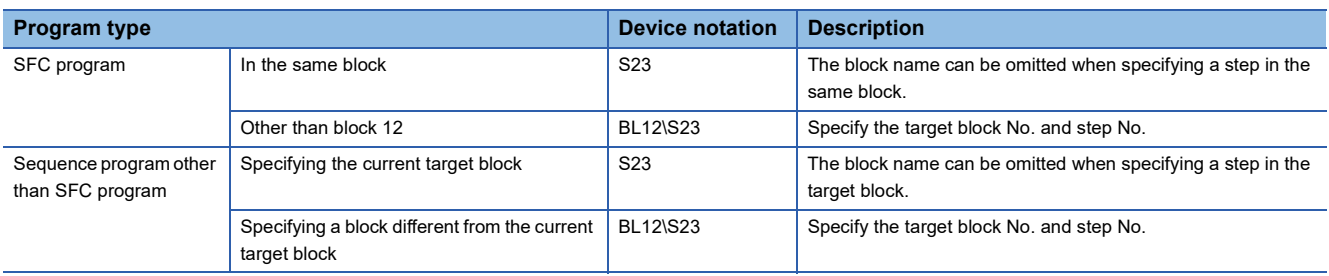

# <span id="page-86-0"></span>**Action**

An action is a program which is executed while a step is active.

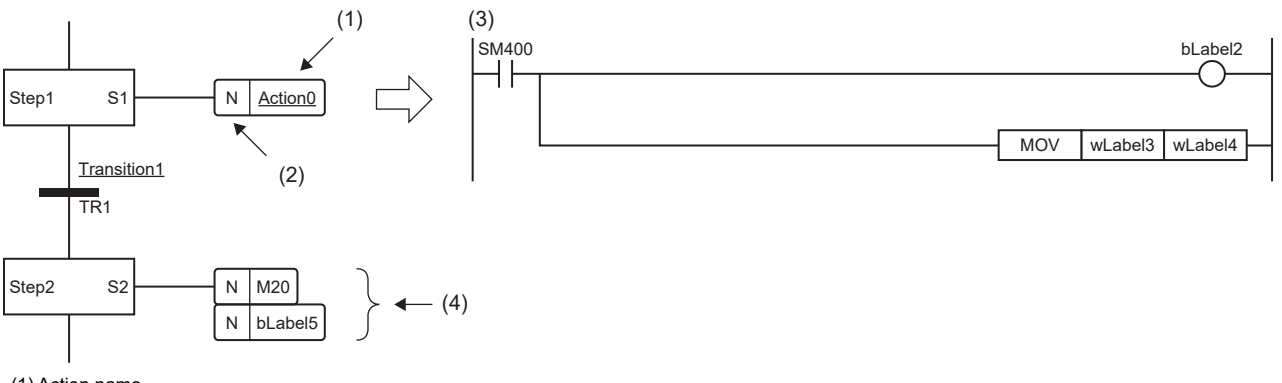

(1) Action name

(2) Qualifie[r\\*1](#page-86-1)

(3) Detailed expression of the action

(4) Action label/device

<span id="page-86-1"></span>\*1 N indicates that the action is executed while a step is active. Nothing but N can be set.

When the step becomes active, the action is executed every scan. When the step becomes inactive, the action is ended and not executed until next time the step becomes active.

Up to 4 actions can be created in one step. When multiple actions are created, they will be executed in order from the top.

The detailed expression of actions can be created in ladder, ST or FBD/LD language.

 $Point$ 

For details on detailed expression or labels/devices, refer to the following. **COX Works3 Operating Manual** 

# **Instructions that cannot be used**

Some instructions cannot be used in actions. The following table lists the instructions that cannot be used.

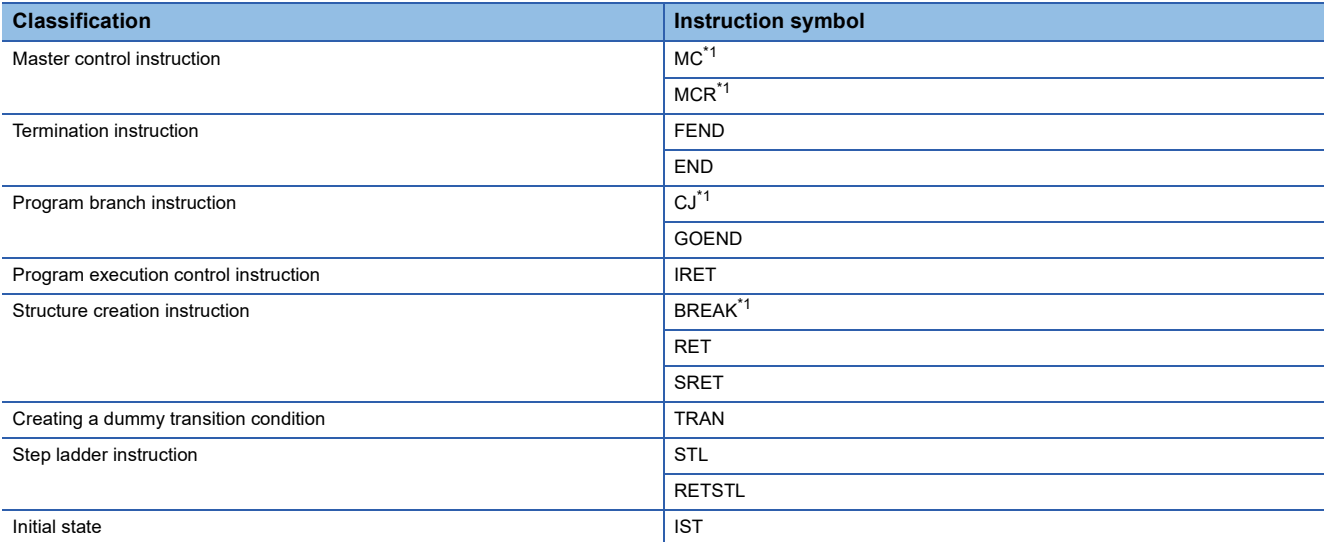

<span id="page-86-2"></span>\*1 This instruction can be used in a function or a function block in the action.

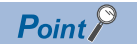

Create a contact to be input condition of each instruction in the ladder of detailed expression.

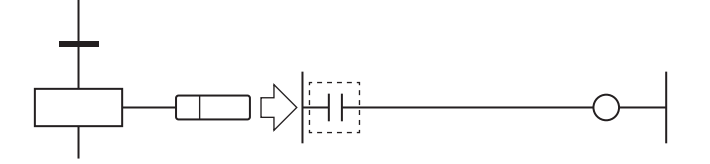

#### ■**Restrictions**

The following table lists the restrictions on individual programming languages used to create an action.

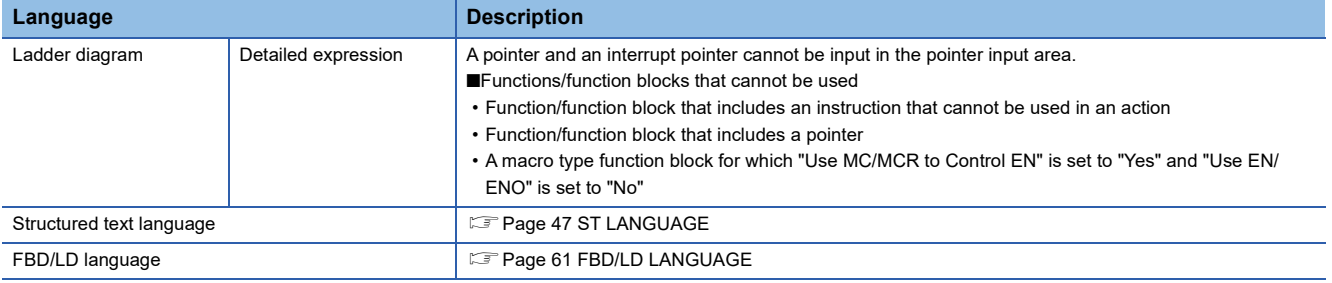

#### **Precautions**

• The step operation is almost the same as the following circuit. For the execution of action, refer to  $\mathbb{F}$  Page 104 Execution [of action.](#page-105-0)

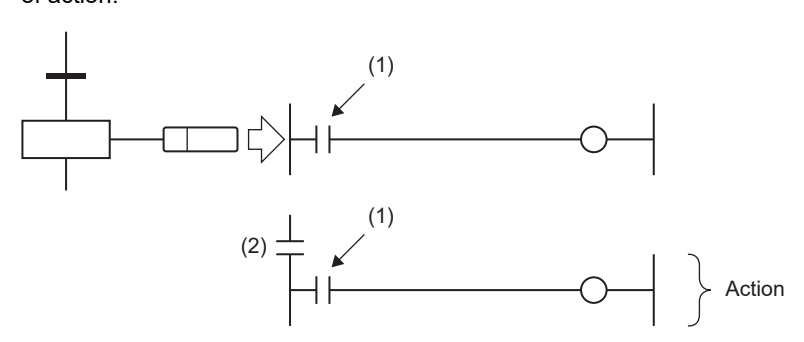

- (1) Input condition of each instruction
- (2) Contact indicating the step status (on when active, off when inactive)

- If the CALL instruction is used to issue a subroutine call in an action of the step, the output of the call destination is not turned off even when the step becomes inactive after the transition becomes TRUE. To turn off the output of the call destination when the step becomes inactive after the transition becomes TRUE, use the XCALL instruction.
- Even when the input condition in the action is always on, it is assumed to be off when the action is inactive. Therefore, immediately after the step becomes active, the instruction is executed when the output is turned on. For example, when the input condition is set to be always on by using the instructions executed at the rising edge such as the PLS or INCP instruction, the instruction is executed every time the step becomes active.
- The device that turned on by the OUT C instruction, the SET instruction, a basic instruction, or an application instruction in the action is not turned off even when the step is deactivated and the action is ended. To turn off the device, execute the RST instruction separately.
- With the PLS or PLF instruction, the specified device is normally turned on for only one scan and thereafter becomes off. However, the specified device holds the ON state if it is turned on at the same time when the transition of the coil HOLD step [SC] becomes TRUE. In this case, it is turned off by changing the condition to the one where the coil output of the coil HOLD step [SC] turns off or activating the step again. For the conditions where the coil output turns off, refer to the following.
- $\mathbb{F}$  [Page 80 Timing of when coil output turns off](#page-81-0)
- If the step is deactivated and the action is ended while the input condition of the PLF instruction is on, the specified device remains on.
- The operation of SFC control instruction depends on the execution condition before the no-execution status is entered.

# **Transition**

A transition is the basic unit for comprising a block and transfers the active state to the next step when the condition becomes TRUE.

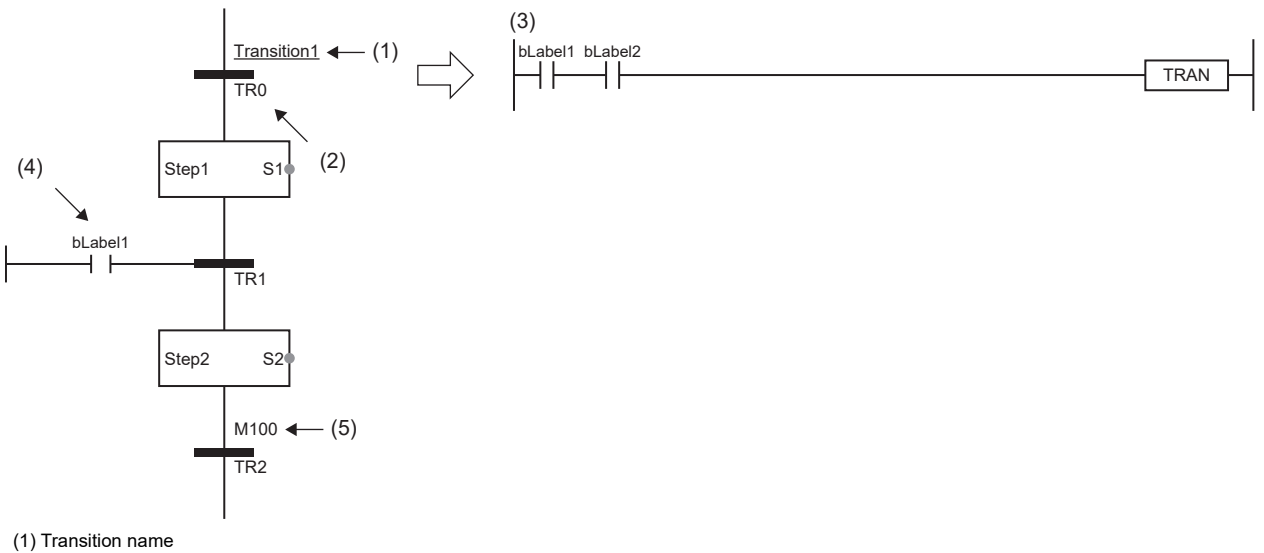

(2) Transition No.

(3) Detailed expression of transition ( $\sqrt{p}$  [Page 93 Detailed expression of transitions\)](#page-94-0)

(4) Direct expression of transitions ( $\sqrt{P}$  [Page 94 Direct expression of transitions](#page-95-0))

(5) Transition label/device ( $C =$  [Page 94 Transition label/device\)](#page-95-1)

Detailed expression of a transition can be created in ladder diagrams, ST language, or FBD/LD language.

# **Transition types**

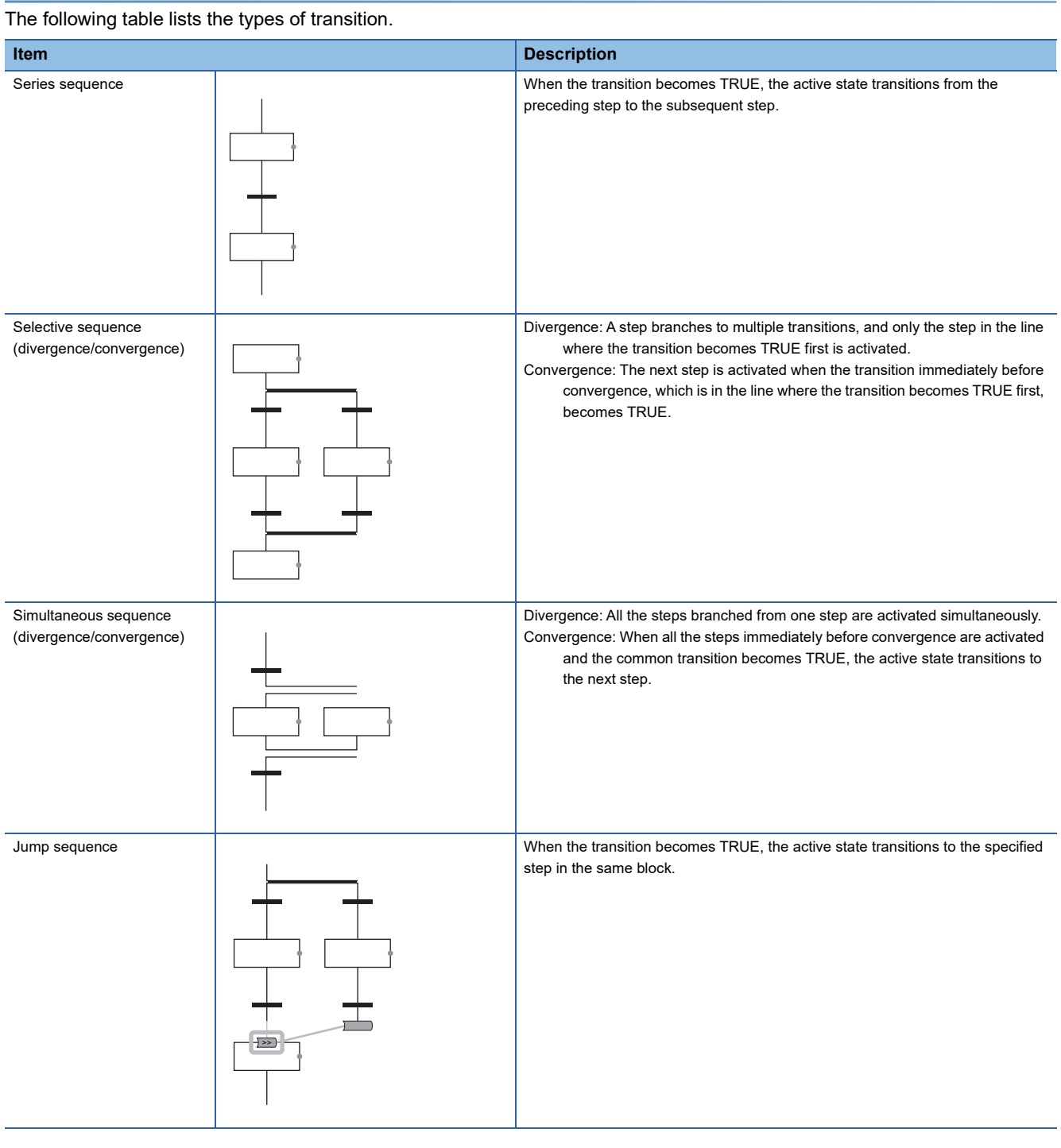

 $Point$ 

For the operation of transition to the step which is already activated, refer to the following. Fage 111 Behavior when an active step is activated

#### **Series sequence**

When the transition becomes TRUE, the active state transitions from the preceding step to the subsequent step.

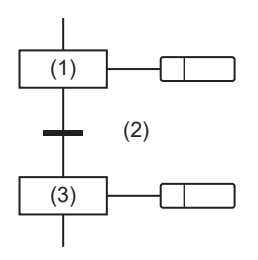

When the transition (2) becomes TRUE while the step (1) is active, the step (1) is deactivated and the step (3) is activated.

# **Selective sequence (divergence/convergence)**

A step branches to multiple transitions, and only the step in the line where the transition becomes TRUE first is activated. The next step is activated when the transition immediately before convergence, which is in the line where the transition becomes TRUE first, becomes TRUE.

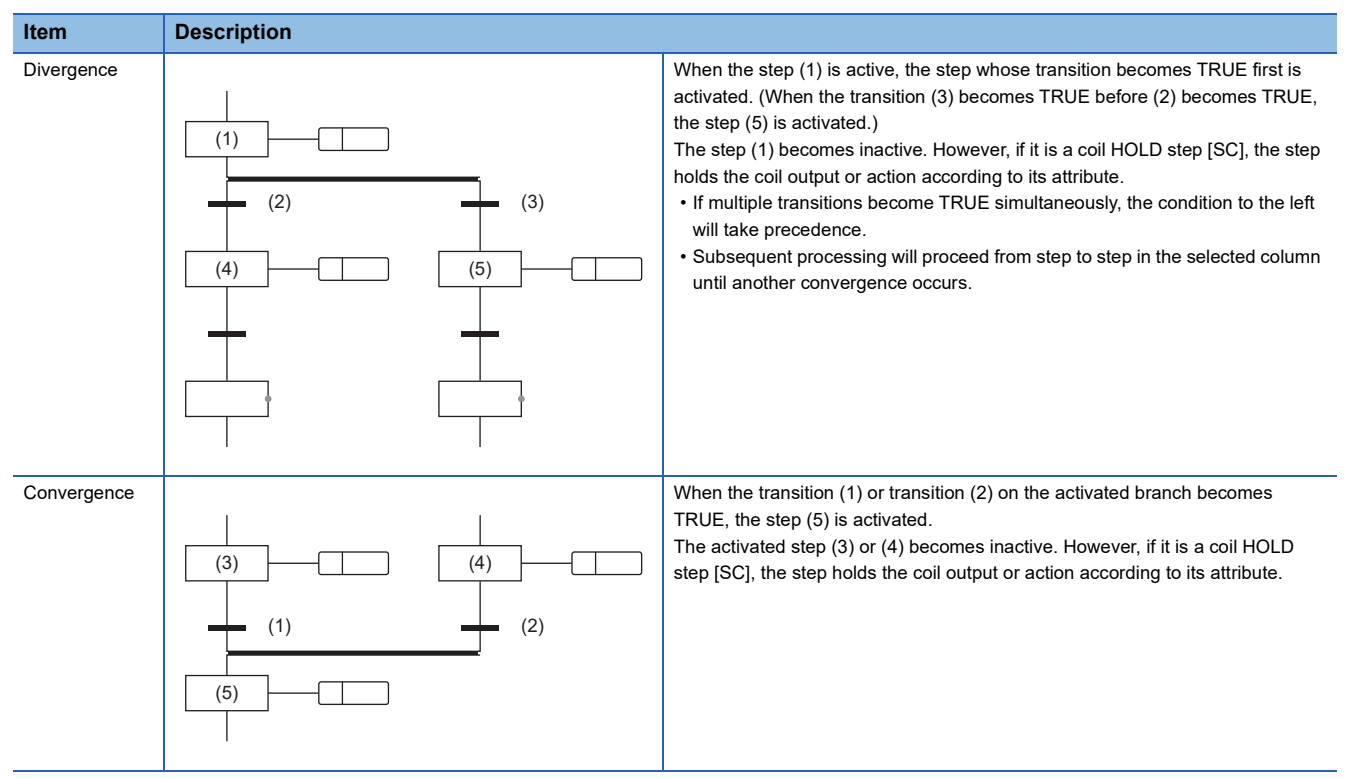

- The selective sequence allows branching to up to 32 transitions.
- If multiple transitions become TRUE simultaneously, the condition to the left will take precedence.

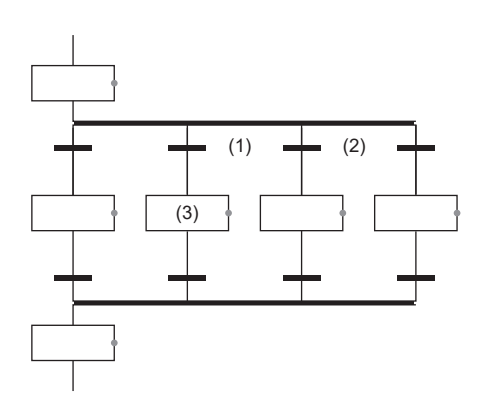

If transition (1) and (2) become TRUE simultaneously, the action of step (3) will be executed.

 • An SFC diagram in which the number of branches is different from the number of merges in a selective sequence can also be created. However, in an SFC diagram, selective divergence and parallel convergence or parallel divergence and selective convergence cannot be combined.

• In a selective transition, a convergence can be omitted by a jump transition or end transition.

When transition (2) becomes TRUE during action of step (1), step (3) and step (4) are sequentially executed. When the transition (5) becomes TRUE, a jump sequence to step (1) occurs.

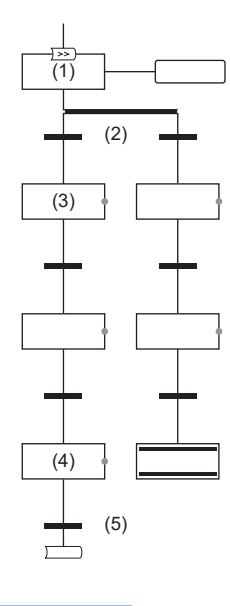

 $\mathsf{Point}^\heartsuit$ 

The above program can be created by changing the steps other than the step of the leftmost branch to end steps and changing the end step of the leftmost branch to a jump sequence. For the operation method for changing steps, refer to the following.

**LaGX Works3 Operating Manual** 

# **Simultaneous sequence (divergence/convergence)**

All the steps branched from one step are activated simultaneously. When all the steps immediately before convergence are activated and the common transition becomes TRUE, the active state transitions to the next step.

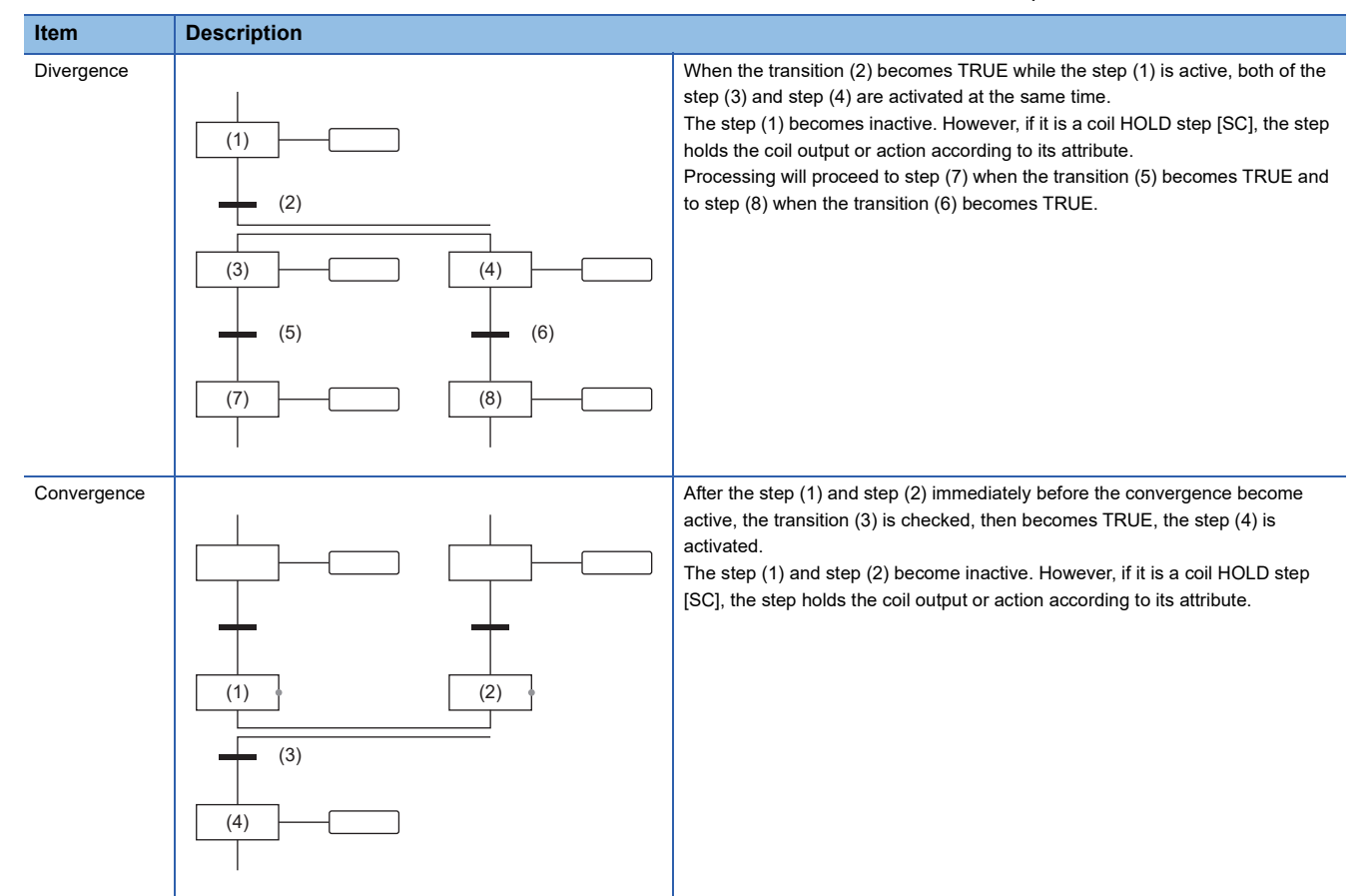

- The simultaneous sequence allows transitions to up to 32 steps.
- If another block is started by the simultaneous sequence, the START source block and START destination block will be executed simultaneously.
- A simultaneous convergence is always performed after a simultaneous branch.

#### ■**Precautions**

- When the steps merged by parallel convergence include HOLD steps that hold operations, the steps are handled as inactive steps, and the transition to the next step does not occur.
- In the simultaneous convergence, a block start step (with END check) [BC] cannot be created immediately before the convergence. Use a block start step (without END check) [BS].

### **Jump sequence**

When the transition becomes TRUE, the active state transitions to the specified step in the same block.

(1) (3) (2)

When the transition (2) becomes TRUE while the step (1) is active, the step (3) is activated.

The step (1) becomes inactive. However, if it is a coil HOLD step [SC], the step holds the coil output or action according to its attribute.

- There are no restrictions regarding the number of jump sequences.
- A jump sequence in the simultaneous sequence is possible only in the same branch. A jump sequence to another branch within a simultaneous branch, a jump sequence for exiting from a simultaneous branch, or a jump sequence to a simultaneous branch from outside a simultaneous branch cannot be created.

**Ex.** Example of jump sequence that can be specified in the simultaneous branch

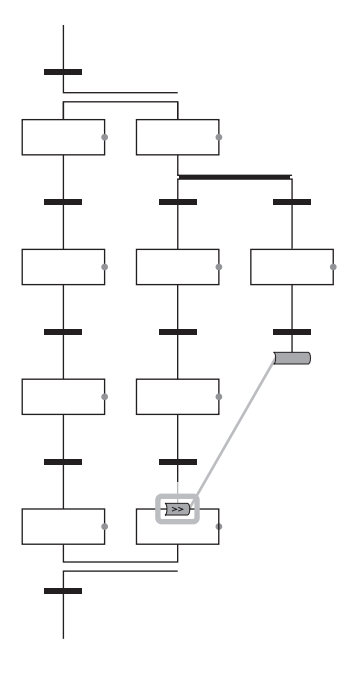

# **Ex.**

Example of jump sequence that cannot be specified in the simultaneous branch

■Jump sequence to another branch within a ■Jump sequence for exiting from a simultaneous branch

simultaneous branch

 $(1)$  (1) 云

■Jump sequence to a simultaneous branch from outside a simultaneous branch

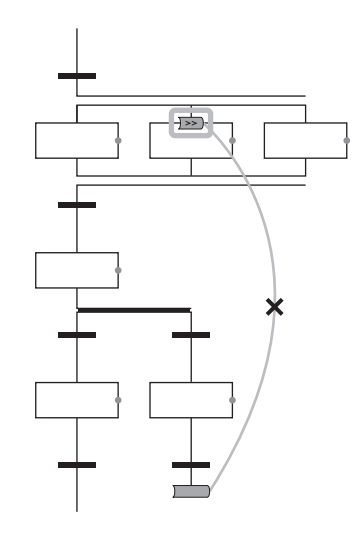

(1) A simultaneous convergence cannot be performed.

#### ■**Precautions**

Under the following conditions, a step cannot be specified as the destination of jump sequence.

• When a step immediately before the preceding transition is specified

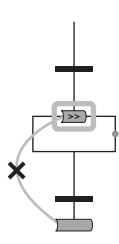

 • When current step is specified (when "FX3 compatible transition operation mode setting" is set to "Enable", a step can be specified.)

# <span id="page-94-0"></span>**Detailed expression of transitions**

Create detailed expression of transitions in the Zoom editor. The condition can be created in following programming languages.

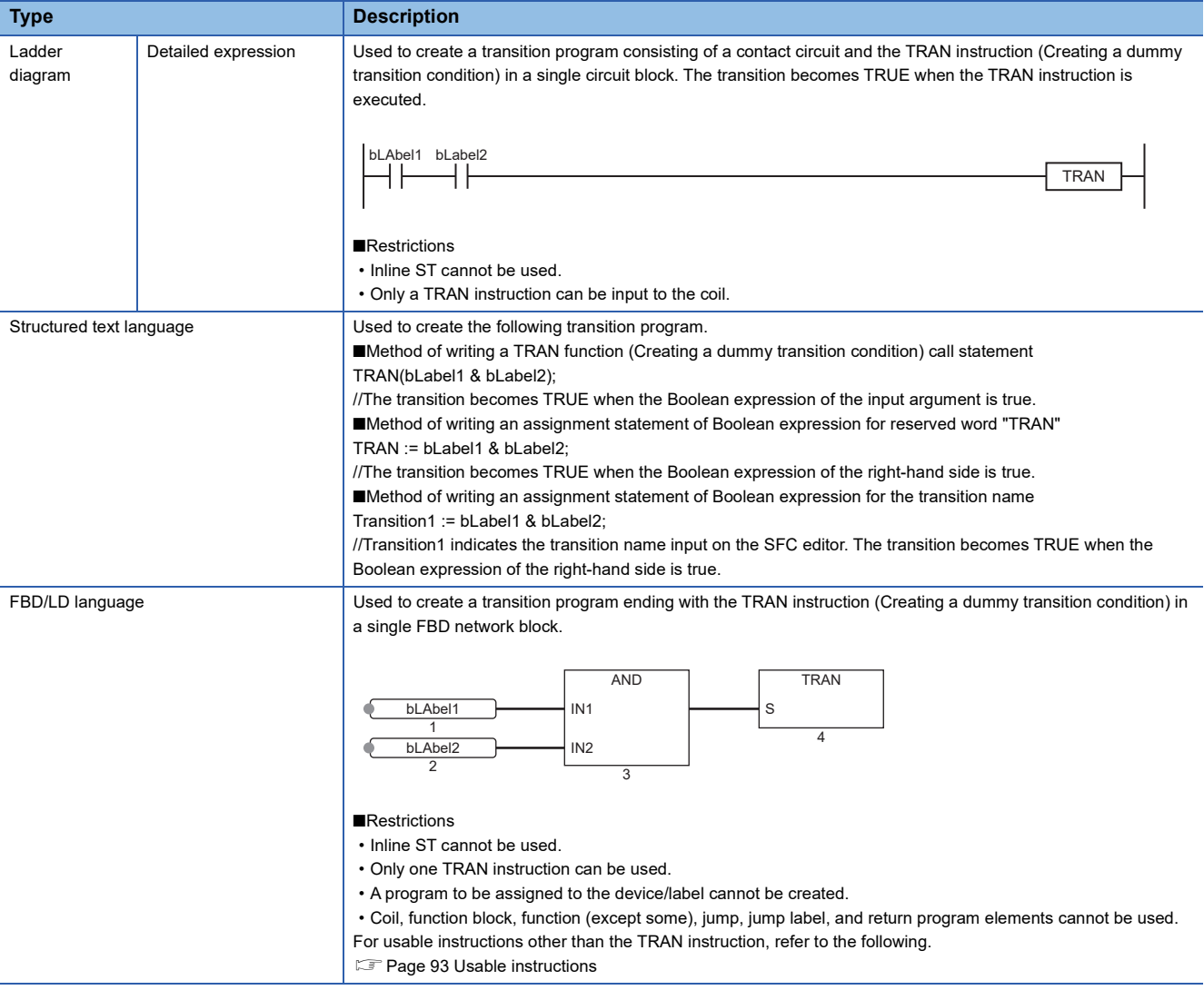

 $Point<sup>9</sup>$ 

- The detailed expression of the same transition can be used for multiple transitions.
- The created detailed expression can be confirmed in the Zoom list. (LJGX Works3 Operating Manual)

#### <span id="page-94-1"></span>■**Usable instructions**

The following table lists the instructions that can be used in transition programs.

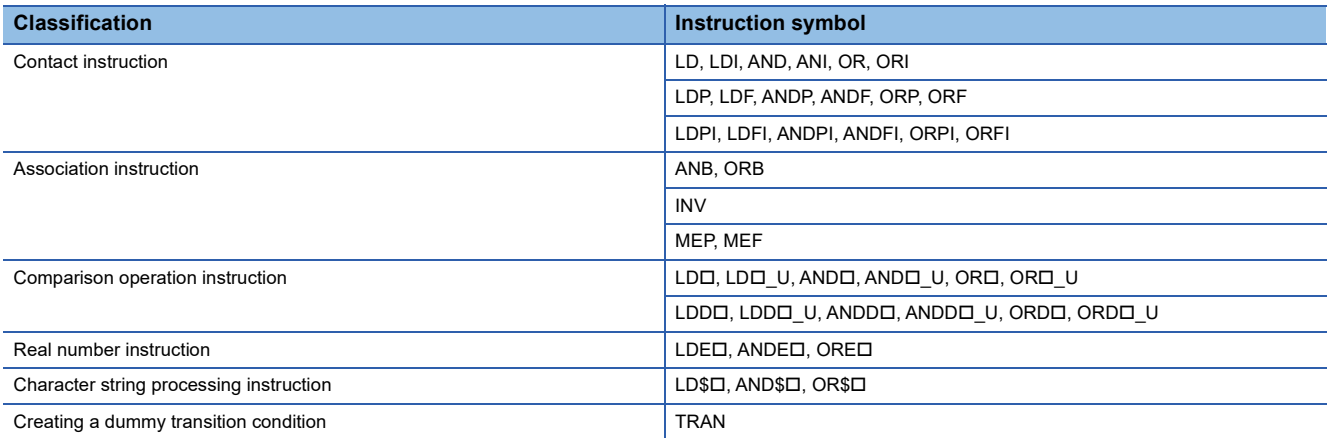

## <span id="page-95-0"></span>**Direct expression of transitions**

The transition which transfers an active state to the next step can be created directly on the SFC diagram. A contact of FBD/ LD element is connected to it.

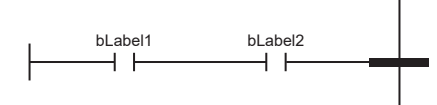

Coil, function block, function, jump, jump label, and return elements cannot be used.

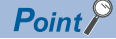

Select a transition and select [Edit]  $\Rightarrow$  [Modify]  $\Rightarrow$  [Direct Expression for Transition] from the menu. This can connect the FBD/LD element to the left side of the transition. (Lack Works3 Operating Manual)

# <span id="page-95-1"></span>**Transition label/device**

Bit type label, bit device or Boolean value can be specified as a condition which transfer an active state to the next step. ■Bit type label ■Bit device ■Bit device ■Bit device ■Bit device ■Bit device ■Bit device ■Bit device ■Bit device

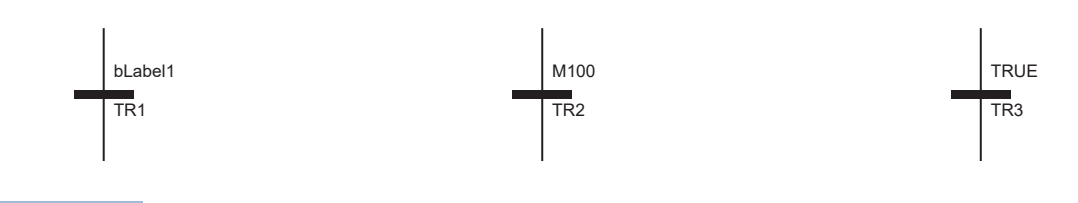

 $Point$ <sup> $\degree$ </sup>

Select a transition name, select [Edit]  $\Rightarrow$  [Modify]  $\Rightarrow$  [Name] in the menu, and input the bit type label, bit device or Boolean value to be specified. (LJGX Works3 Operating Manual)

#### ■**Precautions**

- When a device (T, ST, C or LC) of timer or counter is used for transition, the device operates as a contact (TS, STS, CS or LCS). Also, when a coil (TC, STC, CC or LCC) of timer or counter is used, the coil operates as a contact.
- To use a coil of timer or counter for transition, use a timer type or counter type label.

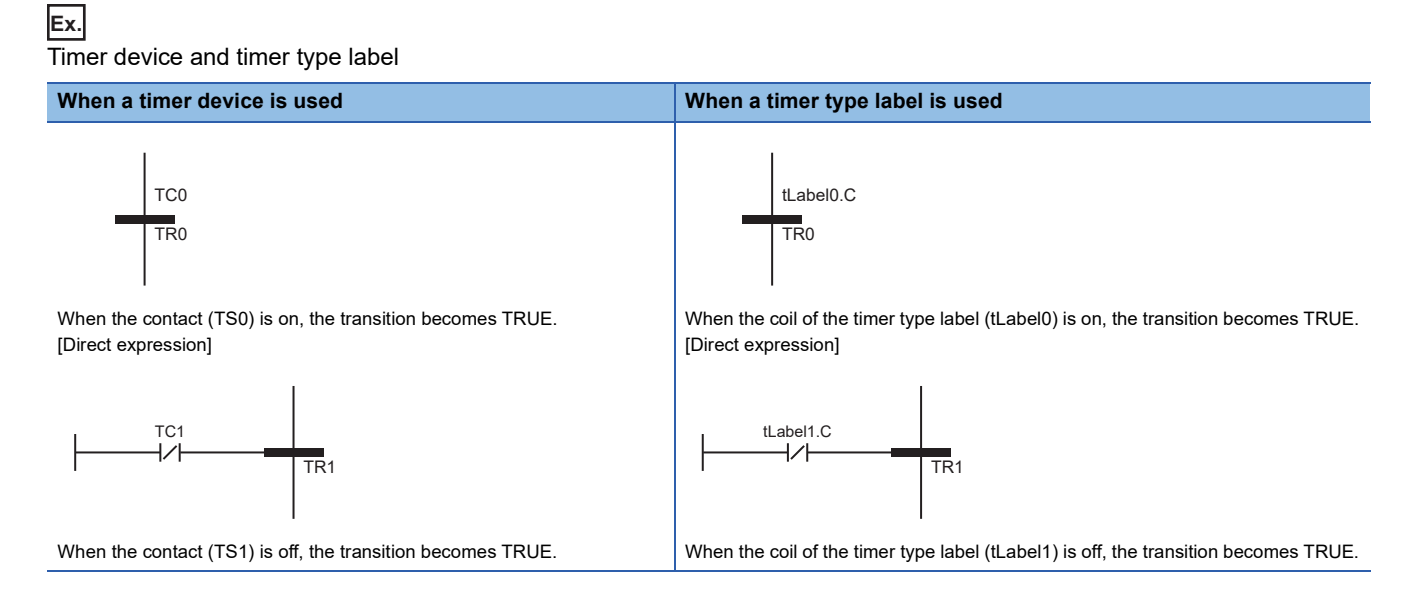

# **8.3 SFC Control Instructions**

SFC control instructions are used to check a block or step operation status (active/inactive), or to execute a forced start, end or others. If SFC control instructions are used, SFC programs can be controlled from the actions of sequence programs and SFC programs.

# **Instruction List**

The following table lists the SFC control instructions.

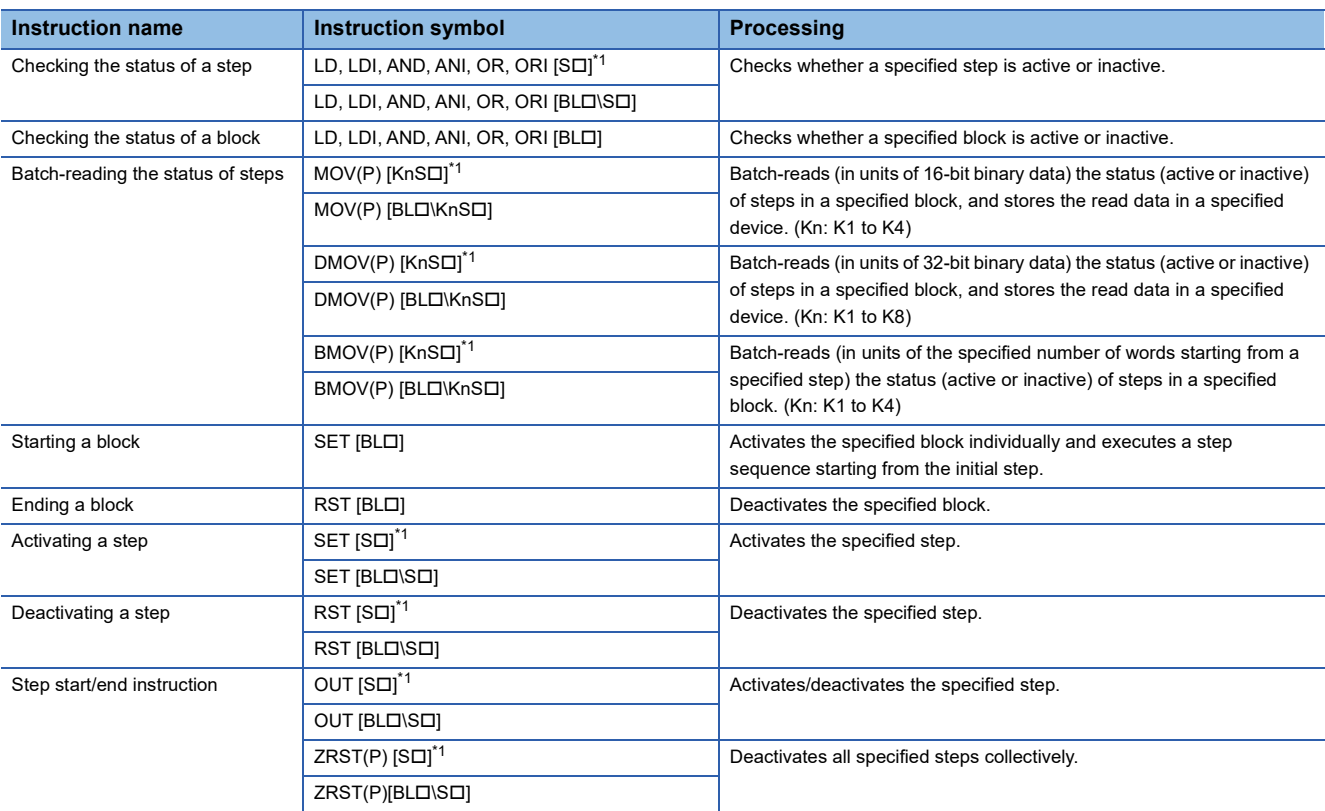

<span id="page-96-0"></span>\*1 When using in a sequence program, block 0 is the target block. When using in a SFC program, current block is the target block. For details on the SFC control instructions, refer to the following.

MELSEC iQ-F FX5 Programming Manual (Instructions, Standard Functions/Function Blocks)

#### ■**Precautions**

- Do not use the SFC control instructions in interrupt programs.
- Execute the SFC control instruction only when SM321 (Start/stop SFC program) is on.
- When using the SFC control instruction, set "SFC Program Setting" to "Use".
- When using the SFC program, do not specify the step relay to the instructions other than the SFC control instruction. If the step relay is specified to the instructions other than the SFC control instruction, the program may perform an unintended operation.
- When "SFC Program Setting" is set to "Not to Use", the instructions which specify the step by using the step relay without block specification (such as LD  $[SD]$  and MOV(P)  $[KnSD]$ ) operate as the normal instructions.
- In the case of the CPU module not corresponding to the SFC program, when the current value is read/written to the step relay with block specification  $(BLD\S)$  by the engineering tool, the current value is read/written to the step relay (S)

without block specification. ( $\sqrt{p}$  [Page 119 Added and Changed Functions](#page-120-0))

- Example: When the current value is read to BL5\S12
- CPU module corresponding to the SFC program: The current value of BL5\S12 is read.
- CPU module not corresponding to the SFC program: The current value of S12 is read.

## **Index modification**

The SFC control instructions can specify index-modified step relays (S) and SFC block devices (BL). However, instructions that control a step individually cannot specify index-modified devices.

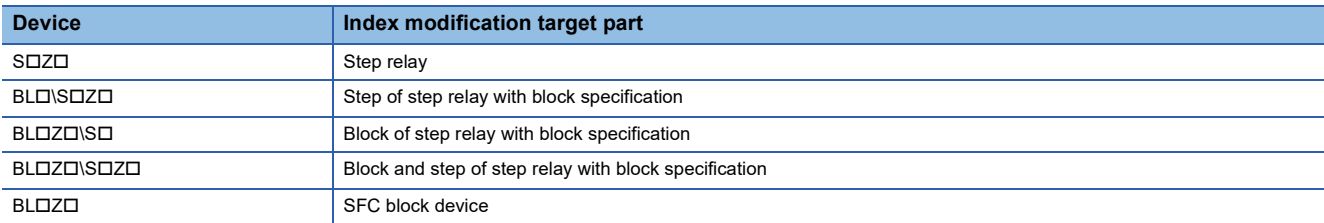

The step relays and SFC block devices can be specified within the following range, including the case of index modification.

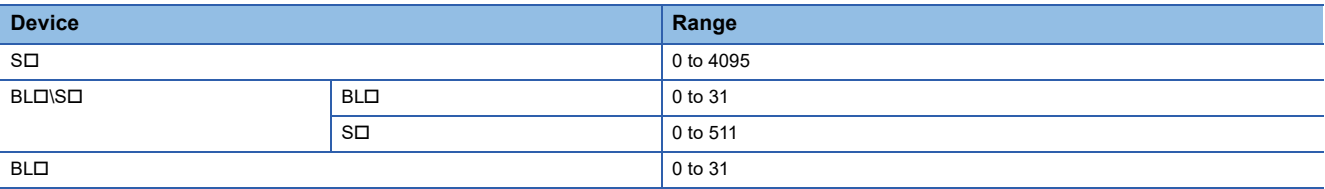

 $Point<sup>0</sup>$ 

For details on index modification, refer to the following. MELSEC iQ-F FX5 User's Manual (Application)

# **8.4 SFC Setting**

Set start conditions and others of SFC program in CPU parameter or SFC block setting.

# **CPU parameter**

#### The following table lists the SFC settings.

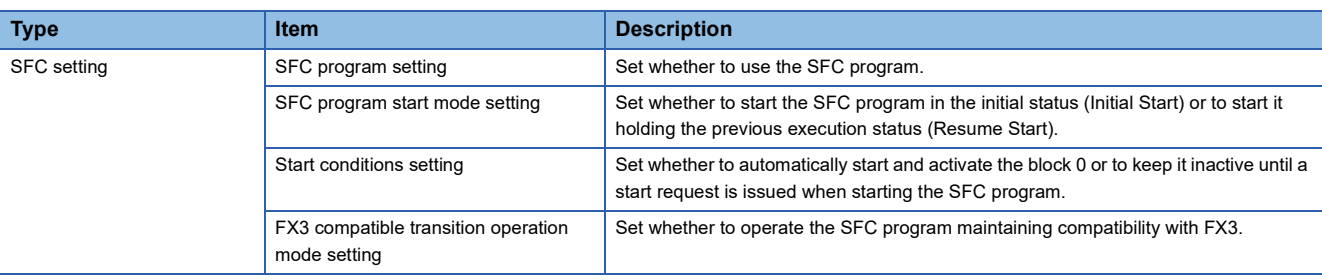

#### **SFC program setting**

Set whether to use the SFC program. If the parameter is set to "Not use," other SFC settings cannot be operated.

**Term (CPU Parameter]**  $\Rightarrow$  **[SFC Setting]**  $\Rightarrow$  **[SFC Program Setting]** 

#### **Window**

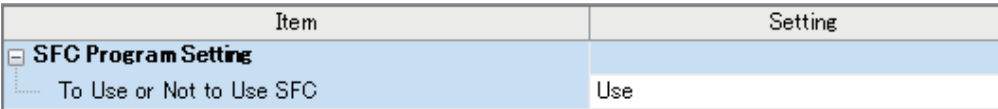

#### Displayed items

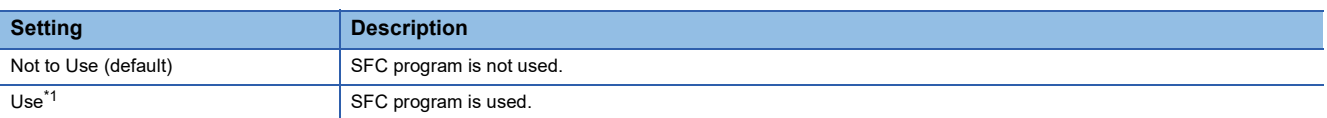

<span id="page-98-0"></span>\*1 When the program language of a project is SFC, the default is "Use."

The following tables list the operation which changes according to the SFC program setting and operation depending on the setting of the SFC program setting.

#### ■**Operation which changes according to the setting**

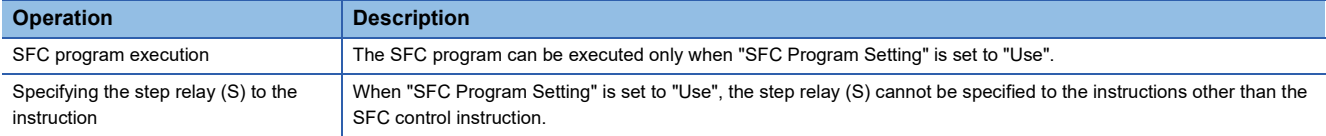

#### ■**Operation depending on the setting**

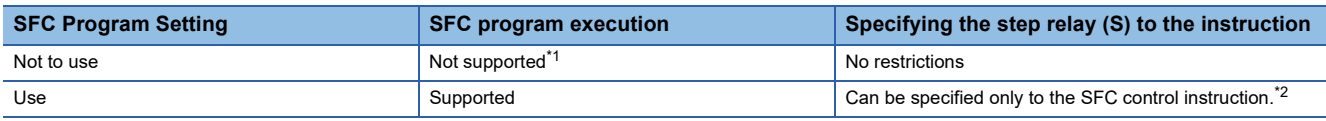

<span id="page-98-1"></span>\*1 When the SFC program is created, a conversion error occurs in the engineering tool. When the parameter for which "SFC Program Setting" is set to "Not to use" and the SFC program are written separately during the boot operation using the SD memory card, a selfdiagnosis error of the CPU module occurs.

<span id="page-98-2"></span>\*2 When the step relay (S) is specified to the instructions other than the SFC control instruction, a self-diagnosis error of the CPU module occurs.

## **SFC Program Start Mode Setting**

Set whether to start the SFC program in the initial status (Initial Start) or to start it holding the previous execution status (Resume Start).

 $\mathcal{L}$  [CPU Parameter]  $\Rightarrow$  [SFC Setting]  $\Rightarrow$  [SFC Program Start Mode Setting]

#### **Window**

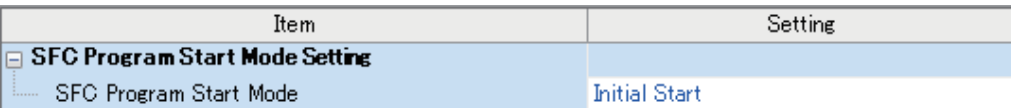

#### Displayed items

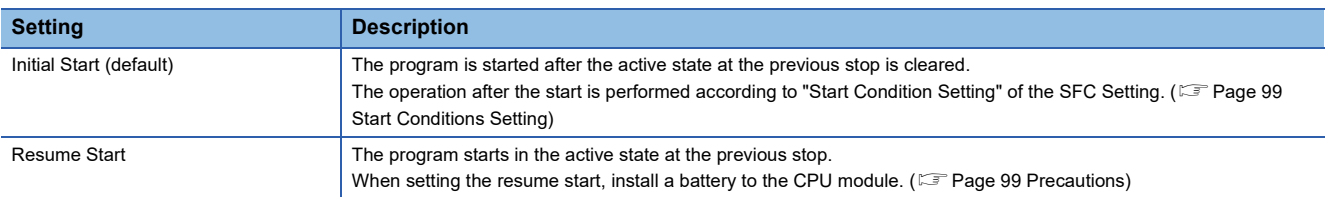

The combination of SFC Program Start Mode Setting and SM322 (SFC program startup status) determines whether to perform Initial Start or Resume Start.

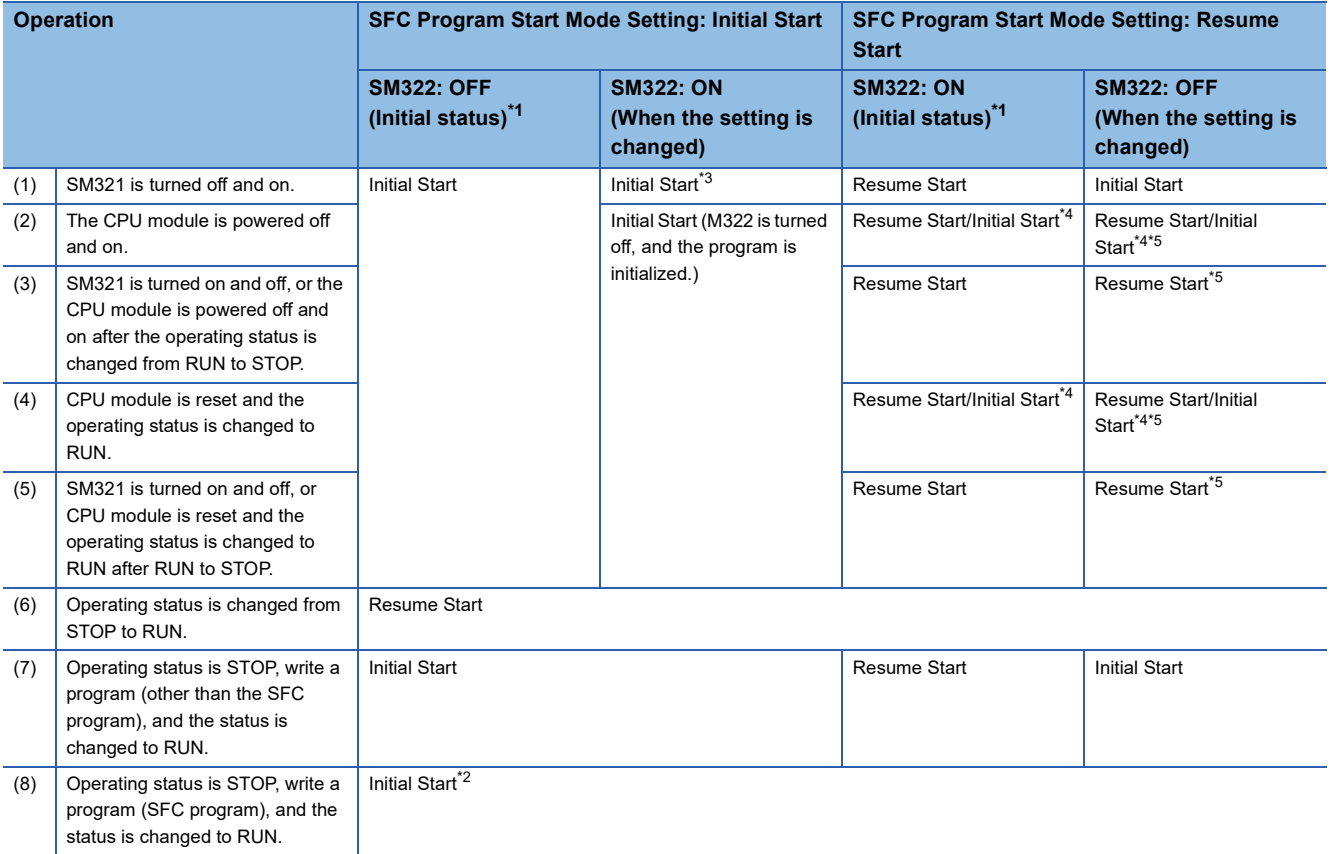

<span id="page-99-0"></span>\*1 The initial status of SM322 is determined when the operating status of the CPU module is changed from STOP to RUN according to the setting of the SFC program start mode.

<span id="page-99-4"></span>\*2 When "SFC Program Start Mode Setting" is set to "Resume Start" and no changes are made to the program before and after the program is written, the program is resumed.

<span id="page-99-1"></span>\*3 When the parameter is set to "Initial Start," the on state of M322 is invalid.

- <span id="page-99-2"></span>\*4 Depending on the timing, a program cannot be resumed and starts with initial status.
- <span id="page-99-3"></span>\*5 M322 is turned on, and the program is initialized.

#### <span id="page-100-1"></span>■**Precautions**

- When setting the parameter to "Resume Start," install a battery in the CPU module. If a battery trouble, such as no battery or battery voltage drop, has occurred, the SFC program may start in the Initial Start mode when it is started first time after the CPU module power is switched from off to on. Battery troubles can be detected by Option Battery Setting. For details, refer to the user's manual for the CPU module used.
- When a program is resumed, the SFC program stop position is held, but the status of the label or device used for an action is not held. Therefore, if labels or devices are required to be held for Resume Start, set them to the latch mode. (MELSEC iQ-F FX5 User's Manual (Application))
- When a program is resumed under a condition other than conditions ((1), (3), (5) in the table) under which the coil output of the coil HOLD step [SC] is turned off, the coil HOLD step [SC] that holds an operation is restarted, but the output is not turned on. To hold the output, set the labels and devices to the latch mode. (LaMELSEC iQ-F FX5 User's Manual (Application))
- When the CPU module is powered off or reset, the intelligent function module is initialized. To resume a program, it is recommended to create the initial program for the intelligent function module in a block which is constantly active or in a sequence program.
- When the CPU module is powered off or reset, labels and devices are also cleared.
- Depending on the timing, a program may not be resumed after the CPU module is powered off or reset. If a program is started in the initial status after the start mode is set to Resume Start, an event where the program cannot be resumed is stored in the event history. To ensure the program is started in the Resume Start mode, power off or reset the CPU module after switching SM321 from ON to OFF or switch the operating status from RUN to STOP.

# <span id="page-100-0"></span>**Start Conditions Setting**

Set whether to automatically start and activate the block 0 or to keep it inactive until a start request is issued when starting the SFC program.

 $\mathcal{L}$  [CPU Parameter]  $\Rightarrow$  [SFC Setting]  $\Rightarrow$  [Start Conditions Setting]

#### **Window**

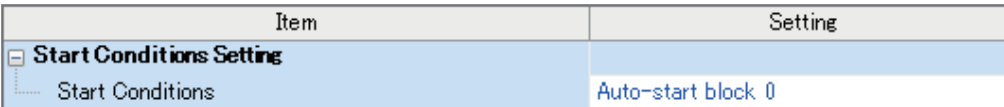

## Displayed items

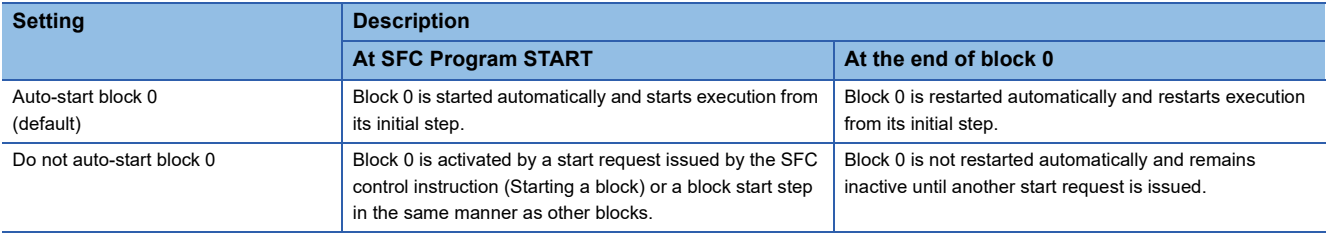

Use the Start Conditions Setting to control the start block according to the product type.

"Auto-start block 0" is useful when block 0 is used as described below.

- Management block
- Preprocessing block
- Continuous monitoring block

#### ■**Precautions**

- To execute the SFC program when "Do not auto-start block 0" is set, execute the SET instruction (Starting a block) from the sequence program.
- When "Auto-start block 0," is set, create block 0 without fail.

## <span id="page-101-0"></span>**FX3 compatible transition operation mode setting**

This setting is designed to operate the SFC program in the same manner as on FX3. Use this setting to maintain the compatibility with FX3 when the configuration of FX3 used on the user's equipment is replaced with the configuration of FX5.

## े्र [CPU Parameter]  $\Leftrightarrow$  [SFC Setting]  $\Leftrightarrow$  [FX3 Compatible Transition Operation Mode Setting]

#### **Window**

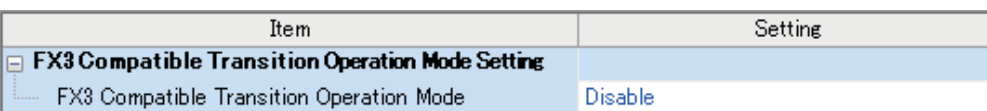

#### Displayed items

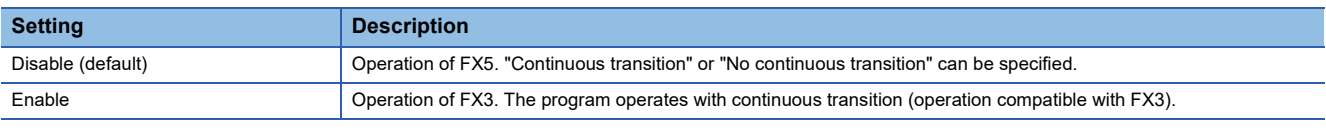

For the continuous transition, refer to  $\mathbb{F}$  [Page 108 Continuous transition ON/OFF operation.](#page-109-0)

 $Point$ 

For the replacement of the SFC program from FX3 to FX5, refer to the following. Transition from MELSEC FX3G, FX3U, FX3UC Series to MELSEC iQ-F Series Handbook

# **SFC block setting**

# <span id="page-102-0"></span>**Act at block Multi-Activated**

Set this item to stop the operation of the CPU module when a start request for an already active block is issued in the block start step (with end check) [BC] or block start step (without end check) [BS]. For the setting range, set the range of the block to be stopped.

 $\gamma$  [Navigation window]  $\Rightarrow$  [Program]  $\Rightarrow$  Properties of SFC program file to be set

#### **Window**

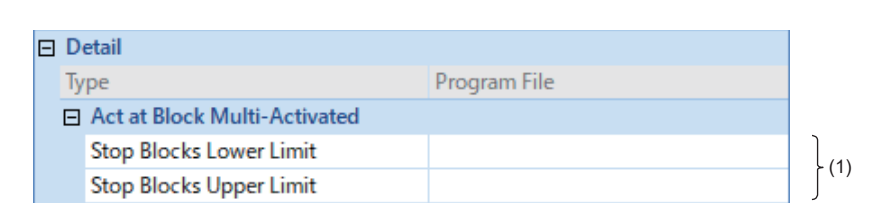

(1) Set the range of the block to be stopped.

# Displayed items

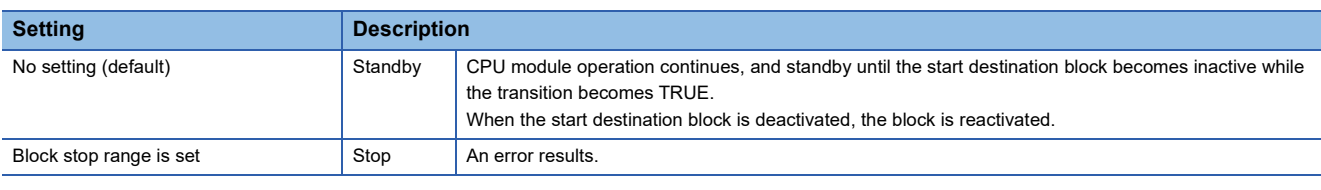

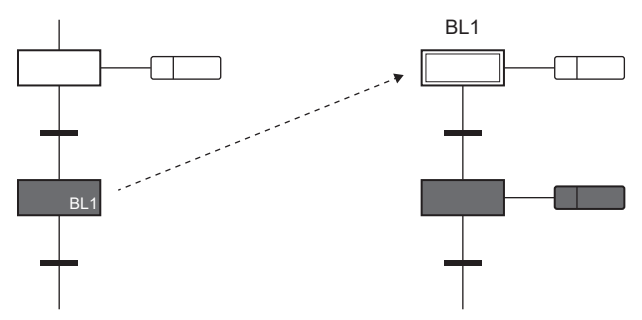

## ■**Precautions**

- When the SFC control instruction (Starting a block) is executed for an already active block, the start request is ignored, and the processing of the SFC program is continued.
- If an attempt to transition to an active block start step is made, the activation of the block start step is ignored. The block is not executed again from the initial step.

# **8.5 SFC Program Execution Order**

# **Whole program processing**

# **Execution type that can be specified**

This section shows whether the execution type of SFC program can be specified.

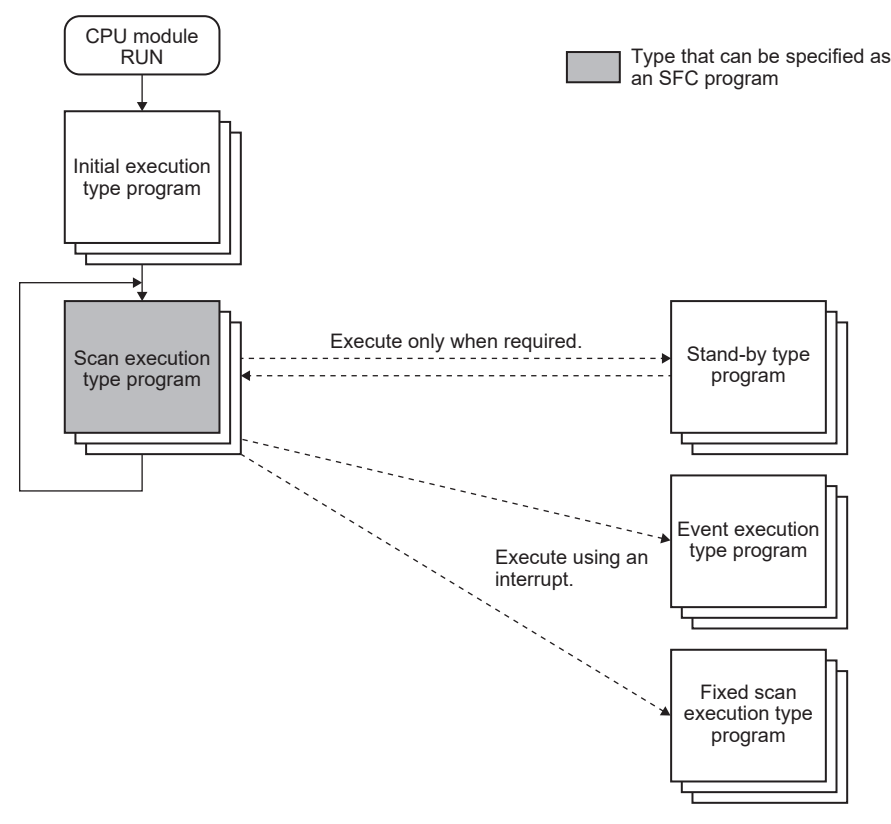

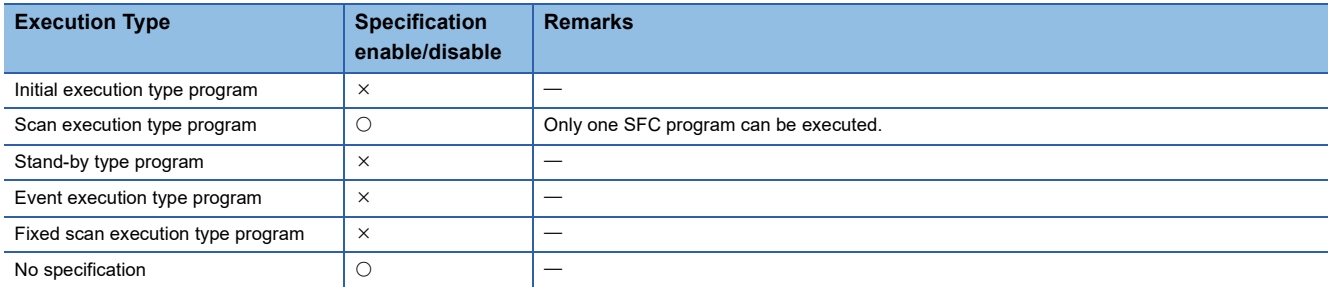

#### ■**Precautions**

In a project with an SFC program, the step ladder (STL/RETSTL instruction) cannot be used.

# **SFC program processing sequence**

## <span id="page-104-0"></span>**Block execution sequence**

While the SFC program is running, the actions of each step are executed sequentially starting from the initial step of an active block.

An SFC program containing multiple blocks checks the state (active/inactive) of the blocks in ascending order of block numbers (block  $0 \rightarrow$  block  $1 \rightarrow$  block 2).

An active block executes the actions of active steps in the block.

An inactive block checks for existence of a start request. If a start request exists, the block is activated and the active steps in the block are executed.

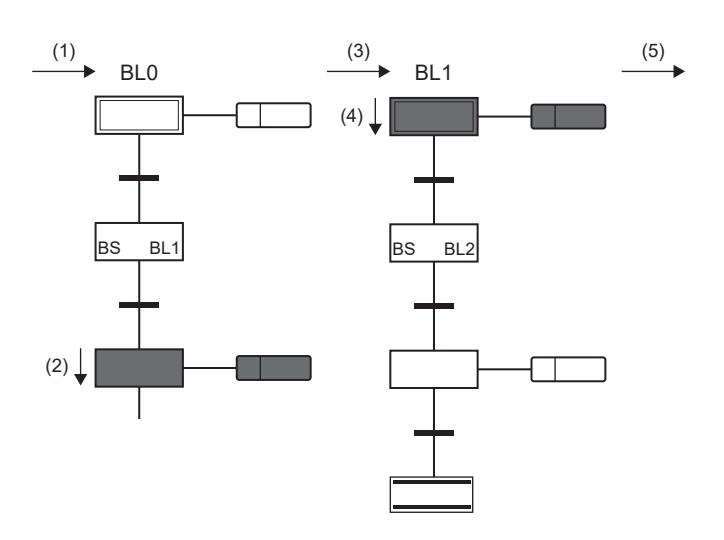

Processing is performed in the following order.

- (1) Processing of block 0 (BL0)
- (2) Execution of the step in block 0 (BL0)
- (3) Processing of block 1 (BL1)
- (4) Execution of the initial step of block 1 (BL1)
- (5) Processing of the next block

Block 0 can be started automatically when "Auto-start block 0" is specified in "Start Conditions Setting" of the SFC setting. With this setting, even if block 0 reaches the end step and becomes inactive, it will be restarted in the next scan. ( $\Box$  Page 99 [Start Conditions Setting](#page-100-0))

#### **Step execution sequence**

In the SFC program, the actions of all active steps are processed within one scan.

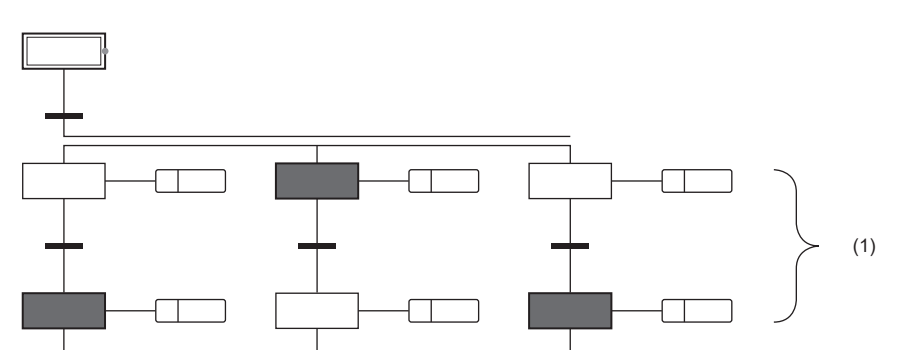

When the action of each step is finished, whether the transition to the next step becomes TRUE or not is checked.

- When the transition has not become TRUE: The action of the same step is executed again in the next scan.
- When the transition has become TRUE: The outputs of the executed actions by using the OUT instruction are all turned off. When the next scan is executed, the action of the next step is executed. The step executed previously is deactivated and the action becomes inactive.

Even when the transition becomes TRUE, if coil HOLD step [SC] is set in the step attribute, the step is not deactivated but performs processing according to the attribute. ( $\mathbb{F}$  [Page 80 Coil HOLD step \[SC\]\)](#page-81-1)

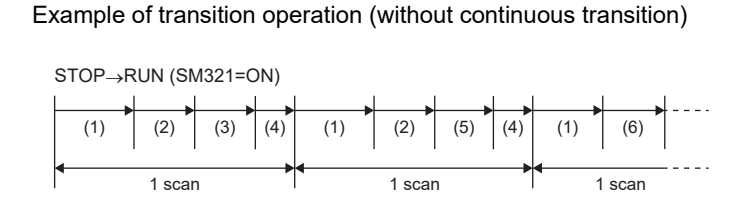

(1) Execution of sequence program

(2) Execution of action

(3) Checking the transition to the next step (FALSE)

(1) All the active steps in the block are executed

within a single scan.

- (4) END processing
- (5) Checking the transition to the next step (TRUE)
- (6) The next action is executed.

#### <span id="page-105-0"></span>■**Execution of action**

**Ex.**

The action performs the following operation for the instruction input condition described in the action depending on the status of the step to be executed.

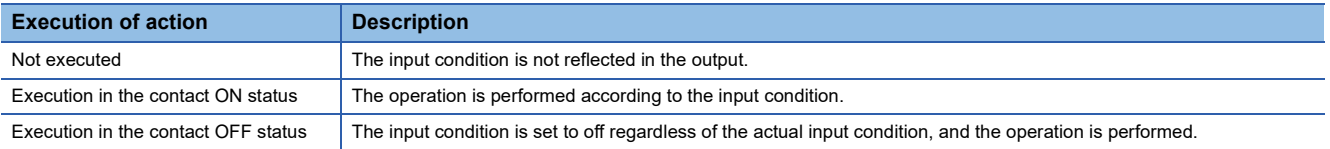

When the step is activated, the action is executed in the contact ON status every scan. When the step is deactivated, the action is executed in the contact OFF status and will not be executed until next time the step is activated. The action is executed in the contact OFF status in the following cases. Execution in the contact OFF status is enabled only in active steps.

- When the transition just after a normal step becomes TRUE.
- When the end step is executed (other than steps that hold operations when SM327 is on and remaining active steps that do not hold operations when SM328 is on)
- When the block is forcibly terminated by using the SFC control instruction (Ending a block).
- When the step is forcibly terminated by the SFC control instruction (Ending a step).
- When SM321 (Start/stop SFC program) is turned off
- When the reset step [R] that has been set to reset the running step is activated
- When the reset step [R] that has been set to reset the steps that hold operations is activated and S999 has been specified for the reset step [R]

## ■**Transition operation**

The transition operation with/without continuous transition in the following SFC program is shown below. ( $\mathbb{F}$  Page 108) [Continuous transition ON/OFF operation\)](#page-109-0)

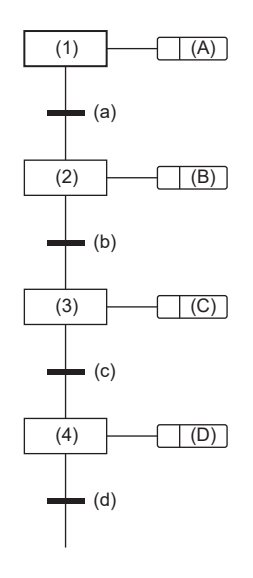

Steps (1) to (4) are activated, and the actions (A) to (D) are executed. Although the transition (a) to (c) for Steps (1) to (3) become TRUE, the transition (d) for Step (4) becomes FALSE.

• Without continuous transition

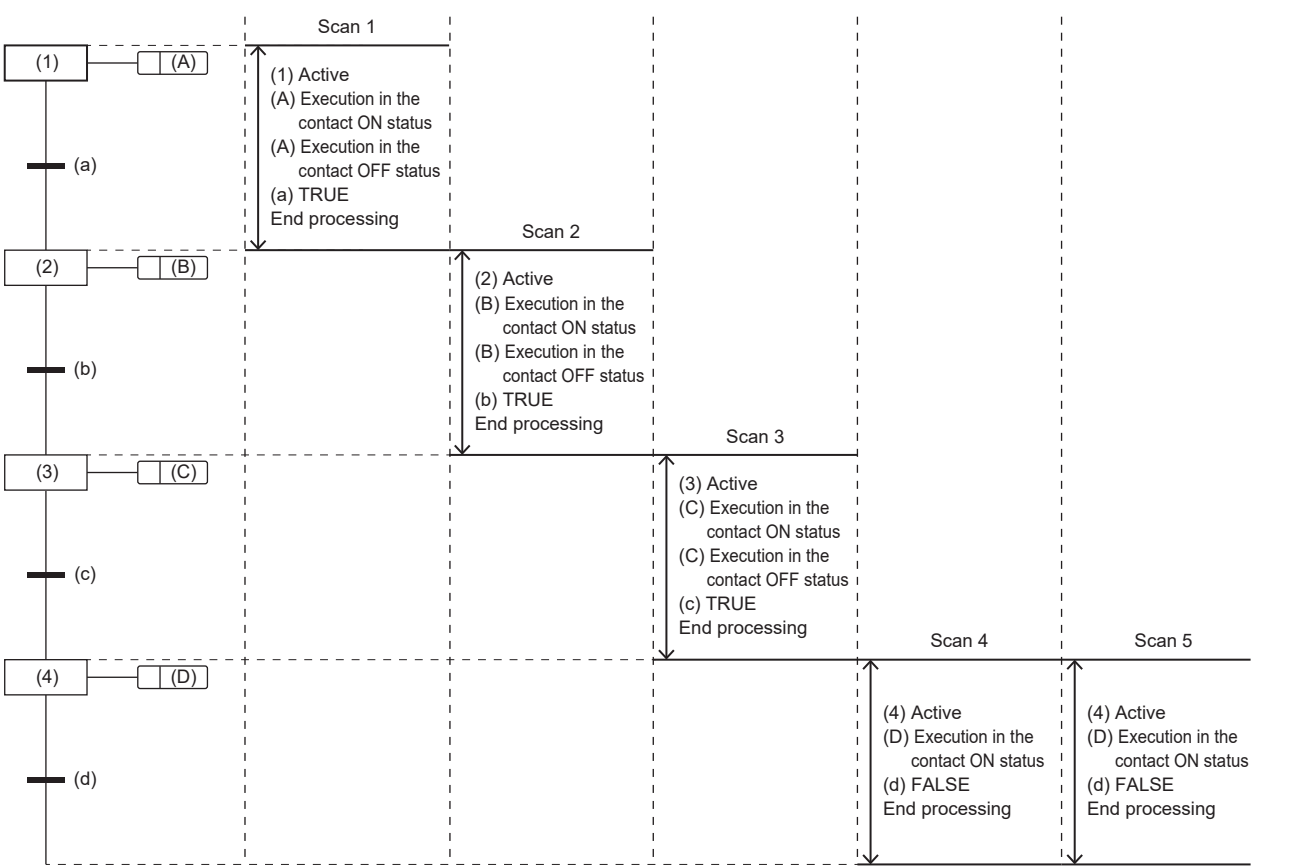

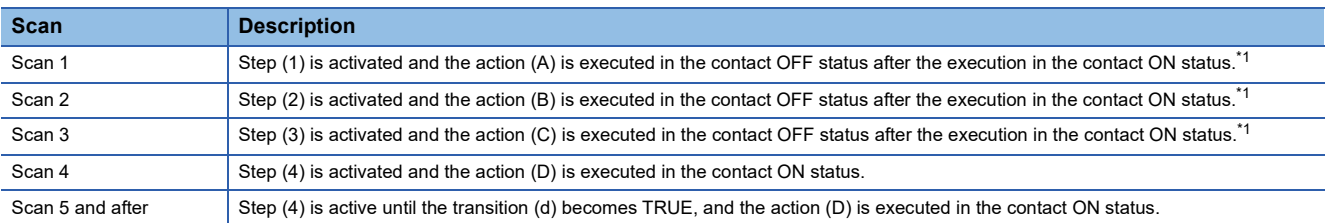

<span id="page-106-0"></span>\*1 In the case of coil HOLD step the action is not executed in the contact OFF status.

#### • With continuous transition

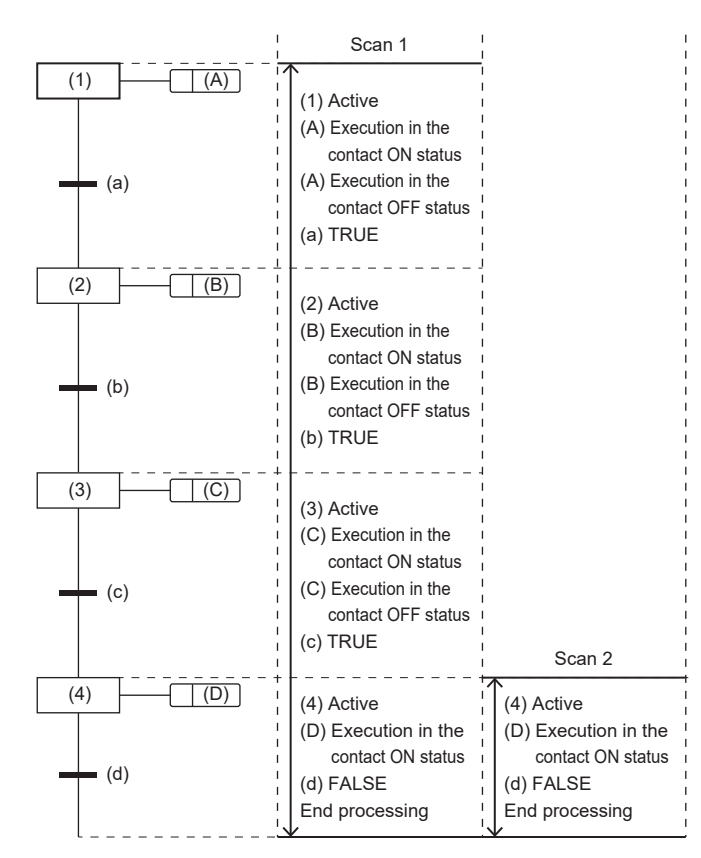

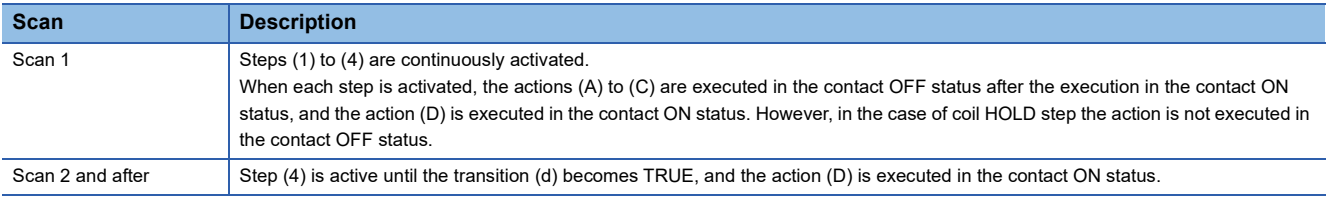

• With continuous transition (operation compatible with FX3)

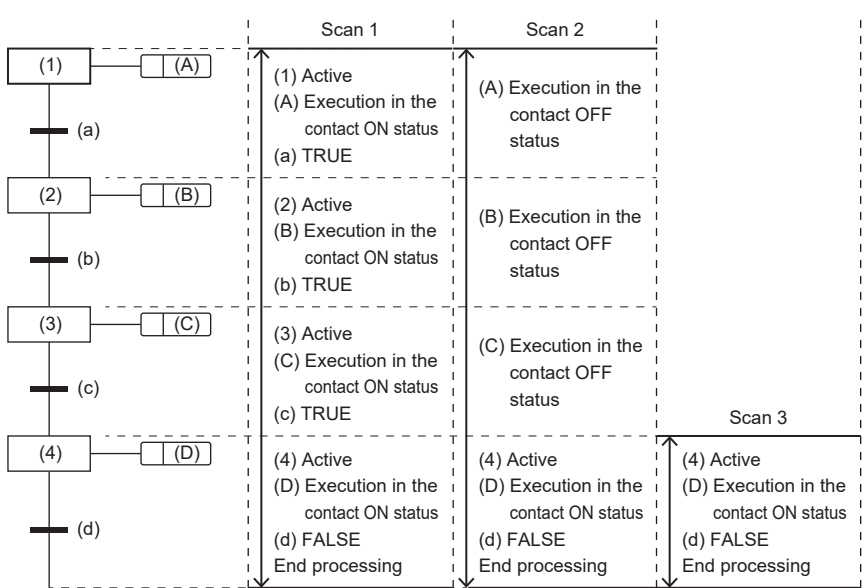

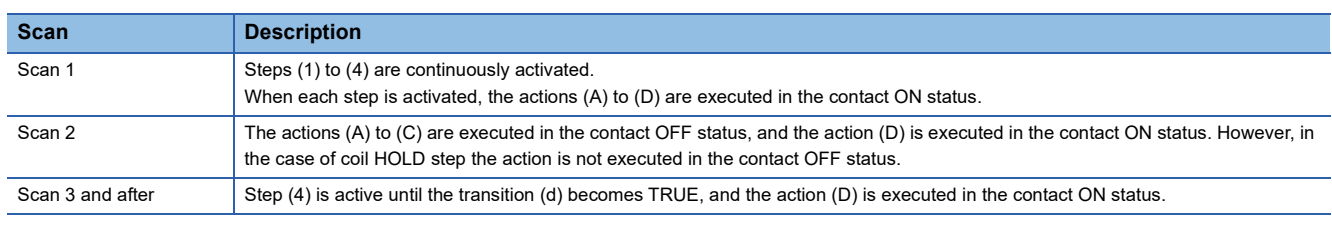
#### ■**Precautions**

 • If the transition for a step becomes TRUE at the first execution, the step starts/ends after one scan. When the step ends after one scan, the following operation is performed according to the transition condition.

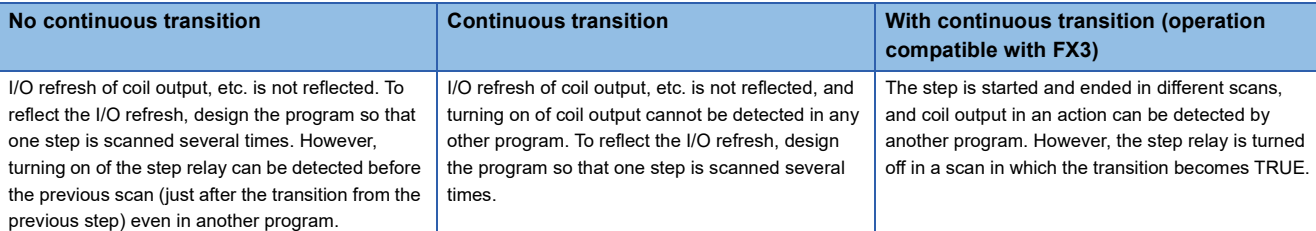

 • The actions of active steps in a block are executed simultaneously (within the same scan). For this reason, do not create SFC programs which depend on the execution sequence of actions.

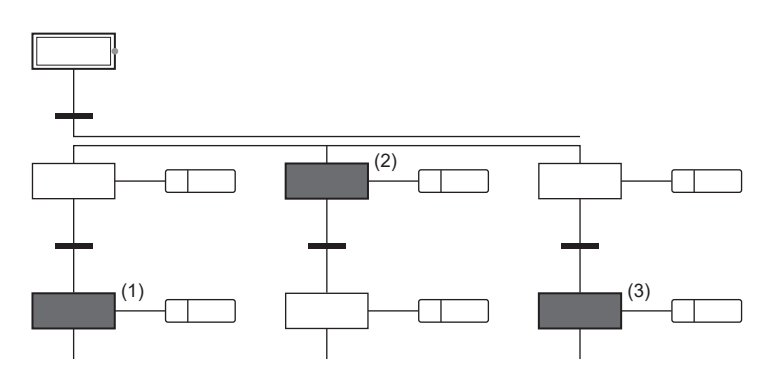

The execution sequence of actions (1), (2), and (3) are undefined.

- In the case of "Continuous transition," when a transition from one step to multiple steps occurs due to jump sequence or selective convergence, the action of one step may be performed twice in one scan.
- In the case of "Continuous transition," if a program that loops using the jump sequence is executed, an error will occur.
- In the case of "Continuous transition" (operation compatible with FX3) where the transition destination step of jump sequence is positioned above the transition source in the SFC chart, the destination step will be executed in the next scan even if the transition becomes TRUE.

#### **Continuous transition ON/OFF operation**

The transition conditions for the SFC program include "With continuous transition," "With continuous transition (operation compatible with FX3)" and "Without continuous transition."

The setting "With continuous transition" or "Without continuous transition" is determined by "FX3 Compatible Transition Operation Mode Setting" and SM323 (presence/absence of continuous transition for entire block).

| <b>FX3</b> compatible transition<br>operation mode setting | <b>SM323</b> | <b>Description</b>                                                  |                                                                                                    |
|------------------------------------------------------------|--------------|---------------------------------------------------------------------|----------------------------------------------------------------------------------------------------|
| <b>Disable</b>                                             | <b>OFF</b>   | No continuous<br>transition                                         | When the transition becomes TRUE, the action of the transition destination step is<br>executed in the next scan.                                                                                                    |
|                                                            | ON           | Continuous<br>transition                                            | When the transition becomes TRUE, the action of the transition destination step is<br>executed within the same scan.<br>When the transitions of the steps become TRUE continuously, the actions are executed<br>within the same scan until the transition becomes FALSE or the end step is reached. The<br>action of the transition source step is executed in the contact OFF status in a scan in<br>which the transition becomes TRUE.                                     |
| Enable                                                     | ON/OFF       | With continuous<br>transition (operation<br>compatible with<br>FX3) | When the transition becomes TRUE, the action of the transition destination step is<br>executed within the same scan.<br>When the transitions of the steps become TRUE continuously, the actions are executed<br>within the same scan until the transition becomes FALSE or the end step is reached.<br>Unlike normal continuous transitions, the action of the destination step is executed in the<br>contact OFF status in the next scan where the transition becomes TRUE. |

 $Point<sup>9</sup>$ 

- The tact time can be reduced by setting the condition to "Continuous transition" or "Continuous transition (operation compatible with FX3)." Accordingly, the wait time from when the transition becomes TRUE until the action of the destination step is executed can be eliminated. However, the setting to "Continuous transition" or "Continuous transition (operation compatible with FX3)" may slow down the operation of other blocks and sequence programs.
- SM324 (Continuous transition disable flag) is turned off only when "Continuous transition" is set. (Because the system is basically turned on automatically when the SFC program is executed, SM324 is always ON. Also, when "Continuous transition" (FX3 compatible operation) is set, SM324 is always ON.) Therefore, continuous transition can be prohibited by using SM324 as a transition condition.
- When "FX3 Compatible Transition Operation Mode Setting" is valid, "Continuous transition (operation compatible with FX3)" is enabled regardless of whether SM323 is on or off.

# **8.6 SFC Program Execution**

### **Starting and stopping the SFC program**

The SFC program can be started and stopped by either of the following methods.

- Auto-start by the CPU parameter
- Starting and stopping the program by the special relay (SM321)

#### **Auto-start by the CPU parameter**

Set "Start Conditions Setting" to "Auto-start block 0," in the CPU parameter. Block 0 of the SFC program starts automatically when the CPU module is powered on or reset, or the operating status is changed from STOP to RUN. (CF Page 99 Start [Conditions Setting\)](#page-100-0)

#### **Starting and stopping the program by the special relay (SM321)**

SM321 (Start/stop SFC program) automatically turns on at execution of the SFC program.

- The program execution can be stopped by turning off SM321.
- The terminated SFC program can be re-executed by turning on SM321.

 $\mathsf{Point} \mathcal{P}$ 

Set the CPU parameter "SFC Program Start Mode Setting" to "Resume Start," and the SFC program can be resumed. ( $\sqrt{P}$  [Page 98 SFC Program Start Mode Setting\)](#page-99-0)

### **Starting and ending a block**

#### **Starting a block**

A block in the SFC program can be started by either of the following methods.

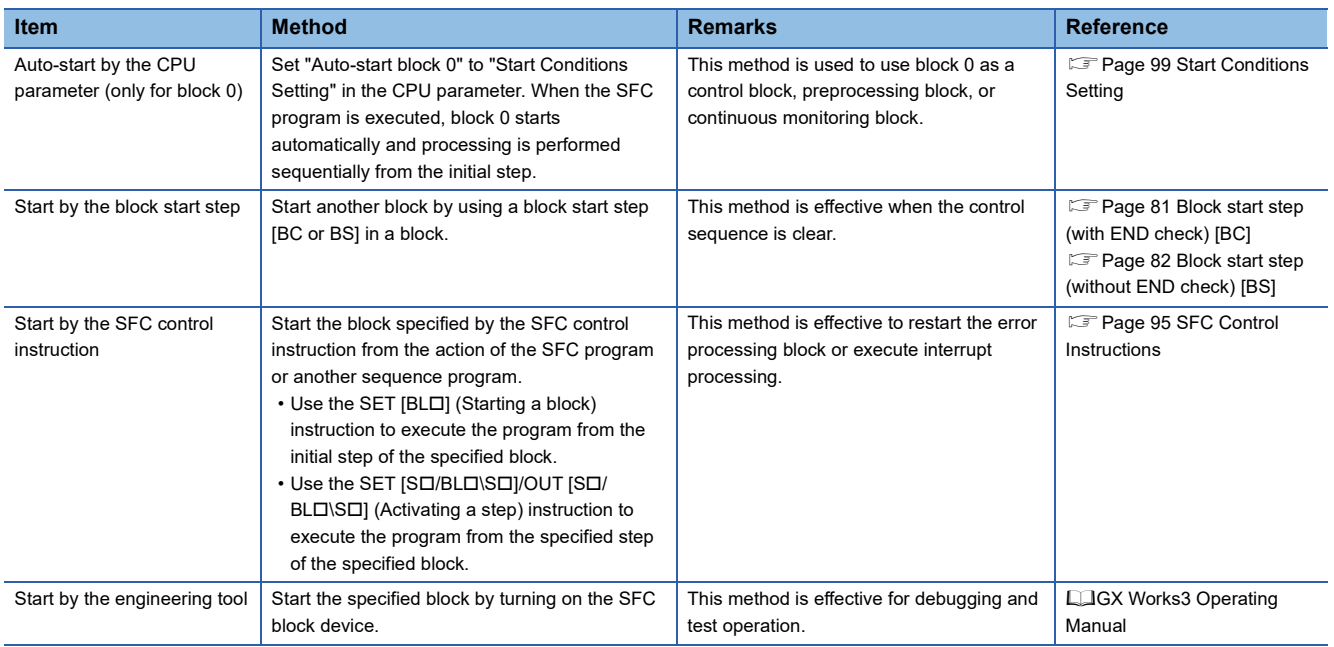

### **Ending a block**

A block in the SFC program can be ended by either of the following methods.

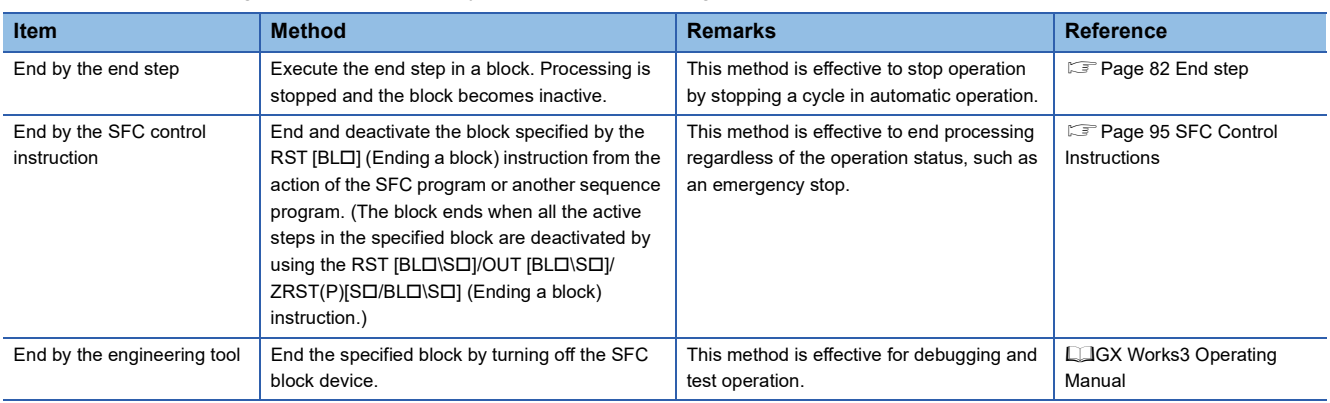

### **Activating and deactivating a step**

#### **Activating a step**

A step in the SFC program can be activated by either of the following methods.

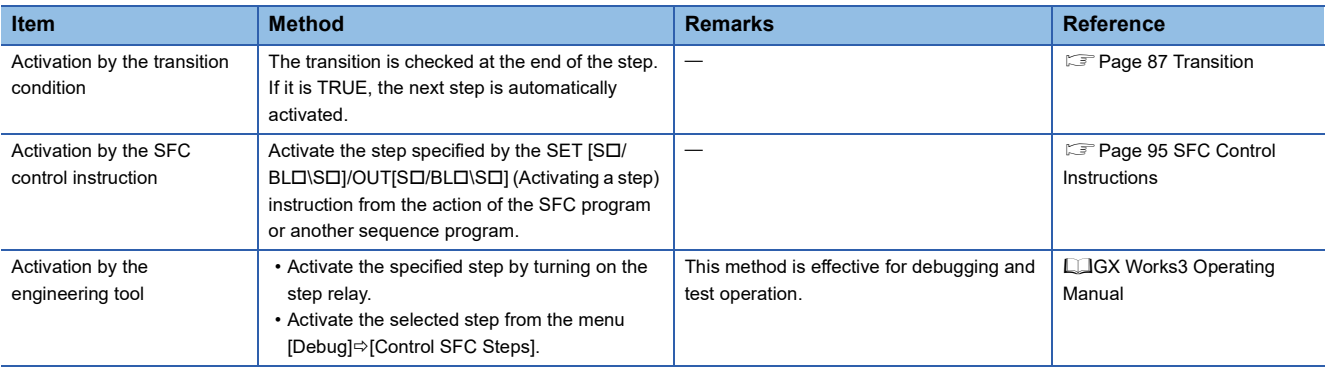

#### **Deactivating a step**

A step in the SFC program can be deactivated by either of the following methods.

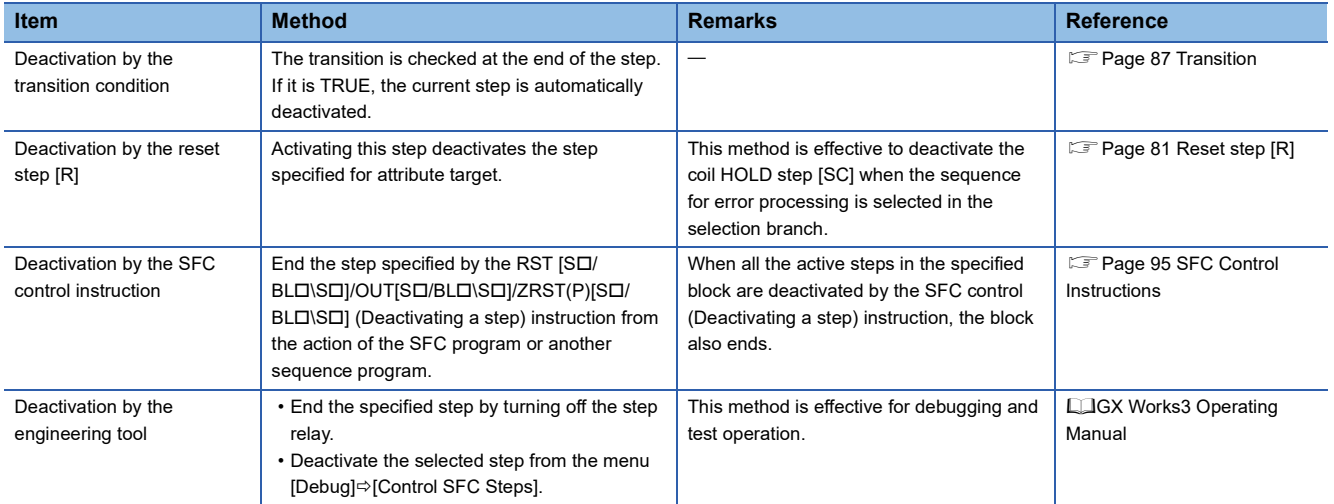

### **Behavior when an active step is activated**

When an active step is activated, the step behaves as follows.

#### **Series sequence**

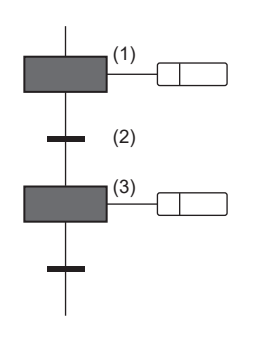

When the transition (2) becomes TRUE, the step (1) becomes inactive. The step (3) of the transition which is supposed to be multiactivated is activated.

#### **Selective sequence**

#### ■**Divergence**

The transition condition is checked starting from the left side, and, if the destination of the branch where the transition becomes TRUE is an active step, the same operation as the series sequence is performed. In the same manner as in the normal selective sequence, the transition condition is not checked in the lines other than the branch where the double start becomes TRUE.

#### ■**Convergence**

The same operation as the series sequence is performed.

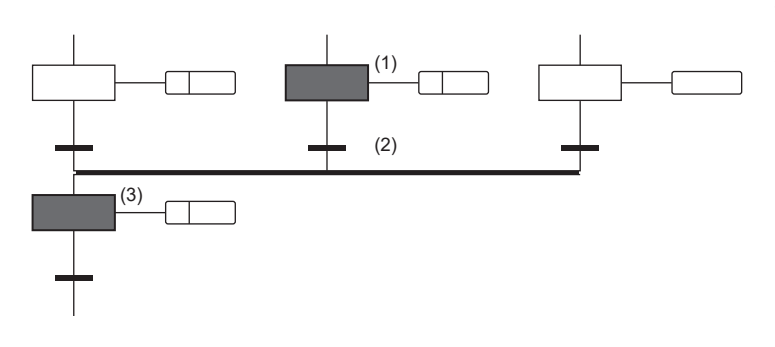

When the transition (2) becomes TRUE, the step (1) becomes inactive.

The step (3) of the transition which is supposed to be multiactivated is activated.

#### **Simultaneous sequence**

#### ■**Divergence**

All steps below the transition become active in the next scan.

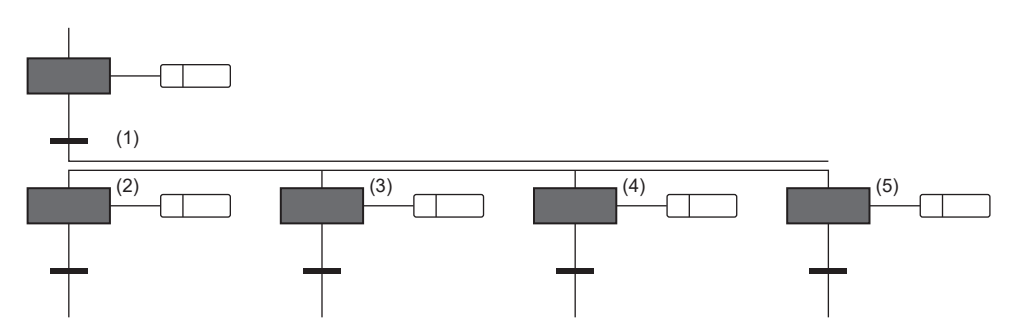

When the transition (1) becomes TRUE, the steps (2) to (5) which are supposed to be multi-activated at the next scan are all activated.

#### ■**Convergence**

The transition source becomes inactive. The coil HOLD step [SC] holds operation.

**8**

### **Operation when a program is modified**

To change an SFC program, use the following function.

• Write to the programmable controller

The following table shows the SFC program data that can be changed by the above method.

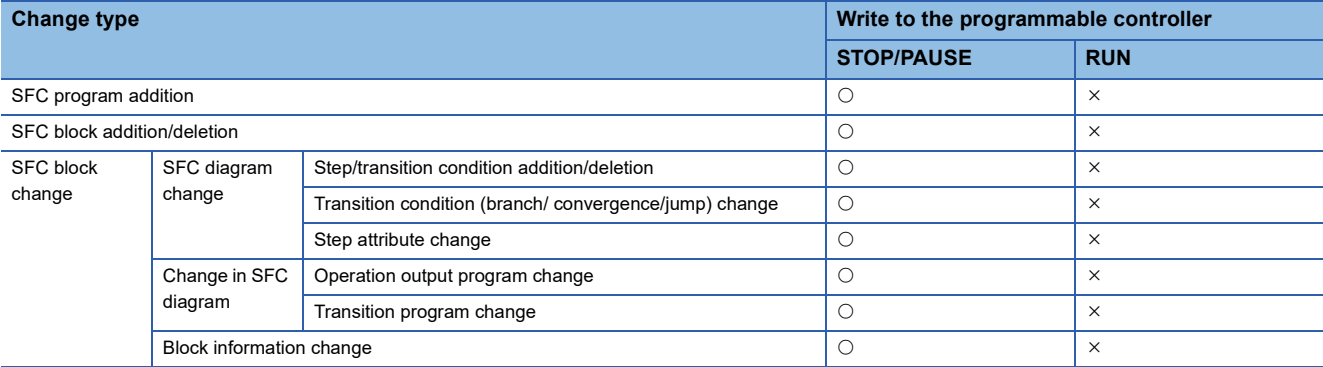

#### **When data is written to the programmable controller**

Shown here is the operation when an SFC program is modified by writing data to the programmable controller.

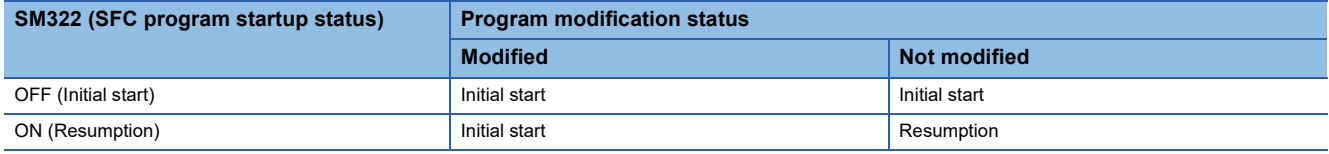

#### ■**When the operating status is changed from STOP to RUN**

If the CPU module is stopped during execution (running) of an SFC program, the device state and the SFC program active/ inactive state will be restored to the state immediately before the stop when the CPU module status is changed from STOP to RUN. The program will start in the Resume Start mode regardless of the CPU parameter setting "SFC Program Start Mode Setting."

If the sequence program file (including an SFC program) or the FB file is written to the CPU module while it is in the STOP status, the SFC program will start in the Initial Start mode if the SFC program exists when the operating status is changed back to RUN. Note that it may start in the Resume Start mode if there are no changes before and after writing of the SFC program. ( $\sqrt{p}$  [Page 98 SFC Program Start Mode Setting\)](#page-99-0)

#### ■**Precautions**

- After an SFC program is modified by writing data to the programmable controller, reset the CPU module, and execute the SFC program.
- If the CPU parameter "SFC Program Start Mode Setting" has been set to "Resume Start," once turn off (Initial Start) SM322 (SFC program startup status), and modify the program by writing data to the programmable controller. Thereafter, start the SFC program in the Initial Start mode, and then turn on (Resume Start) SM322 again.

### **Checking SFC program operation**

The functions of the engineering tool that can be used to check the SFC program operation are shown below.

• Monitor

- Watch
- Device/buffer memory batch monitor
- Control SFC steps
- SFC block list
- SFC all blocks batch monitor
- Active step monitor

### $Point <sup>9</sup>$

 • For details on each functions and operation check methods, refer to the following. **COX Works3 Operating Manual** 

 • When using the SFC program, the data cannot be written to the step relay (S) by the engineering tool. The data can be read from the step relay (S).

# **APPENDICES**

### **Appendix 1 Operations of when the MC/MCR instructions are used to control EN**

The following table lists operations of instructions, devices, and labels used in a function block when "Use MC/MCR to Control EN" is enabled in the inherent property setting of the function block.

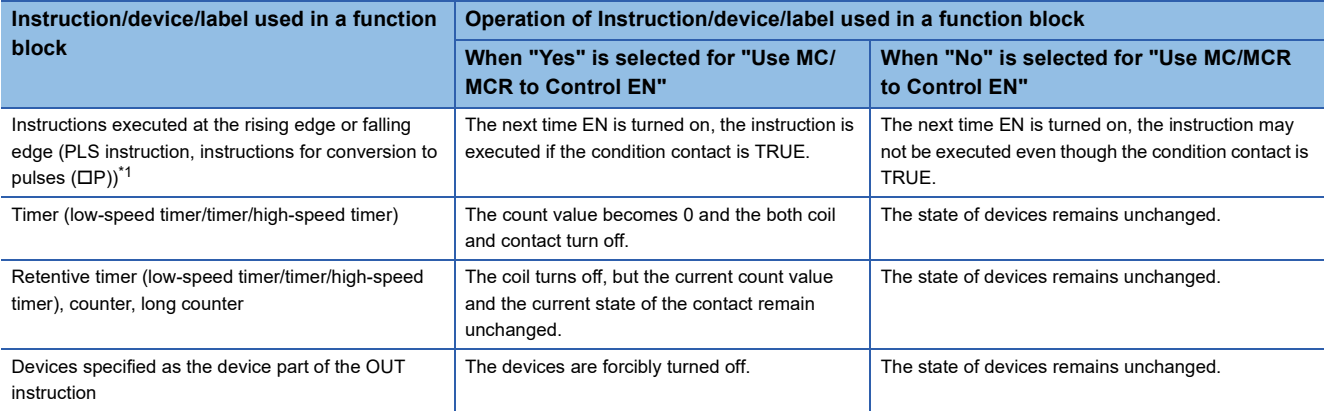

<span id="page-115-0"></span>\*1 Instructions specified in the coil side apply.

#### $Restriction$ <sup>(17</sup>)

When "Yes" is selected for "Use MC/MCR to Control EN", do not use the MC/MCR instructions while the function block is being executed. If the MC/MCR instructions are used, the EN control may not operate properly.

#### **Instructions executed at the rising/falling edge**

The following describes operations of instructions executed at the rising/falling edge.

#### **Ex.** A subroutine-type FB using an instruction executed at the rising edge

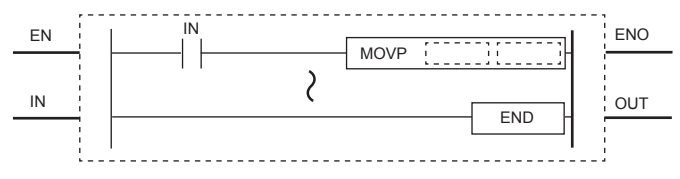

#### ■**When "Yes" is selected for "Use MC/MCR to Control EN"**

When EN is turned on, the instruction is executed if the condition contact is TRUE ((1) in the following figure).

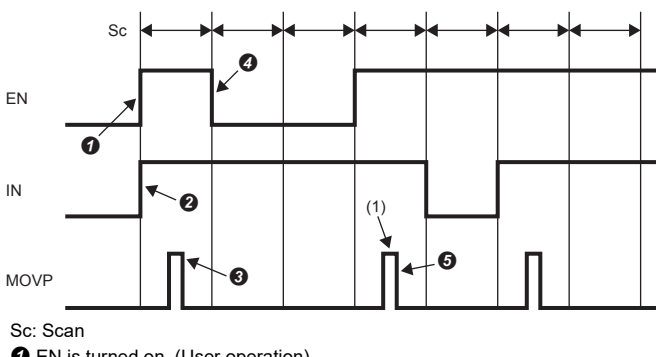

**O** EN is turned on. (User operation)

**2** IN is turned on. (User operation)

The MOVP instruction is executed. (CPU module operation)

EN is turned off. (User operation)

The MOVP instruction is executed. (CPU module operation)

#### ■**When "No" is selected for "Use MC/MCR to Control EN"**

When EN is turned off, operations of the instruction differ depending on the condition contact status ((1) in the following figure).

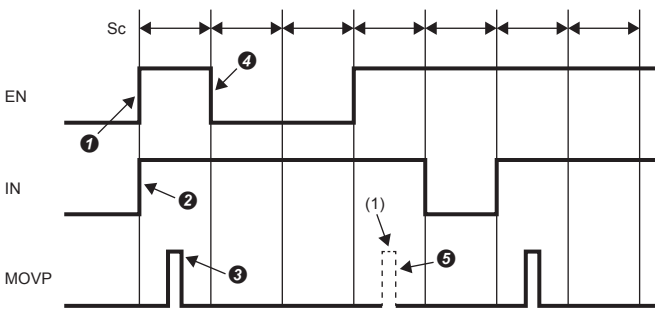

Sc: Scan

EN is turned on. (User operation)

**2** IN is turned on. (User operation)

The MOVP instruction is executed. (CPU module operation)

EN is turned off. (User operation)

 $\bigcirc$  The MOVP instruction is executed when the condition contact is FALSE immediately before EN is turned off at  $\bigcirc$ . (CPU module operation) (The MOVP instruction is not executed when the condition contact is TRUE immediately before EN is turned off at  $\bigcirc$ .)

#### Timer (low-speed timer/timer/high-speed timer)

The following describes operations of the timer (low-speed timer/timer/high-speed timer).

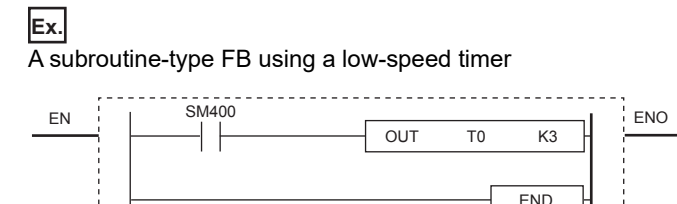

#### ■When "Yes" is selected for "Use MC/MCR to Control EN"

The count value becomes  $0$  ((1) in the following figure). The coil turns off ((2) in the following figure).

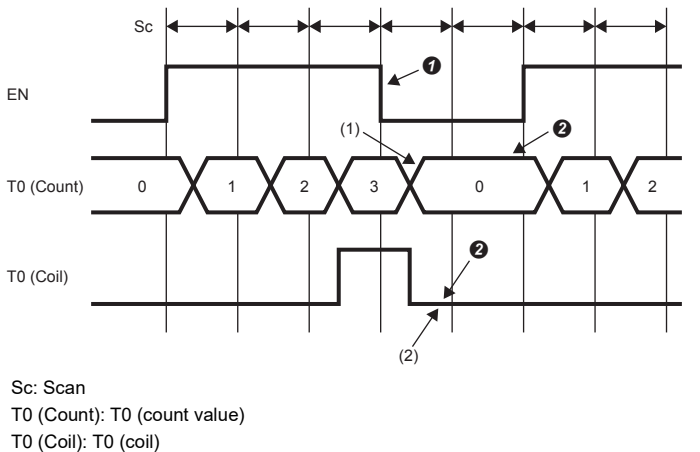

**O** EN is turned off. (User operation)

<sup>2</sup> The coil turns off and the timer value and the count value are cleared. (CPU module operation)

#### ■When "No" is selected for "Use MC/MCR to Control EN"

The current count value and the current state of the coil remain unchanged. ((1) in the following figure).

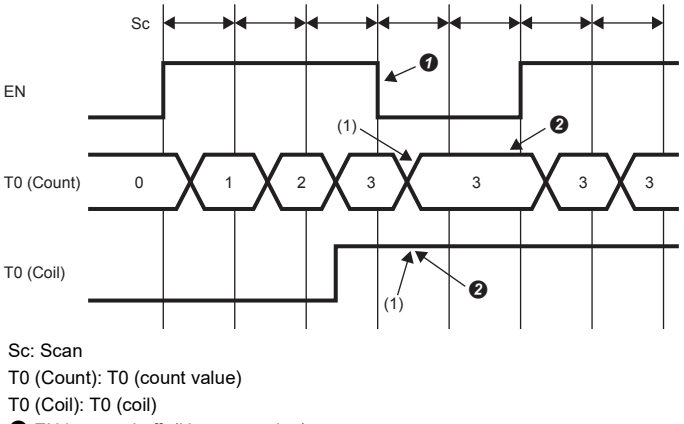

**O** EN is turned off. (User operation)

**2** The values remain unchanged. (CPU module operation)

#### Retentive timer (low-speed timer/timer/high-speed timer), counter, and long counter

The following describes operations of the retentive timer (low-speed timer/timer/high-speed timer), counter, and long counter.

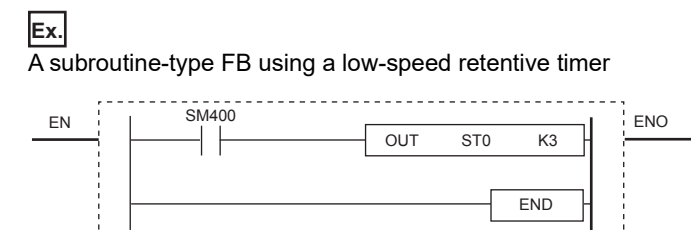

#### ■When "Yes" is selected for "Use MC/MCR to Control EN"

The current count value remain unchanged. ((1) in the following figure). The coil turns off ((2) in the following figure).

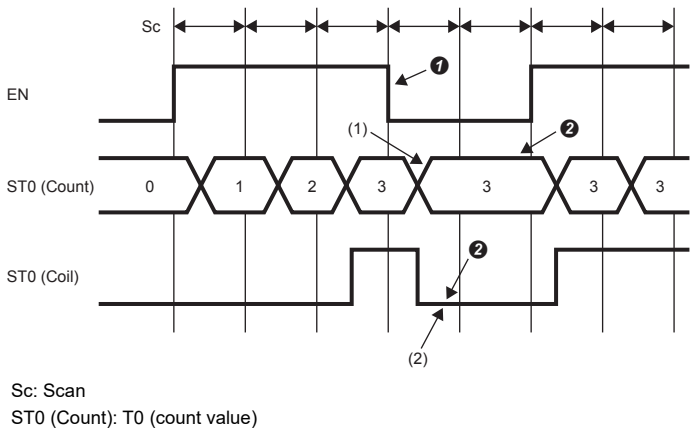

ST0 (Coil): T0 (coil)

**O** EN is turned off. (User operation)

→ The coil turns off, but the current count value and the current state of the contact remain unchanged. (CPU module operation)

#### ■When "No" is selected for "Use MC/MCR to Control EN"

The current count value and the current state of the coil remain unchanged. ((1) in the following figure).

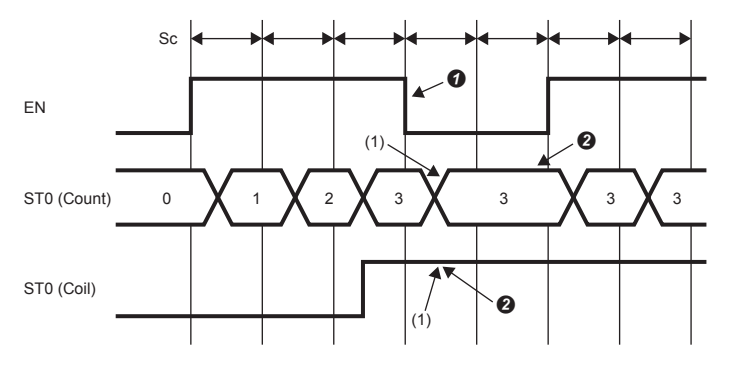

Sc: Scan ST0 (Count): T0 (count value)

ST0 (Coil): T0 (coil)

**O** EN is turned off. (User operation)

**2** The values remain unchanged. (CPU module operation)

#### Devices specified as the device part of the OUT instruction

The following describes operations of devices specified as the device part of the OUT instruction.

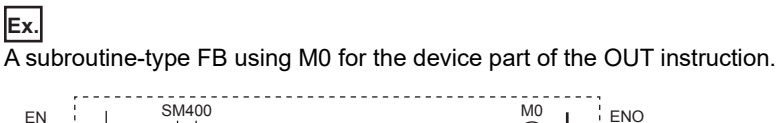

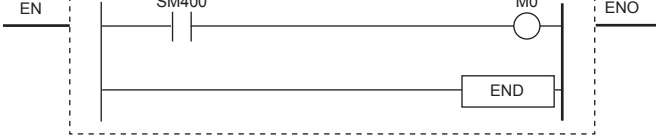

#### ■When "Yes" is selected for "Use MC/MCR to Control EN"

M0 is forcibly turned off ((1) in the following figure).

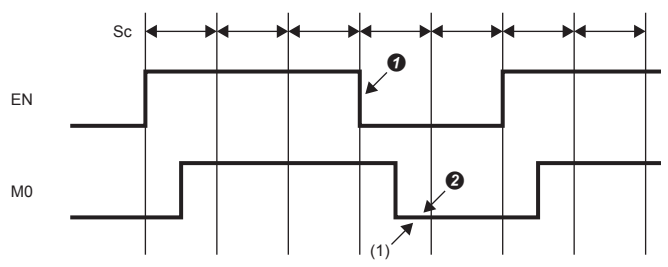

Sc: Scan

**O** EN is turned off. (User operation)

**2** The coil turns off. (CPU module operation)

#### ■When "No" is selected for "Use MC/MCR to Control EN"

The current state of M0 remains unchanged ((1) in the following figure).

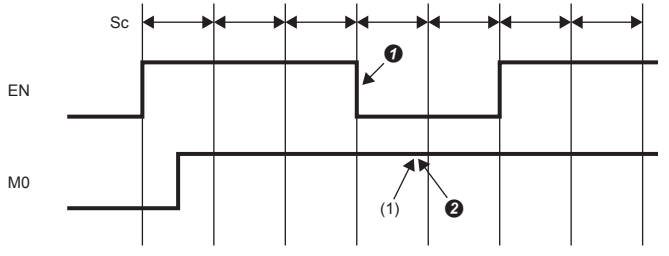

Sc: Scan

**O** EN is turned off. (User operation)

**2** The state of coil remains unchanged. (CPU module operation)

## **Appendix 2 Added and Changed Functions**

The functions added or changed with the CPU module and engineering tool, and the supported CPU modules' firmware version and engineering tool software version are given below. Firmware version can be checked through the module diagnostics (CPU diagnostics). For the module diagnostics (CPU diagnostics), refer to the following manuals.

The firmware version can be confirmed with module diagnosis (CPU diagnosis). Refer to the following manuals for details on diagnosing the module (CPU diagnosis).

MELSEC iQ-F FX5S/FX5UJ/FX5U/FX5UC User's Manual (Hardware) For software version, refer to the LLGX Works3 Operating Manual.

#### **FX5S CPU module**

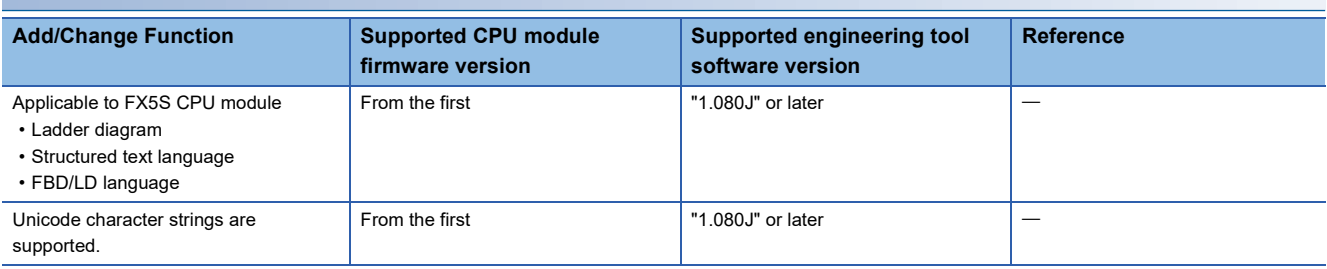

#### **FX5UJ CPU module**

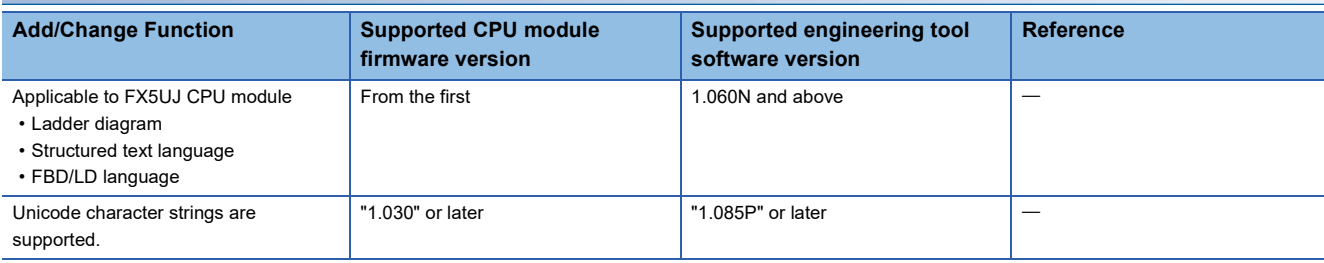

#### **FX5U/FX5UC CPU module**

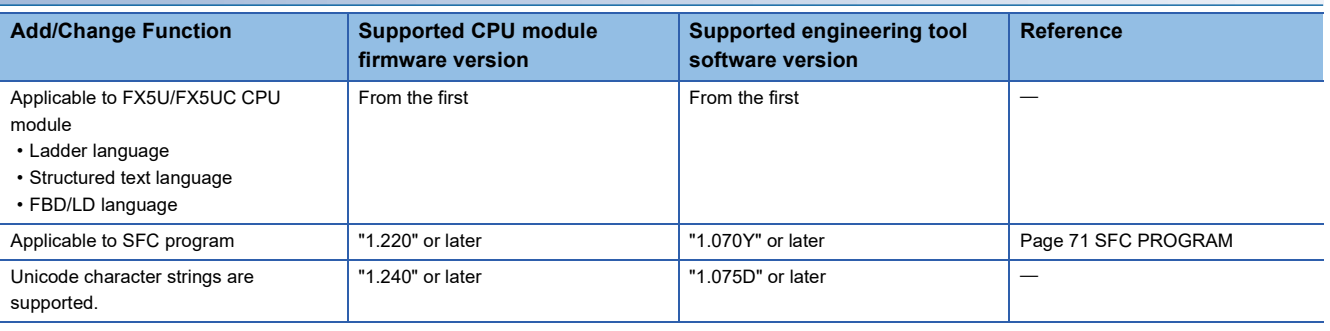

### **INDEX**

### Symbols

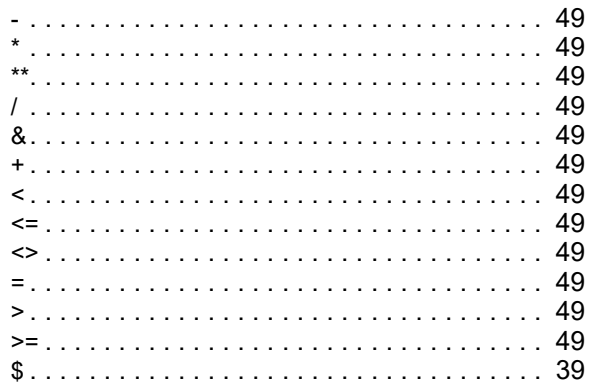

### $\overline{\mathbf{A}}$

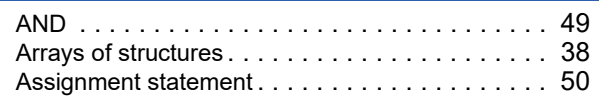

<u> 1980 - Johann Barnett, fransk politiker (</u>

### $\overline{B}$

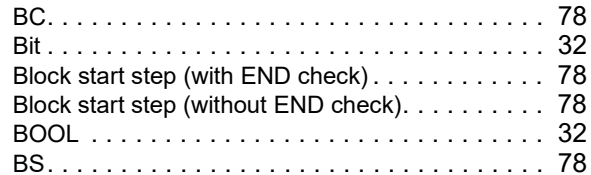

### $\overline{c}$

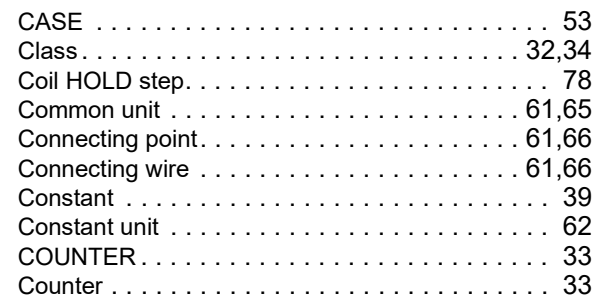

### $\overline{\mathbf{D}}$

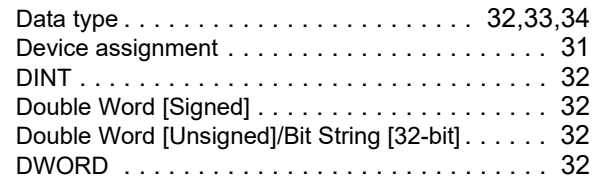

#### $\mathsf E$

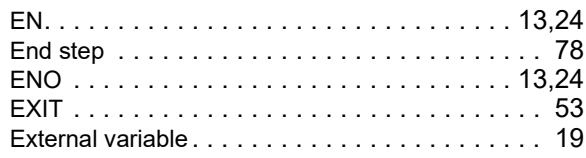

### $\overline{E}$

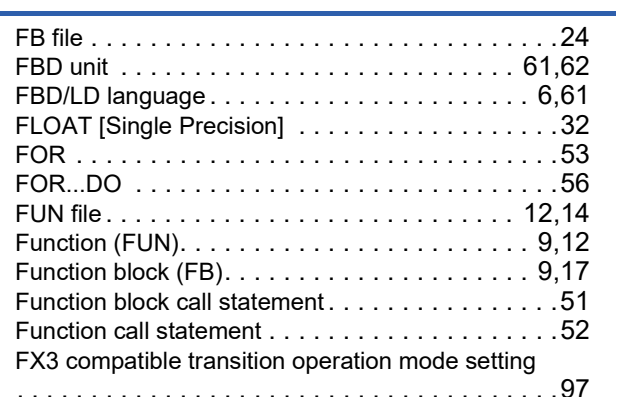

### $\overline{G}$

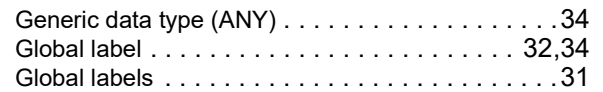

<u> 1980 - John Barnett, fransk konge</u>

### $\Gamma_{\rm{max}}$

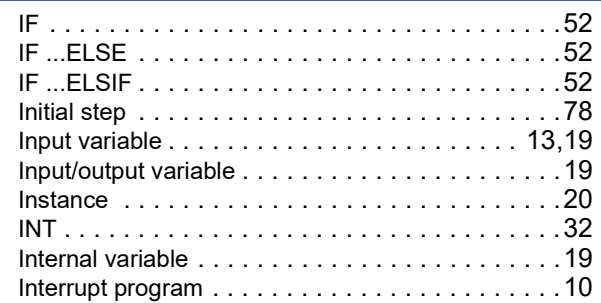

### $\frac{1}{\sqrt{2}}$

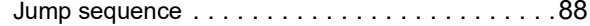

#### L

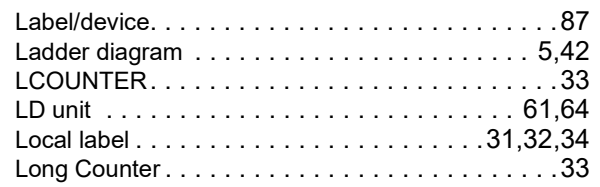

#### M

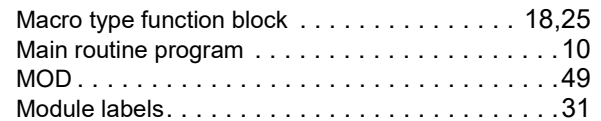

#### $\mathsf{N}$

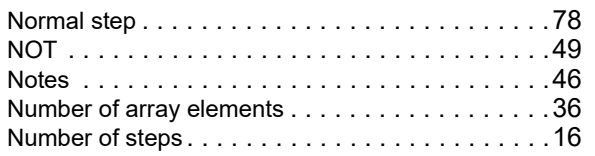

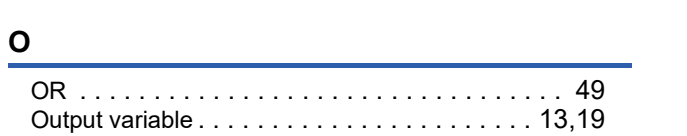

### $\mathsf{P}$

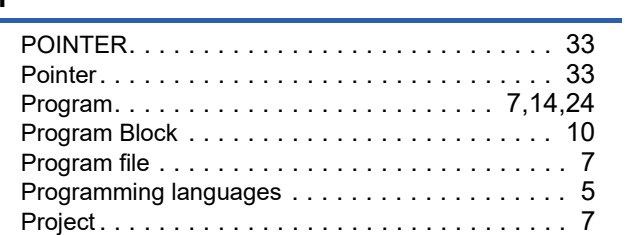

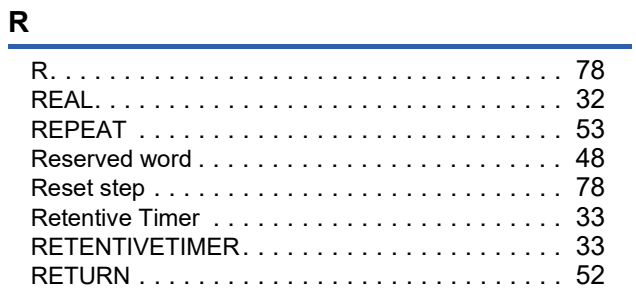

### $S^2$  and  $S^2$  and  $S^2$  and  $S^2$  and  $S^2$  and  $S^2$  and  $S^2$  and  $S^2$  and  $S^2$  and  $S^2$  and  $S^2$  and  $S^2$  and  $S^2$  and  $S^2$  and  $S^2$  and  $S^2$  and  $S^2$  and  $S^2$  and  $S^2$  and  $S^2$  and  $S^2$  and  $S^2$  and

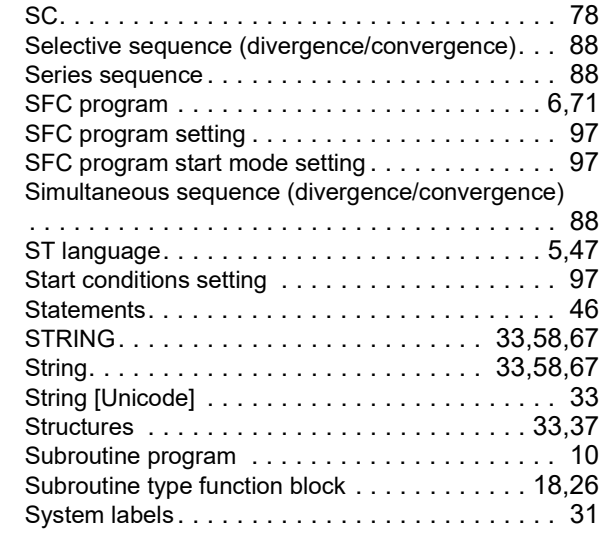

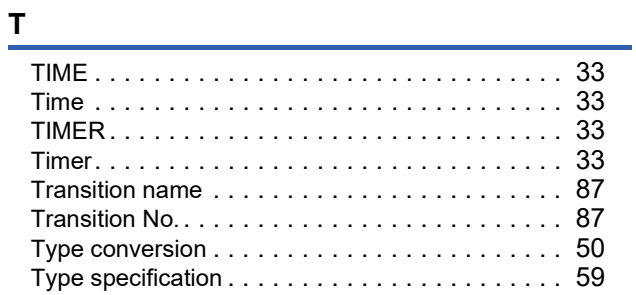

#### **W**

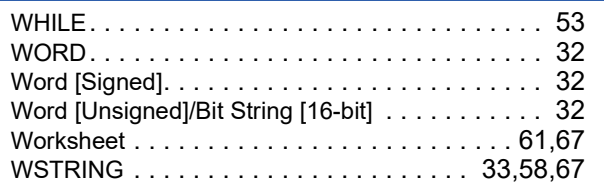

### **REVISIONS**

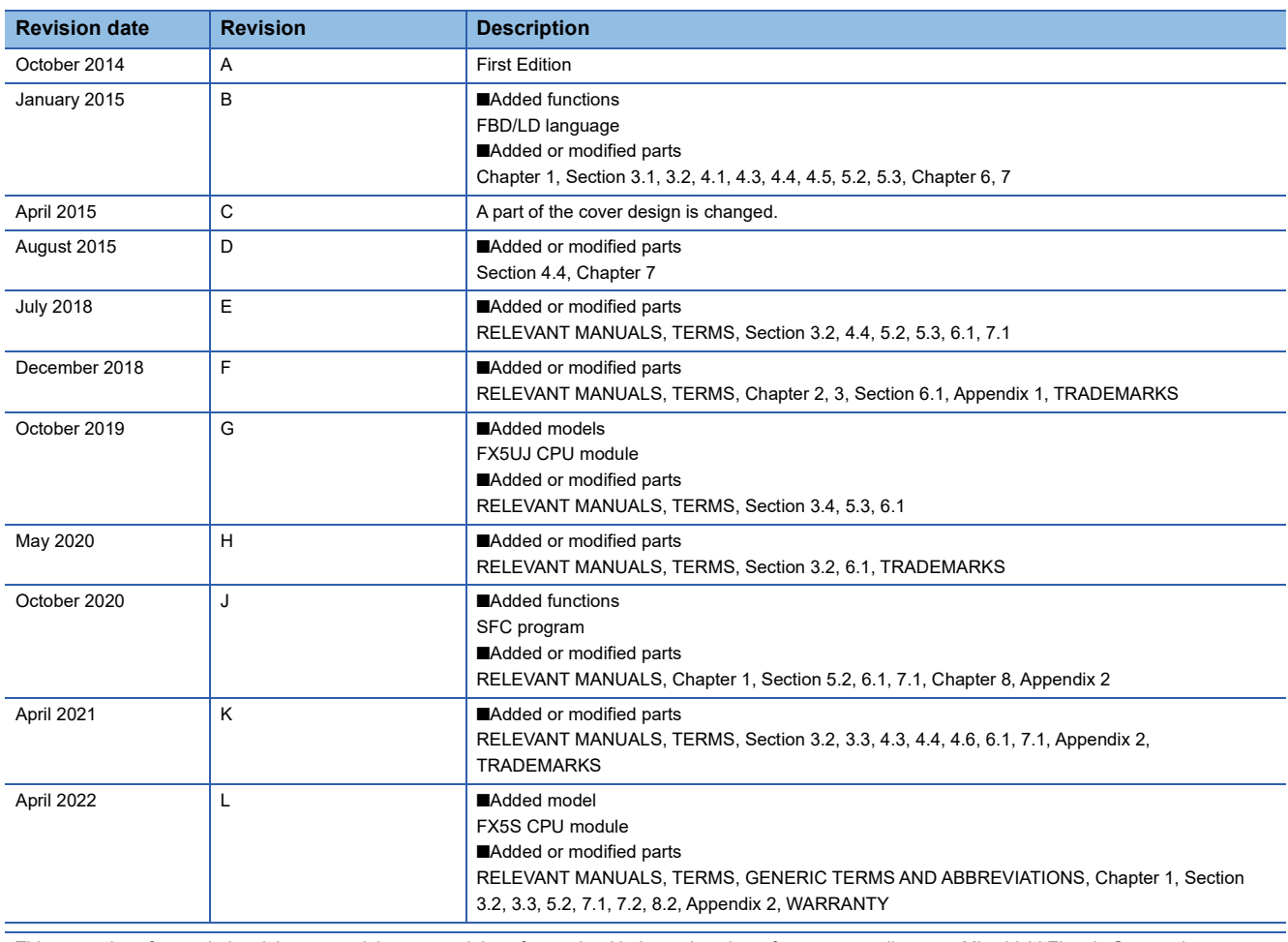

This manual confers no industrial property rights or any rights of any other kind, nor does it confer any patent licenses. Mitsubishi Electric Corporation cannot be held responsible for any problems involving industrial property rights which may occur as a result of using the contents noted in this manual.

© 2014 MITSUBISHI ELECTRIC CORPORATION

Please confirm the following product warranty details before using this product.

#### **1. Gratis Warranty Term and Gratis Warranty Range**

If any faults or defects (hereinafter "Failure") found to be the responsibility of Mitsubishi occurs during use of the product within the gratis warranty term, the product shall be repaired at no cost via the sales representative or Mitsubishi Service Company. However, if repairs are required onsite at domestic or overseas location, expenses to send an engineer will be solely at the customer's discretion. Mitsubishi shall not be held responsible for any re-commissioning, maintenance, or testing on-site that involves replacement of the failed module.

#### **[Gratis Warranty Term]**

The gratis warranty term of the product shall be for one year after the date of purchase or delivery to a designated place. Note that after manufacture and shipment from Mitsubishi, the maximum distribution period shall be six (6) months, and the longest gratis warranty term after manufacturing shall be eighteen (18) months. The gratis warranty term of repair parts shall not exceed the gratis warranty term before repairs.

#### **[Gratis Warranty Range]**

- (1) The range shall be limited to normal use within the usage state, usage methods and usage environment, etc., which follow the conditions and precautions, etc., given in the instruction manual, user's manual and caution labels on the product.
- Even within the gratis warranty term, repairs shall be (2) charged for in the following cases.
	- 1. Failure occurring from inappropriate storage or handling, carelessness or negligence by the user. Failure caused by the user's hardware or software design.
	- Failure caused by unapproved modifications, 2. etc., to the product by the user.
	- When the Mitsubishi product is assembled into a 3. user's device, Failure that could have been avoided if functions or structures, judged as necessary in the legal safety measures the user's device is subject to or as necessary by industry standards, had been provided.
	- 4. Failure that could have been avoided if consumable parts (battery, backlight, fuse, etc.) designated in the instruction manual had been correctly serviced or replaced.
	- 5. Relay failure or output contact failure caused by usage beyond the specified life of contact (cycles).
	- 6. Failure caused by external irresistible forces such as fires or abnormal voltages, and failure caused by force majeure such as earthquakes, lightning, wind and water damage.
	- 7. Failure caused by reasons unpredictable by scientific technology standards at time of shipment from Mitsubishi.
	- Any other failure found not to be the responsibility of Mitsubishi or that admitted not to be so by the user. 8.

#### **2. Onerous repair term after discontinuation of production**

Mitsubishi shall accept onerous product repairs for (1) seven (7) years after production of the product is discontinued.

Discontinuation of production shall be notified with Mitsubishi Technical Bulletins, etc.

(2) Product supply (including repair parts) is not available after production is discontinued.

#### **3. Overseas service**

Overseas, repairs shall be accepted by Mitsubishi's local overseas FA Center. Note that the repair conditions at each FA Center may differ.

**4. Exclusion of loss in opportunity and secondary loss from warranty liability**

Regardless of the gratis warranty term, Mitsubishi shall not be liable for compensation to:

- (1) Damages caused by any cause found not to be the responsibility of Mitsubishi.
- (2) Loss in opportunity, lost profits incurred to the user by Failures of Mitsubishi products.
- (3) Special damages and secondary damages whether foreseeable or not, compensation for accidents, and compensation for damages to products other than Mitsubishi products.
- (4) Replacement by the user, maintenance of on-site equipment, start-up test run and other tasks.

#### **5. Changes in product specifications**

The specifications given in the catalogs, manuals or technical documents are subject to change without prior notice.

#### **6. Product application**

- (1) In using the Mitsubishi MELSEC programmable controller, the usage conditions shall be that the application will not lead to a major accident even if any problem or fault should occur in the programmable controller device, and that backup and fail-safe functions are systematically provided outside of the device for any problem or fault.
- The Mitsubishi programmable controller has been designed and manufactured for applications in general industries, etc. Thus, applications in which the public could be affected such as in nuclear power plants and other power plants operated by respective power companies, and applications in which a special quality assurance system is required, such as for railway companies or public service purposes shall be excluded from the programmable controller applications. (2)

In addition, applications in which human life or property that could be greatly affected, such as in aircraft, medical applications, incineration and fuel devices, manned transportation, equipment for recreation and amusement, and safety devices, shall also be excluded from the programmable controller range of applications. However, in certain cases, some applications may be possible, providing the user consults their local Mitsubishi representative outlining the special requirements of the project, and providing that all parties concerned agree to the special circumstances, solely at the user's discretion.

Mitsubishi shall have no responsibility or liability for any (3)problems involving programmable controller trouble and system trouble caused by DoS attacks, unauthorized access, computer viruses, and other cyberattacks.

# **TRADEMARKS**

Anywire and AnyWireASLINK are either registered trademarks or trademarks of Anywire Corporation.

Unicode is either a registered trademark or a trademark of Unicode, Inc. in the United States and other countries.

The company names, system names and product names mentioned in this manual are either registered trademarks or trademarks of their respective companies.

In some cases, trademark symbols such as  $I^M$  or  $I^{\circledR}$  are not specified in this manual.

Manual number: JY997D55701L MODEL: FX5-P-PS-E MODEL CODE: 09R538

### **MITSUBISHI ELECTRIC CORPORATION**

HEAD OFFICE : TOKYO BUILDING, 2-7-3 MARUNOUCHI, CHIYODA-KU, TOKYO 100-8310, JAPAN NAGOYA WORKS : 1-14 , YADA-MINAMI 5-CHOME , HIGASHI-KU, NAGOYA , JAPAN

When exported from Japan, this manual does not require application to the Ministry of Economy, Trade and Industry for service transaction permission.

Specifications subject to change without notice.